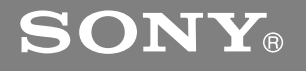

9-885-044-**60**(2)

# *CD/DVD Player*

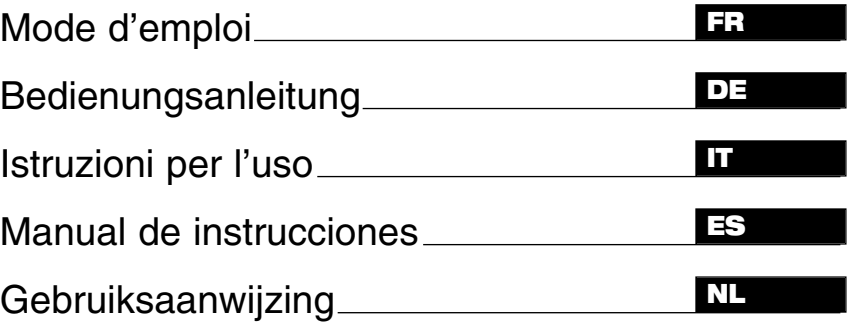

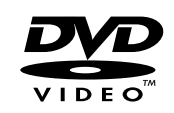

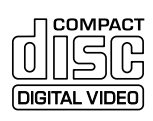

*DVP-M50*

© 2003 Sony Corporation

### **Mesures de sécurité**

### **AVERTISSEMENT**

**Afin de prévenir les risques d'incendie ou de choc électrique, n'exposez pas l'appareil à la pluie ou toute autre source d'humidité. Afin d'éviter de subir un choc électrique, n'ouvrez pas le boîtier de l'appareil. Confiez toujours les interventions de service à un technicien qualifié. Le cas échéant, faites remplacer le cordon d'alimentation dan!s un atelier de réparation qualifié.**

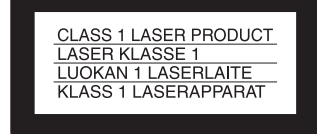

Cet appareil produit classifié LASER CLASSE 1. L'identification produit LASER CLASSE 1 se situe sur la portion arrière du boîtier.

### **ATTENTION**

L'utilisation d'instruments d'optique avec cet appareil entraînera un risque pour les yeux. Le rayon laser utilisé dans ce lecteur CD/DVD étant dangereux pour les yeux, ne retirez pas le boîtier. Confiez toujours les interventions

de service à un technicien qualifié.

### **Précautions concernant**

#### **Sécurité**

- Cet appareil fonctionne avec une tension d'alimentation de 110-240 V CA, 50/60 Hz. Contrôlez la compatibilité de la tension de fonctionnement de l'appareil avec la tension d'alimentation locale dont vous disposez.
- Afin de prévenir les risques d'incendie ou de choc électrique, ne déposez jamais d'objets remplis d'eau, tels que vases à fleurs, sur l'appareil.

### **Installation**

- N'installez pas cet appareil en position inclinée. Il est conçu pour ne fonctionner que sur une surface horizontale.
- Maintenez cet appareil, ainsi que les disques, à l'écart des équipements comportant une force magnétique importante tels que fours à micro-ondes ou hautparleurs surdimensionnés.
- Ne placez pas d'objets lourds sur l'appareil.

### **Bienvenue!**

Merci d'avoir choisi ce lecteur CD/DVD. Avant d'utiliser cet appareil, lisez attentivement le manuel d'utilisation et conservez-le pour référence ultérieure.

### **Mesures de sécurité (suite)**

### **Précautions concernant**

### **La sécurité**

- Avertissement L'utilisation d'instruments d'optique avec cet appareil entraînera un risque pour les yeux.
- Si un objet solide ou un liquide pénètre dans le boîtier, débranchez le lecteur et faites-le vérifier par un technicien qualifié avant de l'utiliser de nouveau.

### **Les sources d'alimentation**

- Tant que le cordon d'alimentation reste branché dans la prise murale, le lecteur restera sous tension et ce, même si vous l'avez mis hors tension à l'aide du commutateur marche/arrêt.
- Si vous prévoyez ne pas utiliser le lecteur durant un long moment, débranchez le cordon d'alimentation de la prise murale. Débranchez le cordon d'alimentation en tirant sur la fiche elle-même. Ne tirez jamais sur le cordon.

#### **L'emplacement**

- Placez le lecteur à un endroit suffisamment aéré afin de prévenir l'accumulation de chaleur à l'intérieur du lecteur.
- Ne placez pas l'appareil sur un!e surface molle, telle qu'une moquette, pouvant obstruer les fentes d'aération du boîtier.
- Ne placez pas cet appareil à proximité de sources de chaleur, ne l'exposez pas aux rayons directs du soleil, à un excès de poussière ou à des chocs mécaniques.
- N'installez pas cet appareil dans un espace clos tel qu'une bibliothèque ou un meuble encastré.

### **Le fonctionnement**

- Si vous déplacez le lecteur d'un endroit froid à un endroit chaud, ou si vous le placez dans un local très humide, il se peut que de la condensation se forme sur les lentilles à l'intérieur du lecteur. Le cas échéa!nt, il se peut que le lecteur ne fonctionne pas de manière convenable. Dans ce cas, retirez le disque et laissez le lecteur sous tension durant environ trente minutes, de manière à éliminer la condensation.
- Retirez les disques avant de déplacer l'appareil. Sinon, les disques risquent d'être endommagés.

### **Le réglage du volume.**

N'augmentez pas le volume lorsque vous faites l'écoute d'une section comportant des entrées de faible niveau ou ne comportant aucun signal audio. Si vous augmentez le volume, vous risquez d'endommager les haut-parleurs lors de la lecture d'une section comportant une crête audio.

### **Le nettoyage**

Nettoyez le boîtier, le panneau de commande et les commandes! à l'aide d'un linge doux humecté avec un détergent liquide doux. N'utilisez jamais un tampon ou de la poudre à récurage, ou un solvant tel que alcool ou benzine.

### **Le nettoyage de disques**

N'utilisez pas de nettoyeur pour disques pour usage commercial. Cela peut entraîner une anomalie.

### **AVIS IMPORTANT**

Avertissement : Ce lecteur peut maintenir une image fixe ou un affichage à l'écran sur l'écran de votre téléviseur indéfiniment. Si vous laissez l'image fixe ou l'affichage à l'écran affiché sur l'écran du téléviseur durant une trop longue période de temps, vous risquez d'endommager l'écran du téléviseur. Les téléviseurs à écran plasma et à projection sont particulièrement susceptibles à ce genre de dommage.

Pour toute question ou problème concernant votre lecteur, veuillez contacter le marchand Sony le plus près de chez-vous.

### **Table des matières**

### **Introduction**

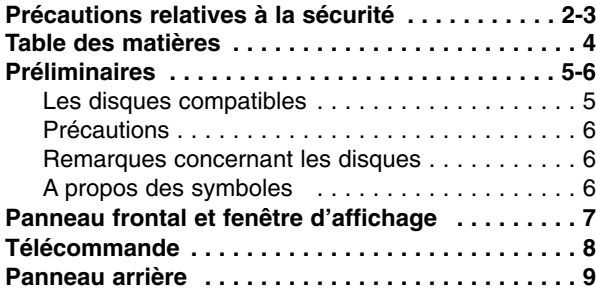

# **Préparation**

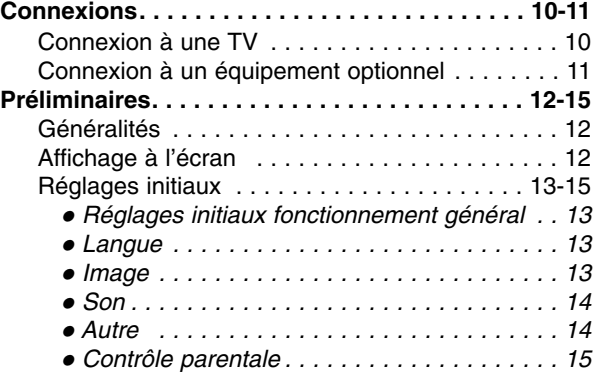

# **Fonctionnement**

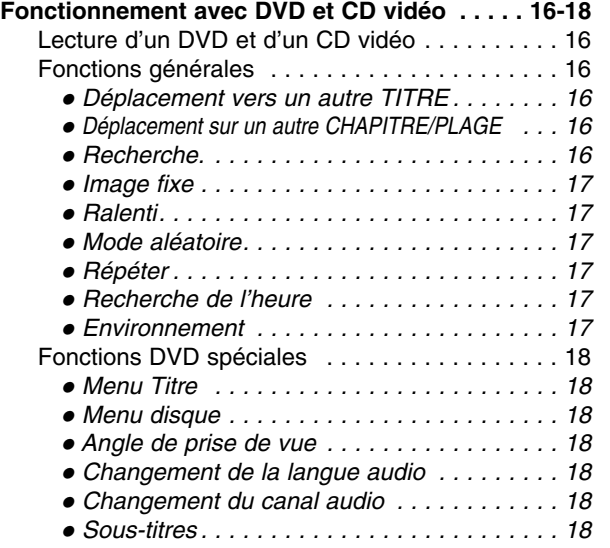

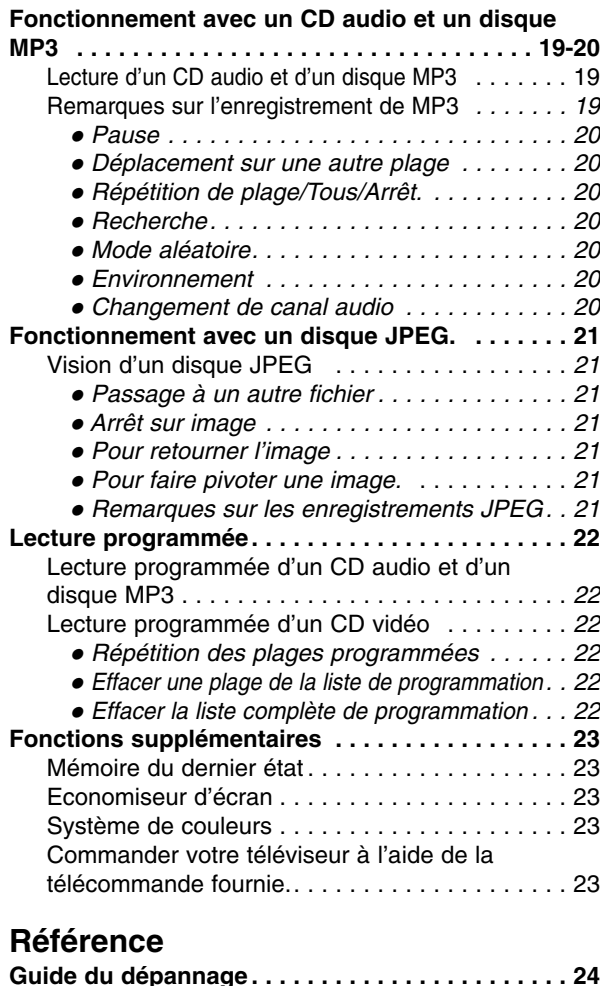

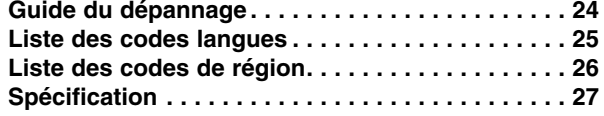

### **A propos des symboles des instructions**

### $\triangle$

Indique les dangers susceptibles d'endommager l'appareil ou d'autres matériels.

### **Remarque**

Indique des fonctions spécifiques à cet appareil.

#### **Astuce**

Indique des astuces et des conseils pour faciliter la tâche.

### **Préliminaires**

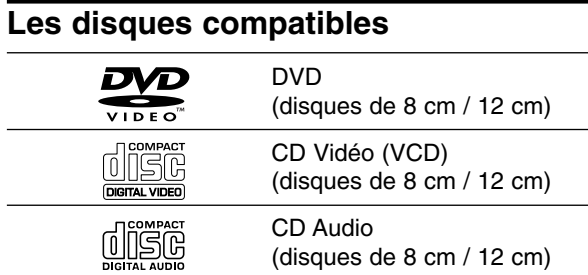

En outre, cet appareil peut lire un DVD-R, DVD±RW, SVCD, et CD-R ou CD-RW qui contient des titres audio, des fichiers MP3 ou JPEG.

### **Remarques**

- Selon les conditions d'enregistrement des CD-R/RW (ou DVD-R/±RW) ou les conditions des disques, certains CD-R/RW (ou DVD-R/±RW) peuvent ne pas être lus par cet appareil.
- Ne fixez aucun label ou étiquette sur une des faces d'un disque (face étiquetée ou face gravée)
- N'utilisez pas de CD de forme irrégulière (par exp. En forme de cœur ou d'octogone). Cela peut provoquer un dysfonctionnement.

### **Remarques sur les CD DVD et vidéo**

Certaines opérations de lecture des DVD et des CD vidéo peuvent avoir été fixées par les fabricants de logiciel. Comme cet appareil lit les DVD et les CD vidéo selon le contenu du disque conçu par le fabricant de logiciel, certaines fonctions de lecture de l'appareil pourraient ne pas être disponibles ou d'autres fonctions pourraient avoir été ajoutées.

Voir les instructions fournies avec les DVD et CD vidéo. Certains DVD réalisés dans des buts commerciaux pourraient ne pas être lus sur cet appareil.

#### **Code régional du lecteur DVD et des DVD**

Ce lecteur de DVD est conçu et fabriqué pour la lecture d'un logiciel de DVD encodé pour la région "2".

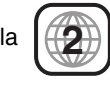

Ce code de région qui se trouve sur les étiquettes de certains disques DVD indique le genre de lecteur capable de lire ces disques. Cet appareil peut lire uniquement les disques étiquetés "2" ou "ALL" (toutes les régions). Si vous essayez de lire d'autres disques, le message "Vérification Code Réginal" apparaît sur l'écran de télévision. Il est possible que certains DVD n'aient pas d'étiquette de code régional même si leur lecture est interdite à cause des limites de zone.

### **Termes relatifs au disque**

#### **Titre (DVD uniquement)**

Contenu du film principal ou des caractéristiques qui l'accompagne ou de l'album musical.

Chaque titre est doté d'un numéro de référence pour vous permettre une localisation facile.

### **Chapitre (DVD uniquement)**

Les morceaux d'une image ou d'une mélodie qui sont plus courts que les titres.

Un titre se compose d'un ou plusieurs caractères. Chaque chapitre est numéroté pour vous permettre de localiser celui que vous souhaitez. Selon le disque il est possible qu'aucun chapitre ne soit enregistré.

### **Plage (CD Vidéo et CD audio uniquement)**

Sections d'images ou de morceaux de musique sur un CD vidéo ou sur un CD audio. Chaque plage correspond à un numéro de piste, ce qui vous permet de retrouver la plage que vous souhaitez.

#### **Scène**

Sur un CD vidéo avec fonction PBC (Contrôle de lecture), les images en mouvement et les arrêts sur image sont divisés en sections appelés "Scènes". Chaque scène est visualisée sur l'écran menu et elle possède un numéro qui vous permet de la retrouver quand vous le souhaitez.

Une scène est composée de une ou plusieurs plages.

### **Préliminaires (suite)**

### **Précautions**

#### **Maniement de l'appareil**

#### **Lors de l'expédition**

Le carton d'expédition et les emballages d'origine sont pratiques.

Pour garantir une protection maximale, remballez l'appareil de manière identique à l'emballage d'origine effectué à l'usine.

#### **Lors de l'installation de l'appareil**

Pendant la lecture, l'image et le son d'une TV, d'un magnétoscope ou d'une radio à proximité peuvent être déformés. Dans ce cas, éloignez l'appareil de la TV, du magnétoscope ou de la radio ou bien fermez l'appareil après avoir retiré le disque.

#### **Pour conserver les surfaces propres**

N'utilisez pas de liquides volatils, comme par exemple un aérosol insecticide, à proximité de l'appareil. Ne laissez pas en contact pendant une longue période des produits en caoutchouc ou en plastique. Ceux-ci laissent des traces sur la surface.

### **Nettoyage de l'appareil**

#### **Nettoyage du boîtier**

Utilisez un linge doux et sec. Pour enlever les impuretés résistantes, trempez le linge dans une solution à détérgent doux, en l'essorant bien et essuyez. N'utilisez pas de solvants, tels que diluant et benzine, car ils peuvent abîmer la surface du lecteur DVD.

#### **Pour obtenir une image nette**

Le lecteur DVD est un appareil doté de haute technologie d'une haute précision. Si la lentille optique et le lecteur de disque sont sales ou usés, la qualité de l'image est mauvaise. Il est recommandé de procéder à une inspection et à un entretien régulier environ toutes les1000 heures d'utilisation. (Cela dépend de l'environnement de fonctionnement)

Pour les détails, veuillez contacter le revendeur le plus proche.

### **Remarques concernant les disques**

#### **Maniement des disques**

Ne touchez pas la face de lecture du disque. Tenez le disque par les bords de sorte à ne pas laisser de traces de doigts à sa surface.

Ne collez pas de papier ou de ruban adhésif sur le disque.

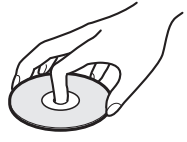

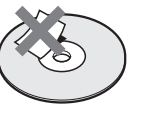

### **Rangement des disques**

Après la lecture, rangez le disque dans son boîtier. N'exposez pas le disque à la lumière directe du jour ou à des sources de chaleur et ne le laissez pas dans une voiture en stationnement exposée au soleil car des augmentations considérables de températures peuvent se produire.

#### **Nettoyage des disques**

La présence de traces de doigts et de poussière peuvent provoquer une détérioration de la qualité d'image et du son.

Nettoyez le disque avec un chiffon propre avant de le lire. Essuyez le disque en allant du centre vers La périphérie.

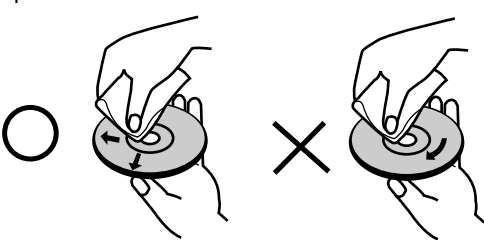

N'utilisez pas de solvants puissants comme l'alcool l'essence, le dissolvant ou les nettoyant disponibles dans le commerce ni d'aérosol anti-statique conçus pour les disques en vinyl.

### **A propos des symboles**

### A propos de l'affichage  $\heartsuit$  des symboles

"  $\heartsuit$  " peut apparaître en cours de fonctionnement sur l'écran de la TV.

Cette icône signifie que la fonction expliquée dans ce manuel de l'utilisateur n'est pas disponible sur ce DVD spécifique.

### **A propos des symboles du disque pour instruction**

Un morceau dont le titre est marqué de l'un des symboles suivants est applicable uniquement au disque représenté par le symbole.

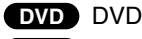

- CD vidéo **VCD**
- CD Audio **CD**
- Disque MP3 **MP3**
- **JPEG** Disque JPEG

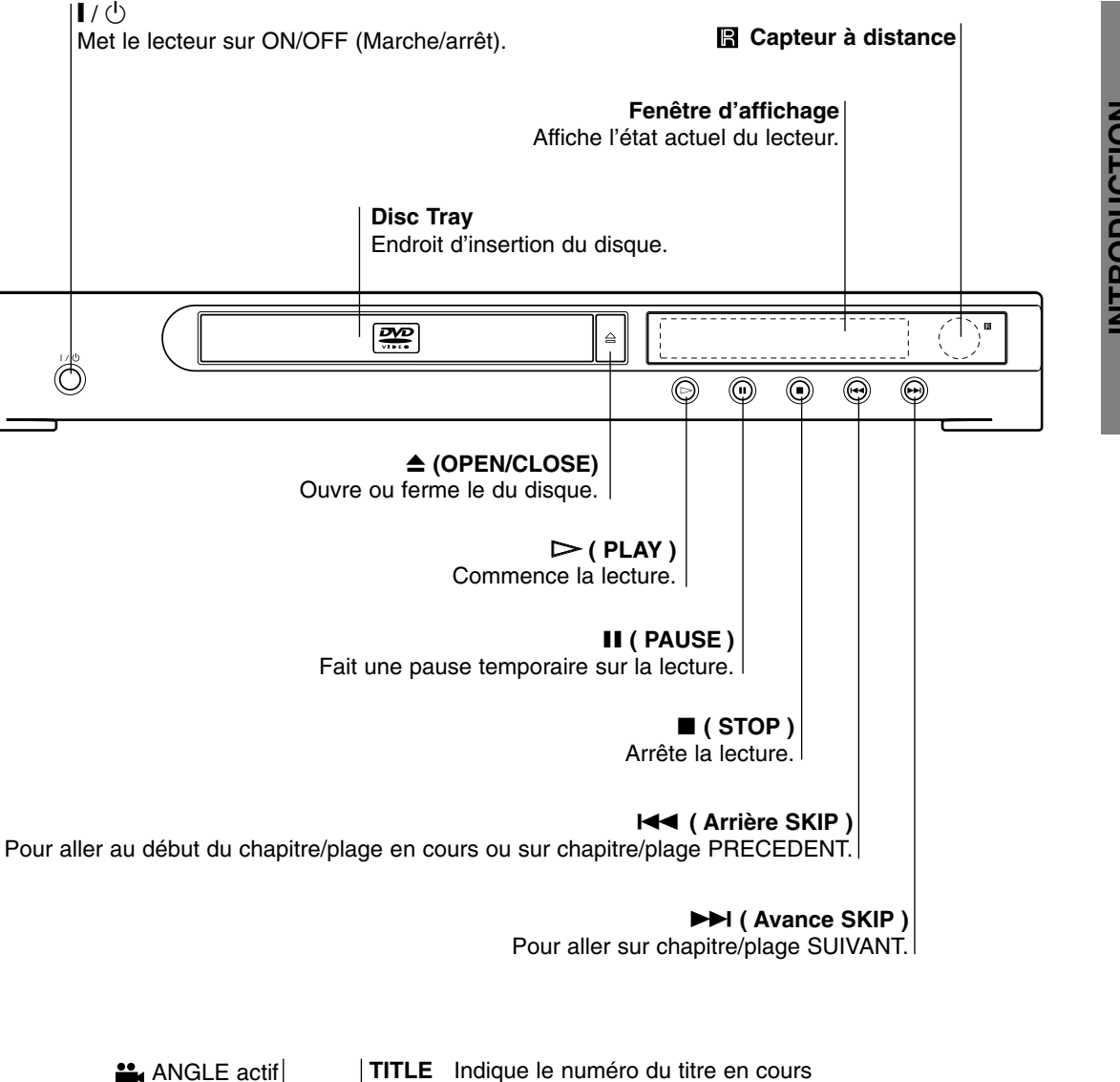

### **Panneau frontal et fenêtre d'affichage**

|∎/ ს

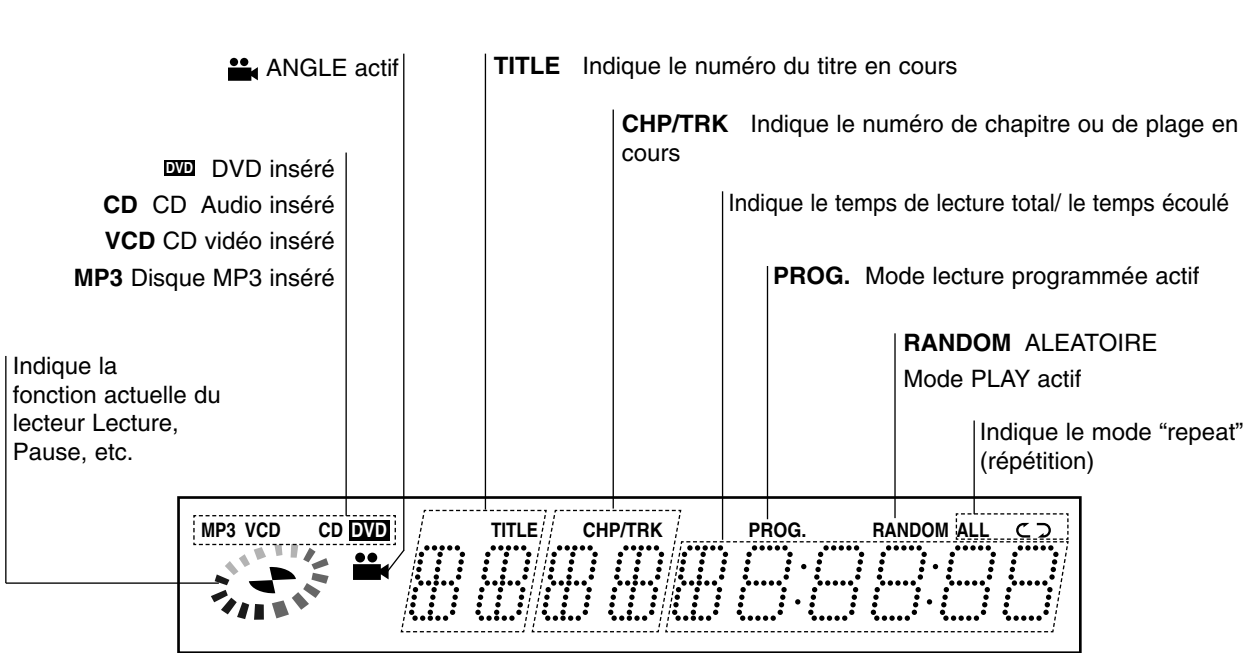

7*FR*

### **Télécommande**

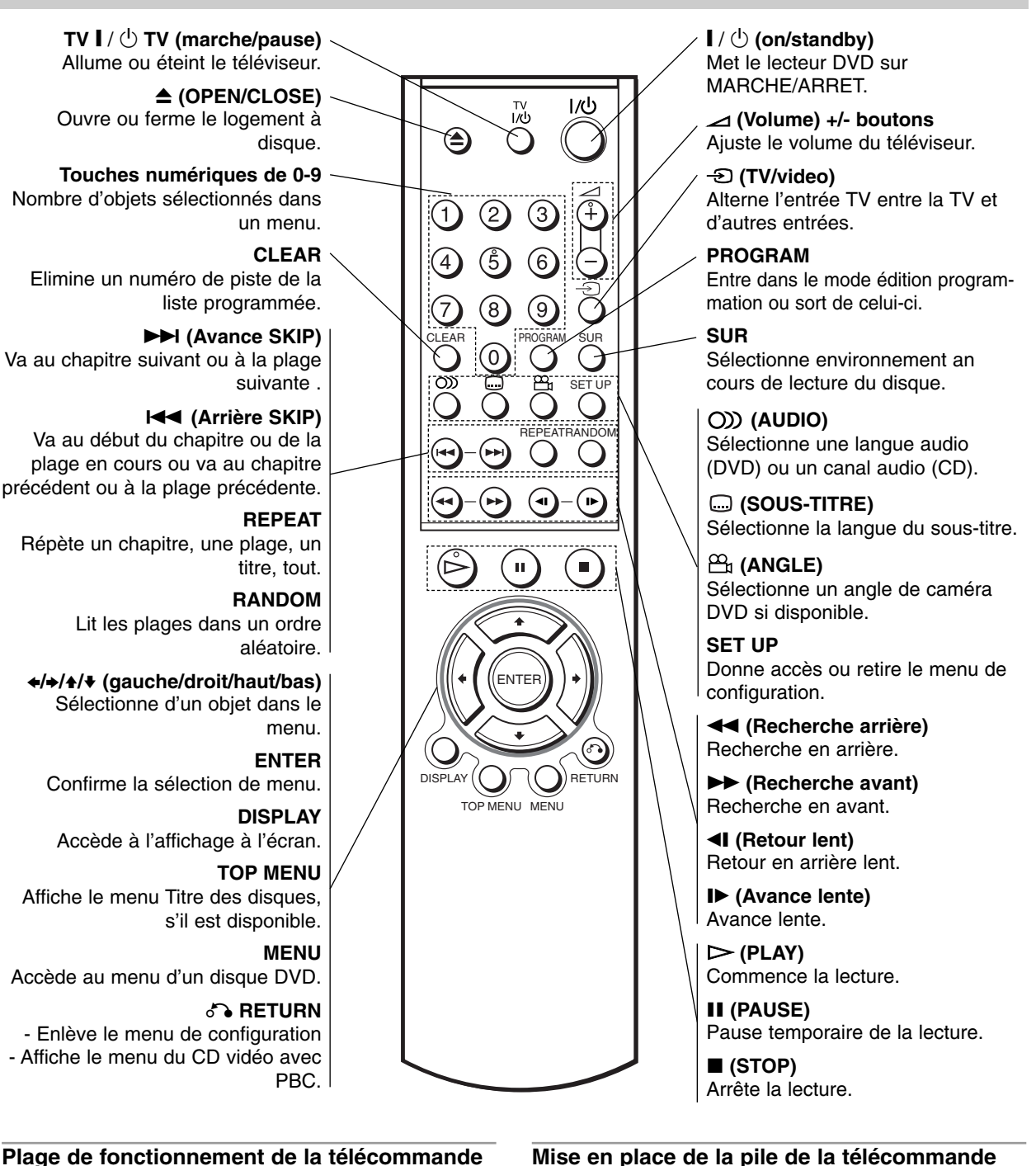

Pointez la télécommande en direction du capteur à distance et appuyez sur les touches.

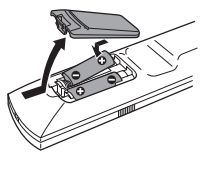

 $\sqrt{N}$ 

Retirez le couvercle de la pile qui se trouve à l'arrière de la télécommande , puis insérez deux piles R6 (taille AA) et faites correspondre la polarité polarité en alignant correctement les pôles  $\bullet$  et  $\bullet$ .

Ne mélangez pas des piles anciennes et des piles neuves. Ne mélangez jamais différents types de piles (standard, alcaline, etc.).

# **INTRODUCTION INTRODUCTION**

### **Panneau arrière**

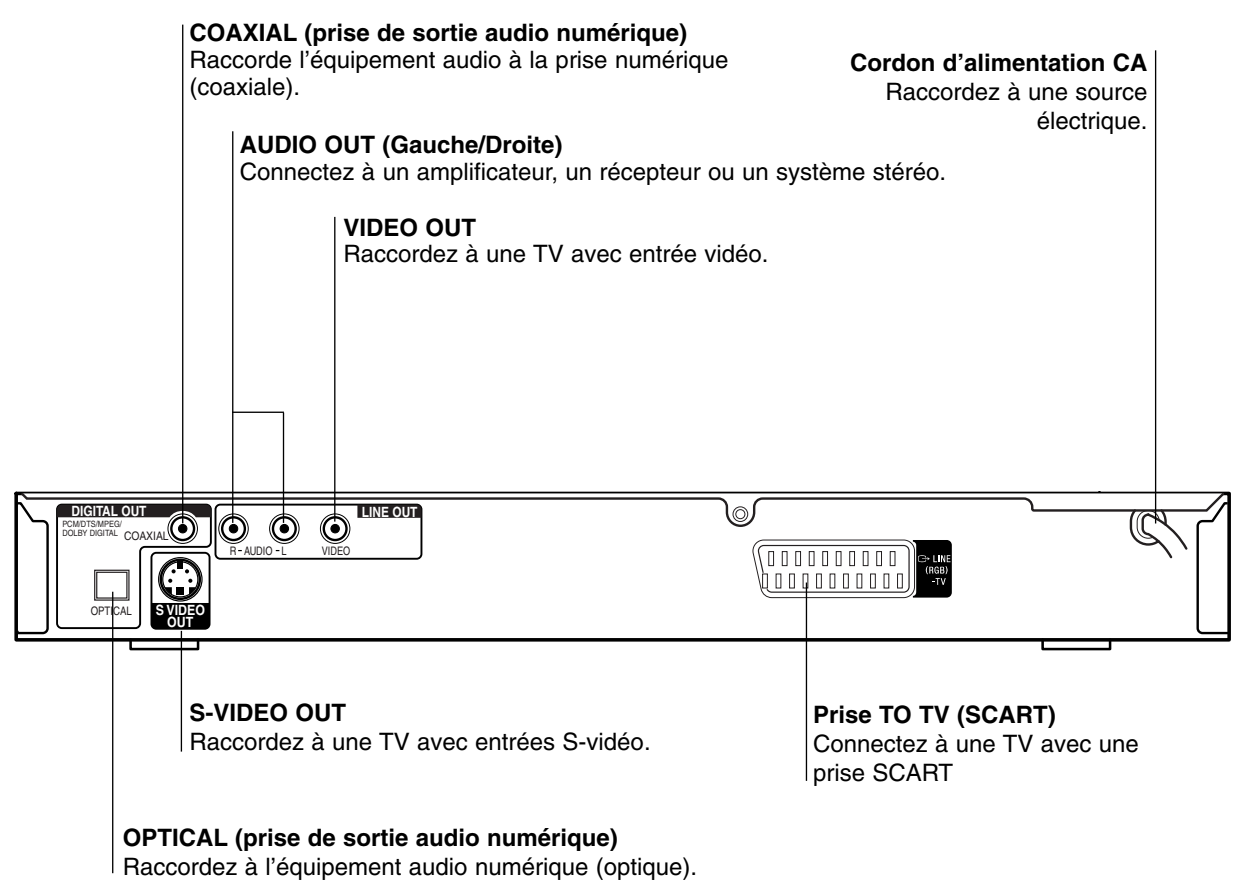

### $\bigwedge$

**Ne touchez pas aux broches à l'intérieur des prises qui se trouvent sur le panneau arrière.Une décharge électrostatique peut endommager définitivement l'appareil.**

### **Connexions**

### **Astuces**

- En fonction de votre TV et autres équipements que vous souhaitez raccorder, il y a différentes façons de raccorder le lecteur. Utilisez uniquement une des connexions décrites ci-dessous.
- $\bullet$  Veuillez consulter le guide de votre TV, magnétoscope ou appareil stéréo ou autre appareil nécessaire pour effectuer les meilleurs connexions.
- Pour une meilleure reproduction du son, connectez les prises AUDIO OUT (AUDIO SORTIE) aux prises audio de votre amplificateur, récepteur ou équipement stéréo ou audio/vidéo. Voir la page 11 'Connexion à un équipement optionnel'.

### $\mathbb{A}$

- Faites bien attention que le lecteur DVD soit bien branché directement au téléviseur. Réglez le téléviseur sur le canal entrée vidéo correct.
- Ne connectez pas la prise AUDIO OUT du lecteur DVD à la prise mono (platine) de votre système audio.
- Ne connectez pas votre lecteur DVD par votre magnétoscope. L'image DVD pourrait être déformée par le système de protection contre la copie.

### **Connexion à une TV**

 $\bullet$  Effectuez une de ces connexions en fonction de votre équipement.

### **Connexion vidéo**

Connectez la prise VIDÉO OUT du lecteur DVD sur la prise vidéo de la TV au moyen du câble vidéo **(V)** (non fourni).

2 Connectez les prises AUDIO OUT gauche et droite du lecteur DVD à la TV au moyen des câbles audio **(A)** (non fourni).

### **Connexion S-Vidéo**

- 1 Connectez la prise S-VIDEO OUT du lecteur DVD sur la prise jack S-Vidéo de la TV au moyen de câbles S-Vidéo **(S)** (non fourni).
- 2 Connectez les prises AUDIO OUT gauche et droite du lecteur DVD à la TV au moyen des câbles audio **(A)** (non fourni).

### **Connexion à la prise SCART**

Connectez à la prise scart TO TV au lecteur DVD aux prises correspondantes dans les prises de la TV au moyen du câble scart **(T)** (non fourni).

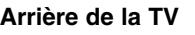

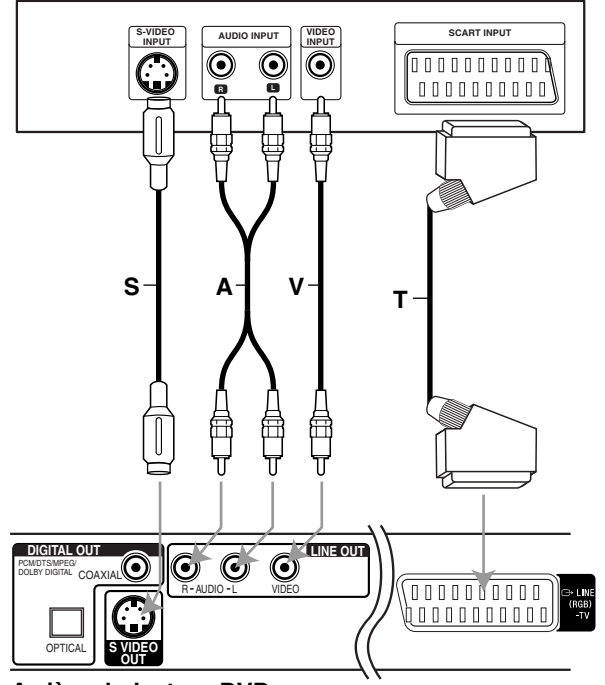

**Rear of DVD player Arrière du lecteur DVD**

\* Câble S.A.V.T. (non fourni)

### **Connexions (Suite)**

### **Connexion à un équipement optionnel**

### **Connexion à un amplificateur équipé de deux canaux analogiques stéréo ou de Dolby Pro Logic ll/ Pro Logic**

Connectez les prises AUDIO OUT droite et gauche du lecteur DVD.

Sur les prises audio gauche et droite de votre amplificateur, récepteur ou appareil stéréo, au moyen des câbles audio **(A)** (non fourni).

### **Connexion d'un amplificateur équipé de deux canaux stéréo numériques (MIC) ou d'un récepteur audio/vidéo équipé d'un décodeur multicanal (Dolby Digital™, MPEG 2 ou DTS)**

1 Connectez une des prises DIGITAL AUDIO OUT (OPTIQUE **O** ou COAXIALE **X**) du lecteur DVD à la prise correspondante sur l'amplificateur. Utilisez un câble audio numérique (optique **O** ou coaxiale **X**) (non fourni).

2 Il faudra activer la sortie numérique du lecteur. (Voyez le paragraphe "Sortie numérique" page 14).

### **Son numérique multicanal**

Un connexion multicanal apporte la meilleure qualité de son. Pour cela il vous faut un récepteur audio/vidéo multicanal qui prend en charge un ou plusieurs formats audio pris en charge par votre lecteur DVD (MPEG 2, Dolby Digital et DTS). Vérifiez dans le manuel du récepteur ainsi que sur le logo qui se trouve à l'avant du récepteur.

### $\bigwedge$

En raison de l'autorisation de licence DTS, en cas de sélection du flux audio DTS, la sortie numérique sera en sortie numérique DTS.

### **Remarques**

- Si le format de sortie audio numérique ne correspond pas avec les capacités de votre appareil, le récepteur produit un son déformé puissant ou aucun son.
- Un son Digital Surround (environnement numérique) six canaux est obtenu uniquement si le récepteur est équipé d'un décodeur multicanal numérique.
- Pour voir le format audio du DVD actuel dans l'affichage à l'écran, appuyez sur O)) (AUDIO).

### **Rear of DVD player Arrière du lecteur DVD**

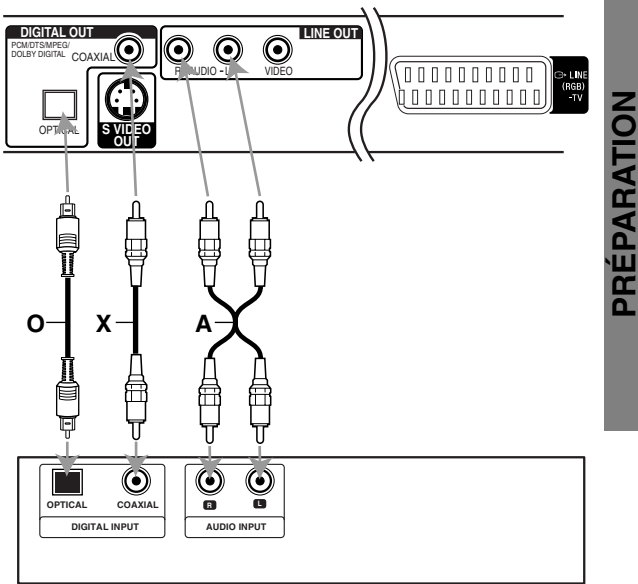

#### **Amplificateur (récepteur)**

\* Câble O.X.A. (non fourni)

### **Préliminaires**

### **Généralités**

Ce manuel donne les instructions de base pour ce lecteur DVD. Certains DVD requièrent une fonction spécifique ou ne permettent qu'un fonctionnement limité au cours de la lecture. Dans ce cas, le symbole  $\Diamond$  apparaît sur l'écran de la TV, indiquant que la fonction n'est pas autorisée par le lecteur DVD ou qu'elle n'est pas disponible sur le disque.

### **Affichage à l'écran**

Il est possible d'afficher l'état de lecture général sur l'écran de TV. Certains éléments sont susceptibles d'être modifiés sur le menu.

### **Affichage des fonctions à l'écran**

1 **Appuyez sur DISPLAY en cours de lecture.**

■ **Appuyez sur 4 / ♦ pour sélectionner un élément.** L'élément sélectionné se met en surbrillance.

### 3 **Appuyez sur** <sup>B</sup> **/** <sup>b</sup> **pour modifier le réglage d'un élément.**

Vous pouvez également utiliser les touches numériques pour régler des numéros (par exp. Numéro de titre). Pour certaines fonctions, appuyez sur ENTER pour effectuer le réglage.

### **Icône de champ de feed-back temporaire**

- Répéter le titre **TITLE**
- Répéter le chapitre CHAPT
- Répétition de plage **TRACK**
- Répétition toutes les plages  $\mathbb{R}$  ALL
- Répéter OFF (arrêt) **OFF**
- Reprendre la lecture à partir de ce point **RESUME**
- $\circ$ Action interdite ou non valide.

#### **Remarques**

- Tous les affichages à l'écran ci –dessus n'apparaissent pas sur certains disques.
- Si vous n'appuyez sur aucune touche pendant 10 secondes, l'affichage à l'écran disparaît.
- La fonction REPETER n'est pas disponible pour les disques CD-Vidéo avec PBC.

### **DVD**

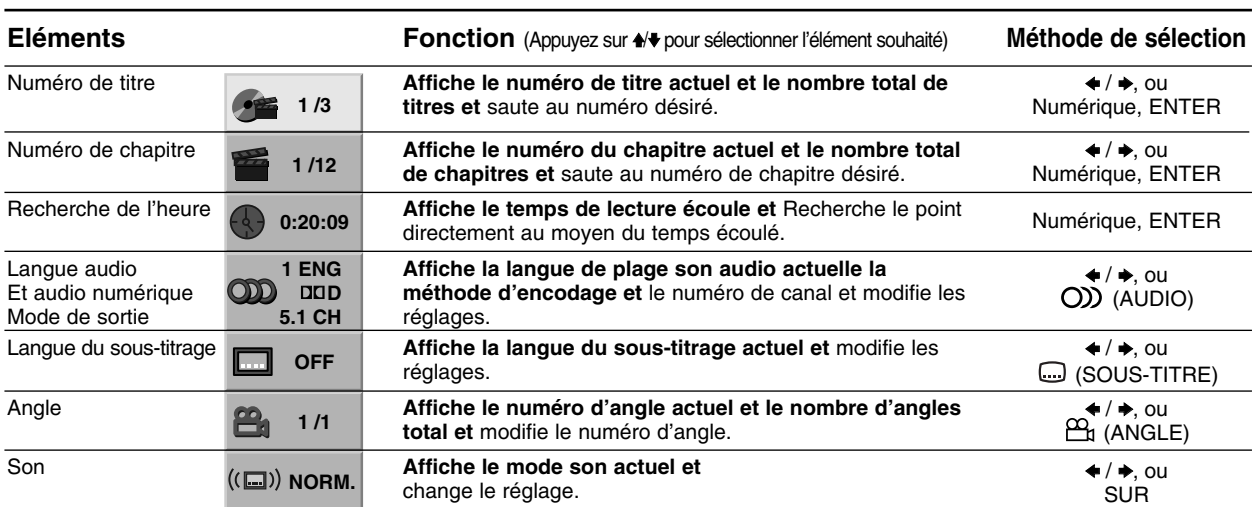

### **VCD**

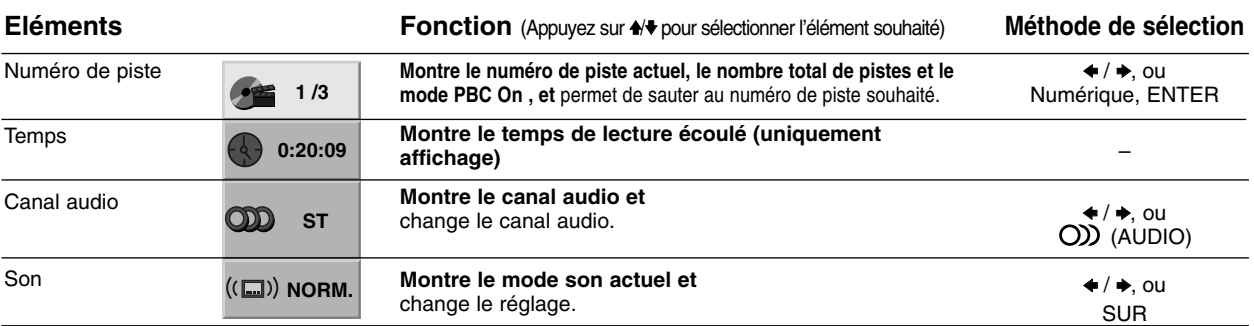

### **Préliminaires (Suite)**

### **Réglages initiaux**

Vous pouvez régler vos préférences personnelles sur le lecteur.

### **Réglages initiaux fonctionnement général**

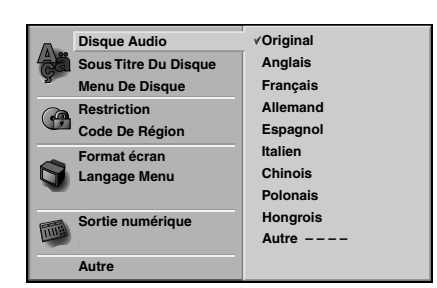

### 1 **Appuyez sur SET UP.**

Le menu de configuration apparaît.

### 2 **Appuyez sur** V**/**<sup>v</sup> **pour sélectionner l'élément souhaité.**

L'écran affiche le réglage actuel de l'élément sélectionné ainsi que les autres possibilités de réglage(s).

3 **Tandis que l'élément souhaité est sélectionné, appuyez sur** b**, puis sur** V**/**v **pour sélectionner l'élément souhaité.**

4 **Appuyez sur ENTER pour confirmer votre choix.** Certains éléments nécessitent des étapes supplémentaires.

**Appuyez sur SET UP,**  $\delta$ **<sup>5</sup> RETURN ou**  $\triangleright$  **(PLAY) pour quitter le menu de configuration.**

### **Langue**

### **Langue du disque DVD**

Sélectionnez une langue pour le menu disque audio et sous-titrage.

**Original** : Sélection du réglage sur la langue d'origine du disque.

**Other** : Pour sélectionner une langue différente, appuyez sur les touches numériques pour entrer le nombre à quatre chiffres correspondant au code langue listé à la page 25. Si vous entrez un mauvais code langue, appuyez sur CLEAR.

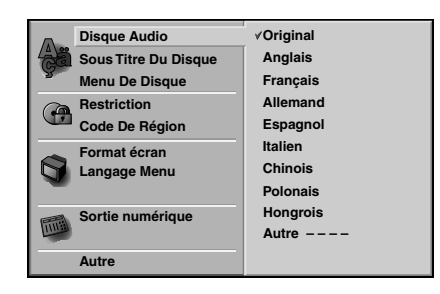

### **Langue du menu**

Sélectionnez une langue pour le menu de configuration. C'est le menu que vous voyez lorsque vous appuyez sur SET UP.

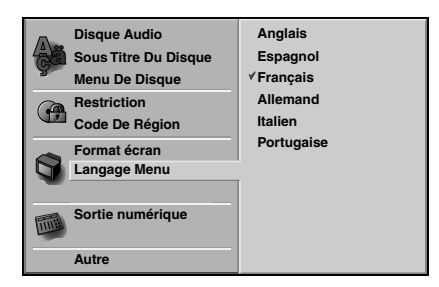

### **Image**

### **Format écran DVD**

**4/3e:** Sélectionnez ce mode si une TV standard 4:3 est raccordée

Affiche des images théâtrales avec des barres qui masquent au-dessus et en dessous de l'image.

**Plein Ècran:** Sélectionnez-le quand un téléviseur conventionnel est branché. La matériel vidéo formaté en style Pan & Scan est lu dans ce style (Les côtés de l'image sont coupées).

**16/9e:** Sélectionnez ce mode si une TV 16:9 est raccordée.

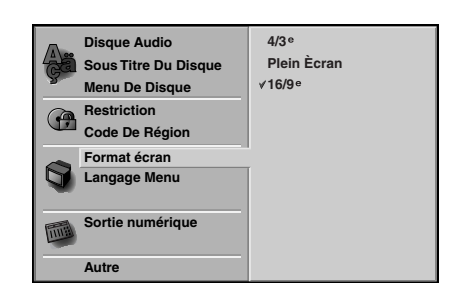

### **Préliminaires (Suite)**

### **Son**

### **Sortie numérique**

Chaque disque DVD peut-être doté de différentes options de sortie audio. Réglez la Sortie numérique du lecteur en fonction du type de système audio que vous utilisez.

**DOLBY DIGITAL/PCM (DOLBY NUMERIQUE/MIC):** Sélectionnez le mode "DOLBY DIGITAL/PCM" si vous avez raccordé le lecteur la prise numérique DIGITAL OUT du lecteur DVD à un décodeur numérique Dolby (ou à un amplificateur ou autre équipement muni d'un décodeur Dolby)

**Stream/PCM (flot audio/MIC):** Sélectionnez le mode "Stream/PCM" si vous avez raccordé la prise DIGITAL OUT du lecteur DVD à un amplificateur ou à un autre équipement muni d'un décoder DTS, d'un décodeur Dolby numérique ou d'un décodeur MPEG.

**PCM:** Sélectionnez ce mode en cas de connexion à un amplificateur stéréo numérique à deux canaux. Le lecteur DVD sort les sons en format PCM 2 quand vous lisez un disque vidéo enregistré sur un système Dolby numérique, MPEG1 ou MPEG2

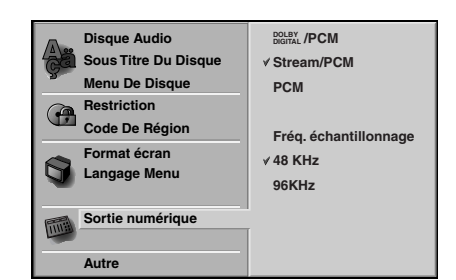

### **Fréquence échantillon**

Pour modifier le réglage de l'échantillon de fréquence, sélectionnez d'abord la Sortie numérique souhaitée comme indiqué ci-dessus.

Si le récepteur ou l'amplificateur de SONT PAS en mesure de traiter les signaux 96KHz, sélectionnez 48KHz. Une fois ce choix effectué, l'appareil va automatiquement convertir tous les signaux 96Kz en signaux 48KHz pour permettre à votre système de les décoder. Si le récepteur ou l'amplificateur peuvent recevoir des signaux 96KHz, sélectionnez 96KHz. Une fois ce choix effectué, l'appareil va automatiquement passer chaque type de signal sans autre procédure.

### **Autre**

On peut changer les réglages de DRC et PBC.

• Appuyez sur +/+ pour sélectionner l'élément souhaité, puis appuyez sur ENTER. Le réglage de l'élément sélectionné passe de Marche sur Arrêt.

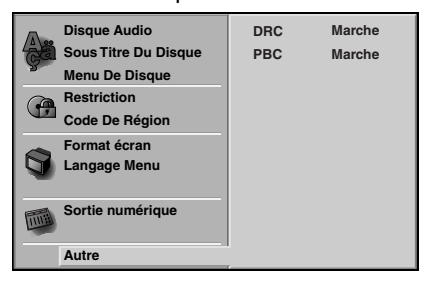

### **Commande de plage dynamique (DRC)**

Il est possible, en format DVD d'entendre la plage son d'un programme dans la présentation la plus précise et la plus réaliste possibles grâce à la technologie audio numérique.

Toutefois, vous pouvez souhaiter compresser la plage dynamique de la sortie audio (la différence entre les sons les plus forts et les plus faibles). Alors, vous êtes en mesure d'écouter un film à un volume plus faible sans perdre la clarté du son. Pour obtenir cet effet, réglez la DRC sur Marche.

### **PBC**

Active ou désactive le Contrôle de lecture (PBC). **Marche :** CD vidéo avec PBC sont lus conformément au PBC. **Arret :** CD vidéo avec PBC sont lus comme des CD audio.

### **Préliminaires (Suite)**

### **Contrôle parentale**

### **Restriction DVD**

Les films sur DVD sont susceptibles de contenir des scènes qui ne conviennent pas aux enfants. Par conséquent, il se peut que les disques contiennent des informations relatives au contrôle parental qui s'appliquent à l'intégralité du disque ou à certaines scènes. Les scènes sont notée de 1 à 8 et dans certains disques il est possible de sélectionner des scènes plus convenables. La classification dépend des régions. La fonction de contrôle parental vous permet d'empêcher à vos enfants de lire des disques ou de lire des disques avec des scènes de remplacement.

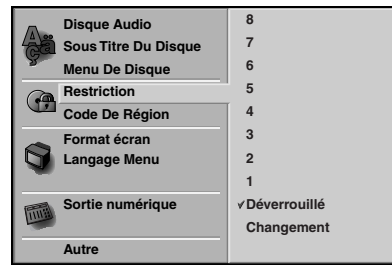

- 1 **Sélectionnez la classification "Restriction" au** moyen des touches **4/↓** du menu de configura**tion (Setup).**
- 2 **Tout en sélectionnant la classification** ■ "Restriction" appuyez sur **→**.
- **3 Si vous n'avez pas encore entré de mot de passe;**<br>L'Entrez un mot de passe à quatre chiffres au moyen des touches numériques pour créer un mot de passe personnel à quatre chiffres puis, appuyez sur ENTER. Entrez à nouveau le mot de passe à quatre chiffres et appuyez sur ENTER pour vérifier.

**Si vous avez déjà entré un mot de passe;** Entrez le mot de passe à quatre chiffres au moyen des touches numériques pour confirmer le mot de passe personnel à quatre chiffres de sécurité, puis appuyez sur ENTER. Si vous avez commis une erreur avant d'appuyer sur

ENTER, appuyez sur CLEAR et entrez à nouveau le mot de passe de sécurité à quatre chiffres.

4 **Sélectionnez une classification de 1 à 8 au moyen des touches** V**/**v **Un(1) représente les restrictions optimales de lecture. Huit (8) représente les restrictions de lecture minimales.**

*Déverrouillé:* si vous sélectionnez Déverrouillé, le contrôle parental n'est pas actif. Ce disque sera lu dans son intégralité.

*Restriction de 1 à 8: certains disques contiennent des scènes qui ne conviennent pas aux enfants. Si vous réglez une classification du lecteur, toutes les scènes du disque d'un même score ou inférieur seront diffusées. Les scènes classifiées à un score plus élevé ne seront pas lues à moins qu'il y ait une scène de remplacement sur le disque. La scène de remplacement doit avoir le même score ou un score inférieur que le score le plus faible. La lecture s'arrête s'il n'y a aucune scène de remplacement. Vous devez entrer le mot de passe à quatre chiffres ou modifier le niveau de classification pour pouvoir lire le disque.*

Appuyez sur ENTER pour confirmer la sélec**tion de la classification puis, appuyez sur SET UP pour quitter le menu.**

### **Code De Région DVD**

Entrez le code d'un régions dont les normes sont habituées à classifier un disque vidéo en vous reportant à la liste (Voyez le paragraphe "Liste des codes régions", page 25.).

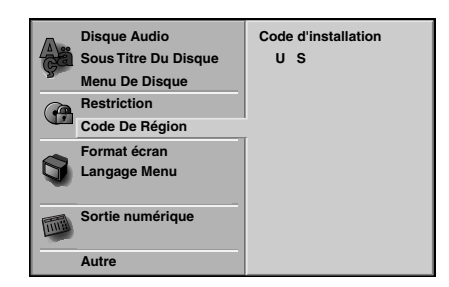

- 1 **Sélectionnez le Code De Région au moyen des**  touches **↑/**↓ du menu de configuration (Setup).
- 2 **Tout en sélectionnant le Code De Région,**
- **appuyez sur** b**.**

3 **Suivez l'étape 3 de la Restriction sur la gauche.**

4 **Sélectionnez le premier caractère au moyen les touches**  $\textbf{A}/\textbf{⊭}$ **.** 

■ Déplacez le curseur au moyen des touches **→** et **sélectionnez le deuxième caractère au moyen des touches** V**/**v **.**

6 **Appuyez sur ENTER pour confirmer la sélection du code de région, puis appuyez sur SET UP pour quitter le menu.**

#### **Remarque**

Il est nécessaire de confirmer le mot de passe à quatre chiffres lorsque que le code est modifié (voir le paragraphe **"**Modification du code à quatre chiffres**"** ci dessous) Modification du code à quatre chiffres.

#### **Modification du code à quatre chiffres**

- **1** Suivez les étapes 1-2 comme à gauche (Restriction).
- **2** Entrez l'ancien code, puis, appuyez sur ENTER.
- **3** Sélectionnez la modification au moyen des touches  $\blacklozenge/\blacklozenge$ , puis appuyez sur ENTER.
- **4** Entrez le nouveau code à 4 chiffres, puis appuyez sur ENTER.
- **5** Entrez exactement le même code une seconde fois et vérifiez en appuyant sur ENTER.
- **6** Appuyez sur SET UP pour quitter le menu.

#### **En cas d'oubli du code à 4 chiffres**

Si vous oubliez votre mot de passe, suivez la procédure suivante pour effacer le mot de passe :

- **1** Appuyez sur SET UP pour afficher le menu paramétrage.
- **2** Utilisez les touches numériques pour entrer les 6 numéros "210499".

Le mot de passe à 4 chiffres est annulé. "P CLr" s'affiche sur l'écran pendant un instant.

**3** Entrez un nouveau code comme indiqué à gauche (Restriction).

### **Fonctionnement avec un DVD et un CD vidéo**

### **Lecture d'un DVD et d'un CD vidéo**

### **Paramétrage de lecture <b>DVD** VGD

- Allumez le téléviseur et sélectionnez la source entrée vidéo connectée au lecteur DVD.
- Chaîne Hi-Fi : Allumez la chaîne Hi-Fi et sélectionnez la source d'entrée connectée au lecteur DVD.

### Appuyez sur **≜** (OPEN/CLOSE) pour ouvrir le **tiroir du disque.**

### 2 **Placez le disque choisi dans le tiroir avec la face de lecture vers le bas.**

#### **Appuyez sur ▲ (OPEN/CLOSE) pour fermer le tiroir du disque.**

"Lecture" s'affiche sur l'écran du téléviseur et la lecture commence automatiquement. Si la lecture ne commence pas, appuyez sur  $\triangleright$  (PLAY). Dans certains cas, le menu disque pourrait s'afficher.

### **Si un écran menu s'affiche**

L'écran menu pourrait s'afficher après avoir chargé un DVD ou un CD vidéo qui offre un menu.

### **DVD**

Utilisez les touches +/+/4/+ pour sélectionner le titre/chapitre que vous souhaitez voir, puis appuyez sur ENTER pour commencer la lecture.

Appuyez sur TOP MENU ou sur MENU pour revenir à l'écran menu.

### **VCD**

- Utilisez les touches numériques pour sélectionner la plage que vous souhaitez voir. Appuyez sur de RETURN pour revenir à l'écran menu.
- Le réglage du Menu et les procédures exactes de fonctionnement du menu peuvent être différents selon le disque. Suivez les instructions de chaque écran menu. Vous pouvez aussi régler le PBC sur Off pendant le paramétrage. Voir page 13.

### **Remarques**

- Si le contrôle parental est réglé et si le disque n'entre pas dans les réglages d'évaluation (non autorisé), le code à 4 caractères doit être entré et/ou le disque doit être autorisé (voir "Contrôle parentale" à la page 15).
- Les DVD peuvent avoir un code régional Votre lecteur ne lira pas les disques qui ont un code régional différent de celui de votre lecteur. Le code régional pour ce lecteur est 2 (deux).

### **Fonctions générales**

### **Remarque**

Si ce n'est pas précisé autrement, toutes les opérations décrites utilisent la télécommande. Certaines fonctions sont aussi disponibles dans le menu Paramétrage.

### **Déplacement vers un autre TITRE**

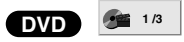

Quand un disque possède plus d'un titre, vous pouvez passer à un autre titre de la manière suivante:

 $\bullet$  Appuyez sur DISPLAY, puis appuyez sur la touche numérique appropriée (0-9) pour sélectionner un numéro de titre.

### **Déplacement sur un autre CHAPITRE/PLAGE**

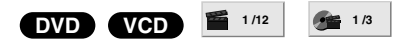

Quand un disque possède plus d'un chapitre ou s'il a plus d'une plage, vous pouvez passer à un autre chapitre/plage de la manière suivante :

- Appuyez sur  $\blacktriangleleft$  ou  $\blacktriangleright$  pendant la lecture pour sélectionner le chapitre/plage suivant ou pour retourner au début du chapitre/plage actuel.
- Appuyez  $\blacktriangleleft$  rapidement deux fois pour retourner au chapitre/plage précédent.
- Pour aller directement à n'importe quel chapitre pendant la lecture d'un DVD, appuyez sur DISPLAY. Puis appuyez sur ♠/♦ pour sélectionner l'icone chapitre/plage. Ensuite, entrez le numéro de chapitre/plage en utilisant les touches numériques (0-9).

#### **Remarques**

- Pour deux chiffres, appuyez en rapide succession sur les touches numériques (0-9).
- Sur les CD vidéo avec PBC, vous devez désactiver le PBC dans le menu Paramétrage pour utiliser la fonction. Voir page 14.

### **Recherche OVD VCD**

- **1** Appuyez sur m ou sur M pendant le défilement de la bande.
- Le lecteur passe maintenant au mode SEARCH (RECHERCHE).
- **2** Appuyez sur  $\blacktriangleleft$  ou sur  $\blacktriangleright$  plusieurs fois afin de sélectionner la vitesse souhaitée: X2 <, 1 <<, 2  $\blacktriangleleft$ , 3  $\blacktriangleleft$  (arrière) ou X2  $\blacktriangleright$ , 1  $\blacktriangleright \blacktriangleright$ , 2  $\blacktriangleright \blacktriangleright$ , 3  $\blacktriangleright \blacktriangleright$ (avancement).

Avec un CD vidéo, la vitesse de recherche change : 1 **44, 2 44, 3 44** (arrière) ou 1  $\blacktriangleright$   $\blacktriangleright$ , 2  $\blacktriangleright$   $\blacktriangleright$ , 3  $\blacktriangleright$ (avancement).

**3** Pour sortir du mode RECHERCHE, appuyez sur  $\triangleright$ (PLAY).

### **Fonctionnement avec un DVD ou un disque vidéo (Suite)**

### **Fonctions générales (suite)**

### **Image fixe**

### **DVD VCD**

- **1** Appuyez sur II (PAUSE) pendant la lecture. Le lecteur se met en mode PAUSE.
- 2 Pour sortir du mode immobile, appuyez sur II (PAUSE) à nouveau ou sur  $\triangleright$  (PLAY).

### **Ralenti DVD VCD**

- 1 Appuyez sur <ll ou ID pendant la lecture. Le lecteur entre dans le mode RALENTI.
- 2 Utilisez <l ou ID pour sélectionner la vitesse souhaitée :  $4 \blacktriangleleft l$ ,  $3 \blacktriangleleft l$ ,  $2 \blacktriangleleft l$  ou  $1 \blacktriangleleft l$  1/2 (arrière), ou 4  $\blacktriangleright$ , 3  $\blacktriangleright$ , 2  $\blacktriangleright$  ou 1  $\blacktriangleright$  (avancement).
- **3** Pour sortir du mode Ralenti, appuyez sur  $\triangleright$  (PLAY).

#### **Remarque**

La lecture au ralenti en arrière n'est pas possible sur un CD vidéo.

### Mode aléatoire **VCD**

**1** Appuyez sur RANDOM pendant la lecture ou quand la lecture est arrêtée. L'appareil commence automatiquement la lecture

aléatoire et RANDOM apparaît dans la fenêtre d'affichage.

**2** Pour revenir à une lecture normale, appuyez sur RANDOM à coup répétés jusqu'à ce que RANDOM ne s'affiche plus.

#### **Astuce**

En appuyant sur **>>I** pendant la lecture aléatoire, l'appareil sélectionne un autre titre (plage) et reprend la lecture aléatoire.

#### **Remarques**

- Cette fonction ne fonctionne qu'avec les CD-Vidéo sans PBC.
- Sur les CD vidéo avec PBC, vous devez désactiver le PBC dans le menu Paramétrage pour utiliser la fonction Aléatoire. Voir page 14.

### **Répéter DVD VCD**

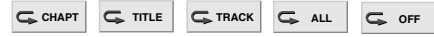

#### **Disque vidéo DVD – Répéter le chapitre/Titre/Arrêt**

- **1** Pour répéter le chapitre en cours de lecture, Appuyez sur REPEAT.
	- L'icône 'répéter chapitre' apparaît sur l'écran.
- **2** Pour répéter le titre en cours de lecture, Appuyez sur REPEAT une seconde fois L'icône 'répéter titre' apparaît sur l'écran.
- **3** Pour sortir du mode répéter, appuyez sur REPEAT une troisième fois.

L'icône d'arrêt de répétition apparaît sur l'écran de la TV.

#### **CD Vidéo – Répétition de plage/Toutes/Off**

- **1** Pour répéter la plage actuellement en cours, appuyez sur REPEAT.
- L'icone Repeat Track (Répétition plage) apparaît sur l'écran du téléviseur.
- 2 Pour répéter le disque actuellement en cours, appuyez une deuxième fois sur REPEAT. L'icone Repeat All (Répétition toutes) apparaît sur l'écran du téléviseur.
- 3 Pour sortir du mode Répétition, appuyez une troisième fois sur REPEAT. L'icone Repeat Off (Répétition Off) apparaît sur l'écran du téléviseur.

#### **Remarque**

Sur un CD vidéo avec le PBC, vous pouvez désactiver le PBC pour utiliser le fonction Répétition. Voir page 14.

### **Recherche de l'heure <b>DVD O** 0:20:09

La fonction recherche de l'heure vous permet de commencer la lecture à tout moment choisi sur le disque.

**1** Appuyez sur DISPLAY pendant la lecture. L'affichage à l'écran apparaît.

La boite de dialogue de recherche de l'heure affiche le temps écoulé du disque en cours.

- **2** Dans les 10 secondes, appuyez sur **↑** pour sélectionner l'icône de recherche de l'heure dans l'affichage à l'écran. "-:--:--" apparaît sur la boite de dialogue de recherche de l'heure.
- **3** Dans les 10 secondes, entrez l'heure de départ voulue au moyen des touches numériques. Entrez les heures, les minutes et les secondes de gauche à droite dans la boite de dialogue. Si vous avez fait une erreur de chiffre, appuyez sur CLEAR

pour effacer les chiffres entrés. Ensuite, entrez les chiffres corrects.

**4** Dans les 10 secondes, appuyez sur ENTER pour confirmer l'heure de départ. La lecture commence à partir de l 'heure sélectionnée sur le disque. Si vous avez entré une heure non valide, la lecture continue à partir du point actuel.

### **Environnement**  $\bullet$ **VD**  $\bullet$  VCD **(ED)** NORM. **(ED)** SUR

Cet appareil est capable de produire un effet d'environnement qui simule une lecture audio multicanal à partir de deux haut-parleurs stéréo classiques, au lieu des cinq haut-parleurs ou plus normalement nécessaires pour écouter de l'audio multicanal sur un système Home cinéma.

- **1** Appuyez sur SUR pour sélectionner "SUR" pendant la lecture
- **2** Pour interrompre l'effet environnement, appuyez à nouveau sur SUR pour sélectionner "NORM".

#### **Remarque**

SUR ne peut pas être utilisé pendant la sélection de DTS.

### **Fonctionnement avec un DVD et un CD vidéo (Suite)**

### **Fonctions DVD spéciales** or

### **Vérification des contenus des disques vidéo : menus**

Les DVD peuvent offrir des menus qui vous permettent d'accéder à des fonctions spéciales. Pour utiliser le menu du disque, appuyez sur MENU. Puis, appuyez sur la touche numérique appropriée pour sélectionner une option. Ou bien utilisez les touches  $\leftrightarrow\leftrightarrow$ / $\leftrightarrow$  pour mettre en évidence votre sélection, ensuite appuyez sur ENTER.

### **Menu Titre DVD**

- **1** Appuyez sur TOP MENU. Si le titre actuel est doté d'un menu, celui-ci apparaît sur l'écran. Sinon, le menu du disque apparaît.
- **2** La liste du menu peut contenir la liste des angles de prise de vue, la langue parlée et les options de sous-titrage, de chapitres, pour les titres.
- **3** Pour retirer le menu 'titre', appuyez à nouveau sur TOP MENU.

### **Menu disque DVD**

- **1** Appuyez sur MENU. Le menu 'disque' s'affiche
- **2** Pour retirer le menu 'disque', appuyez à nouveau sur MENU.

### **Angle de prise de vue <b>DVD &** 14

Si le disque contient des scènes enregistrées avec des angles différents de caméra, vous pouvez changer l'angle pendant la lecture.

- Pour sélectionner un angle de prise de vue souhaité, appuyez sur  $\frac{\alpha}{\beta}$  (ANGLE) à coups répétés pendant la lecture.

Le numéro de l'angle actuel s'affiche.

### **Changement de la langue audio**

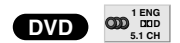

Appuyez sur (O) (AUDIO) à coups répétés pendant la lecture pour entendre une langue audio ou une autre plage audio différente.

### **Changement du canal audio** VED

Appuyez plusieurs fois sur O) (AUDIO) pendant la lecture pour écouter un canal audio différent (Stéréo., Gauche ou Droite).

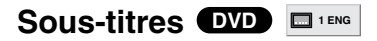

Appuyez sur (SOUS-TITRE) à coups répétés pendant la lecture pour voir les différentes langues de sous-titrage.

### **Remarque**

Si  $\Diamond$  apparaît cela signifie que cette fonction n'est pas disponible sur le disque.

### **Fonctionnement avec un CD audio et un disque MP3**

### **Lecture d'un CD audio et d'un disque MP3 CD MP3**

Le lecteur DVD peut lire des enregistrements MP3 formatés sur des CD-ROM, CD-R ou CD-RW. Avant de lire des enregistrements MP3, lisez

les remarques sur les enregistrements MP3 à droite. 1 **Introduisez un disque et fermez le tiroir.**

**CD Audio;** le menu CD audio apparaît sur l'écran du téléviseur. Allez au point 4. **Disque MP3 ;** Le menu du choix MP3-JPEG appa-

raît sur l'écran du téléviseur. Allez au point 2.

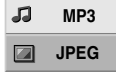

**2 Appuyez sur 4/↓ pour sélectionner MP3 puis appuyez sur ENTER.**

Le menu MP3 apparaît sur l'écran du téléviseur. Appuyez sur & RETURN pour vous déplacer dans le menu de choix MP3-JPEG.

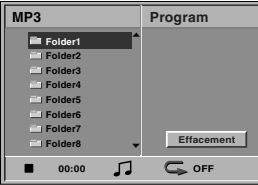

### **Diapayez sur 4/**↓ pour sélectionner un dossier **et puis sur ENTER.**

Une liste de fichiers s'affiche dans le dossier.

#### 4 **Appuyez sur** V**/**<sup>v</sup> **pour sélectionner une plage,** puis appuyez sur  $\triangleright$  (PLAY) ou sur ENTER. La lecture commence.

Pendant la lecture, le temps écoulé de lecture de la plage en cours s'affiche dans la fenêtre d'affichage. La lecture s'arrêtera à la fin du disque.

Appuyez sur TOP MENU pour passer à la page suivante. Appuyez sur MENU pour passer à la page précédente.

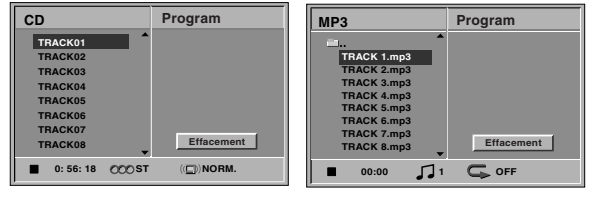

Menu CD Audio Menu MP3

#### **Astuce**

Si vous êtes dans une liste de fichiers et si vous souhaitez retourner à la liste de dossiers, utilisez  $\triangleleft/\triangleleft$ pour mettre en évidence  $\equiv$  et appuyez sur ENTER pour retourner à l'écran menu précédent.

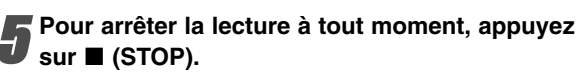

### **Remarques sur les enregistrements MP3**

#### **A propos de MP3**

- Un fichier MP3 est formé de fichiers sonores comprimés en utilisant le codage de couches audio à 3 fichiers. Nous appelons les fichiers qui ont l'extension ".mp3" des "fichier MP3".
- Le lecteur peut ne pas lire un fichier MP3 qui a une extension différente de ".mp3".

### **La compatibilité des disques MP3 avec ce lecteur est limitée de la manière suivante :**

- 1. Taux d'échantillonnage / uniquement à 44,1 kHz
- 2. Débit binaire / entre 32 et 320 kbps CBR
- 3. Le format phsyique de CD-R doit être "ISO 9660"
- 4. Ce lecteur ne peut effectuer la lecture de disques créés à l'aide du format "Packet Write".
- 5. Un disque à session unique nécessite que les fichiers MP3 soient dans la première plage. S'il n'y a pas de fichier MP3 dans la 1ère plage, il ne peut pas lire les fichiers MP3. Si vous souhaitez lire les fichiers MP3, formatez toutes les données d'un disque ou utilisez un autre disque.
- 6. Les fichiers doivent être nommés en utilisant 8 lettres ou moins et doivent comprendre l'extension ".mp3", par ex.. "\*\*\*\*\*\*\*\*.MP3".
- 7. N'utilisez pas de caractères spéciaux comme "/ : \* ?  $\lt$  > " etc.
- 8. Le nombre total de fichiers sur un disque doit être inférieur à 650.
- 9. VBR n'est pas soutenu.

### **Fonctionnement avec un CD audio et un disque MP3 (Suite)**

### **Pause CD MP3**

- 1 Appuyez sur II (PAUSE) rendant la lecture
- **2** Pour reprendre la lecture, appuyez sur  $\triangleright$  (PLAY) ou appuyez à nouveau sur II (PAUSE).

### **Déplacement sur une autre plage CD MP3**

- Appuyez sur  $\blacktriangleleft$  ou  $\blacktriangleright$  brièvement pendant la lecture pour aller à la plage suivante ou pour retourner au début de la plage actuelle.
- Appuyez deux fois brièvement sur  $\blacktriangleleft$  pour revenir à la plage précédente.
- Dans le cas d'un CD audio, pour aller directement sur une plage quelconque, entrez le numéro de la plage au moyen des touches numériques (0-9) pendant la lecture.

### **Répétition de Plage/Tous/Arrêt CD MP3**

- **1** Pour répéter la plage actuelle, appuyez sur REPEAT. L'icone Repeat (Répétition) et "TRACK" s'affiche sur l'écran menu.
- 2 Pour répéter toutes les plages d'un disque, appuyez une deuxième fois sur REPEAT. L'icone Repeat (Répétition) et "ALL" s'affiche sur l'écran menu.
- 3 Pour annuler le mode Répétition, appuyez une troisième fois sur REPEAT. L'icone Repeat (Répétition) et "OFF" s'affiche sur l'écran menu.

### **Recherche CD MP3**

**1** Appuyez sur  $\blacktriangleleft$  ou sur  $\blacktriangleright$  pendant le défilement de la bande.

Le lecteur est à présent en mode SEARCH (Recherche).

- **2** Appuyez sur m ou sur M plusieurs fois afin de sélectionner la vitesse souhaitée: 1 **44**, 2 **44**, 3 **44** (Arrière) ou 1  $\blacktriangleright$ , 2  $\blacktriangleright$ , 3  $\blacktriangleright$  (avant). La vitesse de recherche et la direction sont indiquées sur l'écran menu.
- **3** Pour quitter le mode SEARCH, appuyez sur  $\triangleright$ (PLAY).

### **Mode aléatoire CD MP3**

**1** Appuyez sur RANDOM pendant la lecture ou quand la lecture est arrêtée. L'appareil commence automatiquement la lecture

aléatoire et RANDOM ou "RAND." apparaît dans la fenêtre d'affichage de l'écran menu.

**2** Pour revenir à une lecture normale, appuyez sur RANDOM à coup répétés jusqu'à ce que RANDOM ou "RAND." ne s'affiche plus.

### **Environnement CD**

Cet appareil est capable de produire un effet environnement qui simule une lecture audio multicanales à partir de deux haut-parleurs classiques au lieu des cinq haut-parleurs ou plus nécessaires normalement pour écouter en audio multicanal à partir d(un système Home cinéma

- **1** Appuyez sur SUR pour sélectionner "SUR" pendant la lecture.
- **2** Pour éteindre l'effet, appuyez à nouveau sur SUR pour sélectionner "NORM".

### **Changment de canal audio CD**

Appuyez plusieurs fois sur  $O$ ) (AUDIO) pendant la lecture pour écouter un canal audio différent (STER., GAUCHE ou DROITE).

### **Fonctionnement avec un disque JPEG**

### **Vision d'un disque JPEG JPEG**

Ce lecteur DVD peut effectuer la lecture de disques comportant des fichiers JPEG.

Avant de lire des enregistrements JPEG, lisez les remarques sur les enregistrements MP3 à droite.

#### 1 **Introduisez un disque et fermez le tiroir.**

Le menu du choix MP3-JPEG s'affiche sur l'écran du téléviseur.

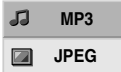

**Appuyez sur**  $\rightarrow$ **/** $\rightarrow$  **pour sélectionner JPEG, puis appuyez sur ENTER.**

Le menu JPEG s'affiche sur l'écran du téléviseur.

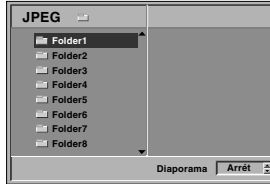

Appuyez sur **↑/**↓ pour sélectionner un dossier **et appuyez sur ENTER.**

Une liste de fichiers apparaît dans le dossier. Appuyez sur  $\delta$  RETURN pour vous déplacer dans le menu du choix MP3-JPEG.

#### **Astuce**

Si vous êtes dans une liste de fichiers et que vous voulez retourner dans la liste des dossiers, utilisez les touches +/+ sur la télécommande pour mettre en évidence " = " et appuyez sur ENTER pour retourner à l'écran menu précédent.

4 **Si vous souhaitez voir un fichier particulier, appuyez sur ♦/♦ pour mettre en évidence le** fichier et appuyez sur ENTER ou sur  $\triangleright$  (PLAY). La vision du fichier commence.

Pendant la vision, appuyez sur de RETURN pour revenir au menu précédent (menu JPEG). Appuyez sur TOP MENU pour passer à la page suivante. Appuyez sur MENU pour passer à la page précédente.

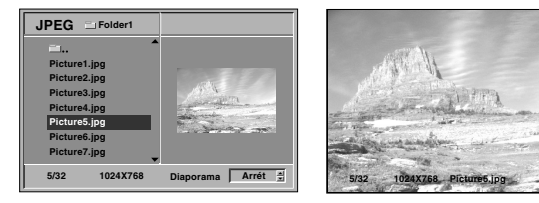

#### **Astuce**

Il y a trois options de vitesse de défilement : Rapide, Normal, Lent et Arrét. Appuyez sur ←/→ pour mettre en évidence la vitesse de défilement, puis appuyez sur  $\triangleleft/\triangleleft$ pour sélectionner l'option choisie, puis appuyez sur ENTER.

5 **Pour arrêter la vision à tout moment, appuyez sur ■ (STOP).** 

Le menu JPEG apparaît.

### **Passage à un autre fichier**

Appuyez sur  $\blacktriangleleft$  ou  $\blacktriangleright$  une fois pendant la vision d'une image pour passer au fichier suivant ou précédent.

### **Arrêt sur image**

- 1 Appuyez sur II (PAUSE) pendant le défilement. Le lecteur est maintenant en mode PAUSE.
- **2** Pour retourner au défilement, appuyez sur  $\triangleright$  (PLAY) ou de nouveau sur II (PAUSE).

### **Pour retourner l'image**

Appuyez sur ♠/♦ pendant la vision d'une image pour la retourner horizontalement ou verticalement.

### **Pour faire pivoter une image**

Appuyez sur  $\leftrightarrow$  pendant la vision d'une image pour la faire pivoter dans le sens des aiguilles d'une montre ou dans le sens inverse.

### **Remarques sur les enregistrements JPEG**

- Selon la taille et le nombre de fichiers JPEG, le lecteur DVD pourrait avoir besoin de beaucoup de temps pour lire le contenu du disques. Si vous ne voyez pas apparaître un affichage sur écran après plusieurs minutes, cela signifie que certains fichiers JPEG sont trop grands – réduisez la résolution des fichiers JPEG à moins de 2 mega pixels et gravez un autre disque.
- Le nombre total de fichiers et de dossiers sur le disque doit être inférieur à 650.
- Certains disques peuvent être incompatibles à cause de formats différents d'enregistrement ou à cause des conditions du disque.
- En gravant un CD, veillez à ce que tous les fichiers sélectionnés comportent l'extension ".jpg".
- Si les fichiers ont des extensions ".jpe" ou ".jpeg", renommez-les comme fichiers ".jpg".
- Des noms de fichier sans l'extension ".jpg" ne peuvent pas être lus par ce lecteur DVD même si ces fichiers sont indiqués comme des fichiers d'image JPEG dans Windows Explorer.

### **Lecture programmée CD VCD MP3**

### **Lecture programmée d'un CD audio et d'un disque MP3**

La fonction Programmation vous permet de mémoriser vos plages préférées de tout disque dans la mémoire du lecteur.

La programmation peut contenir 30 plages.

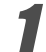

#### 1 **Appuyez sur PROGRAM pendant la lecture ou en mode stop pour entrer le mode Edition programmation.**

L'indicateur <sup>of</sup> marque s'affiche à droite du mot Program (Programmation) sur le côté droit de l'écran menu.

### **Remarque**

Appuyez sur PROGRAM pour sortir du mode Edition programmation; l'indicateur <sup>@</sup> disparaît.

2 **Sélectionnez une plage, puis appuyez sur ENTER pour placer la plage** 

**sélectionnée dans la liste de programmation.**

#### 3 **Répétez l'étape 2 pour placer les autres plages dans la liste de programmation.**

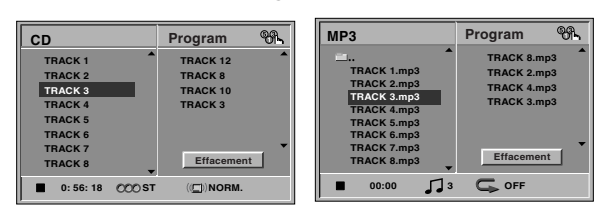

Menu CD Audio Menu MP3

#### 4 **Appuyez sur** b**.**

La plage programmée que vous avez sélectionnée en dernier est en surbrillance dans la liste de programmation.

### **Appuyez sur ♠/♦ pour sélectionner la piste par laquelle vous souhaitez commencer la lecture.**

Appuyez sur TOP MENU pour passer à la page suivante. Appuyez sur MENU pour passer à la page précédente.

### **Appuyez sur**  $\triangleright$  **(PLAY) pour commencer la lecture.**

La lecture commence dans l'ordre dans lequel vous avez programmé les plages et "PROG." s'affiche dans l'écran menu.

La lecture s'arrête après une lecture de toutes les plages de la liste de programmation.

### 7 **Pour retourner à la lecture normale après une lecture programmée, sélectionnez une plage de la liste du CD (ou du disque MP3) et appuyez sur ENTER.**

L'indicateur "PROG." disparaît de l'écran menu.

### **PLecture programmée d'un CD vidéo**

### **Remarque**

Sur un CD vidéo avec PBC, vous pouvez désactiver le PBC dans le menu Paramétrage pour utiliser la fonction Programmation. Voir page 14.

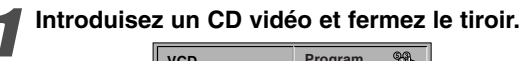

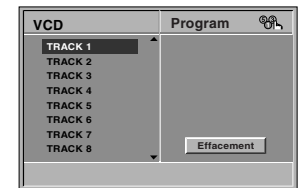

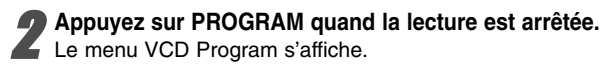

#### **Remarque**

Appuyez sur de RETURN ou PROGRAM pour sortir du menu Programmation.

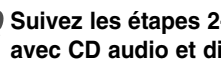

3 **Suivez les étapes 2-6 de "Lecture programmée avec CD audio et disque MP3" sur la gauche.**

4 **Pour retourner à la lecture normale après la lecture programmée, appuyez sur PROGRAM.** L'indicateur "PROG." s'affiche dans la fenêtre d'affichage.

### **Répétition des plages programmées**

- Pour répéter la plage en cours, appuyez sur REPEAT. L'icone Repeat et "TRACK" s'affichent dans l'écran menu.
- Pour répéter toutes les plages de la liste de programmation appuyez une seconde fois sur REPEAT. L'icone Repeat et "ALL" s'affichent dans l'écran menu.
- $\bullet$  Pour annuler le mode Repeat (Répétition), appuyez une troisième fois sur REPEAT. L'icone Repeat et "OFF" s'affichent dans l'écran menu.

### **Effacer une plage de la liste de programmation**

- **1** Appuyez sur PROGRAM pendant la lecture (CD Audio et disques MP3 uniquement) ou en mode stop pour entrer dans le mode Edition Programmation. L'indicateur <sup>@</sup> apparaît.
- **2** Appuyez sur  $\rightarrow$  pour passer dans la liste de programmation.
- **3** Utilisez ♦/♦ pour sélectionner la plage que vous souhaitez effacer de la liste de programmation.
- **4** Appuyez sur CLEAR. La plage sera effacée de la liste de programmation.

### **Effacer la liste complète de programmation**

- **1** Suivez les étapes 1-2 de "Effacer une plage de la liste de programmation" ci-dessus.
- **2** Utilisez ♠/♦ pour sélectionner "Effacement", puis appuyez sur ENTER.

La programmation complète pour le disque sera effacée. Les programmations sont aussi effacées quand le disque est enlevé.

### **Informations supplémentaires**

### **Mémoire du dernier état.**

#### **DVD CD VCD**

Ce lecteur mémorise les réglages de l'utilisateur pour le dernier disque que vous avez regardé. Les réglages restent en mémoire même si vous enlevez le disque du lecteur ou si vous éteignez le lecteur. Si vous introduisez un disque avec des réglages mémorisés, la dernière position de stop est automatiquement rappelée.

#### **Remarques**

- Les réglages sont mémorisés pour être utilisés à tout moment.
- Ce lecteur ne mémorise pas les réglages d'un disque si vous avez mis le lecteur hors tension avant d'en commencer la lecture.

### **Economiseur d'écran**

L'économiseur d'écran apparaît lorsque vous laissez le lecteur DVD en mode "stop" pendant environ 15 minutes.

Au bout de 15 minutes environ de fonctionnement de l'économiseur d'écran, le lecteur DVD s'éteint automatiquement.

### **Système de couleurs**

Le mode système de couleurs du lecteur de DVD est sélectionné automatiquement lors de l'insertion du système de couleurs du disque (PAL ou NTSC).Lorsque le système sélectionné ne correspond pas avec le système de votre téléviseur, il est possible que la couleur normale des images ne s'affiche pas.

### **Commander votre téléviseur à l'aide de la télécommande fournie**

Vous pouvez contrôler le niveau sonore, l'entrée et le bouton d'alimentation de votre téléviseur Sony à l'aide de la télécommande fournie.

Vous pouvez commander votre téléviseur grâce aux boutons ci-dessous.

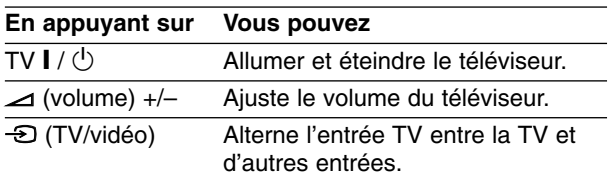

#### **Remarque**

Suivant l'appareil connecté, il se peut que certains boutons ne commandent plus votre téléviseur.

### **Commander d'autres téléviseurs au moyen de votre télécommande.**

Vous pouvez également contrôler le niveau sonore, l'entrée, et le bouton d'alimentation de téléviseurs d'autres marques. Si votre téléviseur est énuméré dans le tableau ci-dessous, choisissez le code fabricant qui convient.

- **1. Tout en maintenant le bouton TV**  $\mathbf{I} / \mathbf{I}$  **enfoncé, appuyez sur les boutons des chiffres afin de sélectionner la référence du fabricant de votre téléviseur (voir le tableau ci-dessous).**
- **2. Relâchez le bouton TV**  $\mathbf{I}/\langle \cdot \rangle$ **.**

### **Codes de référence des téléviseurs contrôlables.**

Si plus d'un code de référence est énuméré, essayez de les entrer un par un, jusqu'à ce que vous trouviez celui qui fonctionne avec votre téléviseur.

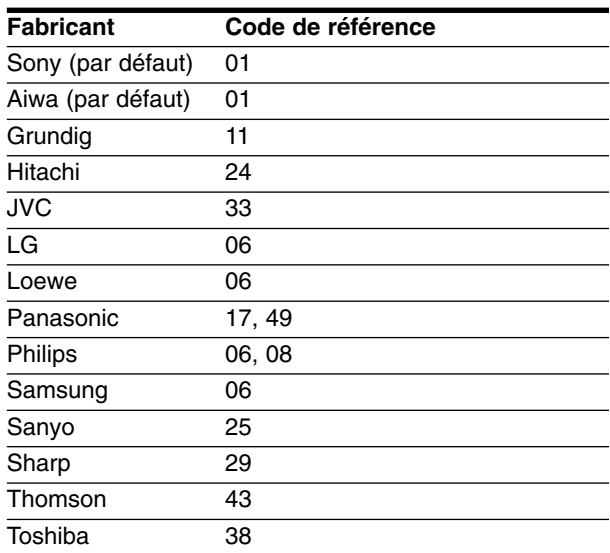

#### **Remarques**

- Suivant votre téléviseur un voire tous les boutons peuvent ne pas fonctionner sur le téléviseur, même si vous avez entré le bon code fabricant.
- Si vous entrez un nouveau code de référence, le code de référence entré précédemment sera effacé.
- orsque vous remplacez les piles de la télécommande, le code de référence que vous avez entré peut être réinitialisé au réglage par défaut. Entrez à nouveau le code de référence qui convient.

### **Guide du dépannage**

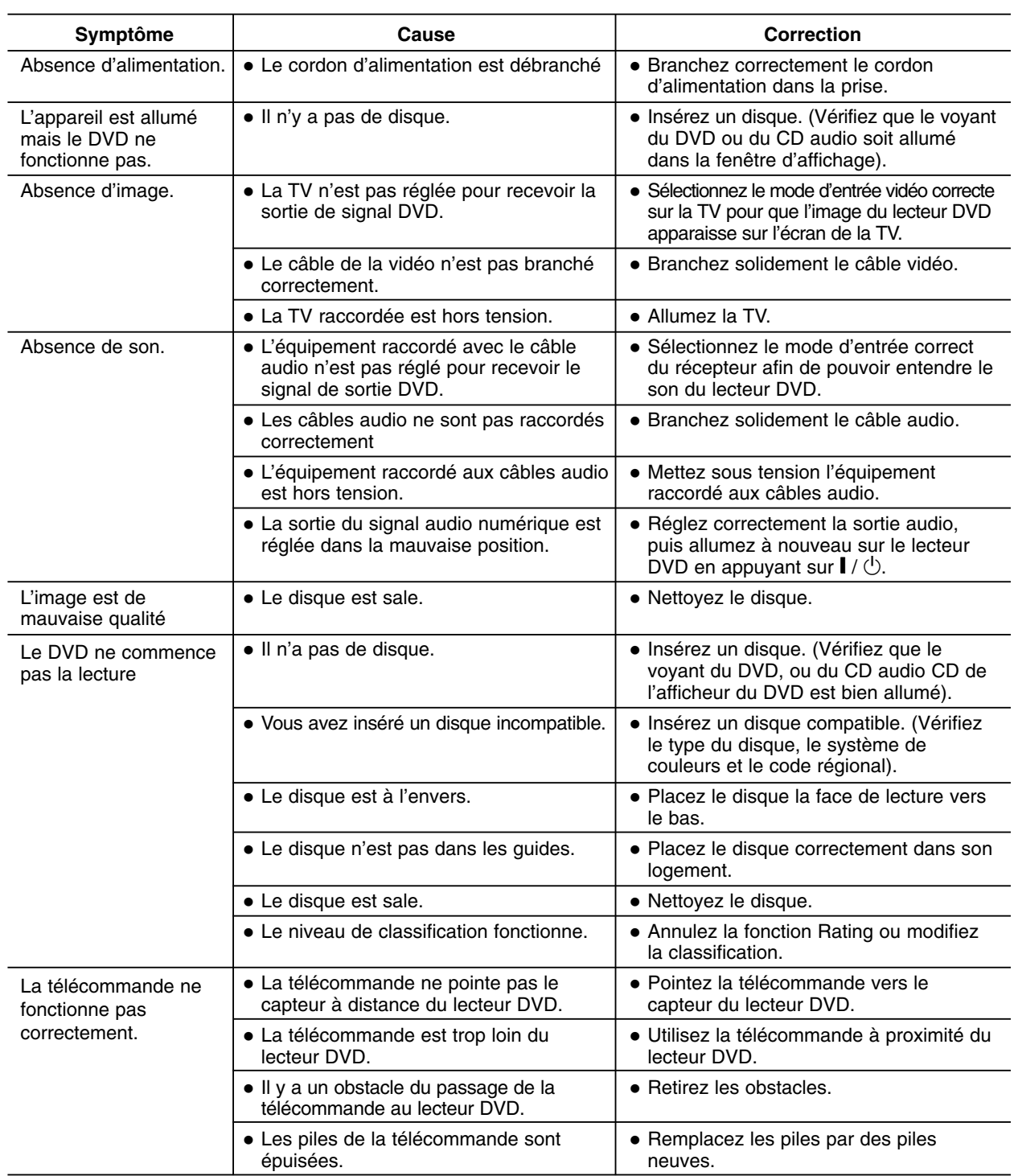

Avant de contacter le service après vente, veuillez vérifier dans ce guide les causes possibles des problèmes.

 $^{-}$   $\overline{\phantom{a}}$ 

### **Liste des codes des langues**

Entrez le numéro de code adéquat dans les réglages "disque audio", "sous-titrage disque" et /ou "Menu disque" (voir page 13).

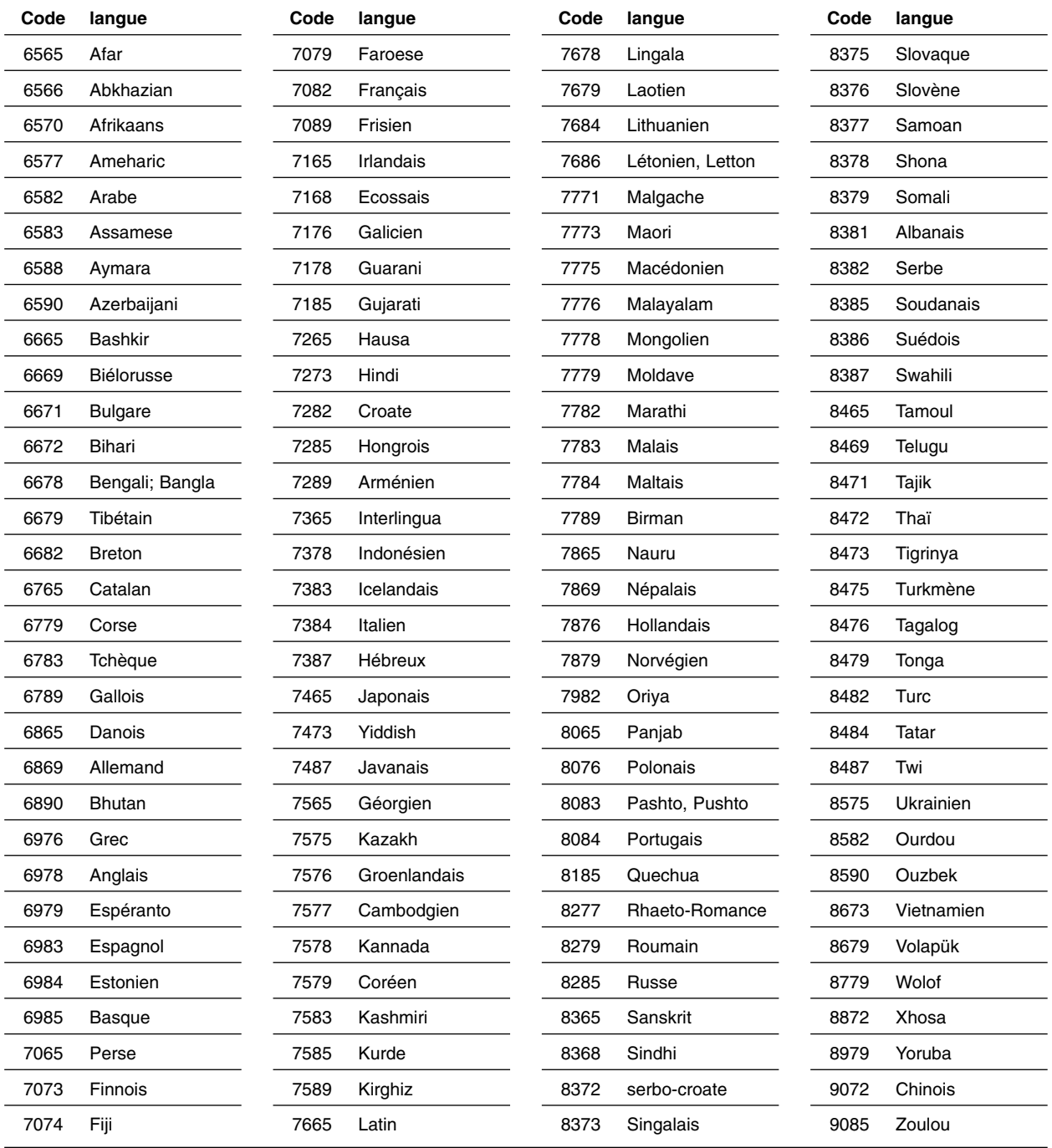

**R É F ÉRENCE**

### **Liste des codes de région**

Entrez le numéro de code adéquat pour le réglage initial de "Code De Région" (voir page 15).

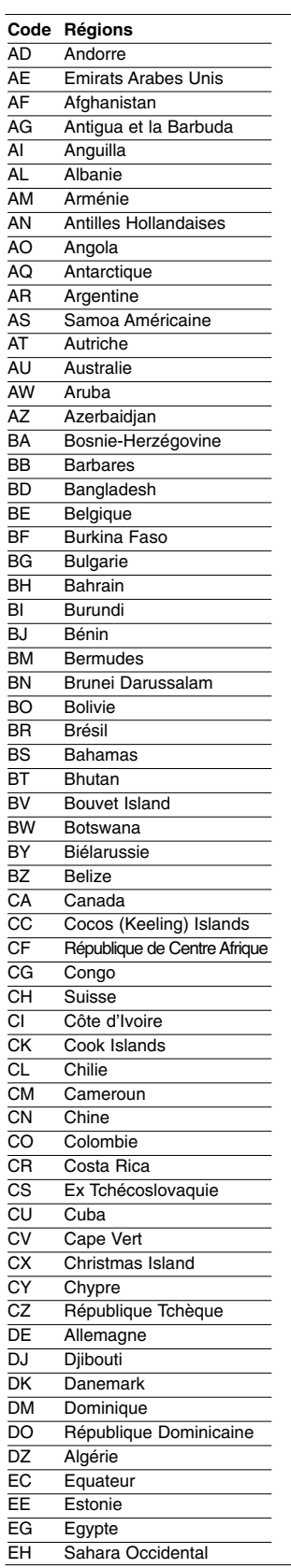

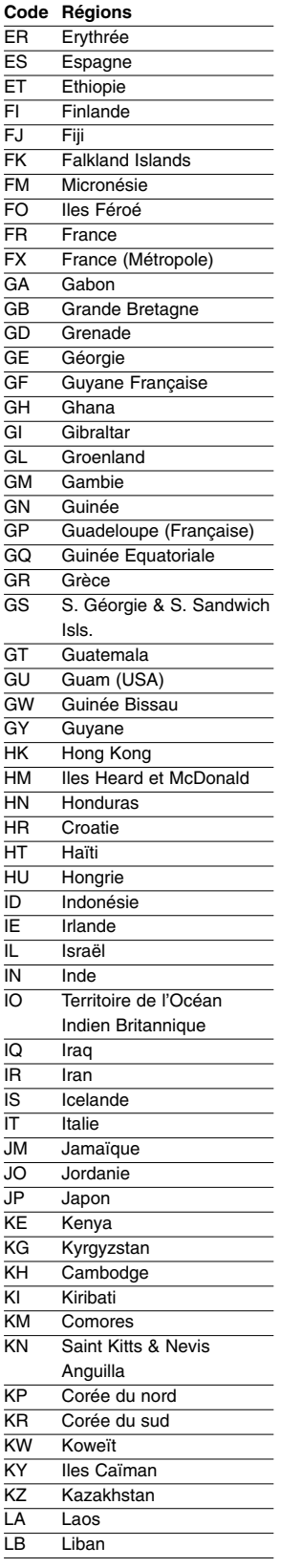

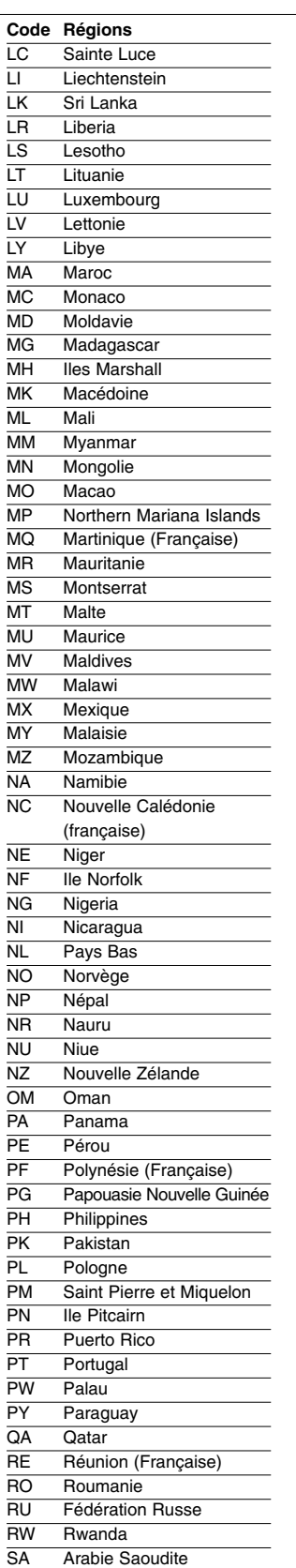

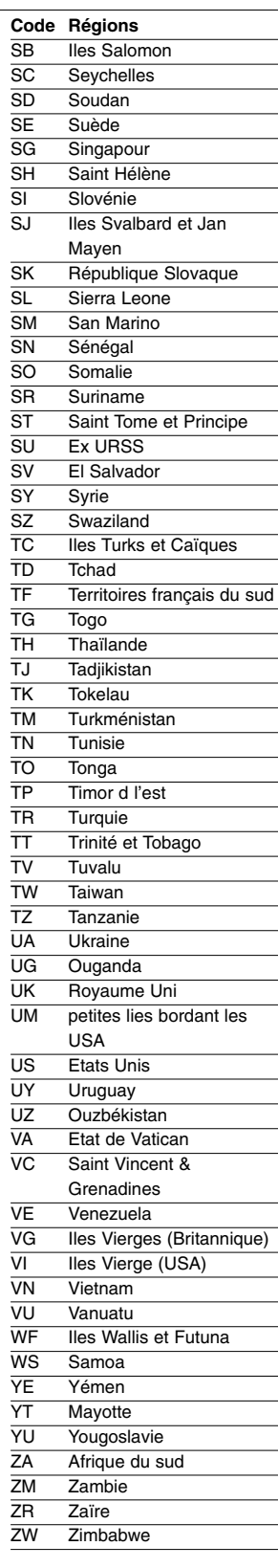

## **R É F ÉRENCE**

### **Spécification**

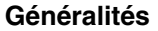

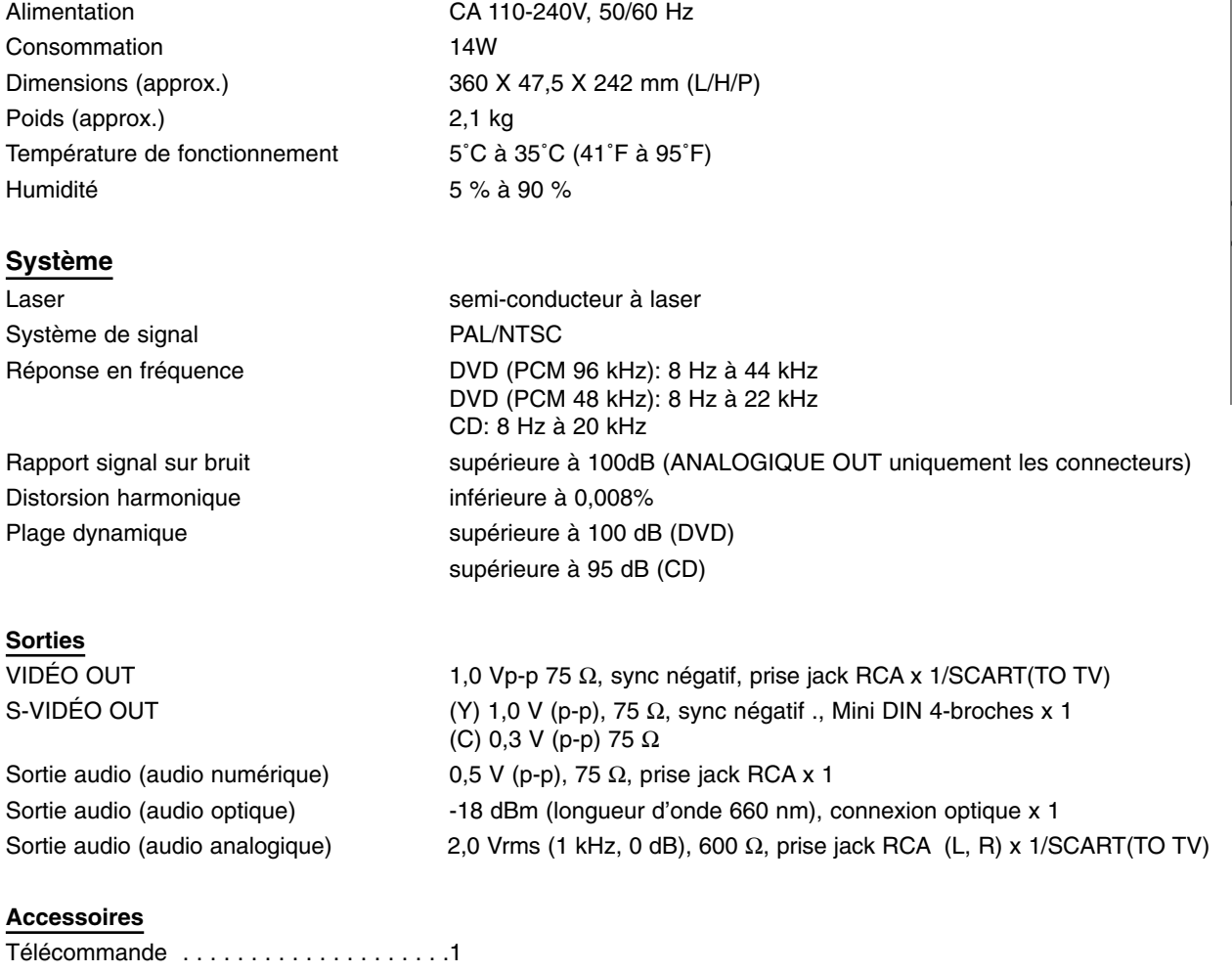

Piles . . . . . . . . . . . . . . . . . . . . . . . . . . . .2

- La conception et les spécifications sont sujets à modification sans avertissement.
- Fabriqué sous licence de Dolby Laboratoires. Les termes « Dolby » et « Pro Logic », ainsi que le sigle double D sont des marques commerciales de Dolby Laboratories.
- "DTS" et "DTS Digital Out" sont des marques déposées de Digital Theater Systems, Inc.

### **Sicherheitsvorkehrungen**

### **WARNUNG**

**Um Feuergefahr und die Gefahr eines elektrischen Schlages zu vermeiden, setzen Sie das Gerät weder Regen noch anderer Feuchtigkeit aus.** 

**Um die Gefahr eines elektrischen Schlages zu vermeiden, öffnen Sie das Gerät nie selbst. Lassen Sie Wartungsarbeiten nur von qualifizierten Fachpersonal durchführen. Das Netzkabel darf nur in einer autorisierten Werkstatt ausgetauscht werden.** 

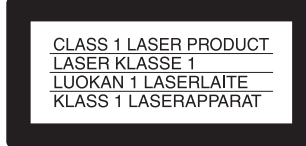

Dieses Gerät wurde als Laser-Gerät der Klasse 1 (CLASS 1 LASER PRODUCT) klassifiziert. Das entsprechende Etikett "CLASS 1 LASER PRODUCT" befindet sich an der Außenseite der Geräterückwand.

### **VORSICHT**

Die Verwendung optischer Instrumente zusammen mit diesem Produkt erhöht das Gesundheitsrisiko für die Augen. Da der in diesem CD/DVD-Spieler verwendete Laserstrahl Ihre Augen dauerhaft schädigen kann, versuchen Sie nie, das Gerät selbst auseinanderzunehmen. Lassen Sie Wartungsarbeiten nur von qualifizierten Fachpersonal durchführen.

### **Vorsichtsmaßnahmen**

**Sicherheit**

- Dieses Gerät darf nur mit Netzspannungen zwischen 110-240 Volt und 50/60 Hz betrieben werden. Achten Sie darauf, daß die Betriebsspannung des Gerätes den örtlichen Spannungen entspricht.
- Um Feuergefahr und die Gefahr eines elektrischen Schlages zu vermeiden, setzen Sie keine mit Flüssigkeiten gefüllte Gegenstände, wie Vasen, auf das Gerät.

### **Aufstellung**

- Stellen Sie das Gerät nur in waagerechter oder senkrechter Position auf. Es dient nur zum Betrieb in einer waagerechten Position.
- Halten Sie das Gerät von starken Magnetfeldern, wie zum Beispiel Mikrowellenherden oder großen Lautsprechern fern.
- Stellen Sie keine schweren Gegenstände auf das Gerät.

### **Willkommen!**

Danke, daß Sie sich für diesen CD/DVD-Player entschieden haben. Lesen Sie diese Anleitung vor Inbetriebnahme dieses Geräts bitte genau durch und bewahren Sie sie zum späteren Nachschlagen sorgfältig auf.

### **Sicherheitsvorkehrungen (Fortsetzung)**

### **Vorsichtsmaßnahmen**

### **Sicherheit**

- Vorsicht Die Verwendung optischer Instrumente zusammen mit diesem Produkt stellt ein Gesundheitsrisiko für die Augen dar.
- Sollten Fremdkörper oder Flüssigkeiten in das Gerät gelangen, so trennen Sie es unverzüglich von der Netzsteckdose und lassen Sie das Gerät von qualifiziertem Fachpersonal überprüfen, bevor Sie es weiter betreiben.

### **Stromquellen**

- Das Gerät ist auch in ausgeschaltetem Zustand mit dem Stromnetz verbunden, solange sich der Netzstecker in der Steckdose befindet.
- Sollten Sie es längere Zeit nicht benutzen, so ziehen Sie bitte den Netzstecker aus der Steckdose. Ziehen Sie dabei niemals am Kabel, sondern immer nur am Stecker.

### **Auswahl des Aufstellungsplatzes**

- Stellen Sie das Gerät an einer Stelle mit ausreichender Belüftung auf, damit sich kein Wärmestau im Inneren des Gerätes bilden kann.
- Stellen Sie den Spieler nie auf weichen Oberflächen (z.B. auf einem Teppich) auf, da hierdurch die Lüftungsschlitzen blockiert werden können.
- Stellen Sie das Gerät nicht in der Nähe von Wärmequellen oder an Orten auf, an denen es direktem Sonnenlicht, außergewöhnlich viel Staub oder mechanischen Erschütterungen ausgesetzt ist.
- Stellen Sie das Gerät nicht in einem geschlossenen Raum, wie in einem Bücherschrank oder einem Einbauschrank auf.

### **Betrieb**

- Wird das Gerät direkt von einem kalten in einen warmen Raum gebracht, oder in einem Raum mit hoher Luftfeuchtigkeit aufgestellt, kann sich auf den Linsen im Player Feuchtigkeit niederschlagen. In diesem Fall funktioniert der Player nicht mehr richtig. Nehmen Sie in diesem Fall die CD/DVD heraus und lassen Sie den Player dann etwa eine halbe Stunde lang eingeschaltet, bis die Feuchtigkeit verdunstet ist.
- Entfernen Sie die Disc aus dem Gerät, bevor Sie das Gerät transportieren. Die Disc könnte andernfalls beschädigt werden.

### **Einstellung der Lautstärke**

Erhöhen Sie die Lautstärke nicht, wenn gerade eine sehr leise Passage oder eine Stelle ohne Ton wiedergegeben wird. Anderfalls könnten die Lautsprecher beschädigt werden, wenn unversehens die Wiedergabe einer sehr lauten Passage beginnt.

### **Reinigung**

Reinigen Sie Gehäuse, Bedienfeld und Bedienelemente mit einem weichen Tuch, das Sie leicht mit einer milden Reinigungslösung angefeuchtet haben. Verwenden Sie keine Scheuermittel, Scheuerschwämme oder Lösungsmittel wie Alkohol oder Benzin.

### **Reinigung der Discs**

Verwenden Sie keine handelsübliche Reinigungs-CD. Andernfalls kann es zu Fehlfunktionen kommen.

### **WICHTIGER HINWEIS**

Vorsicht: Dieser Player kann ein Videostandbild oder eine Bildschirmanzeige f unbegrenzte Zeit auf dem Fernsehschirm anzeigen. Wenn ein Videostandbild oder eine Bildschirmanzeige aber sehr lange Zeit unverändert auf dem Fernsehschirm angezeigt wird, besteht die Gefahr einer dauerhaften Beschädigung Leuchtschicht. Plasmabildschirme und Projektionsfern-sehgeräte sind in dieser Hinsicht besonders empfindlich.

Sollten an Ihrem Gerät Probleme auftreten oder Sie Fragen haben, so wenden Sie sich bitte an Ihren Sony-Händler.

### **Inhalt**

### **Einführung**

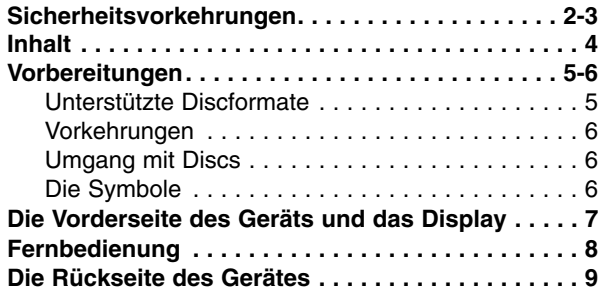

### **Vorbereitung**

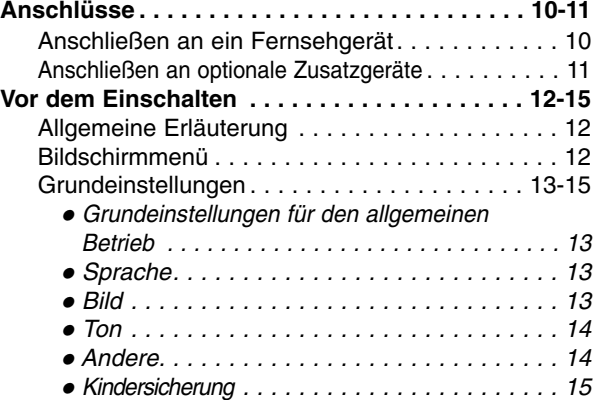

# **Wiedergabe**<br>Betrieb mit DVD

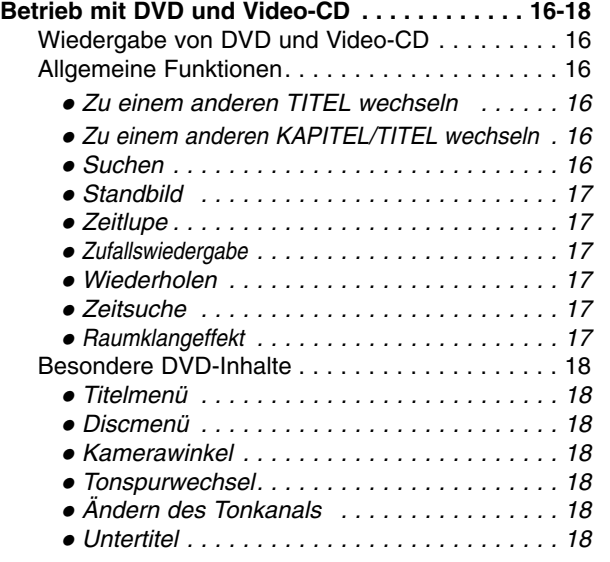

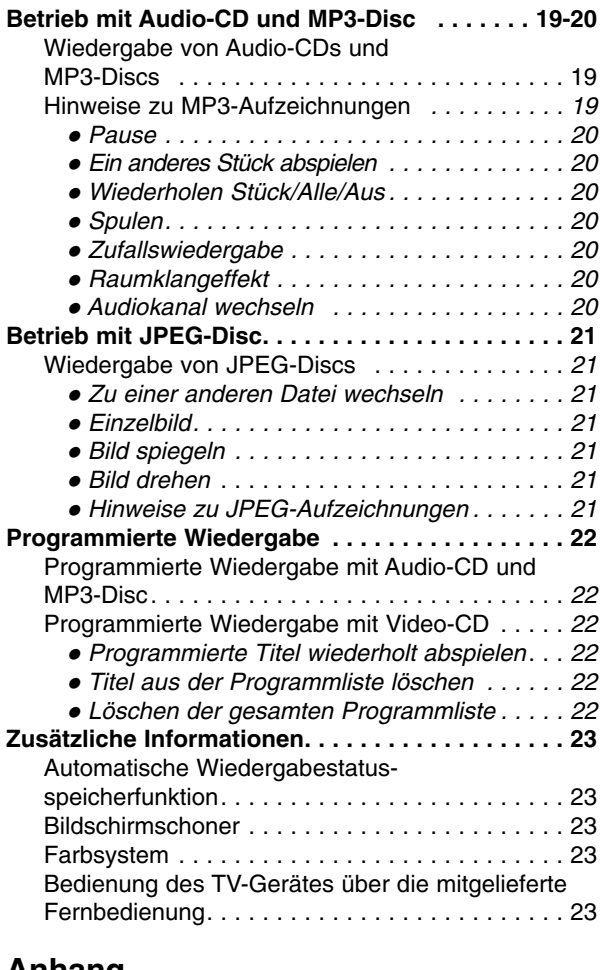

### **Anhang**

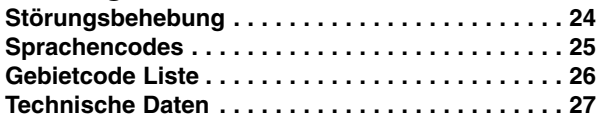

### **Hinweise zu den verwendeten Symbolen**

### $\triangle$

Zeigt an, dass die Gefahr eines Geräteschadens oder anderweitigen Sachschadens besteht.

### **Hinweis**

Weist auf besondere Betriebsmerkmale des Geräts hin.

#### **Tipps**

Weist auf Tipps und Tricks hin, die die Bedienung dieses Gerätes vereinfachen.

### **Vorbereitungen**

### **Unterstützte Discformate**

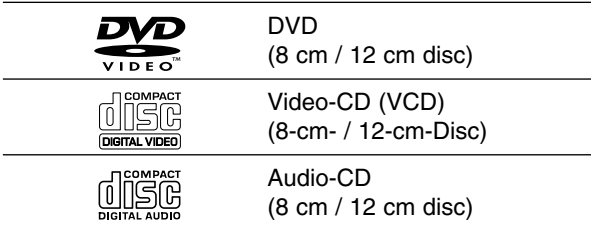

Auf diesem Gerät können außerdem DVD-Rs, DVD±RWs und SVCDs, CD-Rs oder CD-RWs wiedergegeben werden, die Musiktitel,MP3- oder JPEG-Dateien enthalten.

#### **Hinweise**

- Abhängig von den Eigenschaften des Aufzeichnungsgeräts oder der CD-R/RW (oder DVD-R/ R/RW) selbst können bestimmte CD-R/RWs (oder DVD-R/ R/RW) auf dem Gerät nicht wiedergegeben werden.
- Bringen Sie auf keiner der beiden Seiten (weder der beschrifteten noch der bespielten Seite) einer Disc Aufkleber an.
- Verwenden Sie keine ungewöhnlich geformten CDs (z.B. herzförmige oder achteckige). Anderenfalls kann es zu Fehlfunktionen kommen.

### **Hinweise zu DVDs und Video-CDs**

Bestimmte Wiedergabeverfahren für DVDs und Video-CDs können absichtlich durch den Hersteller festeingestellt worden sein. Da dieses Gerät DVDs und Video-CDs gemäß dem durch den Software-Hersteller entwickelten Disc-Inhalte wiedergibt, können bestimmte Wiedergabefunktionen des Gerätes nicht verfügbar bzw. andere Zusatzfunktionen verfügbar sein.

Bitte lesen Sie sich auch die Bedienhinweise für die betreffenden DVDs und Video-CDs durch. Bestimmte, für kommerzielle Zwecke hergestellte DVDs können möglicherweise auf dem Gerät nicht wiedergegeben werden.

#### **Regionalcode beim DVD-Spieler und den DVDs**

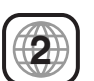

Dieser DVD-Spieler wurde für die Wiedergabe von DVD-Software mit dem Regionalcode "2" entworfen und hergestellt. Der Regionalcode auf den Etiketten einiger DVD-Discs gibt an, welche Art von DVD-Spieler diese Discs wiedergeben kann. Dieses Gerät kann nur DVD-Discs mit dem Etikett "2" oder "ALL" wiedergeben. Wenn Sie versuchen, andere Discs wiederzugeben, erscheint die Anzeige "Regionalcode überprüfen" auf dem Fernsehbildschirm.

Bei einigen DVDs fehlt eine

Regionalcodekennzeichnung, obwohl ihre Wiedergabe in bestimmten Regionen nicht möglich ist.

### **Fachbegriffe im Zusammenhang mit Discs**

#### **Titel (nur DVD)**

Die größte Einheit von Bild- oder Tonaufnahmen auf einer DVD, ein ganzer Film bei Videosoftware oder ein ganzes Album bei Audiosoftware.

Jedem Titel wird eine Titelnummer zugeordnet, mit der Sie den gewünschten Titel ansteuern können.

### **Kapitel (nur DVD)**

Einheiten einer Bild- oder Tonaufnahme, die kleiner sind als Titel.

Ein Titel besteht aus mehreren Kapiteln. Jedem Kapitel wird eine Kapitelnummer zugeordnet, mit der Sie das gewünschte Kapitel ansteuern können. Je nach Disc sind möglicherweise keine Kapitel aufgezeichnet.

### **Titel (nur Video-CD und Audio-CD)**

Abschnitte eines Films oder eines Musikstückes auf einer Video-CD oder Audio-CD. Jedem Titel wird eine Titelnummer zugewiesen, anhand derer der gewünschte Titel ausgewählt werden kann.

#### **Szene**

Bei Video-CDs mit PBC-Funktionen (Wiedergabesteuerungsfunktionen) werden Bewegtbilder und Einzelbilder in Abschnitte, sogenannte "Szenen", unterteilt. Jede Szene wird auf dem Menü-Bildschirm angezeigt und erhält eine Szenennummer, anhand derer die gewünschte Szene gefunden werden kann.

Eine Szene besteht aus mindestens einem Titel.

### **Vorbereitungen (Fortsetzung)**

### **Vorkehrungen**

### **Umgang mit dem Gerät**

#### **Transportieren des Geräts**

Bewahren Sie den Originalkarton und die Verpackungsmaterialien gut auf. Das Gerät ist am besten geschützt, wenn Sie es wieder so verpacken, wie es ursprünglich vom Werk ausgeliefert wurde.

### **Aufstellen des Geräts**

Bild und Ton eines Fernsehgeräts, Videorecorders oder Radios in der Nähe können während der Wiedergabe verzerrt werden. Stellen Sie dieses Gerät in diesem Fall weiter vom Fernsehgerät, Videorecorder oder Radio entfernt auf oder schalten Sie dieses Gerät nach Herausnehmen der Disc aus.

### **Reinigung des Gehäuses**

Verwenden Sie keine flüchtigen Lösungsmittel wie Insektensprays in der Nähe des Gerätes. Sorgen Sie dafür, dass das Gerät nicht für längere Zeit mit Gummi- oder Kunststoffprodukten in Kontakt gerät. Diese können Spuren auf dem Gehäuse hinterlassen.

### **So reinigen Sie das Gerät**

#### **Reinigung des Gehäuses**

Benutzen Sie ein weiches und trockenes Tuch. Bei extremen Verschmutzungen können Sie das Tuch leicht mit einer milden Reinigungslösung anfeuchten. Benutzen Sie keine aggressiven Lösungsmittel wie beispielsweise Alkohol, Benzin oder Verdünner, da diese die Oberflächen des Gerätes angreifen und beschädigen.

#### **So erzielen Sie ein scharfes Bild**

Dieser DVD-Spieler ist ein High-Tech-Präzisionsgerät. Wenn die optische Abtastlinse und Teile des Laufwerks verschmutzt oder abgenutzt sind, verschlechtert sich die Bildqualität.

Eine regelmäßige Wartung und Inspektion empfiehlt sich jeweils nach etwa 1.000 Betriebsstunden (dies hängt von der Betriebsumgebung ab). Näheres hierzu erfahren Sie bei Ihrem Händler.

### **Umgang mit Discs**

### **Discs richtig anfassen**

Berühren Sie nicht die Wiedergabeseite der Disc. Fassen Sie die Disc an den Außenkanten an, damit keine Fingerabdrücke auf die Oberfläche gelangen. Kleben Sie weder Papier noch Klebeband auf die Disc.

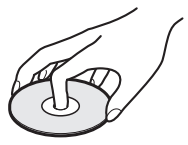

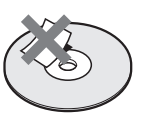

### **Aufbewahren von Discs**

Bewahren Sie die Discs nach der Wiedergabe stets in ihrer Hülle auf.

Setzen Sie die Disc weder direktem Sonnenlicht noch Wärmequellen aus und lassen Sie sie auch nicht in einem in der Sonne geparkten Auto liegen, da die Temperatur im Inneren des Fahrzeugs erheblich ansteigen kann.

### **Reinigen von Discs**

Fingerabdrücke und Staub auf der Disc können schlechte Bildqualität und Tonverzerrungen zur Folge haben. Reinigen Sie die Disc vor dem Abspielen mit einem sauberen Tuch. Wischen Sie die Disc von der Mitte nach außen ab.

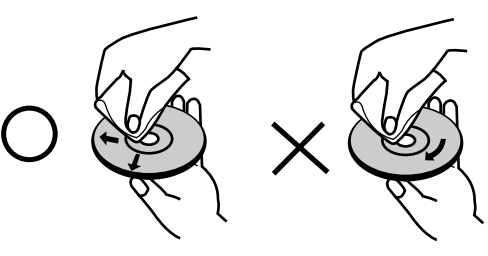

Verwenden Sie keine scharfen Reinigungsmittel wie Alkohol, Benzin oder Verdünner und auch keine handelsüblichen Reinigungsmittel oder Antistatik-Sprays für Schallplatten.

### **Die Symbole**

#### **Hinweise zur Symbolanzeige**

"  $\heartsuit$  " kann während des Betriebs auf dem Fernsehbildschirm erscheinen. Dieses Symbol bedeutet, dass die in dieser Bedienungsanleitung erläuterte Funktion für die eingelegte DVD nicht verfügbar ist.

#### **Hinweise zu den Disc-Anleitungssymbolen**

Der jeweilige zu einem der folgenden Symbole gehörende Abschnitt gilt nur für die Disc, für die das entsprechende Symbol angezeigt wird.

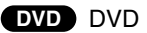

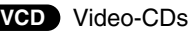

Audio-CDs. **CD**

- MP3-Disc. **MP3**
- **JPEG** JPEG-Disc.

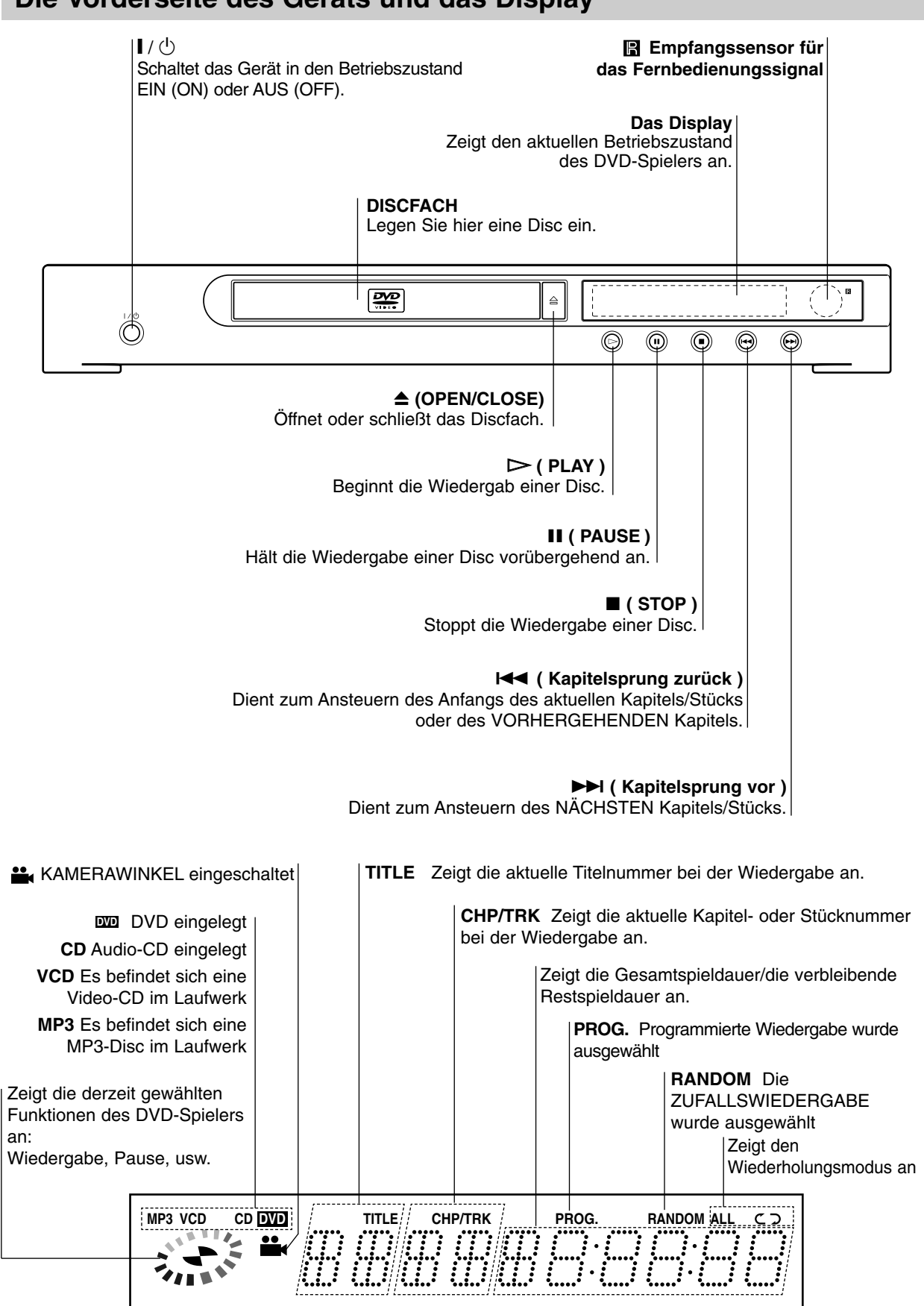

### **Die Vorderseite des Geräts und das Display**

EINFUHRUNG **EINFUHRUNG**

### **Fernbedienung**

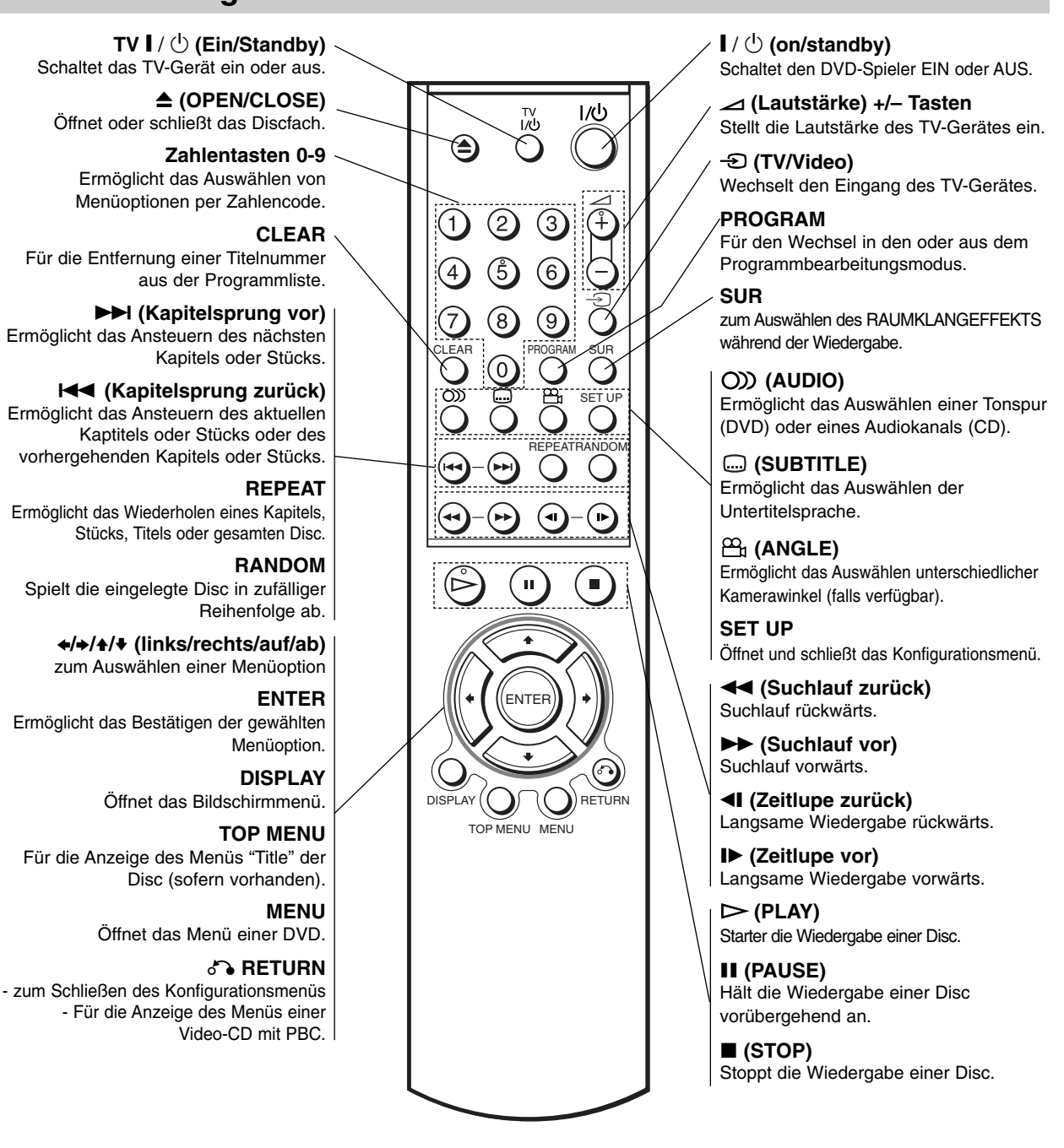

### **Reichweite der Fernbedienung**

Richten Sie die Vorderkante der Fernbedienung stets auf den Signalempfangssensor am Gerät und drücken Sie dabei die gewünschten Funktionstasten.

### **Austauschen der Batterien**

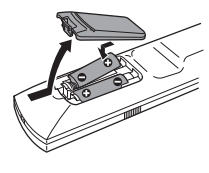

Öffnen Sie das Batteriefach auf der Rückseite der Fernbedienung. Legen Sie zwei Batterien (R-06 Mikro, Grösse AA) ein. Achten Sie auf die Polarität ( $\bullet$  und  $\bullet$  Zeichen auf den Batterien und im Fach).

Verwenden Sie keine neuen und alten Batterien zusammen. Verwenden Sie keine unterschiedlichen Batteriearten (Standard, Alkaline, usw.) zusammen.

### **Die Rückseite des Gerätes**

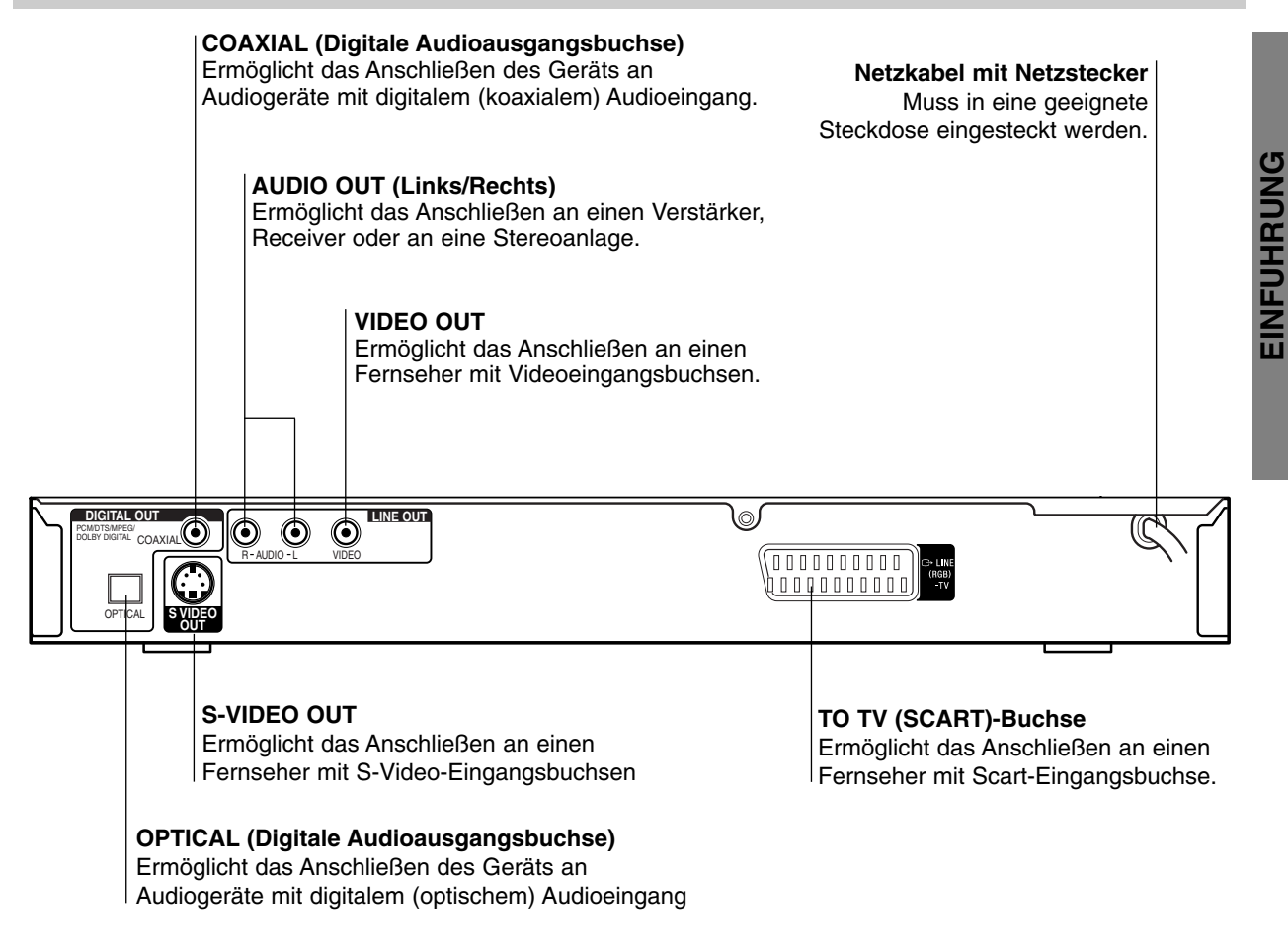

### $\bigwedge$

**Berühren Sie keinesfalls die innenliegenden Stifte der Anschlussbuchsen auf der Geräterückseite. Eventuell auftretende elektrostatische Entladungen könnten das Gerät dauerhaft beschädigen.**

### **Anschlüsse**

### **Tipps**

- In Abhängigkeit vom verwendeten Fernseher und anderen Geräten, an die Sie den DVD-Spieler anschließen möchten, sind verschiedene Anschlussmöglichkeiten zulässig. Verwenden Sie dabei stets eine der nachfolgend beschriebenen Anschlussmöglichkeiten.
- $\bullet$  Bitte lesen Sie gegebenenfalls in den Bedienungsanleitungen Ihres Fernsehers, Videorecorders, Ihrer Stereoanlage oder der anderen Geräte nach, wie Sie die jeweilige Verbindung am besten herstellen können.
- Um eine bessere Klangwiedergabe zu erzielen, verbinden Sie die AUDIO OUT Buchsen des DVD-Spielers mit den AUDIO IN Buchsen Ihres Verstärkers, Receivers, Ihrer Stereoanlage oder sonstigen Audio/Video-Geräten. Siehe auch "Anschließen an optionale Zusatzgeräte" auf Seite 11.

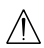

- Vergewissern Sie sich, dass der DVD-Spieler direkt an das Fernsehgerät angeschlossen ist. Wählen Sie am Fernsehgerät den entsprechenden Video-Eingang aus.
- Verbinden Sie die AUDIO OUT Buchse des DVD-Spielers nicht mit der PHONO IN (oder Record Deck) Buchse Ihrer Stereoanlage.
- Schließ en Sie Ihren DVD-Spieler nicht über Ihren Videorecorder an. Die Bildqualität der DVD könnte bei der Wiedergabe aufgrund des eingebauten Kopierschutzsystems beeinträchtigt werden.

### **Anschließen an ein Fernsehgerät**

- Nehmen Sie entsprechend den Anschlussmöglichkeiten der vorhandenen Geräte die folgenden Verbindungen vor:

### **Videoverbindung**

- 1 Verbinden Sie mit dem Kabel **(V)** die Buchse VIDEO OUT des DVD-Spielers mit der Buchse VIDEO IN an Ihrem Fernseher (nicht mitgeliefert).
- 2 Verbinden Sie mit dem Audiokabel die Buchsen AUDIO OUT Left/Right Ihres DVD-Spielers mit den entsprechenden AUDIO IN Buchsen Left/Right an Ihrem Fernseher **(A)** (nicht mitgeliefert).

### **S-Videoverbindung**

- 1 Verbinden Sie mit dem Kabel **(S)** die Buchse S-VIDEO OUT des DVD-Spielers mit der Buchse S-VIDEO IN an Ihrem Fernseher (nicht mitgeliefert).
- 2 Verbinden Sie mit dem Audiokabel die Buchsen AUDIO OUT Left/Right Ihres DVD-Spielers mit den entsprechenden AUDIO IN Buchsen Left/Right an Ihrem Fernseher **(A)** (nicht mitgeliefert).

### **SCART-Verbindung**

Verbinden Sie mit einem Scartkabel **(T)** die TO TV Scartbuchse des DVD-Spielers mit der entsprechenden Scart-Eingangsbuchse an Ihrem Fernseher (nicht mitgeliefert).

### **Rear of TV Rückseite des Fernsehers**

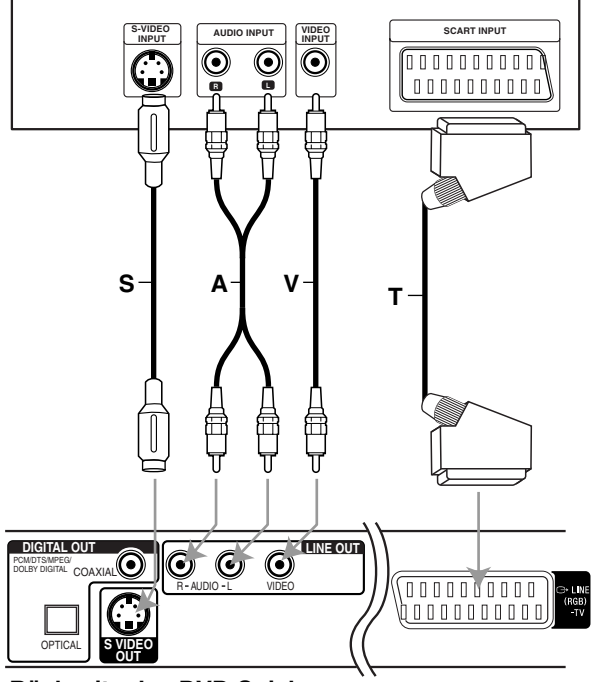

**Rückseite des DVD-Spielers** 

**\*** Kabel S.A.V.T. (nicht mitgeliefert)
## **Anschlüsse (Fortsetzung)**

#### **Anschließen an optionale Zusatzgeräte**

#### **Anschluss an einen mit analogem Zweikanal-Stereo oder Dolby Pro Logic II/ Pro Logic ausgestatteten Verstärker**

Verbinden Sie mit den Audioverbindungskabel **(A)** die Buchsen AUDIO OUT Left/Right Ihres DVD-Spielers mit den entsprechenden AUDIO IN Buchsen Left/Right an Ihrer Stereoanlage (nicht mitgeliefert).

#### **Anschließen an einen Verstärker mit 2-Kanal-Digital-Stereo (PCM) oder an einen Audio/Video-Receiver mit Mehrkanal-Decoder (Dolby Digital™, MPEG 2 oder DTS).**

- 1 Verbinden Sie eine der DIGITAL AUDIO OUT Buchsen des DVD-Spielers (OPTICAL **O** oder COAXIAL **X**) mit der entsprechenden Eingangsbuchse an Ihrem Verstärker. Verwenden Sie dazu das digitale (optische **O** oder koaxiale **X**) Audiokabel (nicht mitgeliefert).
- 2 Anschließend müssen Sie den digitalen Ausgang des DVD-Spielers aktivieren. (Siehe "Digi. Audioausg." auf Seite 14).

#### **Digitaler Mehrkanalton**

Über eine digitalen Mehrkanalverbindung lässt sich die beste Tonqualität erzielen. Dazu benötigen Sie einen mehrkanalfähigen Audio/Video-Receiver, der eines oder mehrere der Audioformate unterstützt, die auch von Ihrem DVD-Spieler unterstützt werden (MPEG 2, Dolby Digital und DTS). Überprüfen Sie dazu die Bedienungsanleitung Ihres Receivers und die Logos auf der Vorderseite des betreffenden Geräts.

## $\bigwedge$

Gemäß DTS-Lizenzvereinbarung wird der Digitalausgang automatisch auf den Modus DTS Digital Out eingestellt, sobald DTS als Audioformat ausgewählt wird.

#### **Hinweise**

- Wenn das Audioformat des Digitalausgangs nicht den Leistungsmerkmalen Ihres Receivers entspricht, erzeugt der Receiver entweder ein lautes, verzerrtes Geräusch oder bleibt stumm.
- Ein 6-Kanal-Digital-Raumklang über digitaler Verbindungen wird nur dann möglich, wenn Ihr Receiver mit einem digitalen Mehrkanal-Decoder ausgestattet ist.
- Um das Audioformat einer eingelegten DVD über das Bildschirmmenü abzufragen, drücken Sie auf (AUDIO).

#### **Rear of DVD player Rückseite des DVD-Spielers**

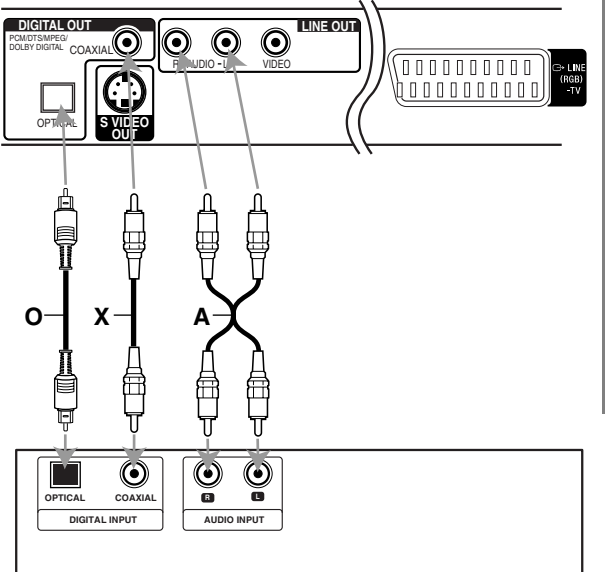

#### **Amplifier (Receiver) Verstärker (Receiver)**

\* Kabel O.X.A. (nicht mitgeliefert)

## **Vor dem Einschalten**

## **Allgemeine Erläuterung**

Diese Bedienungsanleitung enthält grundlegende Anweisungen zur Bedienung Ihres DVD-Spielers. Einige DVDs benötigen spezielle Funktionen und/oder lassen bei der Wiedergabe nur bestimmte Funktionen zu. Sollte dies der Fall sein, erscheint jeweils auf dem Fernsehbildschirm das Symbol  $\odot$  für das Funktionsmerkmal, das auf der eingelegten DVD oder bei Ihrem DVD-Spieler nicht verfügbar ist.

## **Bildschirmmenü**

Der allgemeine Wiedergabestatus kann am Fersehbildschirm angezeigt werden. Einige Optionen des Menüs können geändert werden.

#### **Die Bedienung des Bildschirmmenüs**

## 1 **Drücken Sie während der Wiedergabe DISPLAY.**

#### Wählen Sie mit **↑ / ↓** die gewünschte Option **aus.**

Die aktuell gewählte Option wird farblich hinterlegt.

#### **Wählen Sie mit ← / → die gewünschte Einstellung aus.**

Sie können für die Eingabe von Zahlen (z.B. der Titelnummer) auch die Zahlentasten verwenden. Bei einigen Funktionen müssen Sie ENTER drücken, um die getroffene Einstellung zu übernehmen.

#### **Vorübergehend eingeblendete Symbole**

- Titel wiederholen  $\mathbb{Z}$  title
- Kapitel wiederholen  $C<sub>F</sub>$  CHAPT
- Titel wiederholen **TRACK**
- Alle Titel wiederholen **ALL**
- Wiederholen Aus **OFF**
- Wiedergabe an dieser Stelle fortsetzen **RESUME** 
	- $\circledcirc$ Aktion nicht zulässig oder nicht verfügbar

#### **Hinweise**

- Bei einigen Discs stehen Ihnen möglicherweise nicht alle der oben genannten Bildschirmmenüs zur Verfügung.
- Wenn 10 Sekunden lang keine Taste gedrückt wird, wird das Bildschirmmenü ausgeblendet.
- $\bullet$  Bei Video CDs mit PBC-Wiedergabe können Sie die Wiederholungsfunktion nicht benutzen.

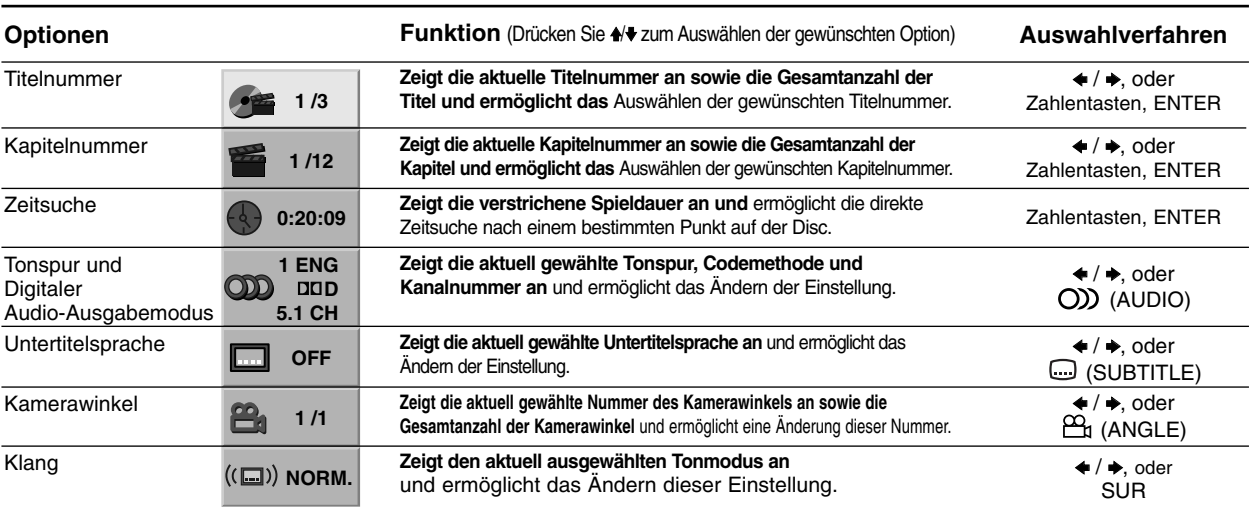

#### **VCD**

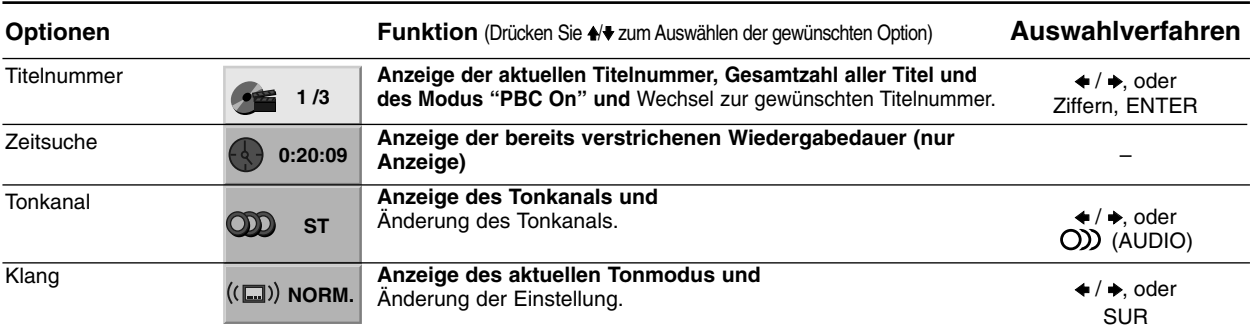

#### **DVD**

## **Vor dem Einschalten (Fortsetzung)**

## **Grundeinstellungen**

Sie können den DVD-Spieler nach Ihren persönlichen Wünschen einrichten.

#### **Grundeinstellungen für den allgemeinen Betrieb**

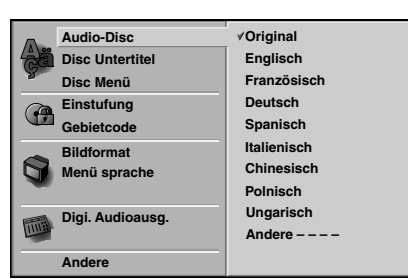

1 **Drücken Sie SET UP.**

Das Konfigurationsmenü öffnet sich.

#### **Drücken Sie ♠/♦ zum Auswählen der**

#### **gewünschten Option.**

Das Menü zeigt die aktuelle Einstellung für die gewählte Option an sowie ggf. weitere Einstellungen.

3 **Während die gewünschte Option markiert ist, drücken Sie** b **und anschließend** V**/**v **zum Auswählen der gewünschten Einstellung.**

4 **Drücken Sie ENTER, um Ihre Auswahl zu bestätigen.**

Bei einigen Menüpunkten sind weitere Bedienschritte erforderlich.

5 **Zum Schließen des Konfigurationsmenüs drücken Sie SET UP,**  $\delta$ **<sup>2</sup> RETURN oder**  $\triangleright$  **(PLAY).** 

#### **Sprache**

#### **Disc Sprache DVD**

Ermöglicht die Auswahl der Sprache für das Disc Menü, die Disc Untertitel und die Sprache des Disc Soundtracks. **Original:** Die für die eingelegte Disc gültige Originalsprache wurde ausgewählt.

**Andere:** Um eine andere Sprache auszuwählen, geben Sie mit den Zahlentasten die entsprechende 4-stellige Zahl

entsprechend der Sprachencodes auf Seite 25 ein. Wenn sie einen falschen Sprachencode eingegeben haben, drücken Sie CLEAR.

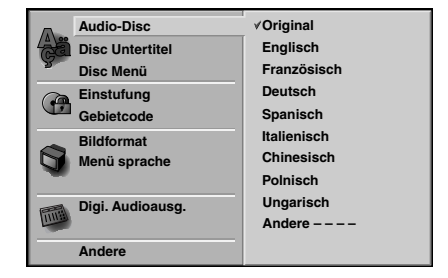

#### **Menüsprache**

Ermöglicht die Auswahl einer Sprache für das Konfigurationsmenü. Dieses Menü wird immer dann geöffnet, wenn Sie SET UP drücken.

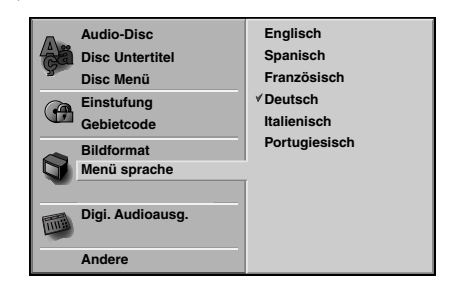

#### **Bild**

#### **Das Bildformat des Fernsehers DVD**

**4:3 Letterbox:** Wählen Sie diese Einstellung, wenn ein herkömmliches Fernsehgerät angeschlossen ist. Aufnahmen im Breitbildformat (16:9) erscheinen im Format "Letterbox" mit schwarzen Balken am oberen und unteren Bildschirmrand.

**4:3 Panscan:** Bei Anschluss eines herkömmlichen Fernsehgerätes. Das in diesem Format vorliegende Bildmaterial wird entsprechend wiedergegeben (beide Seiten des Bildes sind abgeschnitten).

**16:9 Wide:** Wählen Sie diese Einstellung, wenn ein Breitbildfernseher (16:9 Format) angeschlossen ist.

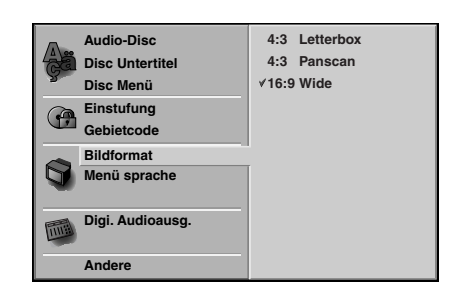

## **Vor dem Einschalten (Fortsetzung)**

#### **Ton**

#### **Digi. Audioausg.**

Jede DVD bietet unterschiedliche Möglichkeiten für die Audioausgabe. Stellen Sie die digitale Audioausgabe des Geräts entsprechend der Art des Audiosystems ein, das Sie benutzen.

**DOLBY DIGITAL/PCM:** Wählen Sie "DOLBY DIGITAL/PCM" wenn Sie die DIGITAL OUT Buchse des DVD-Spielers mit einem Dolby Digital Decoder verbunden haben (oder mit einem Verstärker oder anderem Gerät mit eingebautem Dolby Digital Decoder ).

**Stream/PCM:** Wählen Sie "Stream/PCM", wenn Sie die DIGITAL OUT Buchse des DVD-Spielers mit einem Verstärker oder einem anderem Gerät mit eingebautem DTS, Dolby Digital oder MPEG-Decoder verbunden haben.

**PCM:** Wählen Sie diese Option, wenn der DVD-Spieler mit einem 2-Kanal Digital Stereo Verstärker verbunden ist. Der DVD-Spieler gibt den Ton im PCM 2-Kanal-Format aus, wenn Sie eine DVD wiedergeben, die auf einem DTS, Dolby Digital oder MPEG-Aufnahmegerät erstellt wurde.

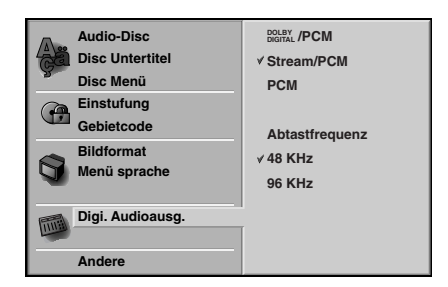

#### **Abtastfrequenz**

Zum Verändern der Abtastfrequenzeinstellung wählen Sie zunächst wie oben beschrieben den gewünschten digitalen Audioausgabemodus aus.

Falls Ihr Receiver oder Verstärker NICHT für 96 KHz-Signale ausgelegt ist, wählen Sie 48 KHz aus. Mit dieser Einstellung wandelt das Gerät jedes 96 KHz Signal automatisch in ein 48 KHz-Signal um, damit Ihr System dieses Signal verarbeiten kann.

Falls Ihr Receiver oder Verstärker für 96 KHz-Signale ausgelegt ist, wählen Sie 96 KHz aus. Mit dieser Einstellung überträgt das Gerät jedes Tonsignal ohne vorherige Umwandlung.

#### **Andere**

Die Einstellungen für DRC und PBC können angepasst werden.

- Drücken Sie zum Auswählen der gewünschten Option ♦/♦ und anschließend ENTER. Die ausgewählte Option kann entweder auf den Zustand Ein oder Aus gesetzt werden.

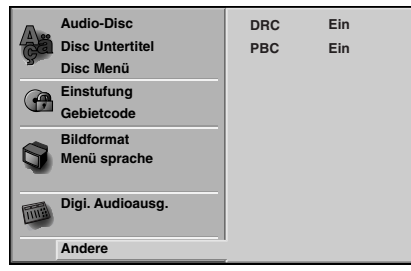

#### **Dynamic Range Control (DRC)**

Dank der digitalen Klangtechnologie können Sie den Soundtrack einer DVD jedes Mal in bestmöglicher Präzision und Wirklichkeitsnähe erleben. Manchmal möchten Sie aber die Dynamik der Audioausgabe unterdrücken (das heißt den Unterschied zwischen den lautesten und den leisesten Tönen). Auf diese Weise können Sie sich einen Film auch bei geringer Lautstärke ansehen, ohne dass die Tonqualität dabei an Brillanz verliert. Um diese Option auszuwählen, wechseln Sie zur Einstellung DRC Ein.

#### **PBC**

Schalten Sie die Wiedergabesteuerung (PBC) ein oder aus. **Ein**: Video-CDs mit PBC werden gemäß der

Wiedergabesteuerung wiedergebeben.

**Aus**:Video-CDs mit PBC werden wie Audio-CDs wiedergebeben.

## **Vor dem Einschalten (Fortsetzung)**

#### **Kindersicherung**

#### **Sicherheitsstufe DVD**

Einige DVD-Filme enthalten Szenen, die nicht für Kinder geeignet sind. Daher enthalten einige Discs zusätzliche Sicherungsoptionen, mit denen Sie entweder die gesamte Disc oder bestimmte Szenen einstufen können. Die jeweiligen Sicherheitsstufen sind länderabhängig. Die Kindersicherungsfunktion ermöglicht das Einrichten einer Wiedergabesperre für eine Disc, damit Kinder diese nicht abspielen können oder ggf. anstelle der ungeeigneten Szenen die dafür geeignete Ersatzszenen sehen.

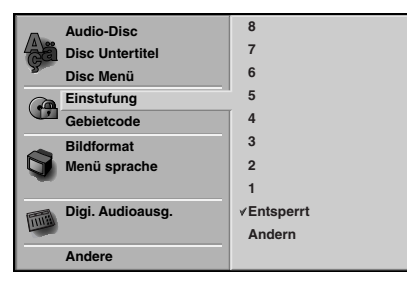

- 1 **Wählen Sie mit den Tasten** V**/**<sup>v</sup> **die Option "Einstufung" aus dem Konfigurationsmenü.**
- 
- 2 **Drücken Sie die Taste** b**, während "Einstufung" markiert ist.**
- **3 Falls Sie noch kein Passwort eingegeben haben;**<br>1 Geben Sie mit den Zahlentasten ein beliebiges 4-stelliges

Sicherheitspasswort ein und drücken Sie anschließend ENTER. Geben Sie das soeben erstellte 4-stellige Passwort noch einmal ein und drücken Sie anschließend zur Bestätigung nochmals auf ENTER.

**Wenn Sie bereits ein Passwort eingegeben haben;**  Geben Sie mit den Zahlentasten das vorhandene 4-stellige Sicherheitspasswort ein und drücken Sie anschließend auf ENTER.

Wenn Sie eine falsche Zahl eingegeben haben, drücken Sie nicht auf ENTER, sondern auf CLEAR und geben anschließend Ihr 4-stelliges Sicherheitspasswort richtig ein.

#### 4 **Wählen Sie mit den Tasten** V**/**<sup>v</sup> **eine Sicherheitsstufe zwischen 1 und 8. Stufe Eins (1) bedeutet höchste Wiedergabeeinschränkungen. Stufe Acht (8) bedeutet niedrigste Wiedergabeeinschränkungen.**

*Entsperrt: Wenn Sie die Option Entsperren auswählen, wird die Kindersicherung deaktiviert. Die Disc lässt sich anschließend ohne Einschränkungen vollständig wiedergegeben.*

*Einstufung 1 bis 8: Einige Discs enthalten Szenen, die nicht für Kinder geeignet sind. Wenn Sie dem DVD-Spieler eine Sicherheitsstufe zuweisen, werden nur die Szenen der eingelegten Disc wiedergegeben, die der zugewiesenen Sicherheitsstufe entsprechen oder deren Stufenwert darunterliegt. Auf der DVD höher eingestufte Szenen werden nur dann abgespielt, wenn entsprechende Ersatzszenen auf der Disc verfügbar sind*

*und ansonsten nicht. Eine entsprechende Ersatzszene muss auf der DVD dieselbe oder eine niedrigere Sicherheitsstufe haben. Wird keine geeignete Ersatzszene gefunden, wird die Wiedergabe beendet. Um eine solche Disc weiter oder überhaupt abspielen zu können, müssen Sie das* 

*4-stellige Sicherheitspasswort eingeben oder die Sicherheitsstufe des DVD-Spielers ändern.*

5 **Drücken Sie ENTER, um die von Ihnen gewählte Sicherheitsstufe zu aktivieren und anschließend SET UP, um das Menü zu schließen.**

#### **Gebietcode DVD**

Geben Sie den Code des Landes/Bereichs entsprechend der Liste (Siehe "Gebietcode Liste", Seite 26) ein, dessen Standards verwendet werden, um die DVD Video-Disc einzustufen.

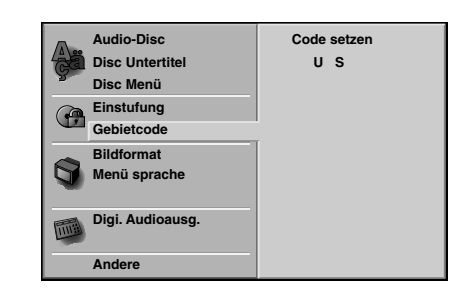

- 1 **Wählen Sie mit den Tasten** V**/**<sup>v</sup> **die Option "Gebietcode" aus dem Konfigurationsmenü.**
- 2 **Drücken Sie die Taste** b**, während die Option Gebietcode markiert ist.**
- 3 **Befolgen Sie Schritt 3 wie im Abschnitt "Einstufung" beschrieben (siehe links).**
- 4 **Wählen Sie mit den Tasten** V**/**<sup>v</sup> **den Anfangsbuchstaben aus.**
- 5 **Rücken Sie den Cursor mit den Tasten** <sup>b</sup> **weiter und wählen Sie mit den Tasten** V**/**v **den zweiten Buchstaben aus.**
- 6 **Drücken Sie ENTER, um den von Ihnen gewählten Gebietcode zu aktivieren und anschließend auf SET UP, um das Menü zu schließen.**

#### **Hinweis**

Beim Ändern des Codes ist auch eine Bestätigung des 4-stelligen Passworts erforderlich (siehe auch nachfolgend im Abschnitt "So ändern Sie Ihren 4-stelligen Sicherheitscode")

#### **So ändern Sie Ihren 4-stelligen Sicherheitscode**

- **1** Befolgen Sie die Schritte 1-2 (siehe links, Sicherheitsstufe).
- **2** Geben Sie den bisherigen 4-stelligen Code ein und drücken Sie ENTER.
- **3** Wählen Sie mit den Tasten ♠/♦die Option Ändern aus und drücken Sie ENTER.
- **4** Geben Sie den neuen 4-stelligen Code ein und drücken Sie ENTER.
- **5** Geben Sie den selben Code zur Bestätigung noch einmal ein und drücken Sie anschließend noch einmal auf ENTER.
- **6** Drücken Sie SET UP, um das Menü zu schließen.

#### **Wenn Sie Ihren 4-stelligen Code vergessen haben**

Wenn Sie Ihren 4-stelligen Sicherheitscode vergessen haben, können Sie ihn mit der nachfolgend beschriebenen Methode löschen.

- **1** Drücken Sie auf SET UP, um das Menü "Setup" anzuzeigen.
- **2** Geben Sie mit den Zifferntasten die sechsstellige Zahl "210499" ein. Das vierstellige Kennwort wird gelöscht. Für einen kurzen Moment ist auf der Anzeige "P CLr" zu lesen.
- **3** Geben Sie einen neuen Code ein wie oben links abgebildet (Einstufung).

## **Betrieb mit DVD und Video-CD**

## **Wiedergabe von DVD und Video-CD**

#### **Wiedergabe-Einstellungen DVD VCD**

- Schalten Sie das Fernsehgerät ein und wählen Sie den entsprechenden Videoeingang aus, an dem der DVD-Spieler angeschlossen ist.
- Audioverstärker: Schalten Sie den Verstärker ein und wählen Sie den entsprechenden Eingang, an dem der DVD-Spieler angeschlossen ist, aus.

#### **Drücken Sie auf ▲ (OPEN/CLOSE), um das Discfach zu öffnen.**

## 2 **Legen Sie die gewünschte Disc ein (Wiedergabeseite nach unten).**

**Drücken Sie auf ≜ (OPEN/CLOSE), um das Discfach zu schließen**

Auf dem Fernsehschirm wird "LADE DISC..." eingeblendet und die Wiedergabe wird automatisch gestartet. Drücken Sie auf  $\triangleright$  (PLAY), falls die Wiedergabe nicht gestartet wird.

In einigen Fällen wird statt dessen das Menü der Disc angezeigt.

#### **Vorgehensweise, wenn ein Menübildschirm angezeigt wird**

Beim Einlegen einer DVD oder einer Video-CD mit Menü kann es sein, dass zuerst der Menübildschirm angezeigt wird.

#### **DVD**

Wählen Sie mit den Tasten ←/→/+/+ den Titel/das Kapitel aus, das Sie auswählen möchten, und drücken Sie anschließend auf ENTER, um die Wiedergabe zu starten.

Drücken Sie auf TOP MENU oder MENU, um zum Menübildschirm zurückzukehren.

#### **VCD**

- Wählen Sie mit den Zifferntasten den gewünschten Titel aus.

Drücken Sie auf de RETURN, um zum Menübildschirm zurückzukehren.

- Die Menüeinstellung und die einzelnen Bedienverfahren für die Verwendung des Menüs können je nach verwendeter Disc variieren. Befolgen Sie die Anweisungen auf den einzelnen Menübildschirmen.

Sie können auch unter "Setup" PBC ausschalten. Siehe Seite 14.

#### **Hinweise**

- Falls eine Kindersicherung besteht und die Disc die Bewertungseinstellungen nicht erfüllt (nicht genehmigt), muss der vierstellige Code eingegeben und/oder die Disc genehmigt werden (siehe "Kindersicherung" auf Seite 15).
- DVDs können einen Regionalcode haben. Ihr Wiedergabegerät kann keine Discs abspielen, deren Regionalcode von dem des Gerätes abweicht. Der Regionalcode für dieses Wiedergabegerät ist 2(zwei).

## **Allgemeine Funktionen**

#### **Hinweis**

Alle beschriebenen Bedienverfahren erfolgen über die Fernsteuerung, sofern nicht ausdrücklich anders vermerkt. Einige Funktionen sind auch im Menü "Setup" verfügbar.

#### **Zu einem anderen TITEL wechseln**

#### **DVD 3 1/3**

Wenn eine Disc mehr als einen Titel enthält, können Sie folgendermaßen zwischen den Titeln wechseln:

- Drücken Sie auf DISPLAY und drücken Sie dann auf die Taste mit der entsprechenden Ziffer (0-9), um eine Titelnummer auszuwählen.

## **Zu einem anderen KAPITEL/TITEL**

### **Wechseln <b>DVD VCD**  $\frac{2}{3}$  1/12 **1** 1/3

Wenn ein Titel auf einer Disc mehr als ein Kapitel oder eine Disc mehr als einen Titel enthält, können Sie folgendermaßen zwischen den Kapiteln/Titeln wechseln:

- Drücken Sie während der Wiedergabe kurz auf K oder  $\rightarrow$ I um das nächste Kapitel / den nächsten Titel auszuwählen oder um zum Anfang des aktuellen Kapitels / Titels zurückzukehren.
- Drücken Sie zweimal kurz auf  $\blacktriangleleft$  um zum vorangehenden Kapitel / Titel zu wechseln.
- Um während der DVD-Wiedergabe direkt in ein bestimmtes Kapitel zu wechseln, drücken Sie auf DISPLAY. Drücken Sie anschließend auf ♦/♦ um das Symbol für das Kapitel / den Titel auszuwählen. Geben Sie mit den Zifferntasten (0-9) die Nummer des Kapitels / Titels ein.

#### **Hinweise**

- Drücken Sie die Zifferntasten (0-9) bei zweistelligen Zahlen schnell hintereinander.
- Bei Video-CDs mit PBC (Wiedergabekontrolle) müssen Sie PBC im Setup-Menü deaktivieren, um diese Funktion nutzen zu können. Siehe Seite 14.

#### Suchen **DVD VCD**

- 1 Drücken Sie während der Wiedergabe auf << M.
- Das Wiedergabegerät wird in den Modus SEARCH versetzt. 2 Drücken Sie mehrmals <<<<a>
der >>>>>, um die gewün-
- schte Geschwindigkeit zu erhalten:  $X2 \blacktriangleleft$ , 1  $\blacktriangleleft$ , 2 **44**, 3 **44** (rückwärts) oder X2  $\blacktriangleright$ , 1  $\blacktriangleright \blacktriangleright$ , 2  $\blacktriangleright \blacktriangleright$ , 3 M (vorwärts).

Bei Video-CDs ändert sich die Suchgeschwindigkeit folgendermaßen:  $1 \blacktriangleleft$ ,  $2 \blacktriangleleft$ ,  $3 \blacktriangleleft$  (rückwärts) oder 1 $\blacktriangleright$  2 $\blacktriangleright$  3 $\blacktriangleright$  (vorwärts).

**3** Drücken Sie auf  $\triangleright$  (PLAY), um den Modus SEARCH zu verlassen.

## **Betrieb mit DVD und Video-CD (Fortsetzung)**

## **Allgemeine Funktionen (Fortsetzung)**

#### **Standbild DVD VCD**

**1** Drücken Sie während der Wiedergabe auf **II** (PAUSE). Der DVD-Spieler geht dadurch in den Wiedergabe-

Pausenmodus.

**2** Um den Pausenmodus zu beenden, drücken Sie erneut auf II (PAUSE) oder auf  $\triangleright$  (PLAY).

#### **Zeitlupe DVD VCD**

- 1 Drücken Sie während der Wiedergabe auf <l oder ID. Das Wiedergabegerät wird in den Modus SLOW versetzt.
- **2** Wählen Sie die gewünschte Geschwindigkeit mit  $\triangleleft$ l oder I $\rightharpoonup$ aus:4  $\triangleleft$ I, 3  $\triangleleft$ I, 2  $\triangleleft$ I oder 1  $\triangleleft$ I (rückwärts) oder 4 I**I**, 3 I**I**, 2 I**I** oder 1 I**I** (vorwärts).
- 3 Drücken Sie auf  $\triangleright$  (PLAY), um den Zeitlupen-Modus zu verlassen.

#### **Hinweis**

Für Video-CDs ist die Wiedergabe in Zeitlupe im Rücklauf nicht verfügbar.

#### **Zufallswiedergabe VCD**

- **1** Drücken Sie während der Wiedergabe oder im Stopmodus auf RANDOM. Das Gerät startet nun automatisch die Wiedergabe in willkürlicher Reihenfolge, und die Anzeige RANDOM erscheint im Display sowie im Bildschirmmenü.
- **2** Zum Fortsetzen der normalen Wiedergabe drücken Sie mehrmals auf die Taste RANDOM, bis die Anzeige RANDOM aus dem Display sowie dem Bildschirmmenü verschwunden ist.

#### **Tipps**

Wenn während der Wiedergabe >>I gedrückt wird, steuert das Gerät einen anderen Titel an und kehrt wieder zur Zufallswiedergabe zurück.

#### **Hinweise**

- Diese Funktion ist nur für Video-CDs ohne PBC verfügbar.
- Damit die Zufallsfunktion genutzt werden kann, muss bei Video-CDs mit PBC im Menü "Setup" PBC ausgeschaltet werden. Siehe Seite 14.

#### **Wiederholen DVD VCD**

#### **C** CHAPT **C** TITLE **C** TRACK **C** ALL **C** OFF

#### **DVDs – Wiederholen Kapitel/Titel/Aus**

- **1** Um das aktuelle Kapitel zu wiederholen, drücken Sie auf REPEAT.
- Das entsprechende Symbol erscheint auf dem Fernsehbildschirm.
- **2** Um den aktuellen Titel zu wiederholen, drücken Sie nochmals auf REPEAT.
- Das entsprechende Symbol erscheint auf dem Fernsehbildschirm. **3** Um den Wiederholungsmodus zu beenden, drücken

Sie nochmals auf REPEAT Das entsprechende Symbol erscheint auf dem Fernsehbildschirm.

#### **Video-CDs - Titel wiederholen/Alle/Aus**

- **1** Drücken Sie auf REPEAT, um den aktuell wiedergegebenen Titel erneut abzuspielen. Auf dem Fernsehschirm wird das Symbol "Repeat Track" eingeblendet.
- **2** Drücken Sie erneut auf REPEAT, um die aktuell abgespielten Disc erneut abzuspielen. Auf dem Fernsehschirm wird das Symbol "Repeat All" eingeblendet.
- **3** Drücken Sie ein drittes Mal auf REPEAT, um den Modus REPEAT zu verlassen.

Auf dem Fernsehschirm wird das Symbol "Repeat Off" eingeblendet.

#### **Hinweis**

Damit die Wiederholungsfunktion genutzt werden kann, muss bei Video-CDs mit PBC im Menü "Setup" PBC ausgeschaltet werden. Siehe Seite 14.

#### **Zeitsuche DVD 0:20:09 -:--:--**

Mit der Zeitsuchfunktion können Sie anhand einer Zeitangabe nach einer bestimmten Stelle auf der eingelegten DVD suchen.

- **1** Drücken Sie während der Wiedergabe auf DISPLAY. Das Bildschirmmenü erscheint auf dem Fernsehbildschirm. Das Zeitsuchefenster zeigt die verstrichene Spielzeit der aktuellen Disc an.
- **2** Drücken Sie innerhalb von 10 Sekunden auf ♦/♦, um das Zeitsuchesymbol innerhalb der Bildschirmmenüs zu markieren. Die Meldung "-:--:--" erscheint im Zeitsuchefenster.
- **3** Geben Sie nun mit den Zahlentasten innerhalb von 10 Sekunden die gewünschte Startzeit ein. Geben Sie dabei von links nach rechts die Stunden, Minuten und Sekunden ein. Wenn Sie falsche Zahlen eingegeben haben, drücken Sie entsprechend oft die Taste CLEAR, um die falsch eingegebenen Zahlen wieder zu löschen. Geben Sie anschließend die richtigen Zahlen ein.
- **4** Drücken Sie innerhalb von 10 Sekunden auf ENTER, um die eingegebene Startzeit zu bestätigen. Die Wiedergabe beginnt nun an der von Ihnen eingegebenen Stelle. Wenn Sie eine ungültige Zeit eingegeben haben, beginnt die Wiedergabe am aktuellen Punkt.

#### **Raumklangeffekt**

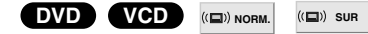

Dieses Gerät kann einen Raumklangeffekt erzeugen, der eine Mehrkanal-Audiowiedergabe anstatt mit fünf oder mehr Lautsprechern, die normalerweise für Mehrkanalaudio bei einem Heimkinosystem erforderlich sind, mit zwei herkömmlichen Stereolautsprechern simuliert.

- **1** Drücken Sie während der Wiedergabe auf SUR, um die Option "SUR" auszuwählen.
- **2** Um den Raumklangeffekt auszuschalten, drücken Sie noch einmal auf SUR und wählen "NORM" aus.

#### **Hinweis**

SUR kann nicht zusammen mit DTS verwendet werden.

## **Betrieb mit DVD und Video-CD (Fortsetzung)**

## **Besondere DVD-Inhalte**  $\overline{conv}$

#### **Abfragen des Inhalts einer DVD: Menüs**

DVDs können mit Menüs ausgestattet sein, welche den Zugriff auf spezielle Funktionen ermöglichen. Drücken Sie auf MENU, um das Menü der Disc zu verwenden. Drücken Sie anschließend auf die entsprechende Zifferntaste, um eine Option auszuwählen. Alternativ können Sie mit den Tasten +/+/+/+ die gewünschte Option markieren und anschließend auf ENTER drücken.

## **Titelmenü DVD**

- **1** Drücken Sie auf TOP MENU. Wenn der aktuelle Titel ein Menü enthält, erscheint dieses auf dem Fernsehbildschirm. Anderenfalls kann sich stattdessen auch das Disc Menü öffnen.
- **2** Das Menü kann eine Auflistung von Kamerawinkeln, Tonspuren, Untertiteloptionen und der zu einem Titel gehörenden Kapitel enthalten.
- **3** Um das Titelmenü zu entfernen, drücken Sie nochmals auf TOP MENU.

#### **Discmenü DVD**

- **1** Drücken Sie auf MENU. Das Disc Menü wird angezeigt.
- **2** Um das Disc Menü zu schließen, drücken Sie nochmals auf MENU.

## **Kamerawinkel DVD 8** 14

Wenn die DVD Szenen enthält, die mit verschiedene Kameraeinstellungen aufgenommen wurden, ist es möglich, während der Wiedergabe in eine andere Kameraeinstellung zu wechseln.

- Drücken Sie während der Wiedergabe mehrmals auf  $P<sub>II</sub>$  (ANGLE), um den gewünschten Kamerawinkel auszuwählen. Die Nummer des aktuellen Kamerawinkels erscheint auf

dem Display.

## $\frac{1}{2}$  **Tonspurwechsel**  $\frac{1}{2}$  **CD**  $\frac{1}{2}$   $\frac{1}{2}$   $\frac{1}{2}$   $\frac{1}{2}$   $\frac{1}{2}$

Drücken Sie während der Wiedergabe mehrmals auf (AUDIO), um eine andere Sprache oder Tonspur auszuwählen.

## **Andern des Tonkanals (VGD**

Drücken Sie während der Wiedergabe wiederholt auf (AUDIO), um einen anderen Tonkanal anzusteuern (Stereo, Links oder Rechts).

## **Untertitel <b>DVD E** 1 ENG

Drücken Sie während der Wiedergabe mehrmals auf (SUBTITLE), um die Untertitelsprache zu ändern.

#### **Hinweis**

Falls das  $\Diamond$  erscheint, ist die gewünschte Funktion auf der eingelegten Disc nicht verfügbar.

## **Betrieb mit Audio-CD und MP3-DISC**

## **Wiedergabe von Audio-CDs und MP3-Discs CD MP3**

Der DVD-Spieler kann auf CD-ROM, CD-R oder CD-RW vorliegende Aufzeichnungen in den Formaten MP3 wiedergeben. Bitte lesen Sie sich vor der Wiedergabe von MP3-Aufzeichnungen die entsprechenden Hinweise auf der rechten Seite durch.

1 **Legen Sie eine Disc ein und schließen Sie das Discfach.**

**Audio-CD;** auf dem Fernsehschirm wird das Menü der Audio-CD eingeblendet; fahren Sie mit Schritt 4 fort. **MP3 Disc;** Das Auswahlmenü

"MP3-JPEG" wird auf dem Fernsehschirm

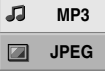

eingeblendet. Fahren Sie mit Schritt 2 fort.

**Drücken Sie auf ♦/♦ um MP3 auszuwählen, und drücken Sie dann auf ENTER.**

Auf dem Fernsehschirm wird das Menü "MP3" eingeblendet.

Drücken Sie auf 8 RETURN, um zum Auswahlmenü "MP3-JPEG" zurückzukehren.

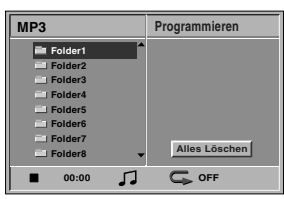

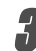

3 **Drücken Sie auf** V**/**<sup>v</sup> **um einen Ordner auszuwählen, und drücken Sie dann auf ENTER.** Eine Liste der in dem Ordner enthaltenen Dateien wird

eingeblendet. 4 **Drücken Sie auf** V**/**<sup>v</sup> **um einen Titel auszuwählen, und** drücken Sie dann auf  $\triangleright$  (PLAY) oder auf ENTER. Die Wiedergabe wird gestartet. Während der Wiedergabe wird im Anzeigefenster und im Menü die bereits verstrichene Wiedergabedauer für den

aktuellen Titel angezeigt.

Die Wiedergabe wird am Ende der Disc beendet. Drücken Sie auf TOP MENU, um auf die nächste Seite zu gelangen.

Drücken Sie auf MENU, um zur vorangehenden Seite zurückzukehren.

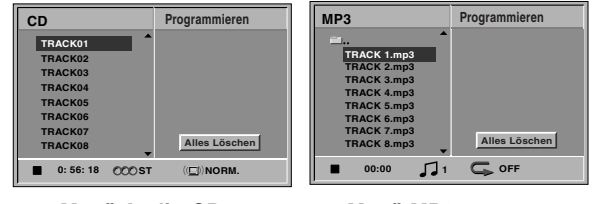

**Menü Audio-CD Menü MP3**

#### **Tipps**

Wenn Sie sich in einer Dateiliste befinden und in die Ordnerliste zurückkehren möchten, markieren Sie mit den Tasten ♠/♦ und drücken Sie auf ENTER, um zum vorhergehenden Menübildschirm zurückzukehren. **Drücken Sie auf ■ (STOP), um die Wiedergabe zu beenden.**

#### **Hinweise zu MP3-Aufzeichnungen**

#### **Informationen über MP3**

- MP3-Dateien sind mit dem Code MPEG1 Audio Layer-2 komprimierte Audiodaten. In diesem Dokument werden Dateien mit der Dateinamenerweiterung ".mp3" als "MP3-Dateien" bezeichnet.
- Das Wiedergabegerät kann keine MP3-Dateien mit anderen Dateinamenerweiterungen als ".mp3" lesen.

#### **Die Kompatibilität von MP3-Discs mit diesem Wiedergabegerät unterliegt den folgenden Einschränkungen:**

- 1. Abtastfrequenz nur 44,1 kHz
- 2. Datenrate von 32-320 kbps CBR
- 3. Das physikalische Format der CD-R sollte der Norm "ISO 9660" entsprechen
- 4. Die mit Packet Write Format beschriebenen Discs können nicht abgespielt werden.
- 5. Für das Beschreiben einer Disc in einem Durchgang (Single Session) muss der erste Titel eine MP3-Datei sein. Ist der erste Titel keine MP3-Datei, so können keine MP3-Dateien wiedergegeben werden. Damit alle MP3-Dateien wiedergegeben werden können, müssen alle Daten auf der Disc formatiert sein oder es muss eine neue Disc verwendet werden.
- 6. Dateinamen dürfen maximal 8 Zeichen enthalten und müssen die Erweiterung ".mp3" haben, z.B. "\*\*\*\*\*\*\*\*.MP3".
- 7. Sonderzeichen wie "/ : \* ? " < > " u.Ä. dürfen nicht verwendet werden.
- 8. Die Gesamtzahl aller auf der Disc enthaltenen Dateien sollte 650 nicht überschreiten.
- 9. VBR wird nicht gestützt.

## **Betrieb mit Audio-CD und MP3-CD (Fortsetzung)**

#### **Pause CD MP3**

- **1** Drücken Sie während der Wiedergabe auf **II** (PAUSE).
- **2** Um die Wiedergabe fortzusetzen, drücken Sie entweder auf  $\triangleright$  (PLAY) oder nochmals auf II (PAUSE).

## **Ein anderes Stück abspielen CD MP3**

- Drücken Sie während der Wiedergabe kurz auf K oder  $\blacktriangleright$ I, um das nächste Stück anzusteuern oder um an den Anfang des aktuellen Kapitels zurückzuspringen.
- Drücken Sie zweimal kurz hintereinander auf die Taste  $\blacktriangleleft$ , um zum Anfang des vorhergehenden Stücks zurückzuspringen.
- Bei einer Audio-CD können Sie durch das Eingeben der entsprechenden Titelnummer mit der passenden Zahlentaste (0-9) einen gewünschten Titel auch während der Wiedergabe direkt ansteuern.

#### **Wiederholen Stück/Alle/Aus CD MP3**

- **1** Drücken Sie auf REPEAT, um den aktuell wiedergegebenen Titel erneut abzuspielen. Auf dem Fernsehschirm werden das Symbol "Repeat" und "TRACK" eingeblendet.
- **2** Drücken Sie erneut auf REPEAT, um alle auf einer Disc enthaltenen Titel erneut abzuspielen. Auf dem Menübildschirm werden das Symbol "Repeat" und "ALL" eingeblendet.
- **3** Drücken Sie ein drittes Mal auf REPEAT, um den Modus REPEAT zu verlassen. Auf dem Menübildschirm werden das Symbol "Repeat" und "OFF" eingeblendet.

## **Spulen CD MP3**

1 Drücken Sie während der Wiedergabe auf << M.

Der DVD-Spieler aktiviert nun den SUCH-Modus.

**2** Drücken Sie mehrmals m oder M, um die gewünschte Geschwindigkeit zu erhalten: 1 44, 2 44, 3 << (rückwärts) oder 1  $\blacktriangleright$ , 2  $\blacktriangleright$ , 3  $\blacktriangleright$ (vorwärts).

Suchgeschwindigkeit und Suchrichtung werden auf dem Menübildschirm angezeigt.

**3** Um den SUCH-Modus zu beenden, drücken Sie wieder auf die Taste  $\triangleright$  (PLAY).

#### **Zufallswiedergabe CD MP3**

- **1** Drücken Sie während der Wiedergabe oder im Stopmodus auf RANDOM. Das Gerät startet nun automatisch die Wiedergabe in willkürlicher Reihenfolge, und die Anzeige RANDOM oder "RAND." erscheint im Display sowie im Bildschirmmenü.
- **2** Zum Fortsetzen der normalen Wiedergabe drücken Sie mehrmals auf die Taste RANDOM, bis die Anzeige RANDOM oder "RAND." aus dem Display sowie dem Bildschirmmenü verschwunden ist.

## **Raumklangeffekt CD**

Dieses Gerät kann einen Raumklangeffekt erzeugen, der eine Mehrkanal-Audiowiedergabe anstatt mit fünf oder mehr Lautsprechern, die normalerweise für Mehrkanalaudio bei einem Heimkinosystem erforderlich sind, mit zwei herkömmlichen Stereolautsprechern simuliert.

- **1** Drücken Sie während der Wiedergabe SUR, um die Option "SUR" auszuwählen.
- **2** Um den Raumklangeffekt auszuschalten, drücken Sie noch einmal auf SUR und wählen "NORM" aus.

## **Audiokanal wechseln CD**

Drücken Sie während der Wiedergabe wiederholt auf (AUDIO), um einen anderen Tonkanal auszuwählen (Stereo, Links oder Rechts).

# *NIEDERGABE* **WIEDERGABE**

## **Betrieb mit JPEG-Disc**

## **Wiedergabe von JPEG-Discs JPEG**

Dieser DVD-Spieler kann Discs mit JPEG-Dateien wiedergeben. Bitte lesen Sie sich vor der Wiedergabe von JPEG-Aufzeichnungen die entsprechenden Hinweise auf der rechten Seite durch.

#### 1 **Legen Sie eine Disc ein und schließen Sie das Discfach.**

Auf dem Fernsehschirm wird das Auswahlmenü "MP3-JPEG" eingeblendet.

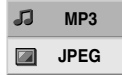

- **Drücken Sie auf 4/**↓ um JPEG auszuwählen, **und drücken Sie dann auf ENTER.**
	- Auf dem Fernsehschirm wird das Menü "JPEG" eingeblendet.

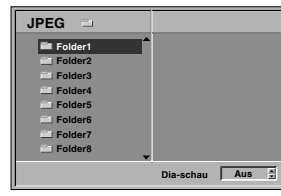

3 **Drücken Sie auf** V**/**<sup>v</sup> **um einen Ordner auszuwählen, und drücken Sie dann auf ENTER.** Eine Liste der in dem Ordner enthaltenen Dateien

wird eingeblendet. Drücken Sie auf 8 RETURN, um zum Auswahlmenü "MP3-JPEG" zurückzukehren.

#### **Tipps**

Wenn Sie sich in einer Dateiliste befinden und in die Ordnerliste zurückkehren möchten, markieren " = " Sie  $\leftrightarrow$  mit den Tasten auf der Fernbedienung und drücken Sie auf ENTER, um zum vorangehenden Menübildschirm zurückzukehren.

4 **Wenn Sie eine bestimmte Datei anzeigen**  möchten, drücken Sie auf **↑/**↓, um sie zu markieren **und anschließend auf ENTER oder ▷ (PLAY).** Die Dateiwiedergabe wird gestartet. Drücken Sie während der Wiedergabe einer Datei auf  $\delta$  RETURN, um zum vorangehenden Menü (Menü "JPEG") zurückzukehren.

Drücken Sie auf TOP MENU, um auf die nächste Seite zu gelangen.

Drücken Sie auf MENU, um zur vorangehenden Seite zurückzukehren.

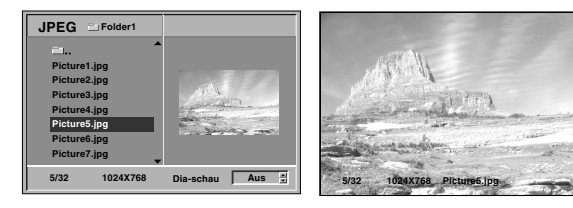

#### **Tipps**

Für die Anzeige können drei Geschwindigkeiten eingestellt werden: Fast, Normal, Slow und Off. Drücken Sie auf  $\leftrightarrow$ um die Anzeigegeschwindigkeit zu markieren und drücken Sie zum Auswählen der gewünschten Option auf +/+ und anschließend auf ENTER.

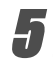

**Drücken Sie auf ■ (STOP), um die Wiedergabe zu beenden.**

Das Menü "JPEG" wird eingeblendet.

#### **Zu einer anderen Datei wechseln**

Drücken Sie während der Anzeige eines Bildes einmal auf  $\blacktriangleleft$  oder  $\blacktriangleright$  um zur nächsten oder vorherigen Datei zu wechseln.

#### **Einzelbild**

- 1 Drücken Sie während der Diashow auf II (PAUSE). Das Wiedergabegerät wird in den Modus PAUSE versetzt.
- **2** Drücken Sie auf  $\triangleright$  (PLAY) oder erneut auf II (PAUSE), um zur Diashow zurückzukehren.

#### **Bild spiegeln**

Drücken Sie während der Bildvorführung auf +/+ um das Bild horizontal oder vertikal zu kippen.

#### **Bild drehen**

Drücken Sie während der Bildvorführung auf ♦/♦ um das Bild im Uhrzeigersinn oder im entgegengesetzten Uhrzeigersinn zu drehen.

#### **Hinweise zu JPEG-Aufzeichnungen**

- Je nach Größe und Anzahl der JPEG-Dateien kann das Lesen der auf der DVD befindlichen Daten durch den DVD-Spieler sehr lange dauern. Wenn Sie nach mehreren Minuten keine Bildschirmanzeige sehen, sind einige der Dateien zu umfangreich. Verringern Sie in diesem Fall die Auflösung der JPEG-Dateien auf unter 2 Megapixel und brennen Sie eine neue Disc.
- Die Gesamtzahl aller auf der Disc enthaltenen Dateien und Ordner sollte 650 nicht überschreiten.
- Manche Discs sind aufgrund ihres Zustandes oder abweichender Aufzeichnungsformate nicht kompatibel.
- Vergewissern Sie sich, daß alle ausgewählten Dateien die Erweiterung ".jpg" haben, bevor Sie die CD-Layout kopieren.
- Dateien mit den Erweiterungen ".jpe" oder ".jpeg" müssen zu ".jpg" umbenannt werden.
- Dateien ohne die Dateinamenerweiterung ".jpg" können von diesem DVD-Spieler nicht gelesen werden, auch wenn sie in Windows Explorer als JPEG-Bilddateien angezeigt werden.

## **Programmierte Wiedergabe CD VCD MP3**

#### **Programmierte Wiedergabe mit Audio-CD und MP3-Disc**

Mit der Programmierfunktion ist es möglich, Lieblingstitel von verschiedenen Discs auzuwählen und wiederzugeben.

Es können bis zu 30 Titel programmiert werden.

## 1 **Drücken Sie während der Wiedergabe oder im Modus "Stop" auf PROGRAM, um in den Programmbearbeitungsmodus zu gelangen.**

Die Markierung <sup>@</sup> wird rechts neben dem Wort "Program" auf der rechten Seite des Menü-Bildschirms eingeblendet.

#### **Hinweis**

Drücken Sie auf PROGRAM, um den Programmbearbeitungsmodus zu verlassen; die Markierung  $\mathbb{R}$ , verschwindet dann.

#### 2 **Wählen Sie einen Titel aus und drücken Sie dann auf ENTER, um den ausgewählten Titel in die Programmliste aufzunehmen.**

#### 3 **Wiederholen Sie Schritt 2, um weitere Titel in die Programmliste aufzunehmen.**

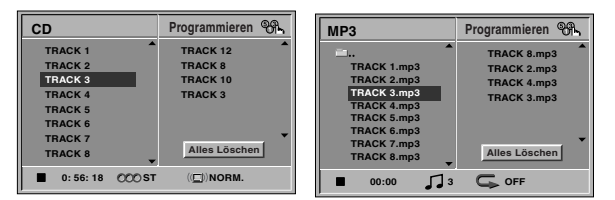

**Menü Audio-CD Menü MP3**

gehen.

**Drücken Sie auf**  $\blacktriangleright$ **.**<br>Der zuletzt von Ihnen programmierte Titel wird in der Programmliste markiert.

#### **Drücken Sie auf**  $\rightarrow$  **+, um den Titel auszuwählen, der zuerst wiedergegeben werden soll.**

Drücken Sie auf TOP MENU, um auf die nächste Seite zu gehen. Drücken Sie auf MENU, um zur vorangehenden Seite zu

#### **Drücken Sie zum Starten auf**  $\triangleright$  **(PLAY).**

Die Wiedergabe erfolgt in der Reihenfolge der Titelprogrammierung und auf dem Menübildschirm wird "PROG." eingeblendet.

Die Wiedergabe wird beendet, nachdem alle Titel in der Programmliste einmal abgespielt worden sind.

7 **Markieren Sie einen Titel auf der CD- (oder MP3)-Liste und drücken Sie dann auf ENTER, um von der programmierten Wiedergabe zur normalen Wiedergabe zurückzukehren.**

Die Anzeige "PROG." auf dem Bildschirm erlischt.

#### **Programmierte Wiedergabe mit Video-CD**

#### **Hinweis**

Bei Video-CDs mit PBC muss im Menü "Setup" PBC ausgeschaltet werden, damit die Programmierfunktion genutzt werden kann. Siehe Seite 14.

1 **Legen Sie eine Video-CD ein und schließen Sie das Discfach.**

2 **Drücken Sie auf PROGRAM, während keine Wiedergabe stattfindet.**

Das Menü "VCD-Program" wird eingeblendet.

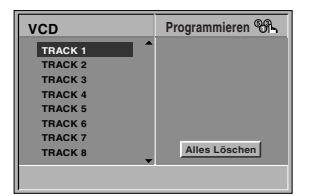

#### **Hinweis**

Drücken Sie auf de RETURN oder PROGRAM, um das Menü "Program" zu verlassen.

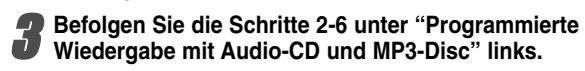

4 **Drücken Sie auf PROGRAM, um von der programmierten Wiedergabe in die normale Wiedergabe zurückzukehren.**

Die Anzeige "PROG." auf dem Bildschirm erlischt.

#### **Programmierte Titel wiederholt abspielen**

- $\bullet$  Drücken Sie auf REPEAT, um den aktuell wiedergegebenen Titel erneut abzuspielen. Auf dem Fernsehschirm werden das Symbol "Repeat" und "TRACK" eingeblendet.
- $\bullet$  Drücken Sie erneut auf REPEAT, um alle in der Programmliste enthaltenen Titel erneut abzuspielen. Auf dem Menübildschirm werden das Symbol "Repeat" und "ALL" eingeblendet.
- Drücken Sie ein drittes Mal auf REPEAT, um den Modus REPEAT zu verlassen. Auf dem Menübildschirm werden das Symbol "Repeat" und "OFF" eingeblendet.

#### **Titel aus der Programmliste löschen**

- **1** Drücken Sie während der Wiedergabe oder im Stopp-Modus auf PROGRAM (nur bei Audio-CDs und MP3-Discs), um in den Programmbearbeitungsmodus zu gelangen.
- Die Markierung <sup>@</sup> wird eingeblendet.
- **2** Drücken Sie auf → um in die Programmliste zu wechseln.
- **3** Wählen Sie mit ♠/♦ den Titel aus, der aus der Programmliste gelöscht werden soll.
- **4** Drücken Sie auf CLEAR. Der Titel wird aus der Programmliste gelöscht.

#### **Löschen der gesamten Programmliste**

- **1** Befolgen Sie die Schritte 1-2 unter "Titel aus der
- Programmliste löschen" wie zuvor.<br>2 Markieren Sie mit ♠/♣ "Alle löschen" und drücken Sie dann auf ENTER.

Das gesamte Programm für die Disc wird gelöscht. Die Programme werden auch dann gelöscht, wenn keine Disc eingelegt ist.

## **Zusätzliche Informationen**

#### **Automatische Wiedergabestatusspeicherfunktion DVD CD VCD**

Dieses Wiedergabegerät speichert die

Benutzereinstellungen für die zuletzt wiedergegebene Disc. Die Einstellungen im Speicher bleiben auch dann erhalten, wenn die Disc entnommen oder das Gerät ausgeschaltet wird. Wenn Sie eine Disc einlegen, deren Einstellungen gespeichert wurden, wird die letzte Stop-Position automatisch abgerufen.

#### **Hinweise**

- Die Einstellungen sind im Speicher des DVD-Spielers enthalten und können jederzeit abgerufen werden.
- Dieser DVD-Spieler kann sich keine Einstellungen für eine Disc merken, wenn er bereits vor deren Wiedergabe ausgeschaltet wurde.

#### **Bildschirmschoner**

Wenn Sie den DVD-Spieler im Stopmodus länger als 15 Minuten unbenutzt lassen, wird der Bildschirmschoner aktiviert.

Nachdem der Bildschirmschoner 15 Minuten lang aktiviert war, schaltet sich der DVD-Spieler automatisch aus.

#### **Farbsystem**

Der Farbsystem-Modus des DVD-Spielers wird automatisch durch das Farbsystem der eingelegten Disc festgelegt (PAL oder NTSC). Wenn das ausgewählte System nicht mit dem System des TV-Gerätes übereinstimmt, wird u. U. kein normales Farbbild angezeigt.

## **Bedienung des TV-Gerätes über die mitgelieferte Fernbedienung**

Lautstärke, Eingangsquelle und das Ein-/Ausschalten des Sony TV-Gerätes können über die mitgelieferte Fernbedienung bedient werden.

Das TV-Gerät kann mit den folgenden Tasten bedient werden.

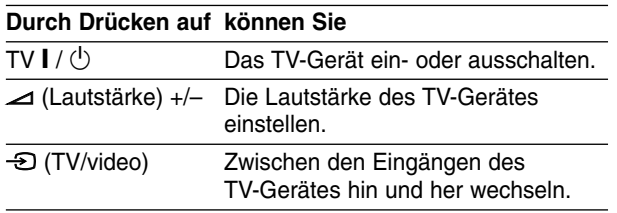

#### **Hinweis**

Abhängig vom angeschlossenen TV-Gerät funktionieren einige Tasten für dieses Gerät u. U. nicht.

## **Andere TV-Geräte über die Fernbedienung bedienen**

Lautstärke, Eingangsquelle und das Ein-/Ausschalten von Nicht-Sony TV-Geräten können ebenfalls bedient werden. Wenn Ihr TV-Gerät in der folgenden Liste aufgeführt wird, stellen Sie den entsprechenden Herstellercode ein.

- **1. Halten Sie die Taste TV I /**  $\circlearrowright$  **gedrückt und wählen Sie den Herstellercode für Ihr TV-Gerät über das Nummernfeld aus (siehe folgende Tabelle).**
- **2. Lassen Sie die Taste TV | /**  $\circlearrowright$  **los.**

#### **Codenummern bedienbarer TV-Geräte**

Wenn mehr als eine Codenummer aufgeführt ist, versuchen Sie eine Nummer nach der anderen, bis eine der Nummern mit Ihrem TV-Gerät funktioniert.

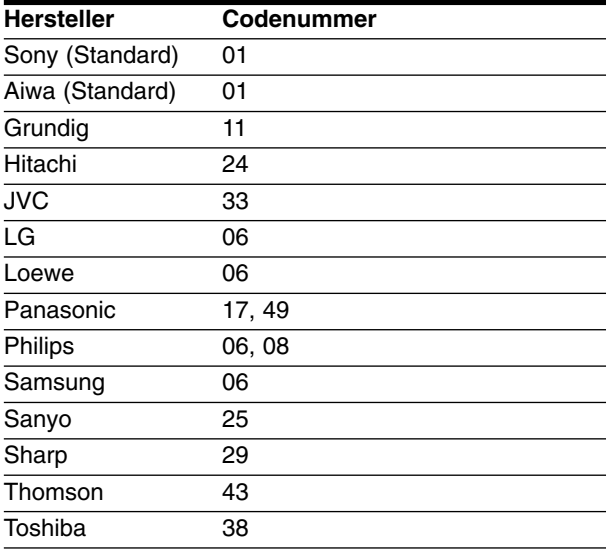

#### **Hinweise**

- Abhängig von Ihrem TV-Gerät funktionieren u. U. einige oder keine der Tasten mit dem Gerät, selbst wenn der richtige Herstellercode eingegeben wurde.
- Wenn Sie eine neue Codenummer eingeben, wird die zuvor eingegebene Nummer gelöscht.
- Wenn die Batterien der Fernbedienung ausgetauscht werden, wird die eingegebene Codenummer möglicherweise auf die Standardeinstellung zurückgesetzt. Geben Sie die entsprechende Codenummer erneut ein.

## **Störungsbehebung**

Wenn an Ihrem DVD-Spieler Störungen auftreten, lesen Sie deren mögliche Ursache bitte zunächst in der folgenden Tabelle nach, bevor Sie sich an unseren Kundendienst wenden.

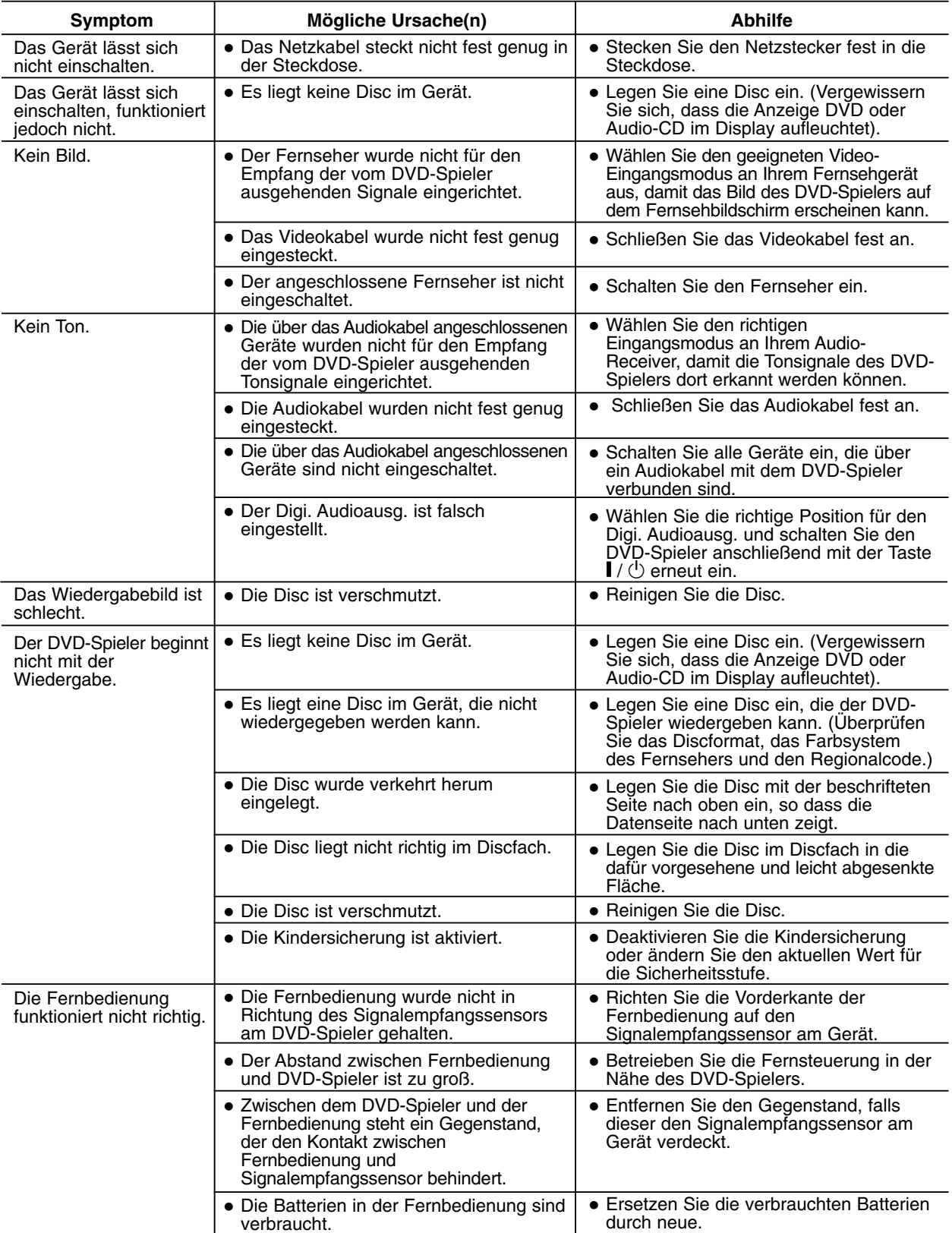

 $\overline{\phantom{a}}$ 

## **Sprachencodes**

Geben Sie die passende Codenummer für die Grundeinstellungen "Audio-Disc", "Disc Untertitel" und/oder "Disc Menü ein (Siehe Seite 13).

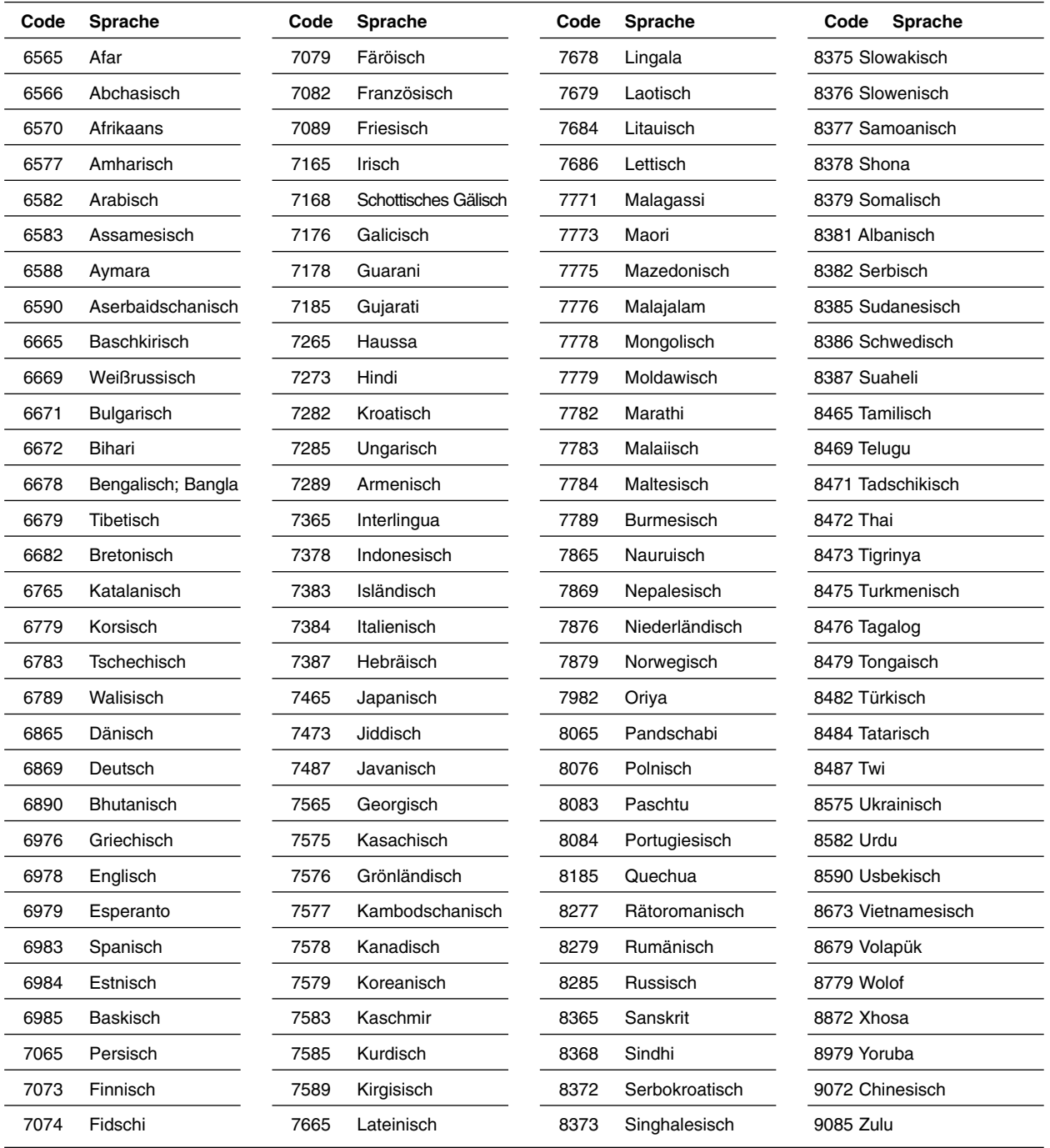

## **Gebietcode Liste**

Geben Sie die passenden Codenummer für die Grundeinstellung "Gebietcode" ein (siehe Seite 15).

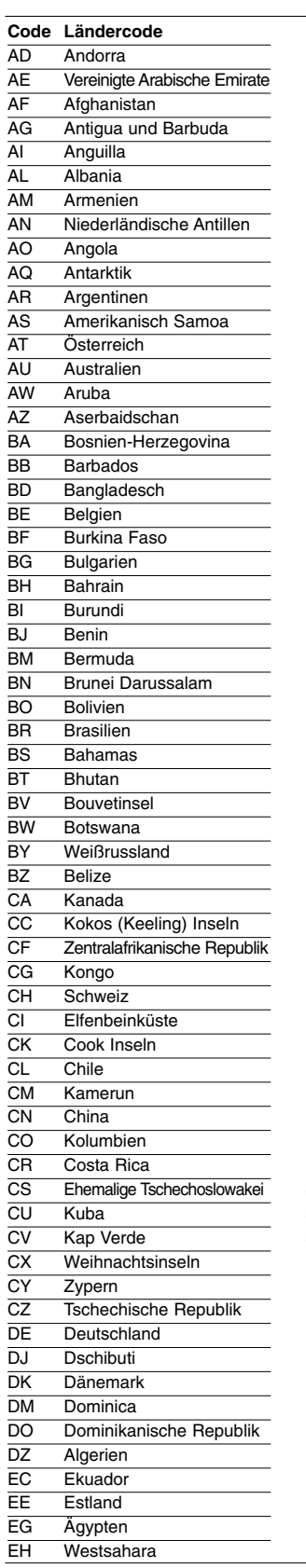

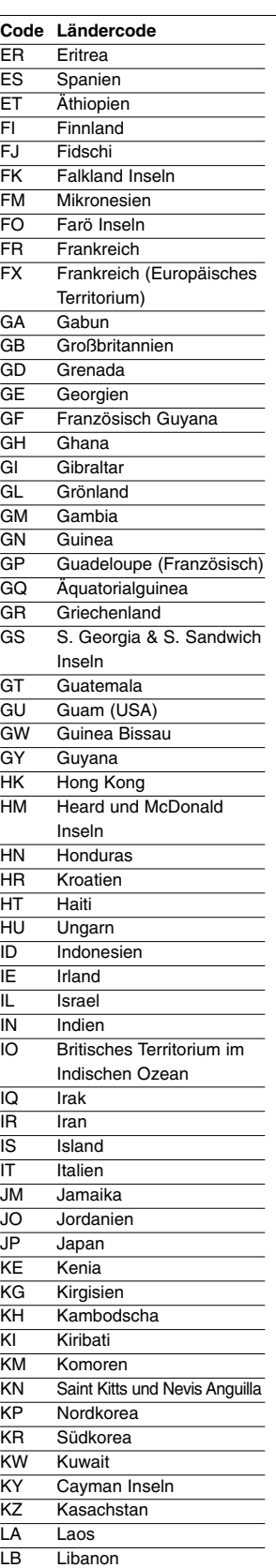

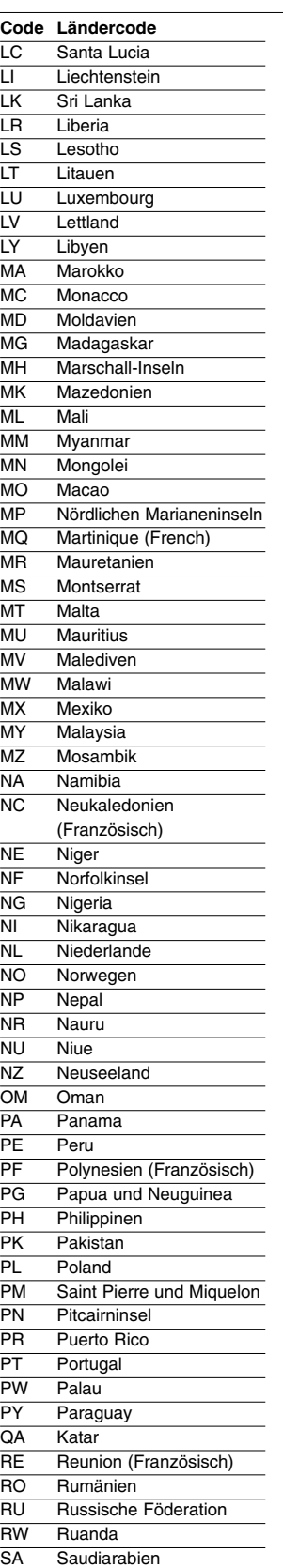

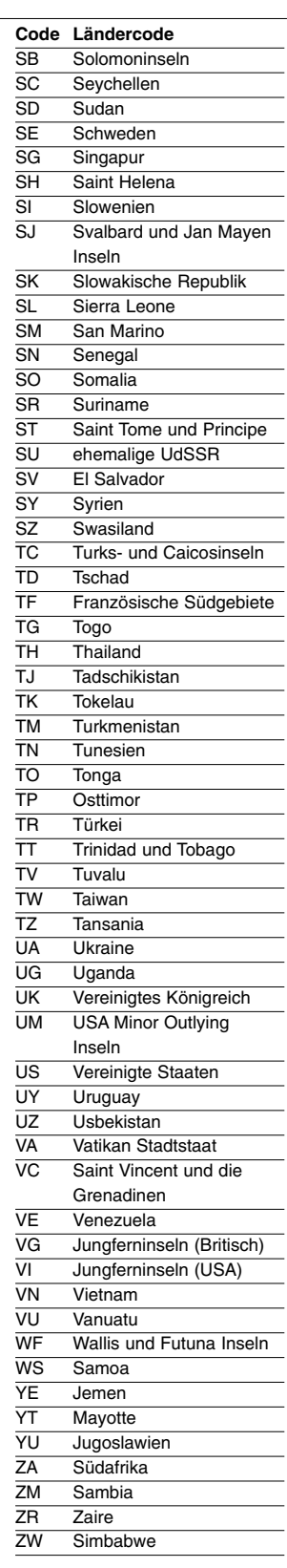

## **ANHANG ANHANG**

## **Technische Daten**

#### **Allgemein**

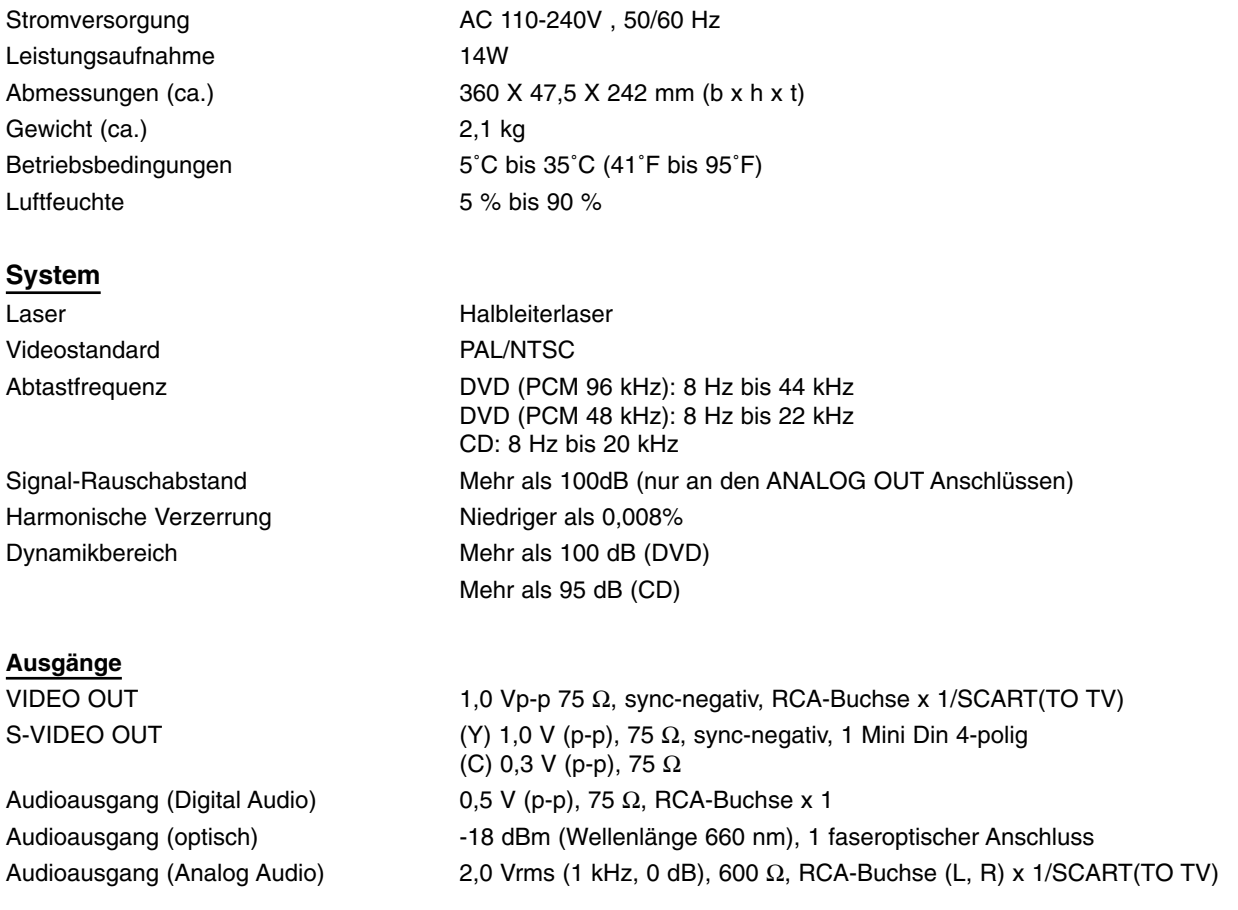

#### **Zubehör**

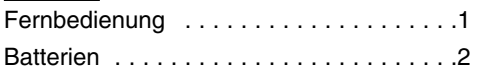

- Änderungen, die dem technischen Fortschritt dienen, bleiben auch ohne vorherige Ankündigung vorbehalten.
- Hergestellt unter Lizenz von Dolby Laboratories. "Dolby", "Pro Logic" und das Doppel-D-Symbol sind Warenzeichen von Dolby Laboratories.
- "DTS" und "DTS Digital Out" sind Warenzeichen der Digital Theater Systems, Inc.

## **Informazioni sulla sicurezza**

#### **Avvertenza**

**Per prevenire i pericoli di incendio o folgorazione, non esporre questa unità alla pioggia o umidità. Per evitare rischi di folgorazione, non aprire il mobile dell'apparecchiatura. Fare effettuare la manutenzione solamente da personale qualificato. La sostituzione del cavo di alimentazione può essere solamente effettuata presso un centro di assistenza qualificato.**

#### ASER PRODUCT **ER KLAS** <u>LASSE 1</u><br>1 LASERLAITE 1 LASERAPPARAT

L'apparecchiatura è classificato come prodotto LASER di CLASSE 1. IL CONTRASSEGNO PRODOTTO LASER DI CLASSE 1 è riportato sulla parte posteriore esterna.

#### **ATTENZIONE**

L'uso di strumenti ottici con questo prodotto aumenta il pericolo per gli occhi. Poiché il raggio laser utilizzato su questo lettore CD/DVD è pericoloso per gli occhi non tentare di smontare il case.

Fare effettuare la manutenzione solamente da personale qualificato.

#### **Precauzioni**

- **Sicurezza**
- Questa apparecchiatura funziona a 110-240 V CA, 50/60 Hz. Verificare la corrispondenza della tensione di esercizio dell'unità con la tensione di rete locale.
- Per prevenire il pericolo di incendio o folgorazione non posizionare oggetti con liquidi, come vasi, sopra all'unità.

#### **Installazione**

- Non installare l'unità in uno spazio inclinato. Il prodotto è stato progettato per il funzionamento in posizione orizzontale.
- Conservare l'unità e i dischi lontani da attrezzature fornite di potenti calamite quali forni a microonde e altoparlanti di grandi dimensioni.
- Non posizionare oggetti pesanti sull'unità

## **Benvenuti!**

Vi ringraziamo per l'acquisto di questo lettore CD/DVD. Prima di usare questo lettore, leggere attentamente questo manuale e conservare per riferimento futuro.

## **Precauzioni**

#### **Sicurezza**

- Attenzione L'uso di strumenti ottici con questo prodotto aumenta il pericolo per gli occhi.
- Nel caso un qualsiasi liquido o oggetto solido o liquido dovesse penetrare nell'alloggiamento, staccare l'unità dall'alimentazione e far controllare da personale qualificato prima di rimetterla in funzione.

#### **Alimentazione**

- Nel lettore è presente l'alimentazione CA (rete) fino a quando rimane connesso alla presa di rete, anche se il lettore stesso è spento.
- Se il lettore non viene usato per un periodo prolungato di tempo, staccare il lettore dalla presa di rete. Per staccare il cavo di alimentazione CA (cavo di rete) afferrare la spina, non tirare mai il cavo.

#### **Posizionamento**

- Posizionare il lettore in un punto dove possa ricevere una ventilazione adeguata per prevenire il surriscaldamento all'interno del lettore.
- Non posizionare il lettore su una superficie morbida come un tappeto, questo potrebbe bloccare le feritoie di ventilazione.
- Non posizionare il lettore vicino a fonti di calore o alla luce diretta del sole, polvere eccessiva o a choc meccanico.
- Non installare il lettore in un o spazio confinato come una libreria o armadietto incassato.

## **Funzionamento**

- Se il lettore viene trasportato direttamente da un luogo freddo a uno caldo, o viene posizionato in una stanza molto umida, sulla lente all'interno del lettore si può verificare un accumulo di condensa. Nel caso si dovesse verificare questa eventualità, il lettore non funzionerà regolarmente. In questo caso rimuovere il disco e lasciare il lettore acceso per circa mezz'ora fino a quando l'umidità non sia evaporata completamente.
- Quando si sposta il lettore estrarre sempre i dischi. In caso contrario si potrebbe danneggiare il disco.

#### **Regolazione del volume**

Non aumentare il volume durante l'ascolto di una sezione con ingresso a volume molto basso o assenza di segnale audio. Si potrebbero danneggiare gli altoparlanti quando viene eseguita nuovamente una sezione a livello audio molto alto.

#### **Pulizia**

Pulire il case, pannello e comandi con un panno morbido inumidito in una soluzione detergente molto dolce. Non usare tamponi abrasivi, polveri abrasive o solventi quali alcool o benzina.

## **Pulizia dei dischi**

Non usare detergenti commerciali per dischi. Potrebbero causare un cattivo funzionamento.

#### **AVVISO IMPORTANTE**

Pericolo: Il lettore è in grado di mantenere per un periodo indefinito di tempo un'immagine a video o visualizzazione su schermo sul vostro televisore. Se si lascia visualizzata un'immagine sullo schermo TV per un periodo prolungato di tempo c'è il rischio concreto di danneggiare in modo permanente lo schermo TV. Televisioni con schermi al plasma e televisioni proiettate sono particolarmente sensibili a questo problema.

Nel caso si avessero problemi o domande relative al lettore, rivolgersi al rivenditore Sony più vicino.

## **Sommario**

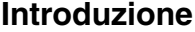

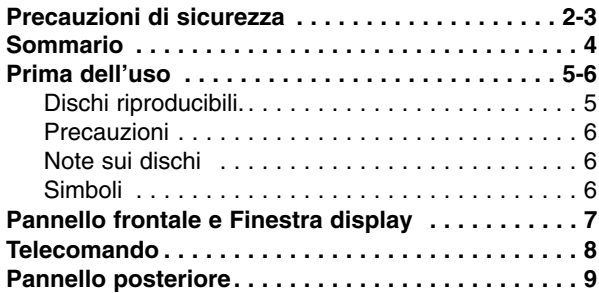

#### **Preparazione**

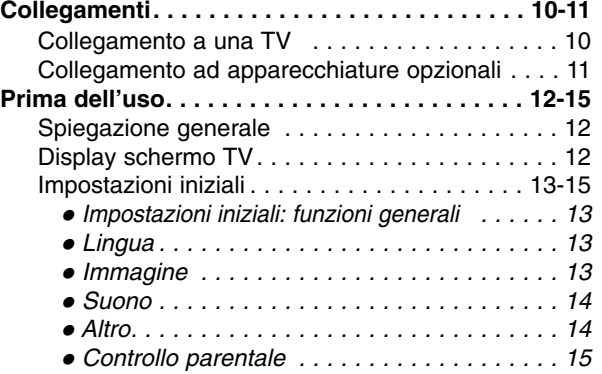

## **Funzionamento**

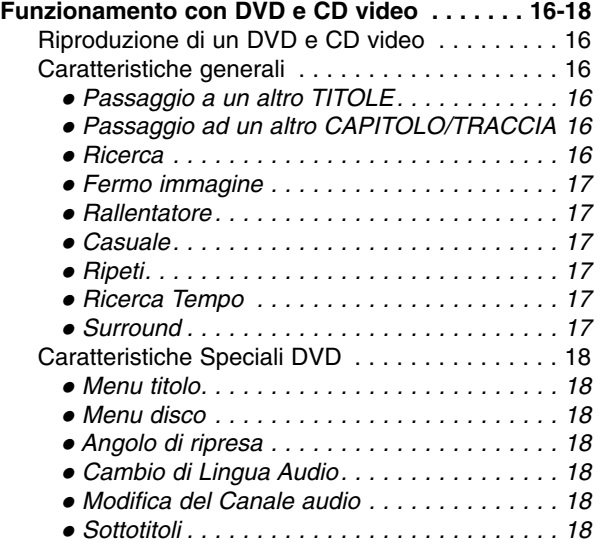

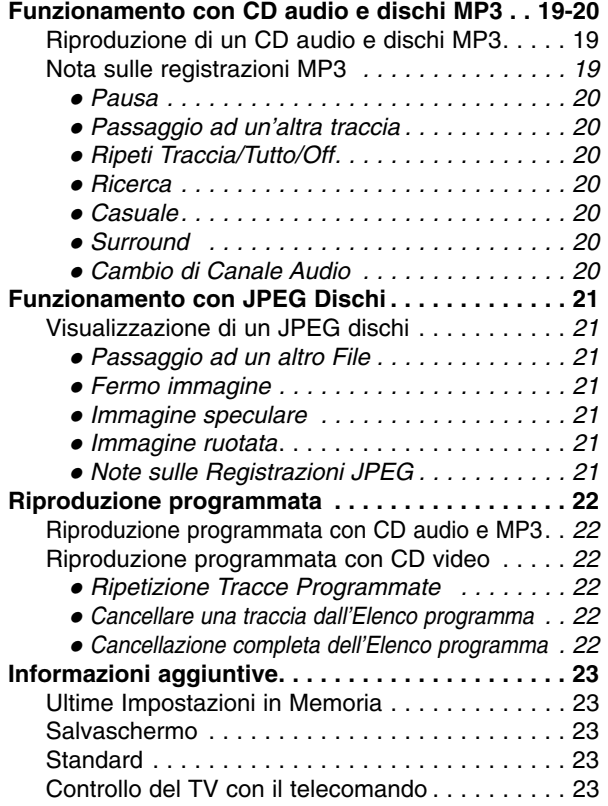

## **Riferimenti**

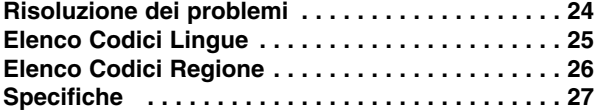

## **Simboli delle istruzioni**

## $\bigtriangleup$

Rischi di danno all'unità stessa o altro danno materiale.

#### **Nota**

Caratteristiche speciali di funzionamento di questa unità.

#### **Suggerimenti**

Suggerimenti e consigli per facilitare l'uso.

## **Prima dell'uso**

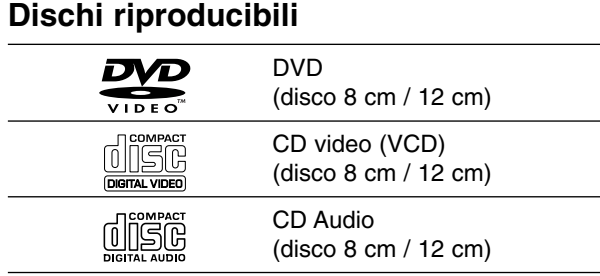

Questa unità riproduce inoltre DVD-R, DVD±RW e SVCD, CD-R o CD-RW contenenti titoli audio, MP3, o File JPEG.

#### **Note**

- Alcuni dischi CD-R/RW (o DVD-R/±RW) non possono essere riprodotti su questa unità, a causa delle condizioni di registrazione o del disco stesso.
- L'unità non può riprodurre dischi CD-R/RW che non contengono dati o contengono tipi di dati non in formato MP3 e CD-DA.
- Non applicare etichette adesive su nessuna delle due superfici (il lato registrato o quello con l'etichetta) di un disco. Non usare CD dalla forma irregolare (ad es. ottagonali o a forma di cuore). Potrebbero causare danni al funzionamento.

#### **Nota sui DVD e CD video**

Alcune operazioni di riproduzione di DVD e CD video potrebbero essere state intenzionalmente bloccate dai produttori del software. Dato che questa unità riproduce DVD e CD video a seconda del contenuto immesso nel disco dai produttori del software, alcune funzioni di riproduzione dell'unità potrebbero essere assenti (o presenti).Consultare anche le istruzioni in dotazione con i DVD e CD video. Alcuni DVD prodotti per scopi promozionali potrebbero non essere riproducibili su questa unità.

#### **Codice area del lettore DVD e dei DVD**

Questo lettore DVD è progettato e fabbricato per la riproduzione del software DVD codificato per l'area "2". Il codice area sulle etichette di alcuni dischi DVD indica quale tipo di lettore può riprodurli. Questa unità può riprodurre solo dischi indicati con "2" o "ALL". Tentando di riprodurre qualsiasi altro disco, apparirà sullo schermo il messaggio "Controllare codice area". Alcuni dischi DVD non hanno un codice area sull'etichetta, anche se la loro riproduzione è comunque protetta da limitazioni di area. **2**

#### **Termini relativi ai dischi**

#### **Titolo (solo DVD)**

Il film principale o il materiale che lo accompagna, il materiale addizionale sul film o l'album musicale. Ad ogni titolo è assegnato un numero di riferimento titolo, per poterlo localizzare facilmente.

#### **Capitolo (solo DVD)**

Una sezione di un film o di un album più piccola di un titolo.

Un titolo è composto da uno o più capitoli. Ad ogni capitolo è assegnato un numero di riferimento capitolo, per poterlo localizzare facilmente. I capitoli potrebbero non essere presenti su alcuni dischi.

#### **Traccia (solo CD video e CD audio)**

Le tracce sono parti di un film o di un programma musicale su un CD video o un CD audio. A ciascuna traccia è assegnato un numero di traccia, che ne permette la localizzazione.

#### **Scene**

Su un CD video con funzioni PBC (controllo della riproduzione), le immagini in movimento e i fotogrammi sono divisi in sezioni chiamate "Scene". Ogni scena è visualizzata sullo schermo menu ed ha un numero di scena, che ne permette la localizzazione. Una scena è composta da una o più tracce.

## **Prima dell'uso (segue)**

#### **Precauzioni**

#### **Maneggiare l'unità**

#### **Spedizione dell'unità**

Sono utili la scatola e i materiali da imballaggio originali dell'unità. Al fine di garantire la massima protezione, imballare l'unità nello stesso modo con cui è stata imballata all'origine in fabbrica.

#### **Posizionamento dell'unità**

La riproduzione potrebbe causare distorsioni delle immagini o dell'audio di TV, VCR o radio poste nelle vicinanze. In questo caso, posizionare l'unità lontano dalla TV, VCR o radio, o spegnere l'unità dopo aver estratto il disco.

#### **Pulizia delle superfici esterne**

Non usare liquidi volatili (ad esempio spray insetticida) vicino all'unità. Non lasciare prodotti in gomma o plastica a contatto dell'unità per lunghi periodi: potrebbero lasciare segni sulla superficie.

#### **Pulizia dell'unità**

#### **Pulizia del cassettino**

Utilizzare un panno morbido e asciutto. Se le superfici sono molto sporche, utilizzare un panno morbido leggermente inumidito con una soluzione detergente delicata. Non usare solventi forti come alcool, benzina o acquaragia, che potrebbero danneggiare la superficie dell'unità.

#### **Ottenere un'immagine chiara**

Il lettore DVD è un dispositivo di precisione ad alta tecnologia. Se la lente ottica del pick-up e gli elementi del gruppo conduttore del disco sono sporchi o usurati, la qualità dell'immagine è scarsa.

Si consiglia un'ispezione e manutenzione regolare ogni 1000 ore di utilizzo. (A seconda dell'ambiente operativo.) Per ulteriori dettagli si prega di rivolgersi al rivenditore più vicino.

#### **Note sui dischi**

#### **Maneggiare i dischi**

Non toccare il lato registrato del disco. Maneggiare il disco dai bordi per non lasciare impronte sulla superficie.

Non incollare carta o nastro adesivo sul disco.

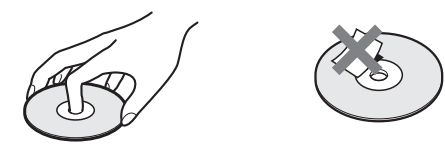

#### **Conservazione dei dischi**

Dopo l'uso, conservare il disco nella sua confezione. Non esporre il disco a luce solare diretta o fonti di calore. Non lasciarlo in una macchina parcheggiata esposta alla luce solare diretta, nella quale potrebbe verificarsi un notevole aumento della temperatura.

#### **Pulizia dei dischi**

Le impronte e la polvere sul disco possono causare immagini di scarsa qualità e distorsione del suono. Prima dell'uso, pulire il disco con un panno pulito. Passare il panno dal centro verso l'esterno del disco.

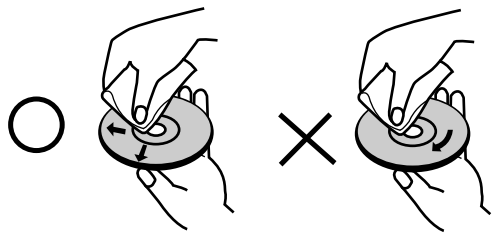

Non usare solventi forti come alcool, benzina o acquaragia, solventi disponibili in commercio o spray antistatici per dischi in vinile.

#### **Simboli**

#### **Display simboli**

Il simbolo " $\heartsuit$ " potrebbe apparire sullo schermo TV durante il funzionamento. L'icona significa che la funzione illustrata in questo manuale utente non è disponibile su quel disco DVD specifico.

#### **Simboli per le istruzioni del disco**

Una sezione il cui titolo presenta uno dei seguenti simboli è applicabile solo al disco rappresentato dal simbolo.

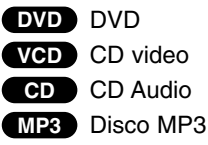

**JPEG** Disco JPEG .

# **INTRODUZIONE INTRODUZIONE**

**B** Sensore telecomando

## **Pannello frontale e Finestra display**  $\mathsf{I}/\mathsf{O}$ Accende (ON) o spegne (OFF) il lettore.

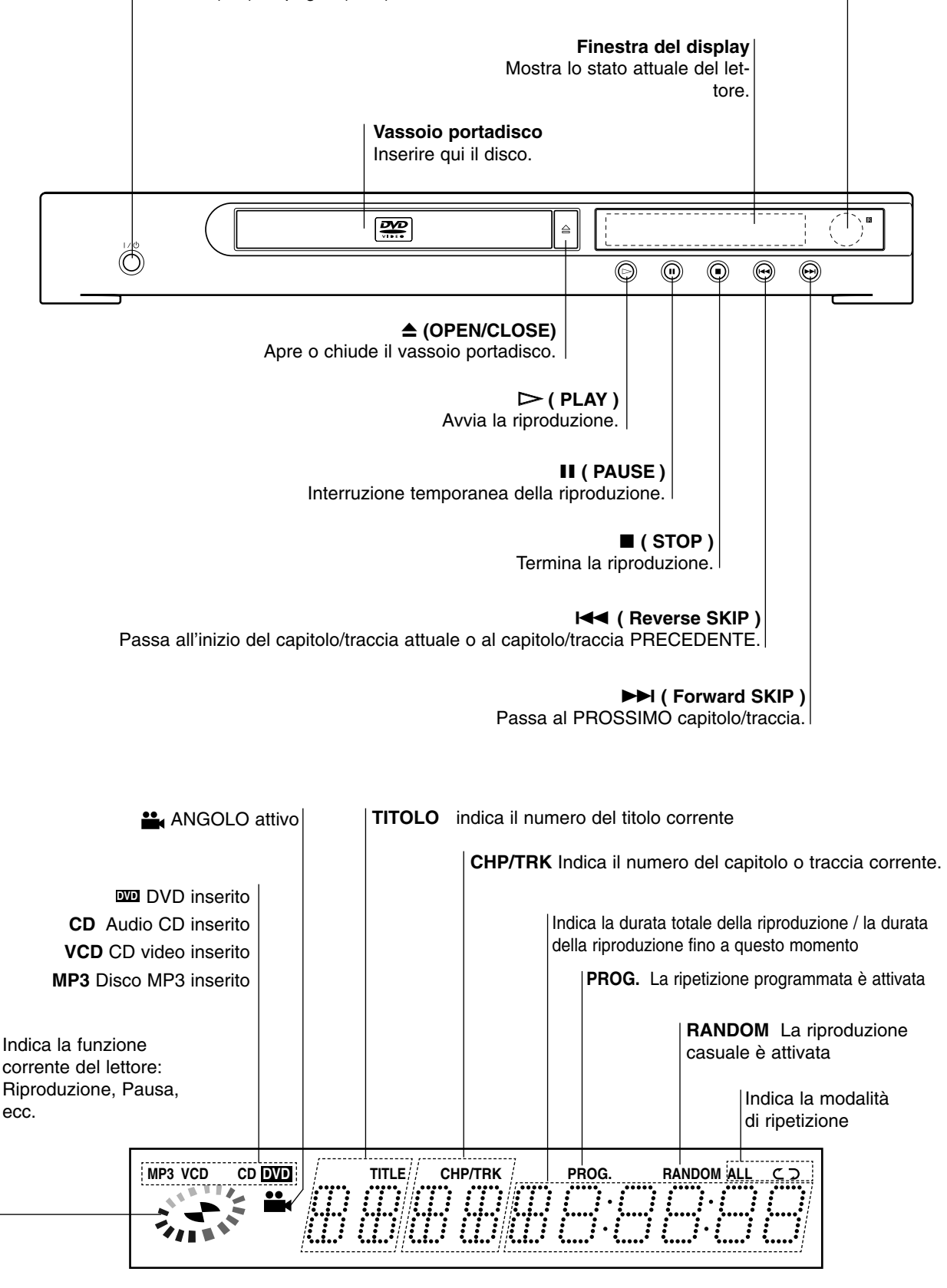

## **Telecomando**

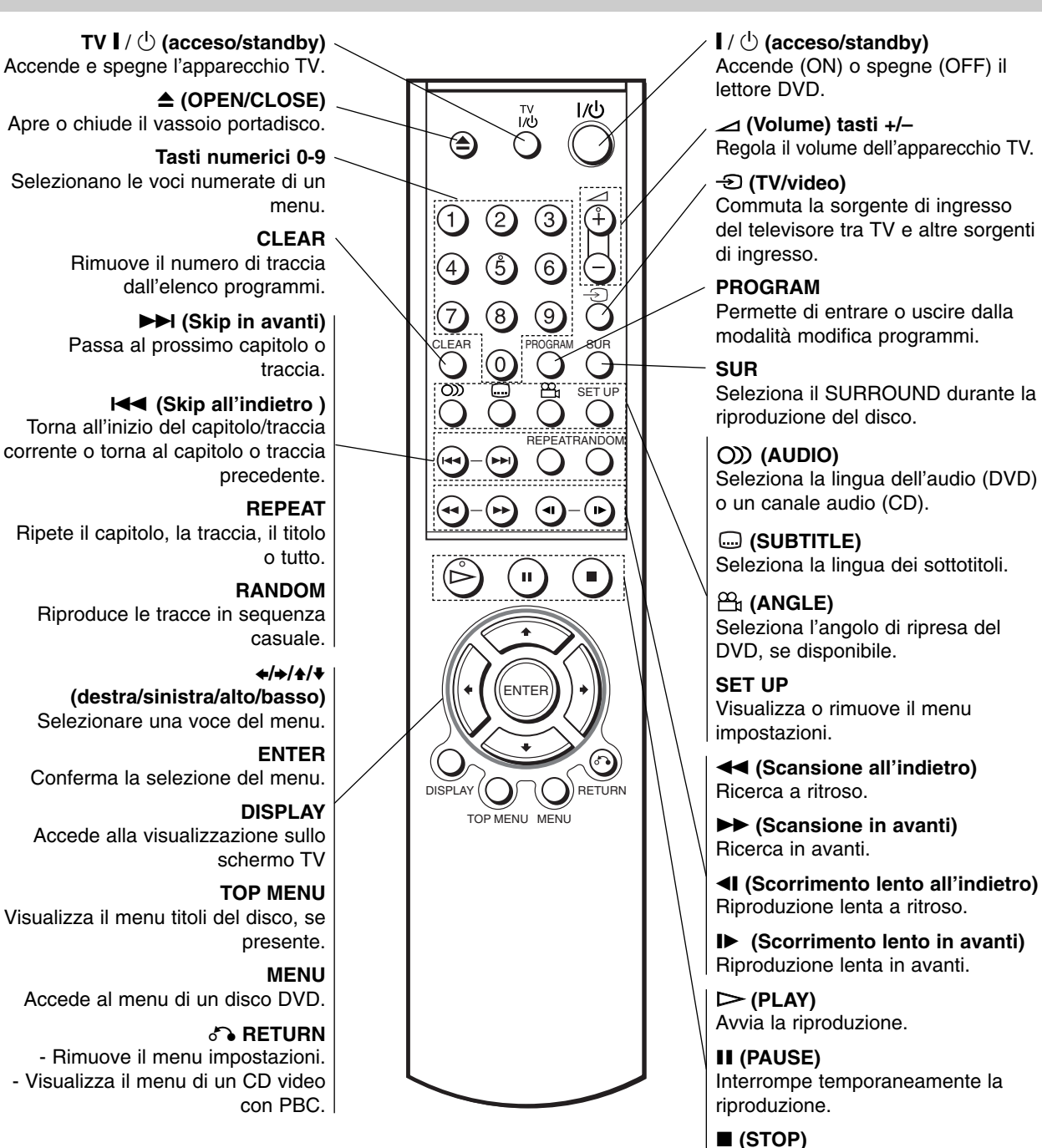

#### **Raggio di Funzionamento del Telecomando**

Puntare il telecomando verso il sensore del telecomando e premere i pulsanti.

#### **Installazione della batteria del telecomando**

Termina la riproduzione.

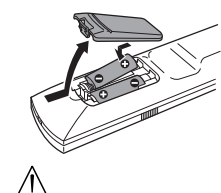

Rimuovere il coperchietto del vano batteria sul retro del telecomando ed inserire due batterie R6 (AA) con i poli  $\odot$ ,  $\odot$  in posizione corretta.

Non usare mai contemporaneamente batterie vecchie e nuove. Non usare mai contemporaneamente tipi diversi di batterie (standard, alcaline, ecc.).

## **Pannello posteriore**

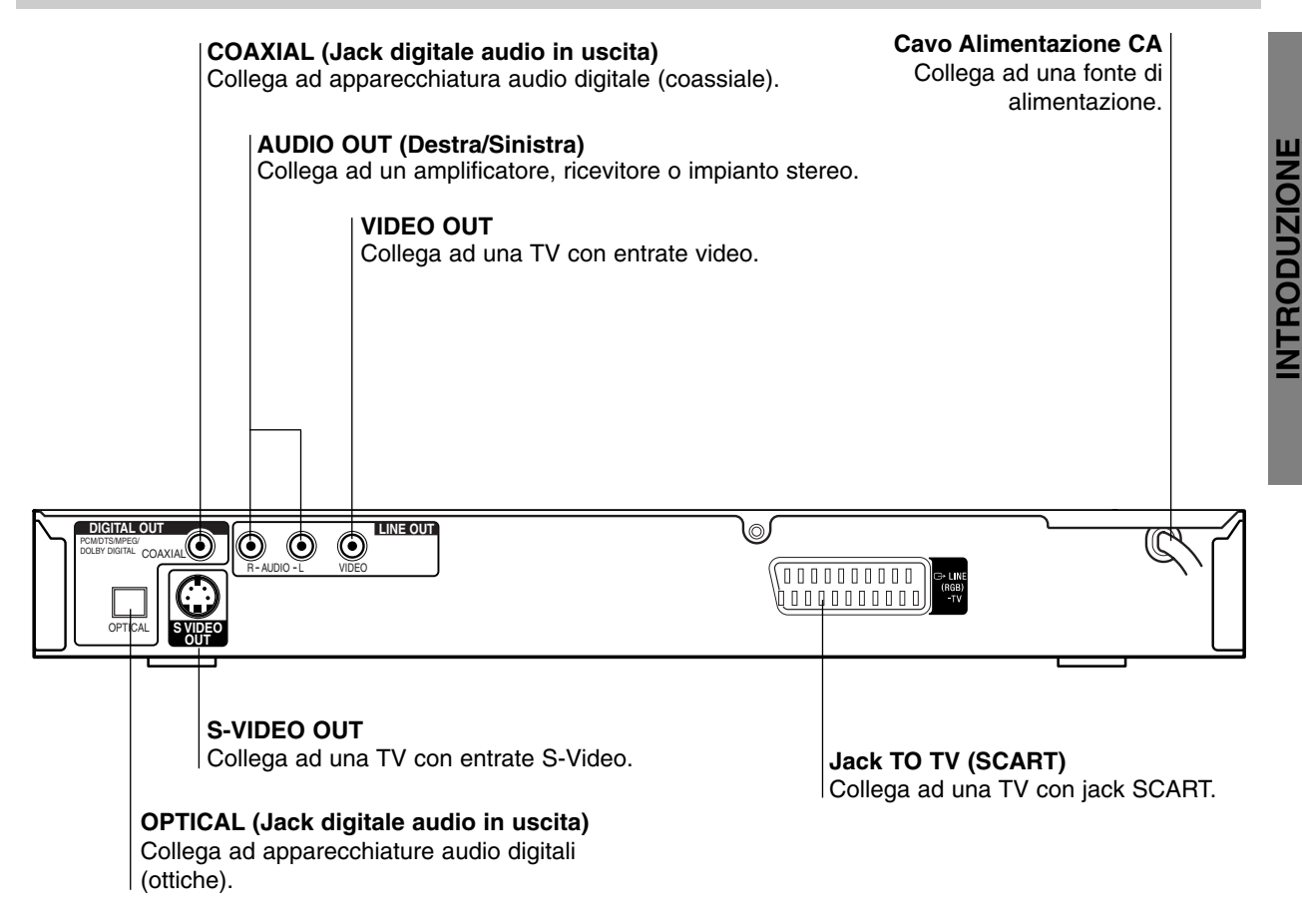

## $\bigwedge$

**Non toccare i pin interni del jack sul pannello posteriore. La scarica elettrostatica potrebbe danneggiare l'unità in modo permanente.**

## **Collegamenti**

#### **Suggerimenti**

- Esistono diversi modi per collegare il lettore, a seconda della vostra TV o dell'altra apparecchiatura al quale desiderate collegarlo. Utilizzare solo uno dei collegamenti descritti di seguito.
- $\bullet$  Consultare i manuali della vostra TV, VCR, Sistema stereo o altra apparecchiatura per creare ilo collegamento migliore.
- Per una migliore riproduzione del suono collegare i jack USCITA AUDIO del lettore ai jack ENTRATA AUDIO dell'amplificatore, ricevitore, stereo o apparecchio audio/video. Cf. "Collegamento ad apparecchiature opzionali" a pagina 11.

## $\mathbb{A}$

- Accertarsi che lettore DVD sia collegato direttamente alla TV. Sintonizzare la TV sul canale corretto video in entrata.
- Non collegare il jack USCITA AUDIO del lettore DVD al jack entrata phono (giradischi) dell'impianto stereo.
- Non collegare il lettore DVD attraverso il VCR. L'immagine DVD potrebbe essere distorta dal sistema di protezione anti copia.

## **Collegamento ad una TV**

- Eseguire uno dei seguenti collegamenti, a seconda delle capacità della vostra apparecchiatura.

#### **Collegamento video**

- 1 Collegare il jack VIDEO OUT del lettore DVD al jack Entrata Video della TV tramite il cavo video **(V)** (non in dotazione).
- 2 Collegare i jack AUDIO OUT destra/sinistra del lettore DVD ai jack audio destra/sinistra della TV **(A)** tramite i cavi audio (non in dotazione).

#### **Collegamento S-Video**

- 1 Collegare il jack USCITA S-VIDEO del lettore DVD al jack S-Video della TV tramite il cavo S-Video **(S)** (non in dotazione).
- 2 Collegare i jack AUDIO OUT destra/sinistra del lettore DVD ai jack audio destra/sinistra della TV **(A)** tramite i cavi audio (non in dotazione).

#### **Collegamento SCART**

Collega il jack SCART TO TV del lettore DVD ai corrispondenti jack in entrata della TV utilizzando un cavo SCART **(T)** (non in dotazione).

#### **Retro della TV**

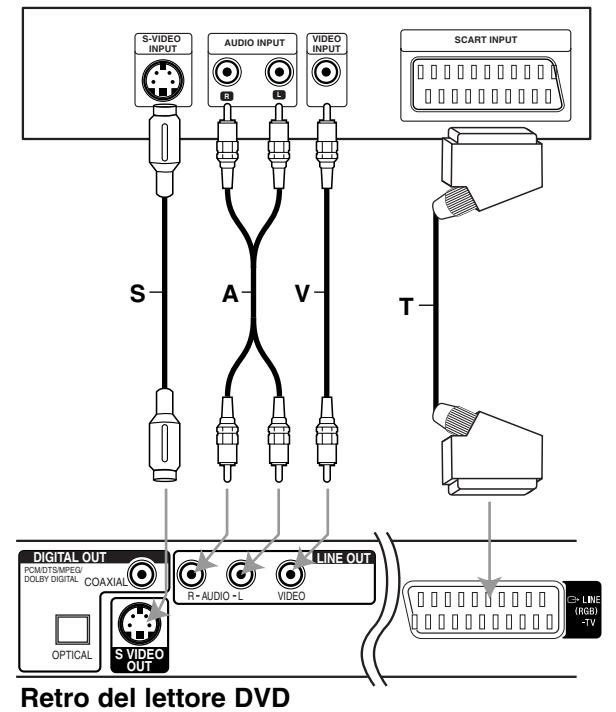

\* Cavo S.A.V.T. (non in dotazione)

## **Collegamenti (Continua)**

## **Collegamento ad apparecchiature opzionali**

#### **Collegamento ad un amplificatore stereo analogico a due canali o Dolby Pro Logic ll/ Pro Logic**

Collegare i jack USCITA AUDIO destra/sinistra del lettore DVD ai jack in entrata audio destra/sinistra del vostro amplificatore, ricevitore o impianto stereo tramite i cavi audio **(A)** (non in dotazione).

**Collegamento ad un amplificatore dotato di due canali stereo digitali (PCM) o ad un ricevitore Audio/ Video dotato di decoder multicanale (Dolby Digital™, MPEG 2 o DTS)**

1 Collegare uno dei jack in uscita DIGITAL AUDIO (OTTICO **O** o COASSIALI **X**) del lettore DVD al jack corrispondente sul vostro amplificatore. Utilizzare un cavo audio digitale (ottico **O** o coassiale **X**) (non in dotazione).

2 Attivare l'uscita digitale del lettore (cf. "Uscita Audio Digitale" a pagina 14) .

#### **Suono digitale multicanale**

Un collegamento digitale multicanale offre la migliore qualità sonora. È necessario un ricevitore multicanale Audio/Video che supporta uno o più formati audio supportati dal vostro lettore DVD (MPEG 2, Dolby Digital e DTS). Controllare il manuale del ricevitore e i logo sulla parte frontale di esso.

## $\bigwedge$

Secondo l'Accordo di Licenza DTS, l'uscita digitale sarà in output DTS digitale out se è selezionato l'audio stream DTS.

#### **Note**

- Se il formato audio dell'uscita digitale non corrisponde alle capacità del vostro ricevitore, il ricevitore produrrà un suono forte e distorto, o nessun suono.
- Il suono Digital Surround a sei canali attraverso collegamento digitale può essere ottenuto solo se il ricevitore è dotato di un decodificatore Digital Multicanale.
- Per visualizzare il formato audio del DVD corrente sul Display schermo TV, premere O) (AUDIO).

#### **Retro del lettore DVD**

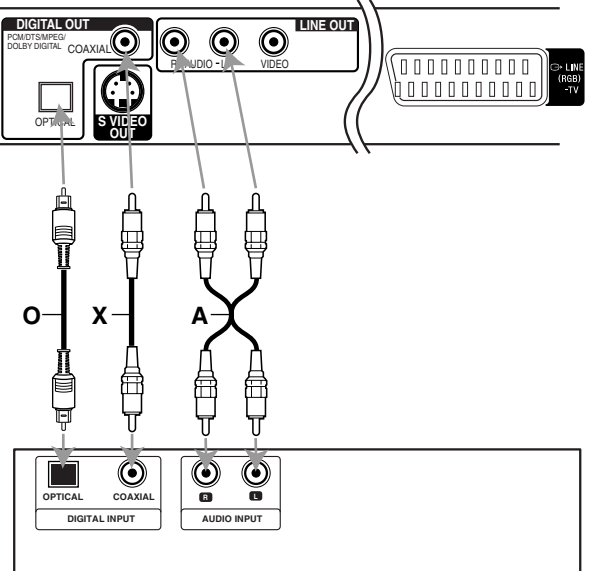

**PREPARAZIONE**

PREPARAZIONE

#### **Amplificatore (ricevitore)**

\* Cavo O.X.A. (non in dotazione)

## **Prima dell'uso**

## **Spiegazione generale**

Questo manuale riporta le istruzioni base per utilizzare il lettore DVD. Alcuni DVD richiedono operazioni specifiche o permettono solo operazioni limitate durante la riproduzione. In questo caso, appare un simbolo sullo schermo TV, per indicare che l'operazione non è permessa dal lettore DVD o non è disponibile sul disco.

## **Display schermo TV**

Lo stato generale della riproduzione può essere visualizzato sullo schermo TV. Alcune voci possono essere modificate dal menu.

#### **Funzionamento del Display schermo TV**

1 **Premere DISPLAY durante la riproduzione.**

**2 Premere ↑ / ↓ per selezionare una voce.** 

La voce selezionata viene evidenziata.

#### 3 **Premere** <sup>B</sup> **/** <sup>b</sup> **per cambiare le impostazioni di una voce.**

È anche possibile usare i tasti numerici per impostare i numeri (ad es. il numero del titolo). Premere ENTER per impostare alcune delle funzioni.

#### **Icone di feedback temporaneo**

- Ripeti Titolo **TITLE**
- Ripeti Capitolo CHAPT
- Ripeti Traccia **TRACK**
- Ripeti tutte le tracce  $\subseteq$  ALL
- Ripeti Off **OFF**
- Riprendi da questo punto **RESUME** 
	- $\circledcirc$ Azione non consentita o non disponibile

#### **Note**

- Alcuni dischi non offrono l'intero Display schermo TV qui raffigurato.
- Se non viene premuto alcun pulsante per 10 secondi, il Display schermo TV scompare.
- Con i Video CD dotati di riproduzione PCB non è possibile usare la funzione Ripeti.

#### **DVD**

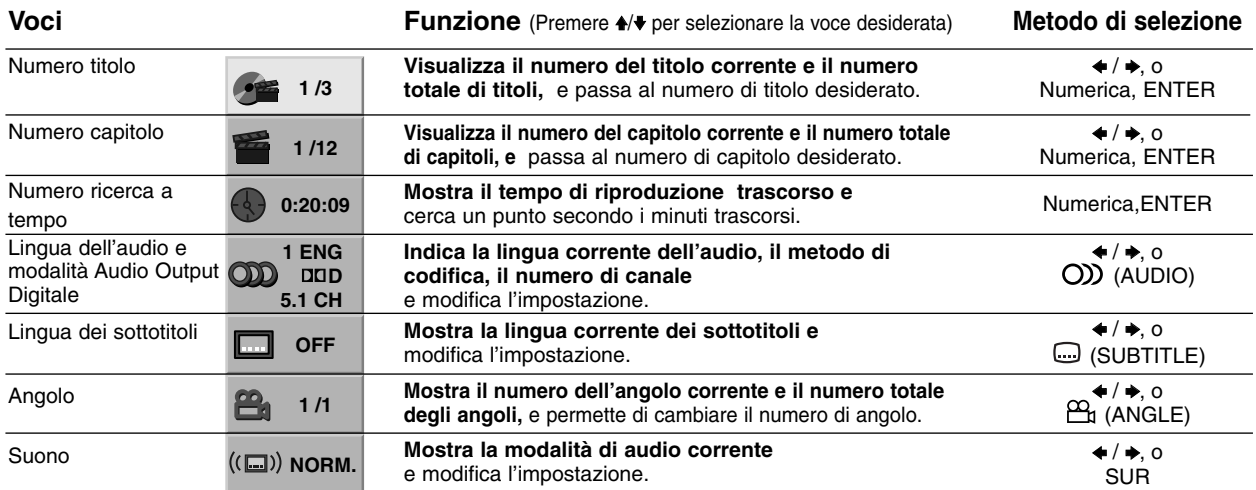

#### **VCD**

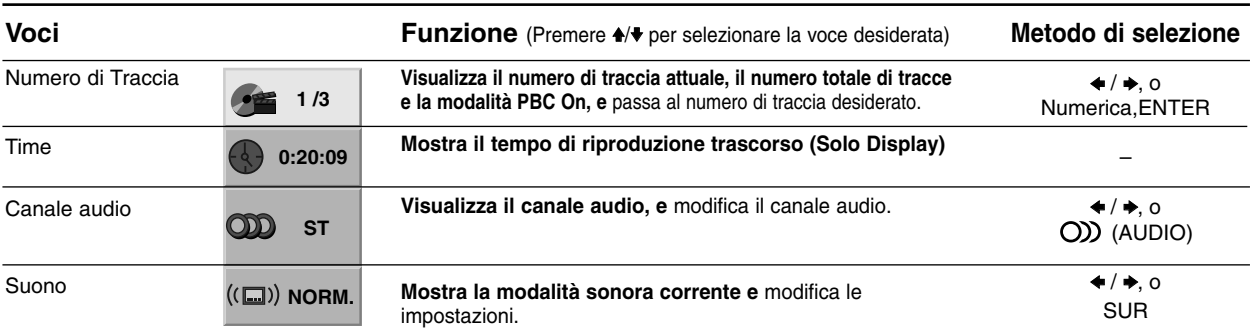

## **Prima dell'uso (Continua)**

### **Impostazioni iniziali**

È possibile impostare le proprie impostazioni personali sul lettore.

#### **Impostazioni iniziali: funzioni generali**

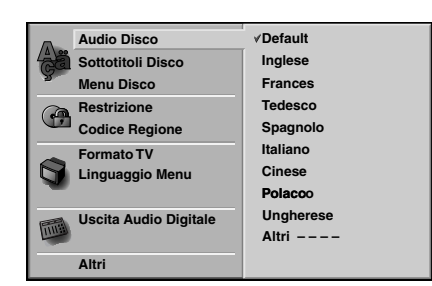

1 **Premere SET UP .** 

Appare il menu impostazioni.

**Premere 4/ v** per selezionare la voce desiderata. Lo schermo visualizzerà le impostazioni correnti per l'elemento selezionato e le impostazioni alternative.

**Mantenendo selezionata la voce, premere → e A/**  $\blacktriangleright$  per selezionare l'impostazione desiderata.

4 **Premere ENTER per confermare la selezione.**  Alcuni elementi richiedono passi addizionali.

**Fremere SET UP,**  $\delta$  **<b>RETURN o**  $\triangleright$  (PLAY) per **uscire dal Menu impostazioni.**

#### **Lingua**

#### **Lingua del disco DVD**

Selezionare una lingua per il menu, l'audio e i sottotitoli del disco.

**Default** : Seleziona la lingua originale del disco.

**Altri** : Per selezionare un'altra lingua, inserire con i tasti numerici il corrispondente numero a 4 cifre secondo l'elenco dei codici lingua a pagina 25. Se è stato digitato un codice sbagliato, premere CLEAR.

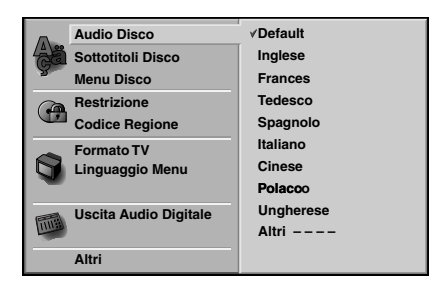

#### **Lingua del menu**

Selezionare una lingua per il menu impostazioni. Scegliendo SET UP appare questo menu.

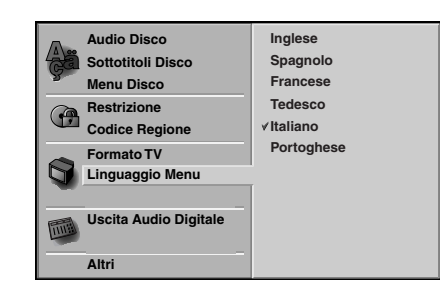

### **Immagine**

#### **Formato TV DVD**

**4:3 Letterbox :** Selezionare questa opzione se la TV collegata ha uno schermo standard letterbox 4:3. Visualizza le immagini del film con barre di mascheratura sopra e sotto l'immagine.

**4:3 Panscan:** Selezionare quando è collegato un apparecchio TV tradizionale. Il materiale video formattto in modalità Pan & Scan viene riprodotto nella stessa modalità (i due lati dell'immagine sono tagliati). **16:9 Wide :** Selezionare se la TV collegata è un widescreen 16:9.

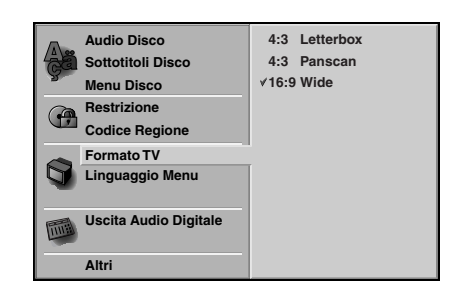

## **Prima dell'uso (Continua)**

#### **Suono**

#### **Uscita Audio Digitale**

Ogni disco DVD ha una serie di opzioni di uscita audio. Impostare "Uscita Audio Digitale" del lettore in base al tipo di sistema audio utilizzato.

**DOLBY DIGITAL/PCM:** Selezionare "DOLBY DIGI-TAL/PCM" se il connettore DIGITAL OUT del lettore DVD è collegato a un decoder Dolby Digital (o a un amplificatore o altro impianto dotato di decoder Dolby Digital).

**Stream/PCM:** Selezionare "Stream/PCM" se il connettore DIGITAL OUT del lettore DVD è collegato a un amplificatore o a un altro impianto con decoder DTS, Dolby Digital o MPEG.

**PCM:** Selezionare se si è collegati ad un amplificatore digitale stereo a 2 canali. L'uscita audio del lettore DVD è in formato PCM 2ch quando si riproduce un disco video registrato con un sistema di registrazione Dolby Digital, MPEG1 o MPEG2.

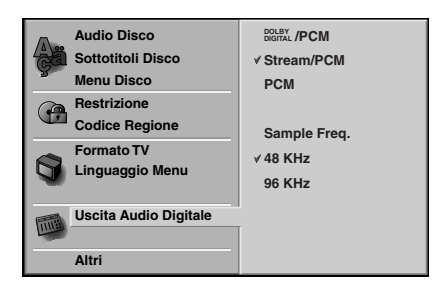

#### **Sample Frequency**

Per modificare le impostazioni di Frequenza di campionatura, selezionare dapprima Uscita Audio Digitale come indicato sopra. Se il vostro ricevitore o amplificatore NON è idoneo per segnali a 96KHz, selezionare 48KHz. Una volta operata questa selezione, l'unità effettuerà la conversione automatica dei segnali da 96KHz in 48KHz in modo che il vostro sistema li possa decodificare. Se il vostro ricevitore o amplificatore è idoneo per segnali a 96KHz, selezionare 96KHz. Una volta operata questa selezione l'unità farà passare qualsiasi tipo di segnale senza ulteriori elaborazioni.

#### **Altri**

È possibile modificare le impostazioni DRC e PBC.

· Premere 4/+ per selezionare la voce desiderata e premere ENTER. L'impostazione della voce selezionata passa da On a Off.

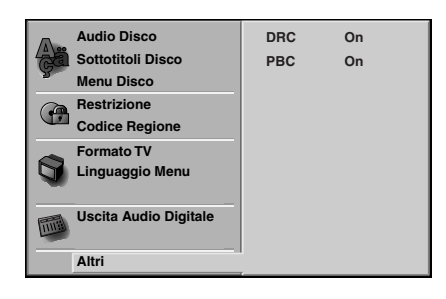

#### **Dynamic Range Control (DRC)**

Con il formato DVD si può ascoltare la traccia sonora di un programma con la resa più accurata e realistica possibile, grazie alla tecnologia audio digitale. Tuttavia, è possibile comprimere il range dinamico della potenza audio (la differenza tra i suoni più forti e quelli più deboli). In tal modo è possibile ascoltare un film a basso volume senza perdere la limpidezza del suono. A tal fine impostare DRC su On.

#### **PBC**

Impostare il controllo della riproduzione (PBC) su On o Off.

**On:** i CD video con PBC sono riprodotti secondo il PBC. **Off:**i CD video con PBC sono riprodotti come un CD audio.

## **Prima dell'uso (Continua)**

#### **Controllo parentale**

#### **Restrizione DVD**

I film su DVD possono contenere scene non adatte per i bambini. Per questo motivo i dischi possono contenere informazioni sul Controllo parentale che comprendono tutto il disco o alcune scene del disco. Tali scene sono classificate da 1 a 8 e su certi dischi sono disponibili scene alternative più adatte. La classificazione dipende dai diversi Paesi. La funzione Controllo parentale permette di impedire che i vostri bambini riproducano i dischi o di far apparire scene alternative su determinati dischi.

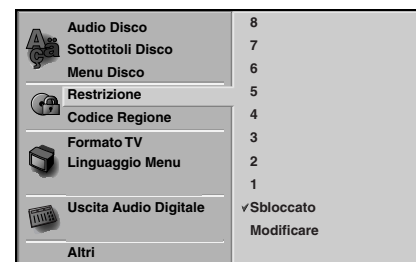

1 **Selezionare "Restrizione" usando i pulsanti** V**/**<sup>v</sup> **del menu impostazioni.**

2 **Mentre "Restrizione" è selezionato, premere** b**.**

3 **Se non è ancora stata inserita una password;**  inserire una password a 4 cifre usando i tasti numerici per creare una password di sicurezza a 4 cifre, quindi premere ENTER. Reinserire la password a 4 cifre e premere ENTER per la verifica. **Se è già stata inserita una password;**  inserire una password a 4 cifre usando i tasti numerici per confermare una password di sicurezza a 4 cifre, poi premere ENTER.

Se è stato fatto un errore prima di premere ENTER, premere CLEAR e inserire di nuovo la password di sicurezza a 4 cifre.

4 **Selezionare un livello di classificazione da 1 a 8 usando i tasti** V**/**v **. Uno (1) rappresenta la restrizione maggiore di playback. Otto (8) rappresenta la restrizione minore della riproduzione.** *Sbloccato: se si seleziona Sblocca, il Controllo parentale non è attivo. Il disco verrà riprodotto integralmente.*

*Livelli di classificazione da 1 a 8: : alcuni dischi contengono scene non adatte per i bambini. Impostando un livello di classificazione per il lettore verranno riprodotte tutte le scene del disco con livello uguale o minore. Le scene di livello superiore non verranno riprodotte a meno che non sia disponibile una scena alternativa sul disco. La scena alternativa deve presentare un livello uguale o inferiore. Se non vengono trovate scene alternative appropriate, la riproduzione si interrompe. È necessario inserire la password a 4 cifre o modificare il livello allo scopo di riprodurre disco.*

5 **Premere ENTER per confermare la selezione della classificazione, quindi premere SET UP per uscire dal menu.**

#### **Codice Regione DVD**

Inserire il codice Paese/Area i cui standard sono stati utilizzati per classificare i DVD video disco, facendo riferimento all'elenco (vedere "Elenco Codici Paese", pagina 26.).

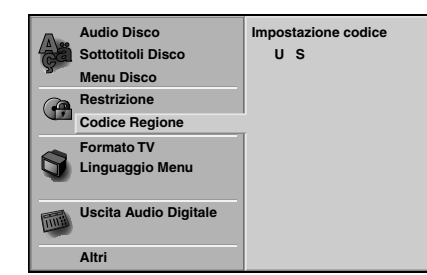

1 **Selezionare il Codice Regione i pulsanti** V**/**<sup>v</sup> **del menu impostazioni.**

**Con il Codice Regione selezionato, premere →.** 

3 **Seguire il passaggio 3 di "Restrizione" a sinistra.**

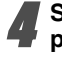

4 **Selezionare il primo carattere utilizzando i pulsanti**  $\rightarrow$ **/** $\rightarrow$ **.** 

Spostare il cursore usando i pulsanti i **→** e **selezionare il secondo carattere usando i pulsanti 4/**<sup>↓</sup>.

6 **Premere ENTER per confermare la selezione del Codice Paese, quindi premere SET UP per uscire dal menu.**

#### **Nota**

La conferma della password a 4 cifre è necessaria quando si cambia il codice (vedere "Cambiare il codice a 4 cifre" più avanti).

#### **Modifica del codice a 4 cifre**

- **1** Seguire i passaggi 1 e 2 a sinistra (Classificazione).
- **2** Inserire il vecchio codice, poi premere ENTER.
- **3** Selezionare Cambia utilizzando i pulsanti  $\triangle$  **+** quindi premere ENTER.
- **4** Inserire il nuovo codice a 4 cifre, poi premere ENTER.
- **5** Inserire lo stesso codice un'altra volta e verificarlo premendo ENTER.
- **6** Premere SET UP per uscire dal menu.

#### **Se avete dimenticato il codice a 4 cifre**

Se avete dimenticato la vostra password, per cancellare la password corrente, seguire la seguente procedura.

- **1** Premere SET UP per visualizzare il menu setup.
- **2** Utilizzare i tasti numerati per inserire il numero a 6 cifre "210499".

La password a 4 cifre è ora cancellata. La scritta "P CLr" appare per un attimo sul display.

**3** Inserire un nuovo codice come mostrato in alto a sinistra (Restrizione).

## **Funzionamento con DVD e CD video**

## **Riproduzione di un DVD e CD video**

#### **Setup della riproduzione DVD VCD**

- Accendere la TV e selezionare la fonte di input video collegata al lettore DVD.
- Sistema audio: Accendere il sistema audio e selezionare la fonte di input collegata al lettore DVD.

#### **Premere ▲ (OPEN/CLOSE) per aprire il vassoio portadisco.**

#### 2 **Inserire il disco nel vassoio, con il lato da leggere verso il basso.**

#### **Premere ▲ (OPEN/CLOSE) per chiudere il vassoio.**

La scritta "LETTURA" appare sullo schermo TV, e la riproduzione inizia automaticamente.

Se la riproduzione non ha inizio, premere

 $\triangleright$  (PLAY).

In alcuni casi potrebbe invece apparire il menu del disco.

#### **Se viene visualizzato uno schermo menu**

In alcuni casi lo schermo menu viene visualizzato dopo l'inserimento di un DVD o CD video dotati di menu.

#### **DVD**

Utilizzare i tasti +/+/4/+ per selezionare il titolo/capitolo che si desidera guardare, quindi premere ENTER per iniziare la riproduzione.

Premere TOP MENU o MENU per tornare allo schermo menu.

#### **VCD**

- Utilizzare i tasti numerati per selezionare la traccia che si desidera guardare.

Premere  $\delta$  RETURN per tornare allo schermo menu.

- Le impostazioni del menu e le sue esatte procedure di uso possono essere differenti a seconda del disco. Seguire le istruzioni riportate su ciascuno schermo menu. È anche possibile disattivare (Off) il PBC. Vedere pagina 14.

#### **Note**

- Se è impostato il sistema Parental Control e il disco non corrisponde alle impostazioni di Rating (non autorizzato) è necessario inserire il codice a 4 cifre e/o autorizzare il disco (vedere "Parental Control", a pagina 15).
- Il DVD potrebbe avere un codice regionale. Il lettore non riproduce dischi con un codice regionale diverso da quello in esso inserito. Il codice regionale di questo lettore è 2 (due).

## **Caratteristiche Generali**

#### **Nota**

Tutte le funzioni descritte richiedono il telecomando, a meno che non venga espressamente indicato il contrario. Alcune funzioni potrebbero anche essere presenti sul menu Setup.

### **Passaggio ad un altro TITOLO**

#### **DVD 3**  $1/3$

Se un disco contiene più di un titolo, è possibile passare ad un altro titolo nel seguente modo:

- Premere DISPLAY, quindi premere il tasto numerato corrispondente (0-9) per selezionare il numero di un titolo.

## **Passaggio ad un altro CAPITOLO/**

### **1 RACCIA DVD VCD 1 1 1 1 1 1 1 1 1**

Se un titolo contiene più di un capitolo, o un disco contiene più di una traccia, è possibile passare ad un altro titolo capitolo/traccia nel seguente modo:

- Premere brevemente  $\blacktriangleleft$  o  $\blacktriangleright$  durante la riproduzione per selezionare il prossimo capitolo/traccia o tornare all'inizio dell'attuale capitolo/traccia.
- Premere brevemente  $\blacktriangleleft$ . due volte per tornare al capitolo/traccia precedente.
- Per passare direttamente ad un capitolo durante la riproduzione DVD, premere DISPLAY. Premere quindi **A/** per selezionare l'icona del capitolo/traccia. Inserire quindi il numero del capitolo/traccia tramite i tasti numerati (0-9).

#### **Note**

- Per i numeri a due cifre, premere i tasti numerati (0-9) in rapida successione.
- Per poter utilizzare questa funzione sui Video CD con PBC, è necessario impostare l'opzione PBC su Off nel menu Setup (Configurazione). Vedere la pagina 24.

## **RICERCA DVD VCD**

- 1 Premere <<<<br/> o  $\blacktriangleright$  durante la riproduzione. Il lettore entra in modalità SEARCH.
- 2 Premere ripetutamente <<<<a>A per selezionare la velocità richiesta:  $X2 \blacktriangleleft$ , 1  $\blacktriangleleft$ , 2  $\blacktriangleleft$ , 3  $\blacktriangleleft$  (indietro) o X2  $\blacktriangleright$ , 1  $\blacktriangleright \blacktriangleright$ , 2  $\blacktriangleright \blacktriangleright$ , 3  $\blacktriangleright \blacktriangleright$  (avanti). In un CD video, la velocità di ricerca è invece: : 1 **44, 2 44, 3 44, (indietro) o 1 MM, 2 MM, 3 MM** (avanti).
- **3** Per uscire dalla modalità PICERCA, premere  $\triangleright$  (PLAY).

## **Funzionamento con DVD e CD video (Continua)**

## **Caratteristiche generali (segue)**

#### **Fermo immagine <b>DVD** VCD

- 1 Premere II (PAUSE) durante la riproduzione. Il lettore passerà al funzionamento PAUSE.
- **2** Per uscire dalla modalità fermo immagine, premere **II** (PAUSE) ancora oppure  $\triangleright$  (PLAY).

#### **Rallentatore DVD VCD**

- **1** Premere **I** o **I** durante la riproduzione. Il lettore entra in modalità SLOW .
- 2 Utilizzare <l o ID per selezionare la velocità desiderata:4  $\triangleleft$ , 3  $\triangleleft$ , 2  $\triangleleft$  o 1  $\triangleleft$  (indietro), o 4  $\triangleright$ , 3  $\triangleright$ , 2  $\blacktriangleright$  o 1  $\blacktriangleright$  (avanti).
- **3** Per uscire dalla modalità rallentatore, premere  $\triangleright$  (PLAY).

#### **Nota**

Impossibile rallentatore la riproduzione all'indietro sui CD video.

#### **Casuale** veD

- **1** Premere RANDOM durante la riproduzione o quando la riproduzione viene fermata. L'unità inizierà automaticamente la Riproduzione Casuale e RANDOM appariranno nella finestra del display e nella schermata del menu.
- **2** Per tornare alla riproduzione normale, premere RANDOM ripetutamente finché RANDOM non scompariranno dalla finestra del display e dalla schermata del menu.

#### **Suggerimenti**

Premendo  $\blacktriangleright$ I durante la riproduzione casuale Random, l'unità seleziona un altro titolo (traccia) e continua la riproduzione Random.

#### **Note**

- Questa funzione, funziona solamente con CD video senza PCB.
- Per utilizzare la funzione Random su un CD video con PBC, è necessario disattivare il PBC (Off) sul menu Setup. Vedere pagina 13.

#### **Ripeti DVD VCD**

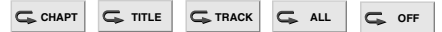

#### **Dischi DVD Video - Ripeti Capitolo/Titolo/Off**

- **1** Per ripetere l'attuale capitolo di riproduzione, premere REPEAT.
- Sullo schermo TV viene visualizzata l'icona Ripeti Capitolo.
- **2** Per ripetere il titolo attualmente in riproduzione, premere REPEAT un'altra volta. Sullo schermo TV viene visualizzata l'icona Ripeti Titolo.
- **3** Per uscire dalla modalità Ripeti, premere REPEAT una terza volta.

Sullo schermo TV viene visualizzata l'icona Ripeti Off.

#### **CD video - Ripetizione Traccia/All/Off**

- **1** Per ripetere la traccia in corso, premere REPEAT. L'icona Repeat Track appare sullo schermo TV.
- **2** Per ripetere il disco in corso, premere REPEAT una seconda volta.
	- L'icona Repeat All appare sullo schermo TV.
- **3** Per uscire dalla modalità Repeat, premere REPEAT una terza volta.
	- L'icona Repeat Off appare sullo schermo TV.

#### **Nota**

Su un CD video con PBC, è necessario impostare il PBC su Off nel menu Setup per utilizzare la funzione Repeat funzione. Vedere pagina 14.

#### **Ricerca Tempo <b>DVD 0:20:09** ● ----

La funzione Ricerca Tempo permette di iniziare la riproduzione in un determinato momento sul disco.

- **1** Premere DISPLAY durante la riproduzione. Il display verrà visualizzato sullo schermo. Il riquadro Ricerca Tempo mostra il tempo di riproduzione passato sul disco corrente.
- **2** Premere ♦/♦ entro 10 secondi per selezionare l'icona Ricerca Tempo sul display dello schermo. Il "-:--:--" viene visualizzato nel riquadro Ricerca Tempo.
- **3** Utilizzare i tasti numerici entro 10 secondi per inserire l'ora d'inizio desiderata. Inserire ore, minuti e secondi da sinistra verso destra nel riquadro. Se si inserisce un numero sbagliato, premere CLEAR per eliminare i numeri inseriti. Quindi inserire i numeri corretti.
- **4** Premere ENTER entro 10 secondi per confermare l'ora d'inizio. La riproduzione inizia dall'ora selezionata sul disco. Se si inserisce un'ora non valida, la riproduzione proseguirà dal punto corrente.

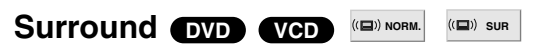

Questa unità può riprodurre l'effetto Surround, che simula la riproduzione audio multicanale da due casse stereo convenzionali, invece delle cinque o più casse normalmente necessarie per ascoltare audio multicanale da un sistema home theatre.

- **1** Premere SUR per selezionare "SUR" durante la riproduzione.
- **2** Per disattivare l'effetto Surround, premere nuovamente SUR per selezionare "NORM.".

#### **Nota**

Non si può usare SUR mentre è selezionato DTS.

## **Funzionamento con DVD e CD video (Continua)**

## **Caratteristiche Speciali DVD DVD**

#### **Verificare il contenuto dei dischi DVD Video: Menu**

Alcuni DVD hanno menu che permettono di accedere a funzioni speciali. Per utilizzare i menu, premere MENU, e per selezionare un'opzione premere il tasto del numero ad essa corrispondente. In alternativa, utilizzare i tasti B/b/V/v per indicare la selezione, quindi premere ENTER.

#### **Menu Titolo DVD**

- **1** Premere TOP MENU. Se il titolo corrente ha un menu, il menu verrà visualizzato sullo schermo. Altrimenti potrebbe essere visualizzato il menu del disco.
- **2** Il menu può elencare angoli di ripresa, lingua parlata, opzioni dei sottotitoli e capitoli per il titolo.
- **3** Per eliminare il menu titolo, premere nuovamente TOP MENU.

## **Menu Disco DVD**

- **1** Premere MENU. Viene visualizzato il menu del disco.
- **2** Per eliminare il menu del disco, premere nuovamente MENU.

## **Angolo di ripresa <sup>OVD</sup> <sup>em</sup> 14**

Se il disco contiene scene filmate con angoli di ripresa differenti, è possibile passare tra i diversi angoli durante la riproduzione.

• Premere  $\mathfrak{B}_1$  (ANGLE) ripetutamente durante la riproduzione per selezionare l'angolo desiderato. Il numero di angolo corrente viene visualizzato sul display.

## $\blacksquare$  Cambio di Lingua Audio  $\blacksquare$   $\blacksquare$   $\blacksquare$   $\blacksquare$   $\blacksquare$   $\blacksquare$

Premere (O) (AUDIO) ripetutamente durante la riproduzione per ascoltare una lingua audio o una traccia audio diversa.

#### **Modifica del Canale audio** vep

Premere (O)) (AUDIO) ripetutamente durante la riproduzione per ascoltare un diverso canale audio (Stereo, Sinstra o Destra).

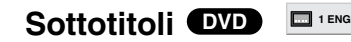

Premere (SUBTITLE) ripetutamente durante la riproduzione per vedere le varie lingue dei sottotitoli.

#### **Nota**

Se viene visualizzato  $\Diamond$  questa funzione non è disponibile sul disco.

## **Funzionamento con CD audio e dischi MP3**

## **Riproduzione di un CD audio e dischi MP3 CD MP3**

Questo lettore DVD riproduce registrazioni in formato MP3 su dischi CD-ROM, CD-R o CD-RW. Prima di riprodurre registrazioni MP3, leggere la nota sulle Registrazioni MP3 a destra.

#### 1 **Inserire un disco e richiudere il vassoio**

**CD audio;** il menu CD audio appare sullo schermo TV. Passare all'operazione 4.

**Disc MP3;** il menu di selezione MP3-JPEG appare sullo Schermo TV. Passare all'operazione 2.

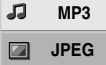

#### 2 **Premere** V**/**<sup>v</sup> **per selezionare MP3, quindi premere ENTER.**

Il menu MP3 appare sullo Schermo TV. Premere  $\delta$  RETURN per passare al menu di selezione MP3-JPEG.

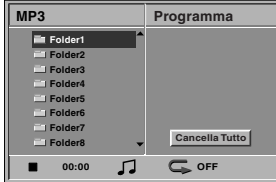

**Premere**  $\triangle$ **/** $\blacktriangleright$  **per selezionare una cartella, quindi premere ENTER.**

Appare l'elenco dei file in una cartella.

#### Premere **↑/** per selezionare una traccia, quindi  $p$  **premere**  $\triangleright$  (PLAY) o ENTER.

La riproduzione ha inizio.

Durante la riproduzione, il tempo di riproduzione della traccia appare sulla finestra del display e sul menu. La riproduzione termina alla fine del disco. Premere TOP MENU per passare alla pagina seguente. Premere MENU per tornare alla pagina precedente.

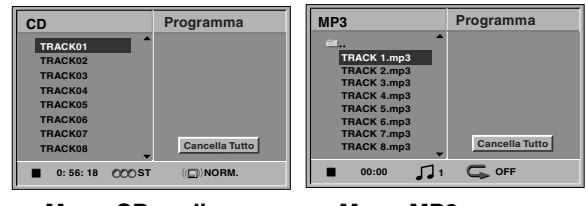

Menu CD audio Menu MP3

#### **Suggerimenti**

Se si è in un elenco di file e si desidera tornare all'elenco Cartelle, utilizzare  $\blacklozenge/\blacklozenge$  per selezionare  $\blacktriangleright$  quindi premere ENTER per tornare allo schermo menu precedente.

#### 5 **Per interrompere la riproduzione in qualsiasi momento, premere ■ (STOP).**

#### **Note sulle Registrazioni MP3**

#### **MP3**

- Un file MP3 contiene dati audio compressi secondo lo schema di codificazione file audio MPEG1. I file con estensione ".mp3" vengono chiamati "file MP3".
- Il lettore non può leggere un file MP3 con un'estensione diversa da ".mp3".

#### **La compatibilità dei MP3 con questo lettore è limitata nel seguente modo:**

- 1. Frequenza di Sampling / solo a 44.1 kHz
- 2. Bit rate / entro 32-320 kbps CBR
- 3. Il formato fisico del CD-R deve essere "ISO 9660"
- 4. I dischi creati con il formato Packet Write non possono essere riprodotti.
- 5. Un disco a sessione singola richiede un file MP3 nella prima traccia. Se non è presente un file MP3 nella prima traccia, il file MP3 non può essere riprodotto. Per riprodurre il file MP3, formattare tutti i dati nel disco o utilizzare un nuovo disco.
- 6. I nomi dei file devono contenere al massimo 8 lettere e l'estensione ".mp3": ad esempio "\*\*\*\*\*\*\*\*.MP3".
- 7. Non usare caratteri speciali come " $/ : * ? " < > "$ etc.
- 8. Il numero totale di file sul disco non deve superare i 650.
- 9. VBR non è sostenuto.

## **Funzionamento con CD audio e dischi MP3 (Continua)**

#### **Pausa CD MP3**

- 1 Premere II (PAUSE) durante la riproduzione.
- **2** Per tornare alla riproduzione, premere nuovamente  $\triangleright$  (PLAY) o II (PAUSE).

## **Passare a un'altra traccia CD MP3**

- Premere brevemente  $\blacktriangleleft$  o  $\blacktriangleright$  durante la riproduzione per selezionare la traccia successiva o per tornare all'inizio della traccia corrente.
- Premere I<<< due volte brevemente per andare alla traccia precedente.
- Per andare direttamente a una traccia con i CD audio, inserire il numero di traccia utilizzando i tasti numerici (0-9) durante la riproduzione.

## **Ripeti Traccia/Tutto/Off CD MP3**

- **1** Per ripetere la traccia attualmente in funzione, premere REPEAT. L'icona Repeat e "TRACCIA" appare sullo schermo menu.
- **2** Per ripetere tutte le tracce di un disco, premere REPEAT una seconda volta.
- L'icona Repeat e "ALL" appare sullo schermo menu. **3** Per cancellare la modalità Repeat, premere REPEAT una terza volta.

L'icona Repeat e "OFF" appare sullo schermo menu.

## **Ricerca CD MP3**

- 1 Premere <<<<br/> o  $\blacktriangleright$  durante la riproduzione. Il lettore passerà in funzionamento SEARCH.
- 2 Premere ripetutamente <<<<r >**A per selezionare la** velocità richiesta:1 m, 2 m, 3 m (indietro) o 1  $\blacktriangleright$ , 2  $\blacktriangleright$ , 3  $\blacktriangleright$  (avanti). La velocità e la direzione della ricerca sono indicate sullo schermo menu.
- **3** Per uscire dalla modalità SEARCH, premere  $\triangleright$  (PLAY).

## $\bullet$  **Casuale CD MP3**

- **1** Premere RANDOM durante la riproduzione o quando la riproduzione viene fermata. L'unità inizierà automaticamente la Riproduzione Casuale e RANDOM o "RAND." appariranno nella finestra del display e nella schermata del menu.
- **2** Per tornare alla riproduzione normale, premere RANDOM ripetutamente finché RANDOM o "RAND." non scompariranno dalla finestra del display e dalla schermata del menu.

#### $\blacksquare$ Surround

Questa unità può riprodurre l'effetto Surround, che simula la riproduzione audio multicanale da due casse stereo convenzionali, invece delle cinque o più casse normalmente necessarie per ascoltare audio multicanale da un sistema home theatre.

- **1** Premere SUR per selezionare "SUR" durante la riproduzione.
- **2** Per disattivare l'effetto Surround, premere nuovamente SUR per selezionare "NORM".

## **Cambio di Canale Audio** CD

Premere (O)) (AUDIO) ripetutamente durante la riproduzione per ascoltare un diverso canale audio (Stereo, Sinistra, o Destra).
### **Funzionamento con JPEG Dischi**

### **Visualizzazione di un JPEG dischi JPEG**

Questo lettore DVD può riprodurre dischi con file JPEG. Prima di riprodurre registrazioni JPEG, leggere la nota a destra sulle Registrazioni MP3.

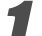

### 1 **Inserire il disco e richiudere il vassoio.**

Il menu selezione MP3-JPEG appare sullo Schermo TV.

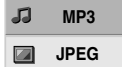

#### **Premere ♦/♦ per selezionare JPEG quindi premere ENTER.**

Il menu JPEG appare sullo Schermo TV.

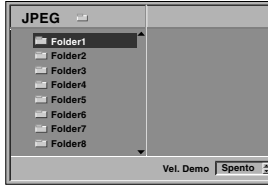

3 **Premere** V**/**<sup>v</sup> **per selezionare una cartella, quindi premere ENTER.**

Appare l'elenco dei file nella cartella. Premere  $\delta$  RETURN per passare al menu selezione MP3-JPEG.

#### **Suggerimenti**

Per tornare dall'elenco file alla cartella, utilizzare i tasti **A/**  $\bullet$  sul telecomando per selezionare " = " e premere ENTER per tornare al precedente schermo menu.

#### 4 **Per visualizzare un file in particolare, premere** V**/**v **per selezionarlo e premere ENTER o**   $\triangleright$  (PLAY).

Il file viene visualizzato.

Durante la visualizzazione di un file, premere O RETURN per passare al menu precedente (menu JPEG).

Premere TOP MENU per passare alla pagina sequente.

Premere MENU per passare alla pagina precedente.

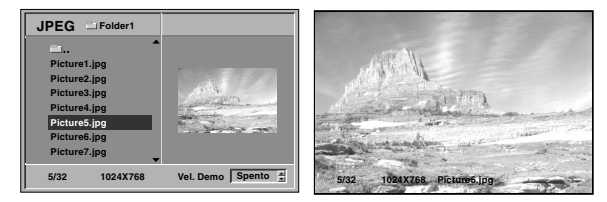

#### **Suggerimenti**

La visualizzazione di fotogrammi ha tre velocità: Rapida (veloce), Normal (normale), Lenta (lenta), e Off (disattivata). Premere  $\leftrightarrow$  per selezionare la Vel. Demo (velocità di fotogrammi) quindi premere V**/**v per selezionare l'opzione desiderata e premere ENTER.

5 **Per interrompere la riproduzione in qualsiasi momento, premere ■ (STOP).** Appare il menu JPEG.

### **Passaggio ad un altro File**

Premere  $\blacktriangleleft \triangleleft$  o  $\blacktriangleright \blacktriangleright$  una volta durante la visualizzazione di un'immagine per andare al file precedente o seguente.

### **Fermo immagine**

- 1 Premere II (PAUSE) durante la sequenza di fotogrammi.
	- Il lettore entra in modalità PAUSE.
- 2 Per tornare alla sequenza di fotogrammi, premere  $\triangleright$  (PLAY) o premere di nuovo II (PAUSE).

### **Immagine speculare**

Premere ♦/♦ durante la visualizzazione di un'immagine per ruotarla in senso orizzontale o verticale.

### **Immagine ruotata**

Premere  $\leftrightarrow$  durante la visualizzazione di un'immagine per ruotarla in senso orario/antiorario.

### **Note sulle Registrazioni JPEG**

- A seconda del numero e delle dimensioni del file JPEG, il lettore DVD potrebbe avere bisogno di tempo per leggere i contenuti del disco. Se dopo vari minuti continua a non apparire alcun display, i file sono di dimensioni troppo grandi: ridurre la risoluzione del File JPEG a meno di 2 mega pixel e registrare un altro disco.
- Il numero totale di file e cartelle sul disco non deve superare i 650.
- Alcuni dischi potrebbero essere incompatibili a causa dei diversi formati di registrazione o della condizione del disco.
- Assicurarsi che i file selezionati abbiano l'estensione ".jpg" quando si effettua la copia su CD.
- Se i file hanno estensioni ".jpe" o ".jpeg" , rinominarli come file ".jpg".
- I nomi di file senza estensione ".jpg" non possono essere letti da questo lettore DVD, anche se sono visibili come file immagine JPEG in Windows Explorer.

### **Riproduzione programmata CD VCD MP3**

### **Riproduzione programmata con CD audio e Dischi MP3**

La funzione Programma permette di inserire nella memoria del lettore le tracce preferite di qualsiasi disco.

Il Programma può contenere 30 tracce.

#### 1 **Premere PROGRAM durante la riproduzione o in modalità pausa per entrare in Modalità modifica programmi.**

L'indicatore  $\mathbb{S}^n$ , apparirà a destra della parola Program sul lato destro dello schermo menu.

#### **Nota**

Premere PROGRAM per uscire dalla Modalità modifica programmi; l'indicatore  $\mathbb{S}$ , sparisce.

#### 2 **Selezionare una traccia, quindi premere ENTER per inserire la traccia selezionata nell'Elenco programmi.**

### 3 **Ripetere il passo 2 per inserire altre tracce sull'Elenco programmi.**

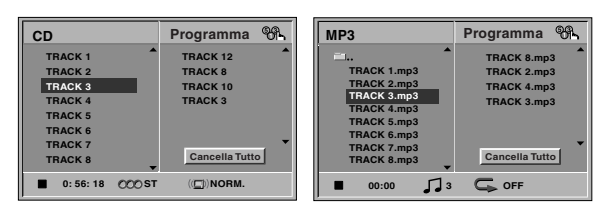

Menu CD audio Menu MP3

**A Premere →.**<br>■ L'ultima traccia programmata selezionata viene indicata sull'elenco programmi.

#### <sup>'</sup> Premere ♠/♦ per selezionare la traccia da **riprodurre.**

Premere TOP MENU per passare alla pagina seguente. Premere MENU per tornare alla pagina precedente.

### Premere  $\triangleright$  (PLAY) per iniziare.

La riproduzione delle tracce inizia nell'ordine programmato e "PROG." appare sullo schermo menu. La riproduzione termina quando tutte le tracce sull'Elenco programmi sono state riprodotte una volta.

#### 7 **Per tornare alla riproduzione normale dalla riproduzione programmata, selezionare una traccia dal CD (o MP3) e quindi premere ENTER.** L'indicatore "PROG." scompare dallo schermo menu.

### **Riproduzione programmata con CD video**

#### **Nota**

Su un CD video con PBC, è necessario impostare il PBC ad Off sul menu Setup per utilizzare le funzioni Programma. Vedere pagina 14.

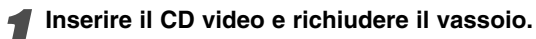

### 2 **Premere PROGRAM mentre la riproduzione è interrotta.**

Appare il Menu programmi VCD.

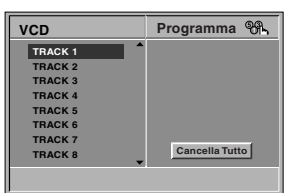

#### **Nota**

Premere  $\delta$  RETURN o PROGRAM per uscire dal Menu programmi.

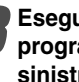

3 **Eseguire le operazioni 2-6 di "Riproduzione programmata con CD audio e MP3 Dischi" a sinistra.**

4 **Per tornare alla riproduzione normale dalla riproduzione programmata, premere PROGRAM.** L'indicatore "PROG." sparisce dalla finestra del display.

### **Ripetizione Tracce Programmata**

- Per ripetere la traccia attualmente riprodotta, premere REPEAT.
- L'icona Repeat e "TRACK" appare sullo schermo menu. - Per ripetere tutte le tracce sull'elenco programmi,
- premere REPEAT una seconda volta. L'icona Repeat e "ALL" appare sullo schermo menu.
- Per cancellare la modalità di ripetizione, premere REPEAT una terza volta. L'icona Repeat e "OFF" appare sullo schermo menu.

#### **Cancellare una traccia dall'elenco programma**

- **1** Premere PROGRAM durante la riproduzione (solo dischi CD audio e MP3) o in modalità in pausa per entrare in Modalità modifica programmi. Appare l'indicatore  $\mathbb{S}^3$ .
- **2** Premere → per passare all'elenco programmi.
- **3** Usare ♦/♦ per selezionare traccia da cancellare dall'elenco programmi.
- **4** Premere CLEAR. La traccia sarà cancellata dall'elenco programmi.

#### **Cancellazione completa dell'elenco programma**

- **1** Eseguire le operazioni 1-2 di "Cancellazione di una Traccia dall'Elenco programmi" come descritto sopra.
- **2** Usare ♦/♦ per selezionare "Cancella Tutto", e premere ENTER.

Il Programma completo del disco sarà cancellato. I programmi vengono cancellati anche quando il disco viene estratto dal lettore.

### **Informazioni aggiuntive**

### **Ultime Impostazioni in Memoria DVD CD VCD**

Questo lettore memorizza le impostazioni dell'utente per l'ultimo disco visto. Le impostazioni rimangono in memoria anche se il disco viene rimosso dal lettore o il lettore è spento. Se viene inserito un disco con impostazioni memorizzate, il programma passa automaticamente a visualizzare l'ultimo stop.

#### **Note**

- Le impostazioni sono archiviate in memoria per essere utilizzate in qualsiasi momento.
- Questo lettore non memorizza le impostazioni di un disco se si spegne il lettore prima di iniziare la sua riproduzione.

### **Salvaschermo**

Lasciando il lettore DVD in modalità stop per 15 minuti circa, viene visualizzata l'immagine del salvaschermo. Dopo il funzionamento del salvaschermo per 15 minuti circa, il lettore DVD si spegne automaticamente.

### **Standard**

La modalità dello standard video del lettore DVD viene automaticamente selezionata inserendo lo standard video del disco (PAL o NTSC). Quando lo standard televisivo non coincide con quello del proprio televisore, le immagini a colori potrebbero non essere visualizzate normalmente.

### **Controllo del TV con il telecomando**

Il telecomando consente di controllare il livello del suono, la sorgente di ingresso, l'accensione e lo spegnimento dell'apparecchio TV Sony.

L'apparecchio TV può essere controllato con i tasti sotto indicati.

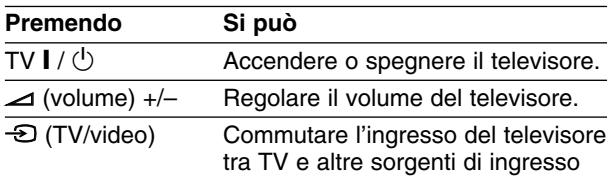

#### **Nota**

A seconda dell'unità connessa, alcuni tasti di controllo dell'apparecchio TV potrebbe non funzionare.

### **Controllo di altri TV con il telecomando**

Il livello del suono, la sorgente di ingresso, e il commutatore di accensione, sono controllabili anche nel caso di televisori non di produzione Sony. Se il vostro televisore è incluso nella tabella sotto riportata, impostare il codice costruttore appropriato.

- **1. Tenendo schiacciato il tasto TV <b>I** /  $\circlearrowleft$ , premere i **tasti numerici per selezionare il codice costruttore del vostro TV (vedere la tabella sotto).**
- **2.** Rilasciare il tasto  $\mathbf{I}/\mathbf{I}$ .

### **Numeri di Codice dei TV controllabili**

Qualora fosse riportato più di un codice numerico, provare a introdurli uno alla volta fino a trovarne uno che funzioni con il vostro apparecchio TV.

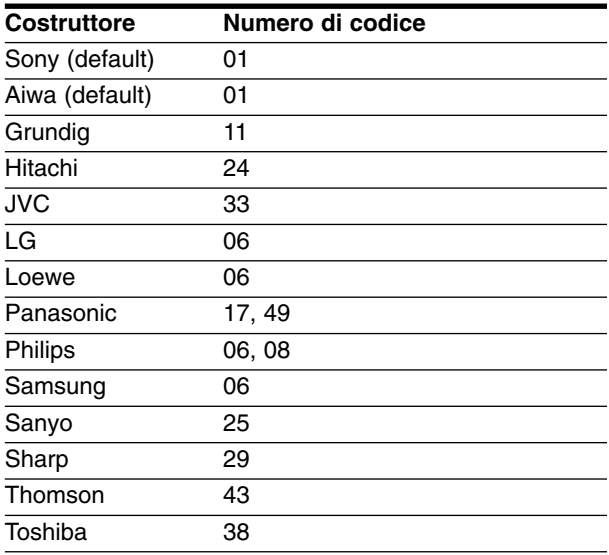

### **Note**

- A seconda del tipo di televisore usato, alcuni, o tutti, i tasti di comando dell'apparecchio TV potrebbero non funzionare, anche introducendo il corretto numero di codice.
- Se si introduce un nuovo numero di codice, il numero di codice introdotto precedentemente viene cancellato.
- Quando si sostituiscono le batterie del telecomando, il numero di codice precedentemente impostato potrebbe essere reinizializzato al valore predefinito. Impostare di nuovo il numero di codice appropriato.

# **Risoluzione dei problemi**

Controllare nella seguente guida la possibile causa di un problema prima di contattare il servizio clienti.

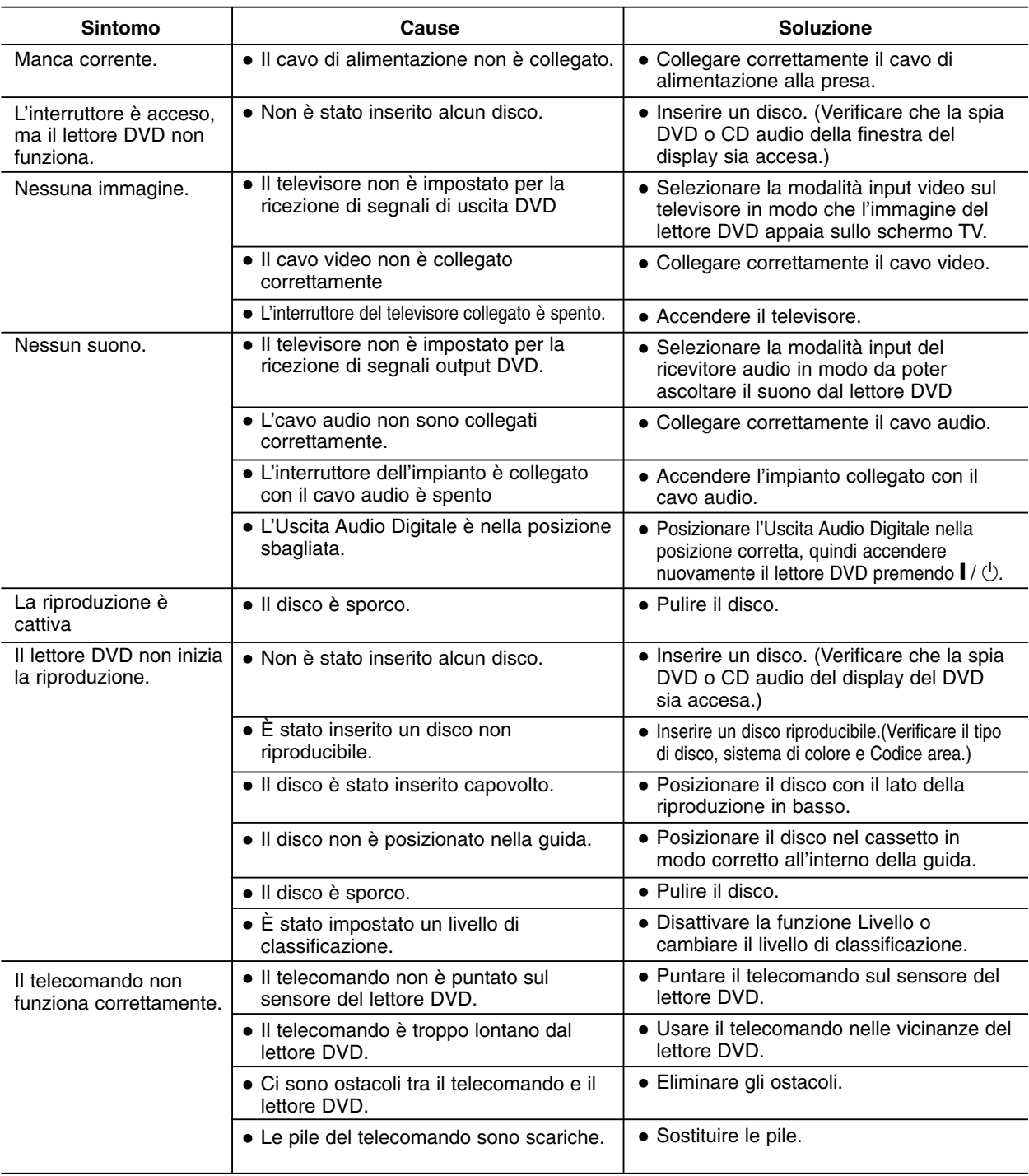

 $^{-}$   $\overline{\phantom{a}}$ 

# **Elenco Codici Lingue**

Inserire il numero di codice corrispondente per le impostazioni iniziali "Audio Disco", "Sottotitolo Disco" e/o "Menu Disco" (vedere pagina 13).

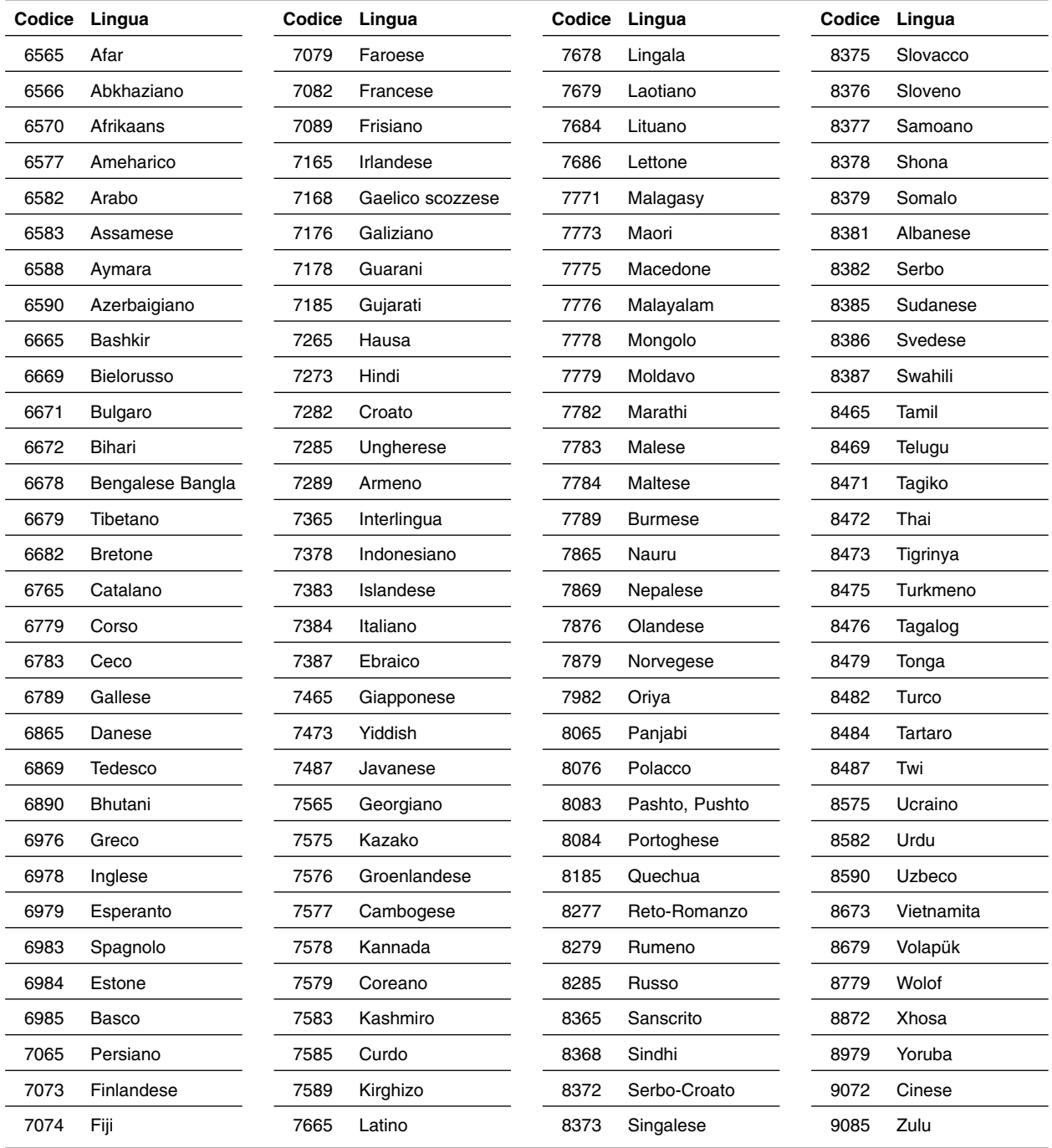

RIFERIMENTI **RIFERIMENTI**

# **Elenco Codici Regione**

Inserire il numero di codice corrispondente per le impostazioni iniziali "Codice Paese" (vedere pagina 15).

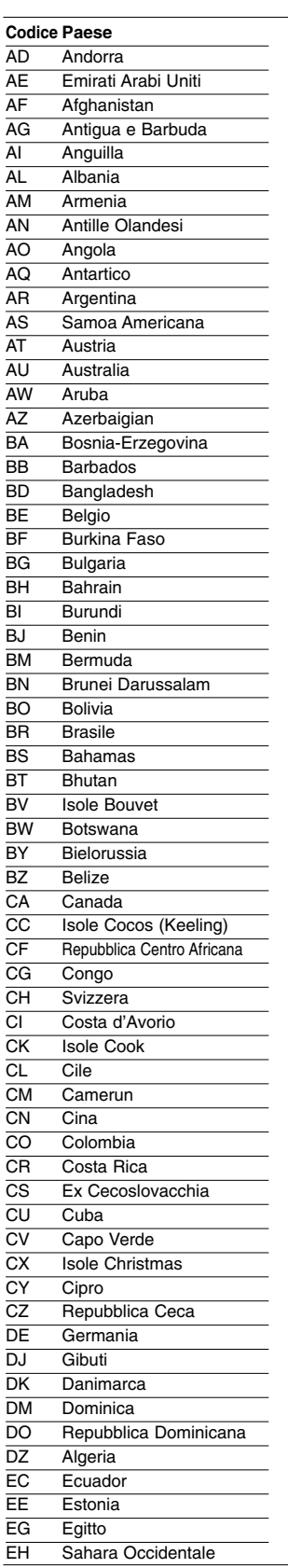

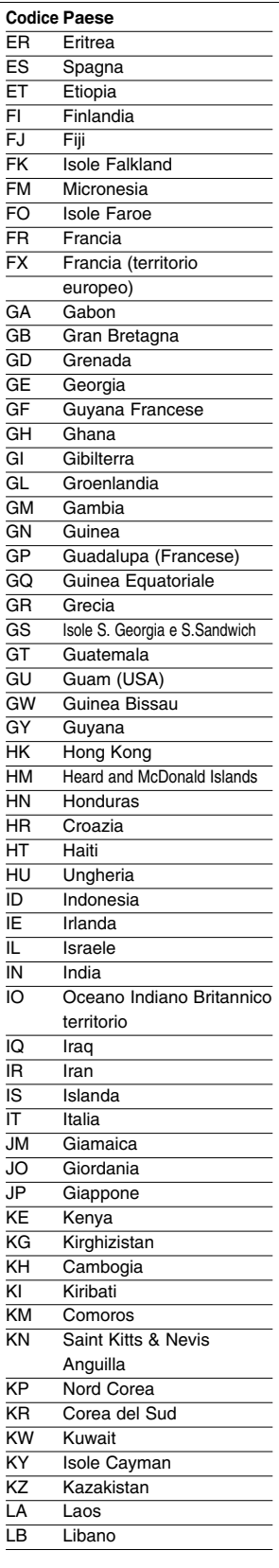

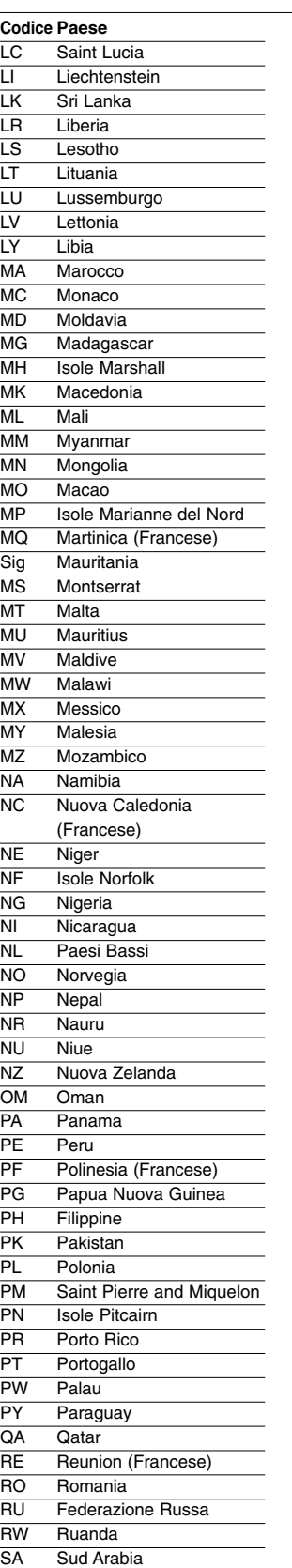

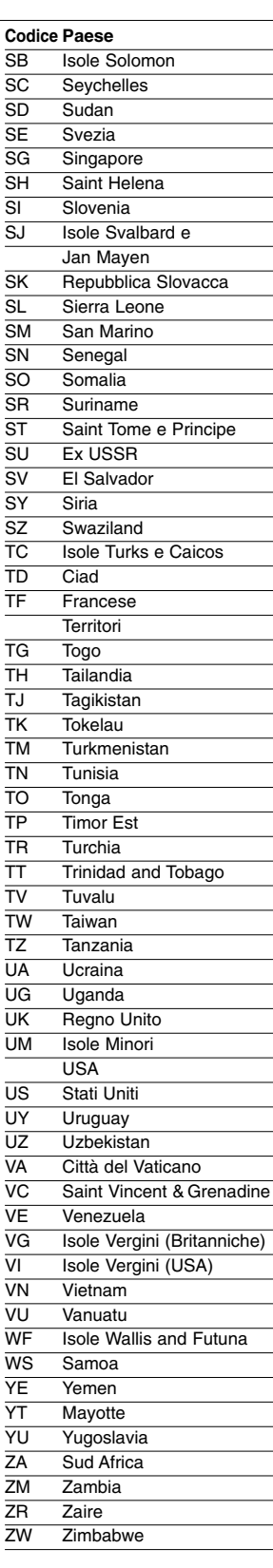

# **Specifiche**

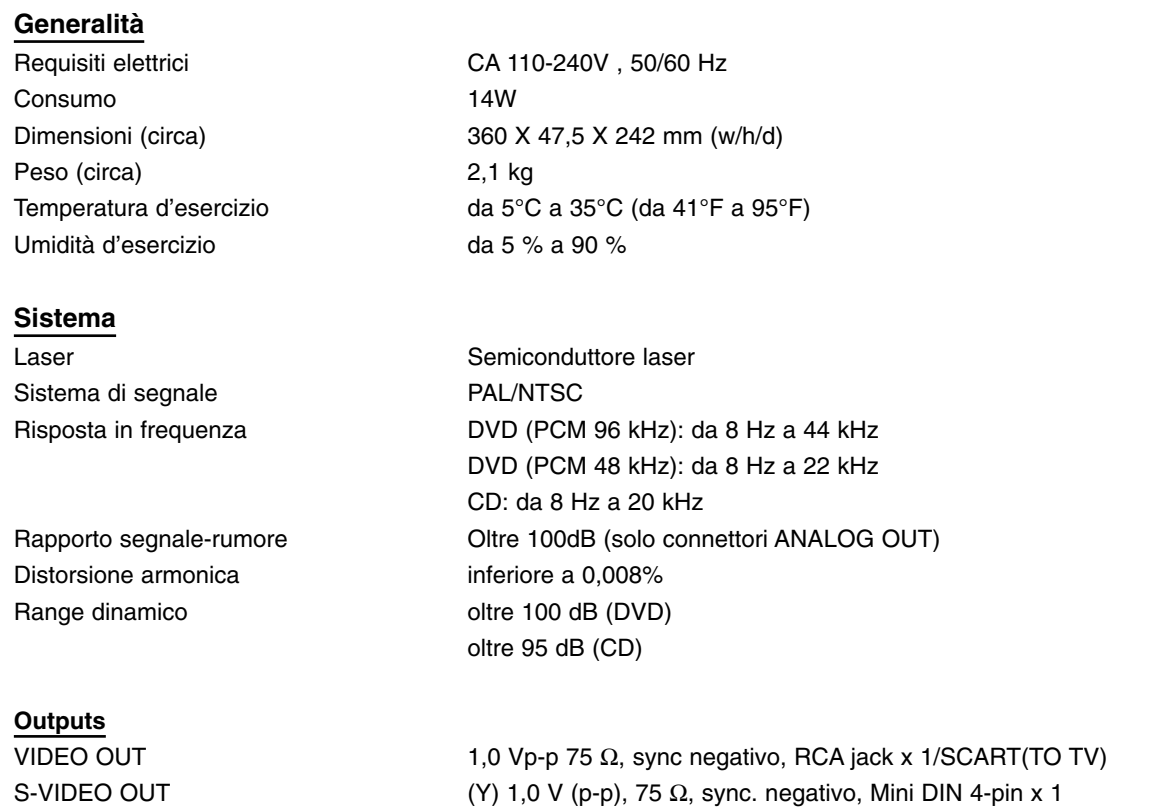

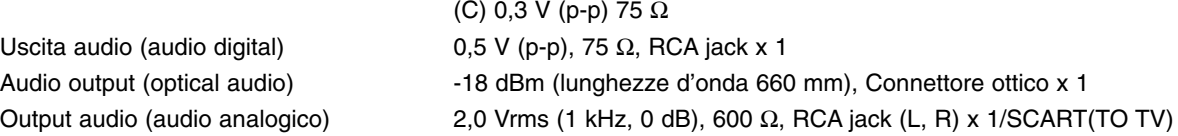

### **Accessori**

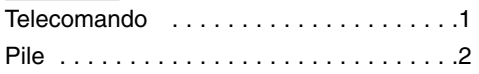

- Modelli e specifiche tecniche possono subire modifiche senza preavviso.
- Prodotto su licenza dei Dolby Laboratories. "Dolby", "Pro Logic" e il simbolo della doppia D sono marchi dei Dolby Laboratories.
- "DTS" e "DTS Digital Out" sono marchi registrati di Digital Theater Systems, Inc.

### **Precauciones de seguridad**

### **ADVERTENCIA**

**A fin de prevenir el riesgo de incendio o de descarga eléctrica, no exponga el aparato a la lluvia ni a la humedad. A fin de evitar el riesgo de descarga eléctrica, le recomendamos que no abra la carcasa. Confíe las reparaciones a personal cualificado. El conducto principal sólo puede ser sustituido en un comercio cualificado.**

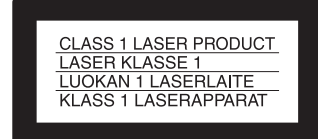

El aparato está clasificado como producto LÁSER DE 1ª CLASE. LA MARCA DE PRODUCTO LÁSER DE 1ª CLASE se encuentra en la parte posterior externa del aparato.

### **PRECAUCIÓN**

El uso de instrumentos ópticos con este producto aumentará el riesgo de daños oculares. Dado que el haz de rayo láser empleado en este reproductor de CD/DVD es perjudicial para los ojos, recomendamos no intente desmontar la carcasa. Confíe el servicio sólo a personal cualificado.

### **Precauciones**

**Seguridad**

- Este aparato funciona con 110-240 V CA, 50/60 Hz. Compruebe que el voltaje de funcionamiento del apartado es idéntico al de su suministro eléctrico local.
- A fin de evitar el riesgo de incendio o de descarga eléctrica, recomendamos no coloque sobre el aparato objetos que contengan líquido como, por ejemplo, un florero.

### **Instalación**

- No instale el aparato en posición inclinada, ya que está diseñado para funcionar exclusivamente en posición horizontal.
- Mantenga el aparato y los discos alejado de equipos provistos de fuentes magnéticas intensas, como hornos microondas o altavoces de gran tamaño.
- No coloque objetos de peso sobre el aparato.

### **¡Bienvenido!**

Gracias por comprar este reproductor de CD/DVD. Antes de ponerlo en marcha, le rogamos lea el manual detenidamente y lo conserve para futuras consultas.

### **Precauciones de seguridad (Continuación)**

### **Precauciones**

### **Sobre la seguridad**

- Advertencia: el uso de instrumentos ópticos en el manejo de este aparato aumentará el riesgo de daños oculares.
- En el caso de que cualquier objeto sólido o líquido cayese sobre la carcasa, desenchufe el aparato y confíelo a la revisión de personal cualificado antes de continuar usándolo.

### **Fuentes de alimentación eléctrica**

- El reproductor no estará desconectado de la fuente de alimentación eléctrica de CA (principal) mientras no esté desenchufado de la toma de la pared, incluso aunque el reproductor en sí esté apagado.
- Si no va a usar el reproductor durante un periodo de tiempo prolongado, asegúrese de dejarlo desenchufado de la toma de la pared. Para desconectar el cable de suministro CA, (cable principal), tire del enchufe y nunca del propio cable.

#### **Localización del reproductor**

- Coloque el reproductor en un lugar que disponga de la ventilación adecuada para prevenir el sobrecalentamiento del aparato.
- No coloque el reproductor sobre una superficie blanda, como una alfombra, pues los orificios de ventilación podrían obstruirse.
- No coloque el reproductor en un lugar próximo a fuentes de calor ni expuesto a la luz directa del sol, a cantidades excesivas de polvo ni a choques mecánicos.
- No instale el aparato en un lugar cerrado, como una estantería o un mueble cubierto.

### **Funcionamiento**

- Si traslada el reproductor de una habitación fría directamente a una a más temperatura o si lo coloca en un lugar muy húmedo, el líquido podría condensarse en las lentes del interior del reproductor. De producirse esta circunstancia, el reproductor podría no funcionar correctamente. En tal caso, retire el disco y deje el reproductor apagado durante media hora aproximadamente, hasta que el líquido se evapore.
- Cuando desee trasladar el reproductor a otro lugar, extraiga los discos para evitar que resulten dañados.

### **Ajustar el volumen**

No eleve el volumen mientras esté escuchando una sección con niveles de entrada muy bajos o sin señales de audio, ya que esto podría dañar los altavoces cuando se reproduzca una sección a alto volumen.

### **Limpieza**

Limpie la carcasa, el panel y los mandos con un paño suave ligeramente humedecido con una solución jabonosa. No utilice toallitas abrasivas, polvos ni disolventes como alcohol o gasolina.

### **Limpieza de los discos**

No utilice los discos limpiadores disponibles en el mercado, ya que pueden provocar el mal funcionamiento del aparato.

### **AVISO IMPORTANTE**

Advertencia: Este reproductor puede congelar una imagen de vídeo o una secuencia de proyección de forma indefinida en la pantalla de su televisor. Si deja congeladas la imagen de vídeo o la secuencia en la pantalla de su televisor por un periodo de tiempo prolongado, ésta corre el riesgo de sufrir daños irreparables. Sólo los paneles de proyección de plasma y los televisores con capacidad de proyección soportan esta función.

Si desea formular alguna pregunta o si tiene algún problema con el reproductor, le rogamos realice sus consultas al proveedor de Sony más próximo.

### **Contenidos**

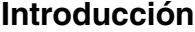

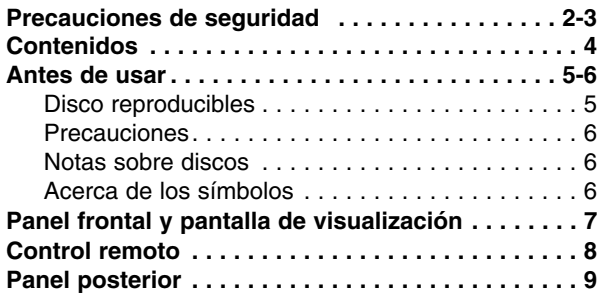

### **Preparación**

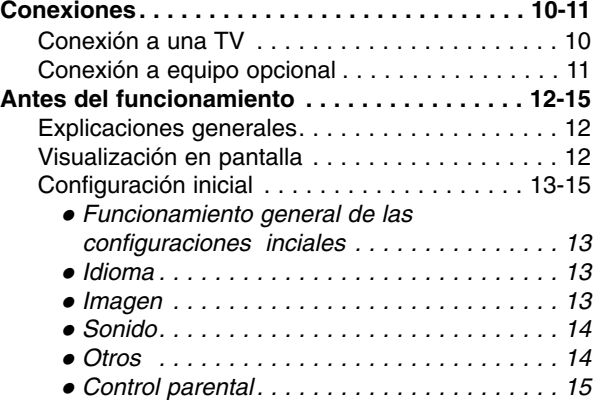

### **Funcionamiento ES**

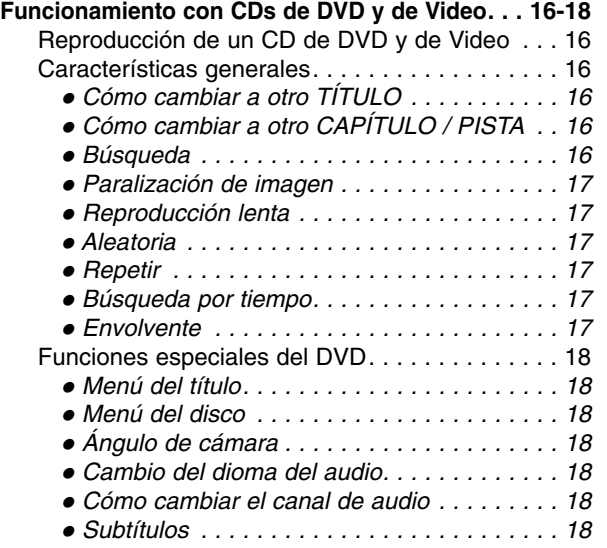

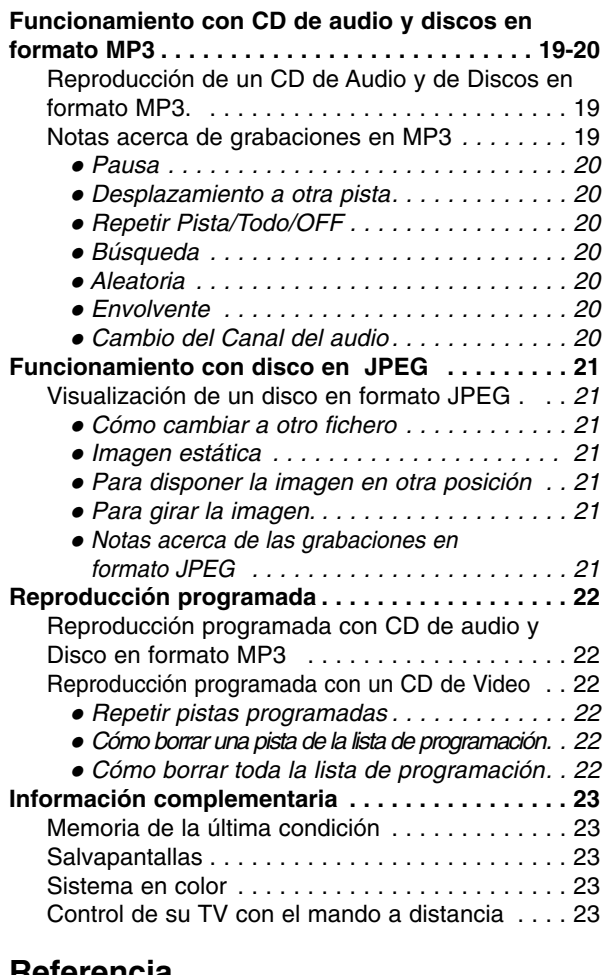

### **Referencia**

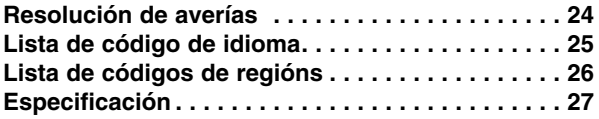

### **Acerca de los símbolos de las instrucciones**

### $\triangle$

Indica peligros que probablemente pueden causar daños a la unidad misma u otros daños materiales.

#### **Nota**

Indica las características especiales de funcionamiento de esta unidad.

#### **Sugerencia**

Indica consejos para facilitar la tarea.

### **Antes de usar**

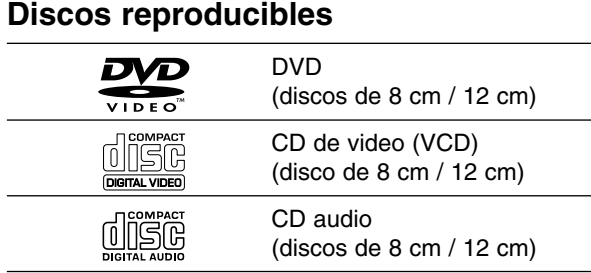

Además, este equipo puede reproducir un DVD-R, DVD±RW, SVCD unidades CD-R o CD-RW, que contengan títulos de audio o archivos en formato MP3 o JPEG.

#### **Notas**

- Dependiendo de las condiciones del equipo de grabación o del propio disco CD-R/RW (o DVD-R/±RW), Algunos discos CD-R/RW (o DVD-R/±RW) no pueden reproducirse en este equipo.
- No pegue ningún sello ni etiqueta a ninguno de los lados del disco (el lado grabado o el que tiene la etiqueta).
- $\bullet$  No use CDs con forma irregular (es decir, en forma de corazón u octagonales). Esto puede tener como consecuencia el mal funcionamiento del reproductor.

### **Notas acerca de los CD de DVD y Video**

Algunas funciones de reproducción de CD de DVD y Video pueden venir prefijadas de forma intencionada por los fabricantes del software.

Dado que este equipo reproduce CDs de DVD y Video según el contenido del disco diseñado por el software del fabricante, puede ocurrir que algunas de las características de la reproducción del equipo no estén disponibles o que otras queden añadidas.

Consulte asimismo las instrucciones suministradas con los CDs de DVD y video. Algunos DVDs confeccionados con fines comerciales pueden no reproducirse en este equipo.

#### **Códigos regionales para el reproductor de DVD y los DVDs**

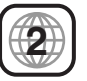

Este reproductor de DVD está fabricado para la reproducción de programas de DVD codificados "2". El código de región en las etiquetas de algunos DVD indica qué tipo de reproductor puede reproducir dichos discos. Esta unidad sólo puede reproducir DVDs con la etiqueta "2" o "ALL". Si intenta reproducir cualquier otro disco, aparecerá en su pantalla de TV el mensaje "Chequee Codigi Regional". Algunos discos DVD pueden no tener una etiqueta con código de la región, aunque su reproducción está prohibida por límites de área.

### **Términos relacionados con discos**

#### **Título (sólo DVD)**

Contenido de la película principal, contenido de las características que le acompañan, contenido adicional o álbum de música.

Cada título tiene asignado un número de referencia de título que le permite localizarlo con facilidad.

#### **Capítulo (sólo DVD)**

Secciones de una película o pieza musical más pequeñas que los títulos.

Un título se compone de uno o varios capítulos. A cada capítulo se le asigna un número de capítulo, que le permite localizar el capítulo que desee. Dependiendo del disco, puede no haber ningún capítulo grabado.

#### **Pista (Sólo para CDs de Video y Audio)**

Secciones de una imagen o de un segmento musical de un CD de video o de audio. Cada pista lleva asignado un número de pista, lo que le facilita la localización de la que desea seleccionar.

#### **Escena**

En un CD de video con funciones PBC (control de Playback) las imágenes en movimiento y las estáticas están divididas en secciones denominadas escenas. Cada escena se puede visualizar en la pantalla del menú y lleva asignado un número, lo que facilita la localización de la escena que desea seleccionar. Cada escena está compuesta de una o varias pistas.

### **Antes de usar (Continuación)**

### **Precauciones**

### **Manejo de la unidad**

#### **Al enviar la unidad**

Resultan muy útiles la caja de envío original y el embalaje. Para máxima protección, vuelva a embalar la unidad según lo hicieron originalmente en la fábrica.

#### **Al configurar la unidad**

La imagen y el sonido de una TV, vídeo o radio cercanos pueden quedar distorsionados durante la reproducción. En este caso, coloque la unidad lejos de la TV, el vídeo o la radio, o apague la unidad después de extraer el disco.

#### **Limpieza de las superficies externas**

No utilice líquidos volátiles, tales como insecticida en spray, cerca de la unidad. No deje productos de caucho o plástico en contacto con la unidad durante períodos largos de tiempo. Dejarán marcas sobre la superficie.

### **Limpieza de la unidad**

#### **Para limpiar la carcasa**

Use un paño suave y seco. Si las superficies están extremadamente sucias, utilice un paño suave ligeramente humedecido en una solución jabonosa suave. No utilice solventes fuertes, tales como alcohol, benceno o disolvente, puesto que éstos podrían dañar la superficie de la unidad.

### **Para obtener una imagen clara**

El reproductor de DVD es un dispositivo de gran precisión y de alta tecnología. Si la lente óptica de recepción y parte de la unidad de disco están sucias o gastadas, la cualidad de imagen será pobre.

Se recomiendan revisión y mantenimiento regulares cada 1000 horas de uso. (Esto depende del entorno de funcionamiento).

Para más detalles, contacte por favor con su distribuidor más cercano.

### **Notas sobre discos**

### **Manejo de discos**

No toque la parte de reproducción del disco. Sujete el disco por los bordes de modo que no queden huellas dactilares en la superficie.

No pegue papel ni cinta adhesiva en el disco.

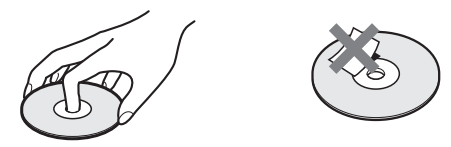

### **Almacenamiento de discos**

Después de reproducirlos, guarde el disco en su caja. No exponga el disco a la luz solar directa ni a fuentes de calor, ni lo deje en un coche aparcado expuesto a luz solar directa, puesto que podría haber un aumento de temperatura considerable en el interior del coche.

### **Limpieza de discos**

La existencia de huellas dactilares y polvo sobre el disco pueden provocar una calidad de imagen pobre y distorsión del sonido. Antes de la reproducción, limpie el disco con un paño limpio. Frote el disco desde el centro hacia afuera.

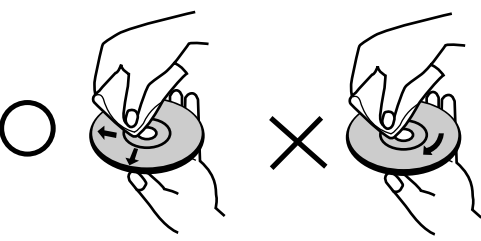

No utilice solventes fuertes tales como alcohol, benceno, disolvente, limpiadores comerciales o spray antiestático que están destinados para vinilo más antiguo.

### **Acerca de los símbolos**

### **Sobre la pantalla de símbolos**

"  $\heartsuit$  " puede aparecer en la pantalla de TV durante el funcionamiento. Este icono significa que la función explicada en este manual de usuario no está disponible en ese DVD específico.

### **Acerca de los símbolos de discos para las instrucciones.**

Una sección cuyo título tiene uno de los símbolos siguientes es aplicable sólo al disco representado por el símbolo.

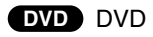

- CDs de Video CDs **VCD**
- Audio CDs **CD**
- Disco de MP3 **MP3**

**JPEG** Disco en formato JPEG

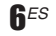

### **Panel frontal y pantalla de visualización**

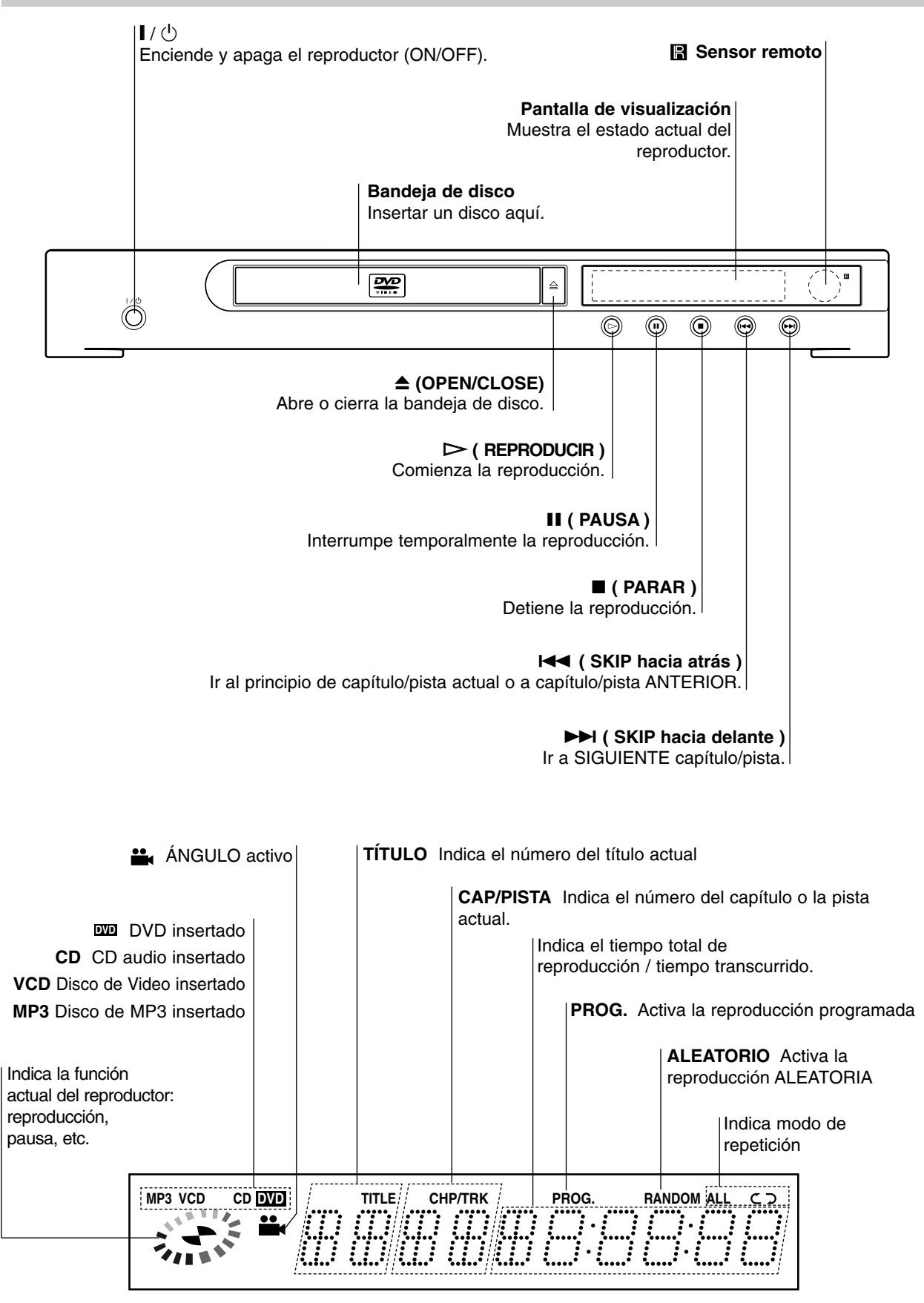

**INTRODUCCI**

**Ó N**

### **Control remoto**

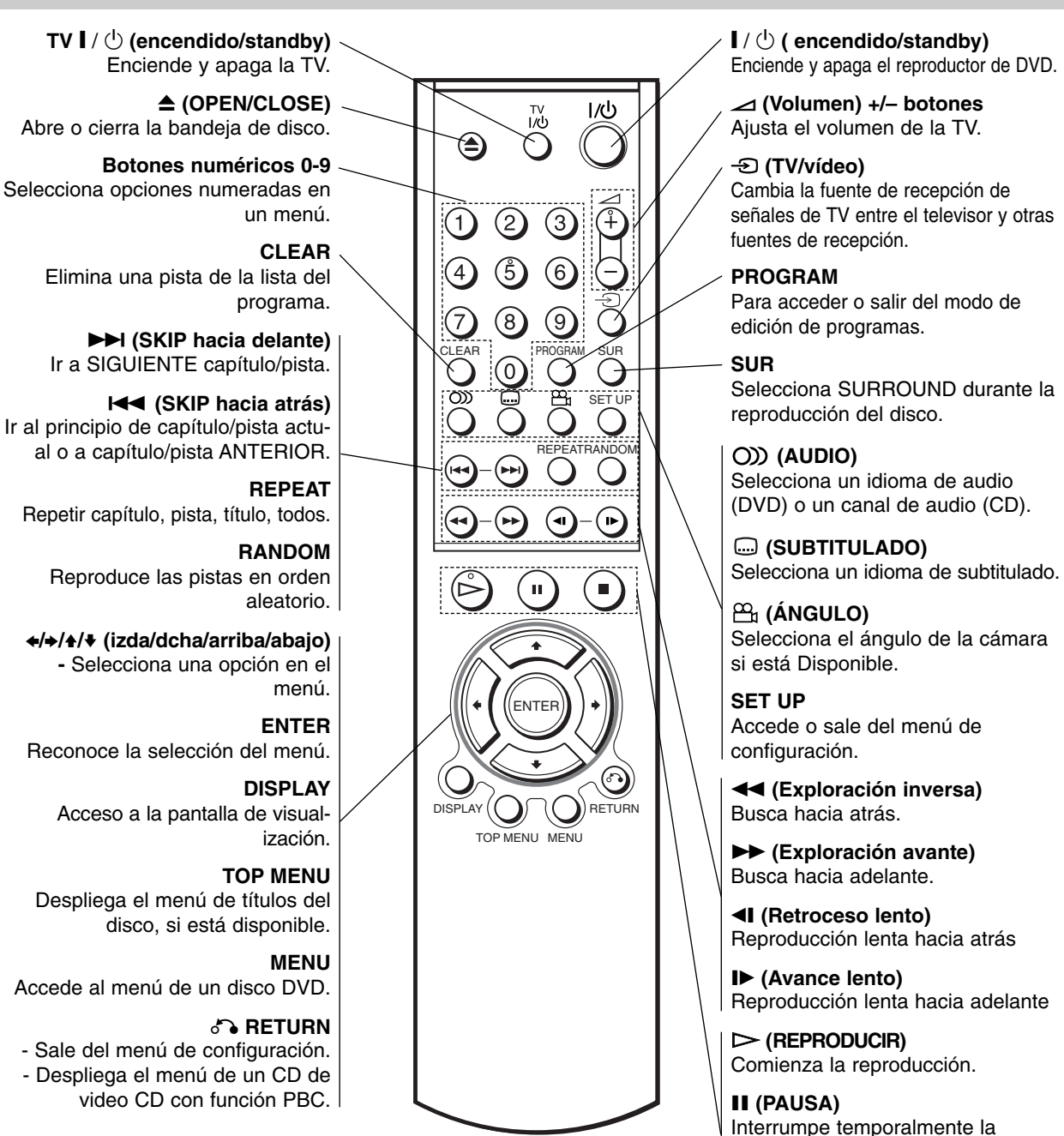

reproducción. x **(PARAR)**

Detiene la reproducción.

### **Instalación de las pilas del control remoto**

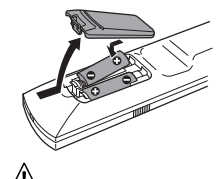

Extraiga la cubierta de las pilas en la parte trasera del control remoto e inserte dos pilas R06 (tamaño AA)  $\bullet$  y  $\bullet$  colóquelas correctamente.

No mezcle pilas nuevas y usadas. No mezcle nunca tipos diferentes de pilas (estándar, alcalinas, etc.)

### **Amplitud de funcionamiento del control remoto**

Dirija el control remoto al sensor remoto y oprima los botones.

### **Panel posterior**

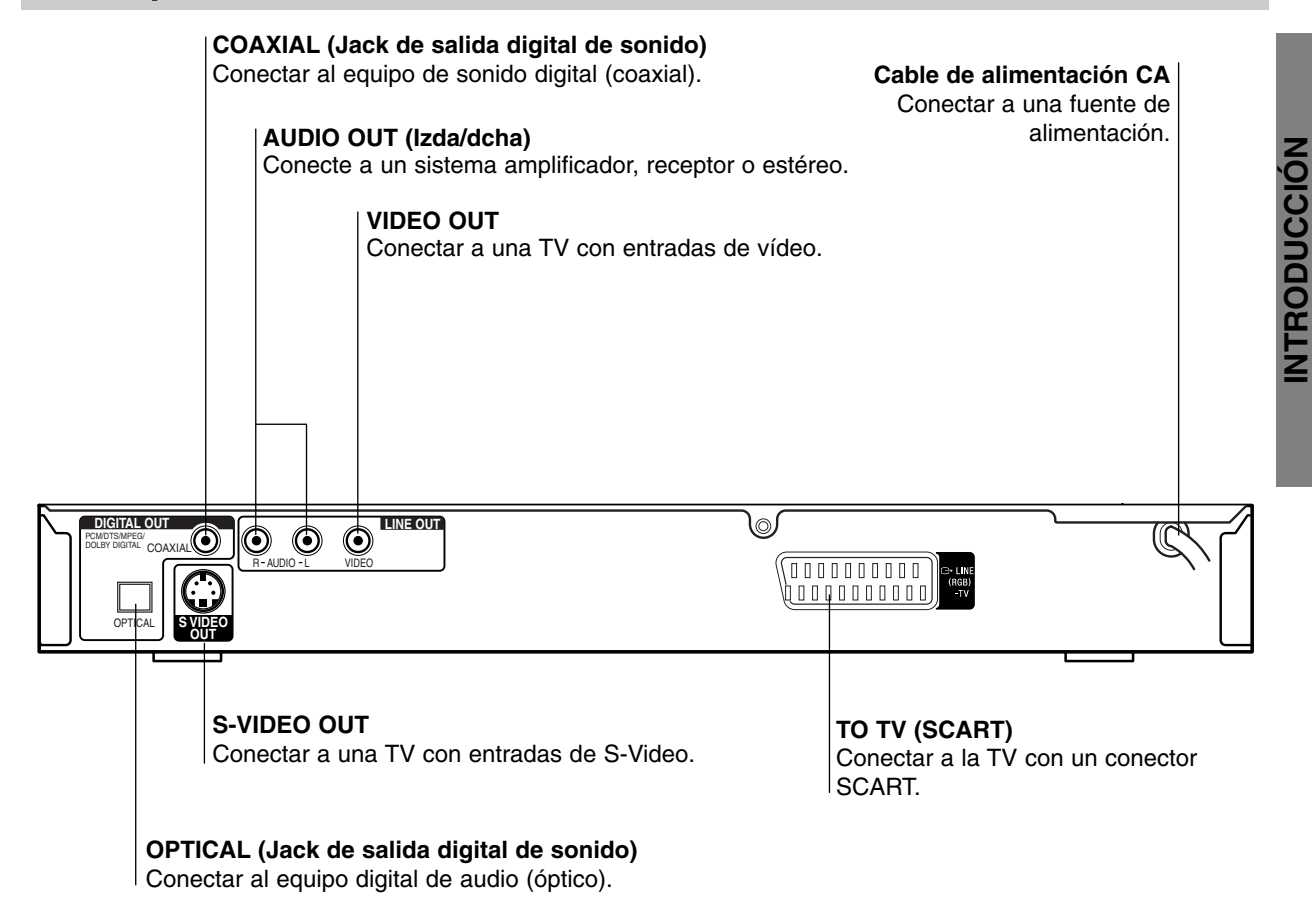

### $\bigwedge$

**No toque las clavijas interiores de los conectores del panel posterior. La descarga electrostática puede causar daños permanentes a la unidad.**

### **Conexiones**

#### **Sugerencias**

- Dependiendo de su TV y de otro equpo que desee conectar, hay varias maneras en las que puede conectar el reproductor. Use sólo una de las conexiones descritas abajo.
- Por favor, consulte los manuales de su TV, vídeo, sistema de música y otros dispositivos según sea necesario para hacer las conexiones más apropiadas.
- Para mejor reproducción de sonido, conecte los conectores de AUDIO OUT a los conectores de audio de su equipo amplificador, receptor, estéreo o de audio/vídeo. Vea "Conexión a equipo opcional" en la página 11.

### $\sqrt{N}$

- Asegúrese de que el reproductor de DVD está conectado directamente al aparato de TV. Sintonice el TV al canal de entrada correcto del video.
- No conecte el conector de SALIDA DE AUDIO del reproductor de DVD al conector de su sistema de sonido.
- No conecte su reproductor de DVD por medio de su vídeo. La imagen de DVD podría distorsionarse debido al sistema de protección contra copias.

### **Conexión a una TV**

- Realice una de las conexiones siguientes, dependiendo de la capacidad de su equipo ya existente.

### **Conexión de vídeo**

- 1 Conecte elconector de SALIDA DE VÍDEO en el reproductor de vídeo al conector de vídeo en la TV usando el cable de vídeo **(V)** (no suministrado).
- 2 Conecte los conectores de salida de AUDIO izquierda y derecha del reproductor de DVD a los conectores de entrada de la TV **(A)** usando los cables de audio (no suministrado).

### **Conexión de S-Video**

- 1 Conecte el conector de salida S-VIDEO **(S)** del reproductor de DVD a la entrada de S-Vídeo en el conector de la TV usando el cable de S-vídeo (no suministrado).
	- 2 Conecte los conectores de salida de AUDIO izquierda y derecha del reproductor de DVD a los conectores de entrada de la TV **(A)** usando los cables de audio (no suministrado).

### **Conexión SCART**

Conecte el conector scart TO TV en el reproductor de DVD a los conectores correspondientes en la TV utilizando un cable scart **(T)** (no suministrado).

### **Rear of TV Parte trasera de una TV**

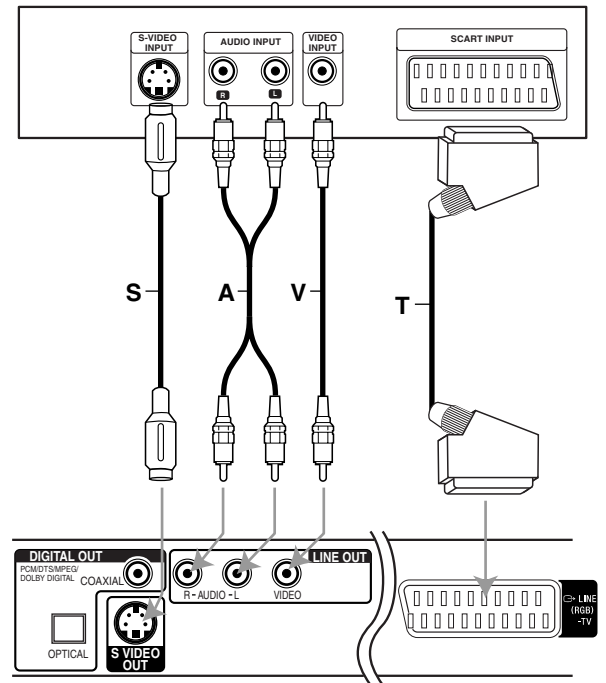

Parte trasera del reproductor de DVD

\* Cable S.A.V.T. (no suministrado)

### **Conexiones (continuación)**

### **Conexión a equipo opcional**

### **Cómo conectar a un amplificador equipado con dos canales analógicos estéreo o Dolby Pro Logia II / Pro Logic**

Conecte los conectores izquierdo y derecho de AUDIO OUT en el reproductor de DVD a los conectores de entrada izquierdo y derecho de su sistema amplificador, receptor o estéreo, usando los cables de audio **(A)** (no suministrado).

### **Conexión a un amplificador equipado con dos canales estéreos digitales (PCM) o a un receptor de Audio/ Vídeo equipado con un decodificador multicanal (Dolby Digital™, MPEG 2 o DTS)**

Conecte uno de los conectores de salida digital audio del reproductor de DVD (ÓPTICO **O** or COAXIAL **X**) al conector correspondiente de su amplificador. Use un cable de audio digital (óptico **O** o coaxial **X**) (no suministrado).

2 Necesitará activar la salida de su reproductor. (Vea "Salida digital de audio" en la página 14).

### **Sonido digital multicanal**

Una conexión digital multicanal ofrece la mejor calidad de sonido. Para esto necesita un receptor multicanal de Audio/Vídeo que admita uno o más de los formatos de sonido admitido por su receptor de DVD (MPEG 2, Dolby Digital y DTS). Compruebe el manual del receptor y los logos en la parte frontal del receptor.

### $\sqrt{N}$

Debido al acuerdo de licencia de DTS, la salida digital será en la salida digital DTS cuando esté seleccionado el flujo de audio DTS.

### **Notas**

- Si el formato de sonido de la salida digital no coincide con las capacidades de su receptor, el receptor producirá un sonido fuerte y distorsionado, o no producirá sonido alguno.
- Una conexión digital de seis canales de sonido Surround sólo puede obtenerse si su receptor está equipado con decodificador digital multicanal.
- Para ver el formato de audio del DVD actual en la pantalla, oprima O) (AUDIO).

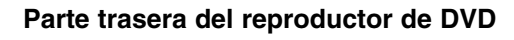

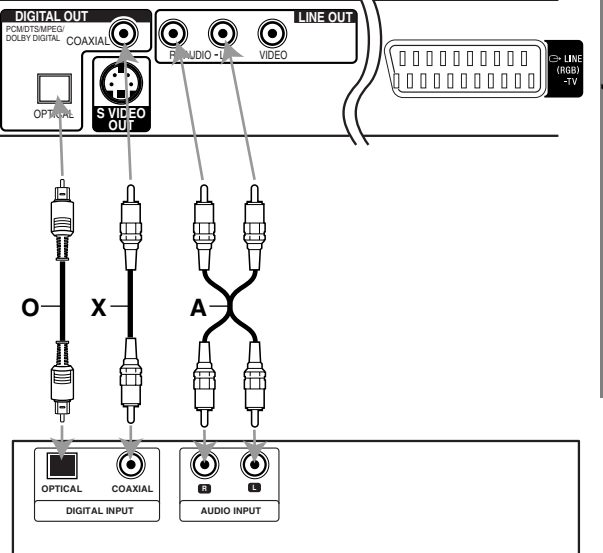

### **Amplificador (Receptor)**

\* Cable O.X.A. (no suministrado)

### **Antes del funcionamiento**

### **Explicaciones generales**

Este manual da las instrucciones básicas para operar el reproductor de DVD. Algunos DVD requieren operaciones específicas o permiten solamente un funcionamiento limitado durante la reproducción. Cuando esto ocurre, el símbolo aparece en la pantalla de TV, para indicar que el reproductor de DVD no permite la operación o que no está disponible en el disco.

### **Visualización en pantalla**

El estatus general de reproducción puede mostrarse en la pantalla de TV. Pueden cambiarse algunas opciones en el menú.

### **Funcionamiento de la visualización en pantalla**

1 **Oprimir DISPLAY durante la reproducción**

**Oprimir ↑/ ↓ para seleccionar una opción.** Se resaltará la opción seleccionada.

#### 3 **Oprimir** <sup>B</sup> **/** <sup>b</sup> **para cambiar la configuración de una opción.**

Los botones de números también pueden utilizarse para configurar los números (por ejemplo, el número de título). Para algunas funciones, oprima ENTER para ejecutar la configuración.

#### **Retroalimentación temporal Iconos de campo**

- Repetir título  $\mathbb{Z}$  title
- Repetir capítulo **CHAPT**
- Repetir pista **TRACK**
- Repetir todas las pistas  $\subseteq$  ALL
- Apagar repetir **OFF**
- Continuar la reproducción desde este punto **RESUME**
- Acción prohibida o no disponible  $\circledcirc$

#### **Notas**

- Algunos discos pueden no ofrecer todas las visualizaciones en pantalla listadas abajo.
- Si no se oprime ningún botón durante más de 10 segundos, desaparece la visualización en pantalla.
- Es posible que algunos discos no ofrezcan todas las características del ejemplo que presentamos en la pantalla que aparece a continuación.

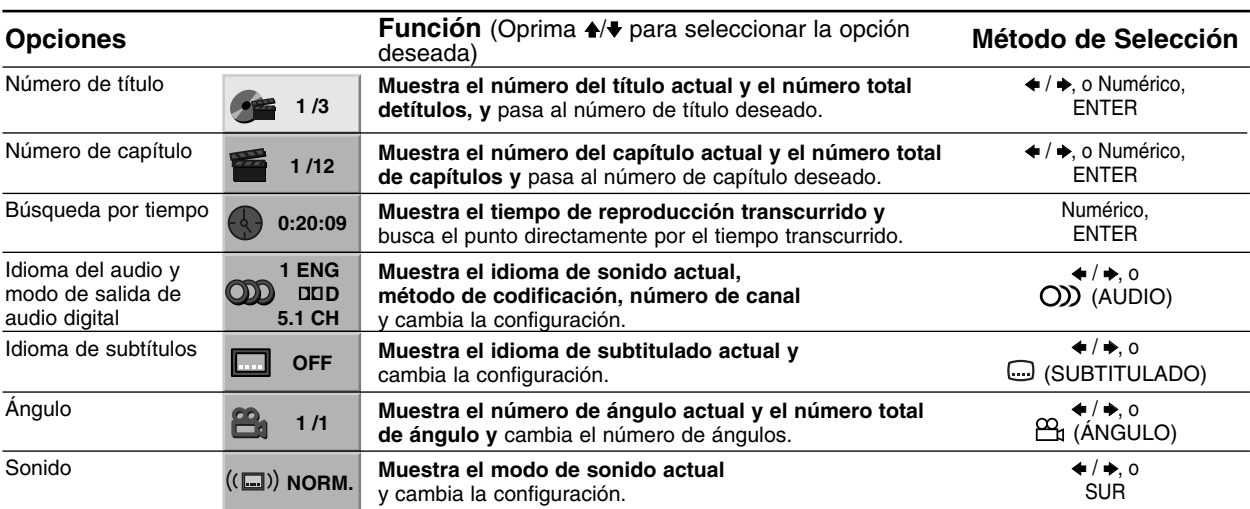

### **VCD**

**DVD**

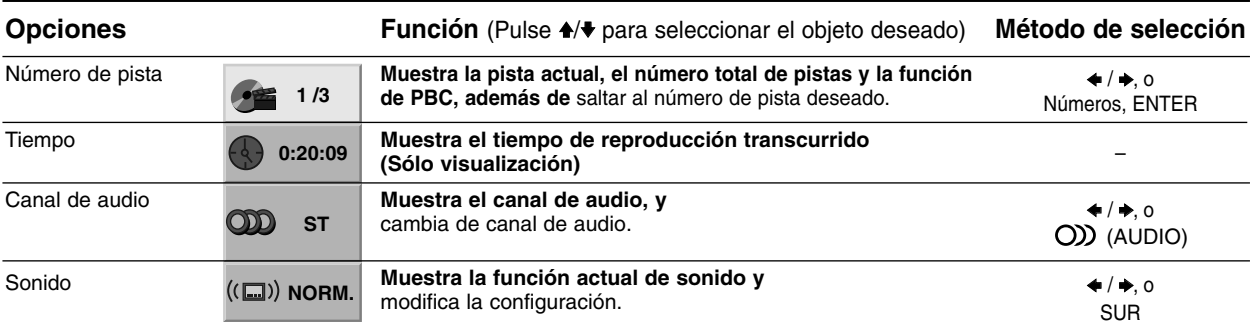

### **Antes del funcionamiento (continuación)**

### **Configuración inicial**

Puede configurar sus preferencias personales propias en el reproductor.

### **Funcionamiento general de las configuraciones iniciales**

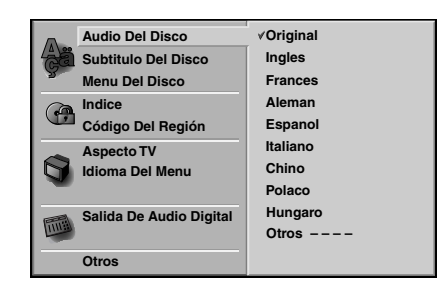

### 1 **Oprima SET UP.**

El menú de configuración aparece.

2 **Oprima** V**/**<sup>v</sup> **para seleccionar la opción deseada.**

La pantalla mostrará la configuración actual para la opción seleccionada, así como configuraciones alternativas.

3 **Mientras está seleccionada la opción deseada, oprima →, luego 4/↓** para seleccionar la **configuración deseada.**

4 **Oprima ENTER para confirmar su selección.**  Algunas opciones requieren pasos adicionales.

**Oprima SET UP,**  $\delta$  **<b>RETURN o**  $\triangleright$  (REPRO-**DUCIR) para salir del menú de configuración.**

### **Idioma**

#### **Idioma del disco DVD**

Seleccione un idioma del Menú de disco, Audio y Subtitulado.

**Original** : Se selecciona el idioma ofiginal para el disco. **Otros** : Para seleccionar otro idioma, oprima los botones numéricos para introducir el número de 4 dígitos correspondiente, según la lista de código de idiomas en la página 25. Si introduce el código de idioma equivocado, oprima BORRAR.

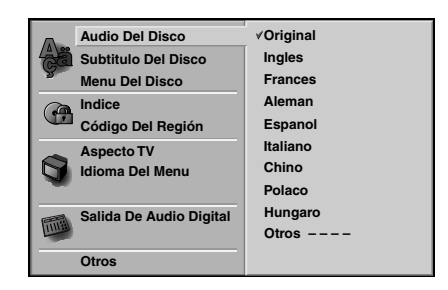

### **Ídioma del menú**

Seleccione un idioma para el menú de configuración. Este es el menú que ve cuando oprime SET UP.

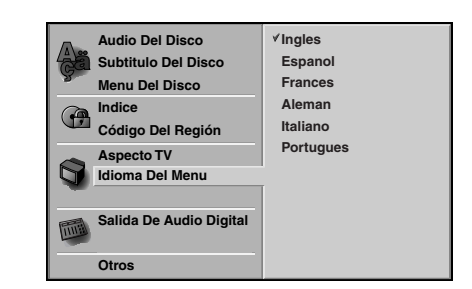

### **Imagen**

#### **Aspecto de TV DVD**

**4:3 Letterbox:** Seleccionar cuando está conectada una TV estándar. 4:3. Muestra las imágenes de teatro con bandas cinematográficas arriba y debajo de la imagen. **4:3 Panscan:** Seleccione esta función cuando tenga conectado un televisor convencional. El material de video formateado en el modo Pan & Scan se reproducirá en este modo (Ambos lados de la imagen aparecerán cortados).

**16:9 Wide:** Seleccionar cuando está conectada a una TV 16:9.

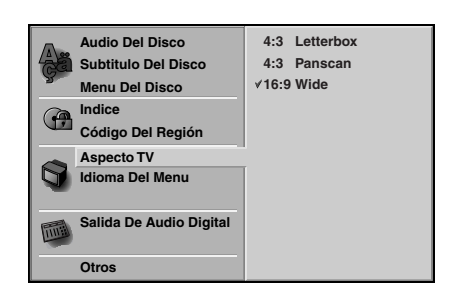

**N**

### **Antes del funcionamiento (continuación)**

### **Sonido**

### **Salida De Audio Digital**

Cada disco de DVD tiene varias opciones de salida de audio. Configure Digital Audio Output (Salida de audio digital) del reproductor dependiendo del tipo de sistema de audio que utilice.

**DOLBY DIGITAL/PCM:** Seleccione "DOLBY DIGITAL/ PCM" si ha conectado el conector DIGITALOUT del reproductor de DVD a un decodificador Dolby Digital (o a un amplificador u otro equipo con un decodificador Dolby Digital).

**Stream/ PCM:** Seleccione "Stream/PCM" si ha conectado el conector DIGITALOUT del reproductor de DVD a un amplificador o a otro equipo con un decodificador DTS, Dolby Digital o MPEG).

**PCM:** Seleccione "PCM" cuando esté conectado a un amplificador estéreo digital de dos canales. La salida del reproductor de DVD suena en el formato de dos canales PCM cuando se reproduce un disco de vídeo de DVD grabado en un sistema de grabación Dolby Digital, MPEG1 o MPEG2.

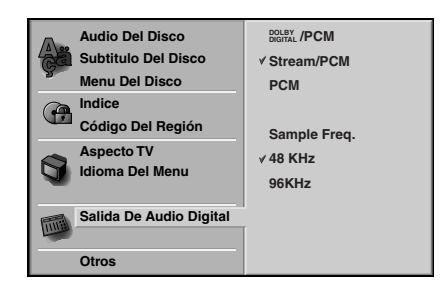

### **Sample Frequency (Frecuencia de muestra)**

Para cambiar la configuración de Sample Frecuency, seleccione la salida de audio digital tal y como se indica a continuación. Seleccione 48 KHz si el receptor o amplificador no puede admitir señales de 96 KHz. Cuando ya se haya realizado esta selección, la unidad convertirá de forma automática las señales de 96 KHz en 48 KHz de forma que el sistema pueda descodificarlas. Seleccione 96 KHz si el receptor o amplificador puede admitir señales de esta frecuencia. Con esta selección, la unidad pasará cada tipo de señal sin realizar ningún procesamiento.

### **Otros**

Las configuraciones DRC y PBC pueden cambiarse.

· Pulse 4/ para seleccionar el elemento deseado y pulse ENTER. La configuración del elemento seleccionado cambia a On y Off.

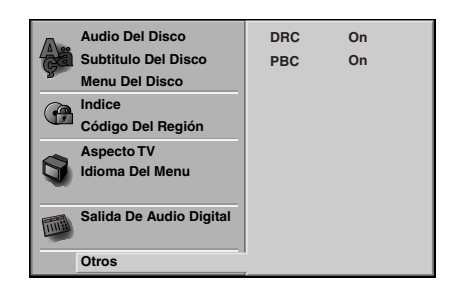

### **Dynamic Range Control (DRC) (Control de margen dinámico)**

Con este formato de DVD, se puede escuchar una pista de sonido del programa con la presentación más realista y precisa posible gracias a la tecnología de audio digital. Sin embargo, si comprime el margen dinámico de la salida de audio (diferencia entre los sonidos más altos y los más bajos), podrá escuchar una película en el volumen más bajo sin perder claridad de sonido. Establezca DRC en On para lograr este efecto.

### **PBC (control de Playback)**

Ponga el control de Playback (PBC) en On u Off. **On:** Los CDs de Video con función PBC se reproducen según la misma.

**Off:** Los CDs de Video con función PBC se reproducen del mismo modo que CDs de Audio.

### **Antes del funcionamiento (continuación)**

### **Control parental**

### **Indice DVD**

Las películas en DVD pueden contener escenas que no sean apropiadas para los niños. Por consiguiente, los discos pueden contener información de control parental aplicadas a todo el disco o a determinadas escenas del disco. Estas escenas se clasfican de 1 a 8 y, de forma alternativa, las escenas más apropiadas pueden seleccionarse en algunos discos. Las clasificaciones dependen del región. La función de Control parental permite evitar que los niños reproduzcan los discos o tener determinados discos que reproduzcan escenas alternativas.

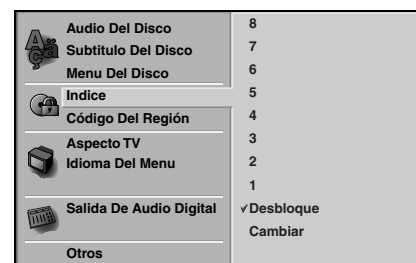

### 1 **Seleccione "Indice" utilizando los botones** V**/**<sup>v</sup> **del menú de configuración.**

2 **Mientras selecciona "Indice", pulse** b**.**

3 **Cuando todavía no haya introducido una contraseña;**  Introduzca la contraseña de cuatro dígitos utilizando los botones numéricos para crear una contraseña de seguridad de cuatro dígitos personal, pulse ENTER e introduzca de nuevo la contraseña de cuatro dígitos y pulse ENTER para verificarla. **Cuando ya haya introducido una contraseña;** Introduzca la contraseña de cuatro dígitos utilizando los botones numéricos para confirmar la contraseña de seguridad de cuatro dígitos personal y, a continuación, pulse ENTER.

Si comete algún error antes de pulsar ENTER, pulse CLEAR (Borrar) y vuelva a introducir la contraseña de seguridad de cuatro dígitos.

4 **Seleccione una clasificación de 1 a 8 utilizando los botones ♦/♦. Uno (1) contine las restricciones mayores de reproducción. Ocho (8) contine las restricciones menores de reproducción.** *Desbloquear: Si selecciona Unlock (Desbloquear), el Control parental no está activado. El disco se reproducirá por completo.*

*Clasificación de 1 a 8: Algunos discos continen escenas que no son apropiadas para los niños. Si establece una clasificación para el reproductor, se reproducirán todas las escenas del disco con la misma clasificación o menor. Las escenas con una clasificación mayor no se reproducirán a menos que haya una escena alternativa en el disco. La escena alternativa debe tener la misma clasifcación o una menor. Si no hay una escena alternativa apropiada, la reproducción se parará. Debe introducir la contraseña de cuatro dígtos o debe cambiar el nivel de clasificación para que el disco se reproduzca.*

5 **Pulse ENTER para confirmar la clasificación y código de selección, a continuación pulse SET UP salir del menú.**

### **Código Del Región DVD**

Introduzca el código del país/zona cuyos estándares se utilizaran para clasificar el disco de vídeo de DVD. Consulte la lista "Lista de códigos de regións" de la página 26.

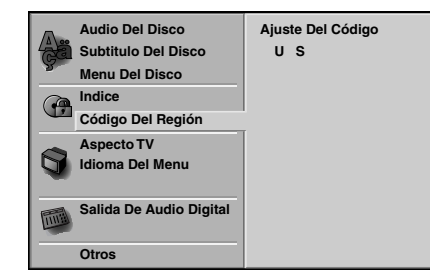

1 **Selección del Código Del Región con los botones** V**/**v **del menú de configuración.**

2 **Mientras selecciona el Código Del Región, pulse** b**.**

3 **Siga el paso 3 de "Indice" a la izquierda.**

4 **Seleccione el primer caracter utilizando los botones**  $\textbf{A}/\textbf{V}$ **.** 

5 **Mueva el cursor utilizando los botones** <sup>b</sup> **<sup>y</sup> seleccione el segundo caracter utilizando los botones**  $\frac{4}{\sqrt{2}}$ **.** 

6 **Pulse ENTER para confirmar el región y salir del código de selección, a continuación pulse SET UP salir del menú.**

#### **Nota**

Al cambiar el código es necesario confirmar la contraseña de cuatro dígitos (consulte la sección "Cambio del código de cuatro dígitos").

### **Cambio del código de cuatro dígitos**

- **1** Siga los pasos 1 y 2 (Indice).
- **2** Introduzca el código antiguo y pulse ENTER.
- **3** Seleccione Cambiar utilizando los botones ♦/♦ y pulse ENTER.
- **4** Introduzca el nuevo código y pulse ENTER.
- **5** Introduzca el mismo código por segunda vez y compruébelo pulsando ENTER.
- **6** Pulse SET UP para salir del menú.

#### **Si olvida el código de cuatro dígitos**

Si olvida la contraseña y para borrar la contraseña actual, siga el siguiente procedimiento.

- **1** Pulse SET UP para desplegar el menú de puesta en marcha.
- **2** Use las teclas numéricas para introducir los 6 dígitos "210499".

La contraseña de cuatro dígitos queda admitida. La leyenda "P CLr" aparecerá en la pantalla durante un momento.

**3** Introduzca un nuevo código, tal y como se muestra arriba a la izquierda (Indice).

### **Funcionamiento con CDs de DVD y de Video**

### **Reproducción de un CD de DVD y de Video**

### **Puesta en marcha de la función de reproducción DVD VCD**

- Encienda el televisor y seleccione la toma de video conectada al reproductor de DVD.
- Sistema de Audio: encienda el sistema de audio y seleccione la toma conectada al reproductor de DVD.
- Pulse **≜** (OPEN/CLOSE) si desea abrir la **bandeja.**

2 **Cargue el disco elegido en la bandeja, con la cara a reproducir hacia abajo.** 

### **Pulse ≜ (OPEN/CLOSE) para cerrar la bandeja.**

Visualizará en la pantalla del televisor el texto "INI-CIAL.", y la reproducción dará comienzo automáticamente. En caso contrario pulse  $\triangleright$  (REPRO-DUCIR).

En algunos casos puede aparecer el menú del disco, en lugar del texto antes mencionado.

#### **Si se despliega un menú de pantalla**

Dicho menú puede aparecer una vez descargado el CD de DVD o de Video que contenga un menú.

### **DVD**

Utilice los botones </>  $\leftrightarrow$  +/ $\leftrightarrow$  para seleccionar el título/capítulo que desea visualizar y pulse luego ENTER para iniciar la reproducción. Pulse TOP MENU o para volver a la pantalla de menú.

### **VCD**

- Utilice las teclas numéricas para seleccionar la pista que desea visualizar Pulse  $\delta$  RETURN para volver a la pantalla de

menú.

• La configuración del menú y los procedimientos exactos de funcionamiento para el uso del mismo pueden diferir según el disco. Siga las instrucciones de cada pantalla de menú. También puede poner la función PBC en Off bajo

Inicio. Véase página 14.

### **Notas**

- Si se ha elegido la opción de Control de adultos y el disco no está entre las configuraciones establecidas (no autorizadas), deberá introducir el código de cuatro dígitos y / o el disco deberá recibir la autorización (véase página 15, Control de adultos).
- Los DVD deben disponer de un código regional Su aparato no reproducirá discos que tengan un código regional distinto. El código regional de este reproductor es 2 (dos)

### **Características generales**

#### **Nota**

A menos que se indique lo contrario, todas las funciones descritas se realizan con el mando a distancia. Algunas de las funciones pueden estar disponibles también usando el menú de inicio

### **Cómo cambiar a otro TÍTULO DVD**

#### **1** /3

Cuando un disco cuente con más de un título, usted podrá cambiar de título como se indica a continuación:

- Pulse DISPLAY, y después la tecla numérica adecuada (0-9) para seleccionar el número correspondiente a un título.

### **Cómo cambiar a otro CAPÍTULO/PISTA**

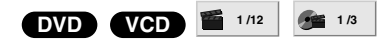

Si el título de un disco tiene más de un capítulo o si el disco tiene más de una pista, podrá cambiar de título o de pista como se indica a continuación:

- Pulse  $\blacktriangleleft$  o  $\blacktriangleright$  brevemente durante la reproducción para seleccionar el capítulo o la pista siguiente, o para volver Al principio del capítulo o la pista que esté reproduciéndose en ese momento.
- · Pulse I<< dos veces brevemente para volver al capítulo o la pista precedente.
- Para ir directamente a cualquier capítulo durante la reproducción de un DVD, pulse DISPLAY. Después, pulse  $\triangle$ / $\blacktriangleright$  para seleccionar el icono del capítulo o la pista. Finalmente, introduzca el número del capítulo o pista usando las teclas numéricas (0-9).

#### **Notas**

- Para los números de dos dígitos, pulse las teclas numéricas (0-9) de forma rápida y sucesiva
- Para CDs de video con función PBC, deberá establecer dicha función en Off en el menú de inicio para usar la función de reproducción normal. Véase página 14.

### **Búsqueda DVD VCD**

- 1 Pulse <<<<br/> o  $\blacktriangleright$  durante la reproducción. El reproductor iniciará la función de BÚSQUEDA.
- **2** Pulse m o M repetidamente para seleccionar la velocidad deseada:  $X2 \blacktriangleleft$ , 1  $\blacktriangleleft$ , 2  $\blacktriangleleft$ , 3  $\blacktriangleleft$  (hacia atrás) o X2  $\blacktriangleright$ , 1  $\blacktriangleright \blacktriangleright$ , 2  $\blacktriangleright \blacktriangleright$ , 3  $\blacktriangleright \blacktriangleright$  (hacia delante). Con un CD de video, la velocidad de búsqueda cambiará: 1 **44**, 2 **44**, 3 **44**, (hacia atrás) o 1  $\blacktriangleright\blacktriangleright$ ,  $2 \blacktriangleright$ ,  $3 \blacktriangleright$ , (hacia delante).
- **3** Para salir de la función de BÚSQUEDA pulse  $\triangleright$  (REPRODUCIR).

### **Funcionamiento con CD de DVD y de Video (continuación)**

### **Funciones generales (continuación)**

### **Paralización de imagen** DVD VCD

- 1 Pulse II (PAUSA) durante la reproducción. El reproductor se encuentra ahora en modo PAUSA.
- **2** Para abandonar el modo de imagen pausada, pulse II (PAUSE) de nuevo o  $\triangleright$  (PLAY).

### **Reproducción lenta <b>OVD VGD**

- 1 Pulse <ll o ID durante la reproducción.
- El reproductor iniciará la función de REPRODUCCIÓN LENTA. 2 Use la opción <l o ID para seleccionar la velocidad
- deseada: 4 **41**, 3 **41**, 2 **41** o 1 **41** (hacia atrás), o 4  $\blacktriangleright$  3  $\blacktriangleright$  2  $\blacktriangleright$  o 1  $\blacktriangleright$  (hacia delante).
- **3** Para salir de la función de reproducción lenta, pulse  $\triangleright$  (REPRODUCIR).

#### **Nota**

La función de reproducción lenta hacia atrás no está disponible para CDs de video.

### **Aleatoria** VED

**1** Pulse RANDOM durante la reproducción o cuando ésta se pare.

La unidad comienza de forma automática la reproducción aleatoria y en la ventana del visor y en la pantalla del menú aparece RANDOM.

**2** Para volver a la reproducción normal, pulse RANDOM varias veces hasta que RANDOM desaparezca de la ventana del visor y de la pantalla del menú.

#### **Sugerencia**

Si pulsa la opción  $\blacktriangleright$ I durante reproducción normal, el equipo seleccionará otro título (o pista) y reanudará la reproducción normal.

#### **Notas**

- Esta función está disponible sólo con CD de vídeo sin PBC.
- Para CDs de video con función PBC, deberá establecer dicha función en Off en el menú de inicio para usar la función de reproducción normal. Véase página 14.

### **Repetir**  $QVD$  **VCD**

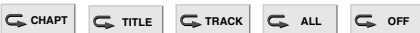

#### **Discos de vídeo de DVD – Repetir Capítulo/Título/Off**

- **1** Pulse REPEAT para repetir el capítulo que actualmente se está reproduciendo. El icono de Repeat Chapter (Repetir capítulo) aparece en la pantalla de TV.
- **2** Pulse REPEAT de nuevo para repetir el título que se está reproduciendo actualmente.

El icono de Repeat Title (Repetir título) aparece en la pantalla de TV.

**3** Pulse REPEAT por tercera vez para salir del modo **REPEAT** 

El icono de Repeat Off (Repetir desactivado) aparece en la pantalla de TV.

#### **CDs de video – Repetir pista /Todas/Off**

**1** Si desea repetir la pista que se está reproduciendo, pulse REPEAT.

El icono de Repetir pista aparecerá en la pantalla del televisor.

**2** Si desea repetir el disco que se está reproduciendo, pulse REPEAT otra vez.

El icono de Repetir todas aparecerá en la pantalla del televisor.

**3** Para salir de la función de Repetir, pulse REPEAT una vez más.

El icono de Repetir Off aparecerá en la pantalla del televisor.

#### **Nota**

Para usar la función de Repetir con un CD de video con función PBC, deberá establecer dicha función en Off en el menú de inicio. Véase página 14.

### **Búsqueda por tiempo DVD 0:20:09 -:--:--**

La función Time Search permite comenzar la reproducción en el tiempo elegido en el disco.

- **1** Pulse DISPLAY durante la reproducción. El visor de pantalla aparece en la pantalla. La caja de Time Search muestra el tiempo de reproducción transcurrido del disco actual.
- **2** Antes de que pasen 10 segundos, pulse ♦/♦ para seleccionar el icono de Time Search en el visor de pantalla. "-:--:--" aparece en la caja de Time Search.
- **3** Antes de que pasen 10 segundos, utilice los botones numéricos para introducir el tiempo de comienzo requerido. Introduzca la hora, mintos y segundos de izquierda a derecha en la caja. Si introduce números erróneos, pulse CLEAR para borrar los números que ha introducido. A continuación, introduzca los números correctos.
- **4** Antes de que pasen 10 segundos, pulse ENTER para confirmar el tiempo de comienzo. La reproducción comienza a partir del tiempo seleccionado en el disco. Si introduce un tiempo no válido, la reproducción continuará desde el punto actual.

 $\begin{bmatrix} \text{MIN} \\ \text{MIN} \end{bmatrix}$  **DVD VCD (CD)** NORM.

Esta unidad puede producir un efecto de Envolvente, que simula una reproducción de audio

multicanal en dos altavoces estéreo convencionales en vez de en los cinco o más altavoces que normalmente se necesitan para escuchar un audio multicanal en un sistema de cine en casa.

- **1** Pulse SUR para seleccionar "SUR" durante la reproducción.
- **2** Para desactivar el efecto Surround, pulse SUR de nuevo y seleccione "NORM".

#### **Nota**

Mientras esté seleccionado DTS, no podrá utilizar la función SUR.

### **Funcionamiento con CDs de DVD y de Video (continuación)**

### **Funciones especiales del DVD DVD**

### **Comprobación de los contenidos de los discos de vídeo de DVD: Menús**

Los CDs de DVD pueden ofrecer menús que le permitan el acceso a funciones especiales. Para usar este menú del disco, pulse MENÚ. Después, pulse la tecla numérica apropiada para seleccionar una opción. O utilice los botones </>  $\leftrightarrow$ / $\leftrightarrow$  para marcar su selección y luego pulse ENTER.

### **Menú del título DVD**

- **1** Pulse TOP MENU. Si el título actual tiene un menú, éste aparecerá en la pantalla. De lo contrario aparecerá el menú del disco.
- **2** En la lista del menú puede aparecer los ángulos de cámara, idiomas hablados, opciones de subtítulo y capítulos para el título.
- **3** Para que el menú del título desapareza, pulse de nuevo TOP MENU.

### **Menú del disco DVD**

- **1** Pulse MENU. El menú del disco se muestra.
- **2** Para que el menú del disco desapareza, pulse de nuevo MENU.

### **Ángulo de cámara <sup>OVD</sup> <sup>Bran</sup>**

Si el disco contiene escenas grabadas desde ángulos de grabación diferentes, usted podrá cambiar a otro ángulo de grabación durante la propia reproducción.

 $\bullet$ Pulse  $\mathfrak{B}_1$  (ÁNGULO) varias veces durante la reproducción para seleccionar el ángulo deseado. El número del ángulo actual aparece en el visor.

### $\sum_{n=1}^{\infty}$  **Cambio del dioma del audio**  $\sum_{n=1}^{\infty}$

Pulse varias veces (O) (AUDIO) durante la reproducción para escuchar los distintos idiomas del audio o de la pista de audio.

### Cómo cambiar el canal de audio *VED*

Pulse (O) (AUDIO) repetidamente durante la reproducción para escuchar un canal de audio distinto (Estéreo., Izquierda o Derecha).

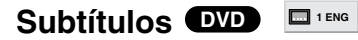

Pulse varias veces ( (SUBTITULADO) durante la reproducción para ver los distintos idiomas de los subtítulos.

### **Nota**

Si  $\Diamond$  aparece, la función no se encuentra disponible en el disco.

### **Funcionamiento con CD de audio y discos en formato MP3**

### **Reproducción de un CD de Audio y de Discos en formato MP3 CD MP3**

El reproductor de DVD puede reproducir grabaciones en formato MP3 en soporte CD-ROM, CD-R o CD-RW. Antes de reproducir grabaciones en MP3, lea las notas acerca de las grabaciones en MP3 que figuran a la derecha.

### 1 **Introduzca un disco y cierre la bandeja.**

**CD de Audio;** El menú de CD de Audio aparece en la pantalla del televisor. Podrá entonces continuar con el paso 4.

**Disco de MP3;** El menú de selección de MP3- JPEG aparecerá en la pantalla del televisor. Podrá entonces continuar con el paso 2.

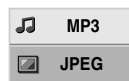

#### **Pulse ♦/♦ para seleccionar MP3 y pulse a continuación ENTER.**

El menú de MP3 aparecerá en la pantalla del televisor. Pulse entonces of RETURN para cambiar al menú de selección de MP3-JPEG

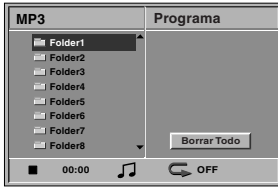

#### 3 **Pulse** V**/**<sup>v</sup> **para seleccionar una carpeta y luego ENTER.**

Aparecerá entonces una lista de ficheros en la carpeta.

### Pulse **♦/♦** para seleccionar una pista y luego  $\triangleright$  (REPRODUCIR) o ENTER.

La reproducción dará comienzo. Durante la reproducción, se mostrará el tiempo transcurrido tanto en el visor como en el menú. La reproducción finalizará cuando acabe el disco. Pulse TÍTULO para pasar a la siguiente página y MENÚ para pasar a la anterior.

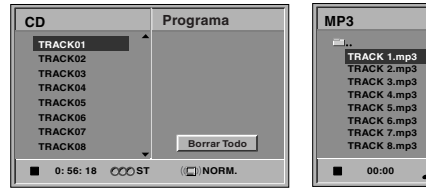

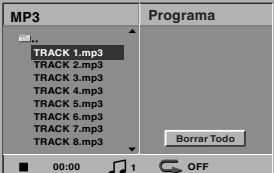

#### **Menú de CD de Audio Menú de MP3**

#### **Sugerencia**

Si se encuentra en la lista de archivos y desea regresar a la lista de ficheros, use las teclas ♦/♦ para marcar la opción  $\equiv$  v pulse ENTER para volver a la pantalla del menú anterior.screen.

5 **Para detener la reproducción en cualquier otro momento, pulse ■ (PARAR).** 

### **Notas acerca de grabaciones en MP3**

#### **Acerca del formato MP3**

- Un MP3 es un fichero con información de audio comprimida mediante el esquema de codificación de archivos de audio en 3 estadios MPEG1. A los ficheros con extensión ".mp3", se los conoce habitualmente con el nombre de ficheros MP3.
- El reproductor no puede leer un fichero MP3 con otra extensión.

#### **La compatibilidad de los discos en MP3 con este reproductor se reduce a las funciones que se indican a continuación:**

- 1. Frecuencia de prueba / sólo a 44,1 kHz
- 2. Media de bites / entre 32-320 kbps CBR
- 3. El formato físico del CD-R debe ser tipo "ISO 9660"
- 4. Con este aparato, no podrá reproducir discos creados con el formato Packet Write.
- 5. La primera introducción de un disco precisa de ficheros MP3 en la primera pista. De no haberlos, no se podrán reproducir los ficheros MP3. Si desea hacerlo, deberá formatear los datos del disco o usar uno nuevo.
- 6. Los ficheros deberán nombrarse con un máximo de 8 letras e incorporar al nombre la extensión mp3" por ejemplo: "\*\*\*\*\*\*\*\*.MP3".
- 7. No use caracteres especiales como "/:  $*$  ? " < > " etc.
- 8. El total de ficheros incluidos en el disco no deberá sobrepasar los 650.
- 9. VBR no se apoya.

### **Funcionamiento con CDs de Audio y con discos en formato MP3 (Continuación)**

### **Pausa CD MP3**

- 1 Pulse II (PAUSA) durante la reproducción.
- $2$  Para volver a la reproducción, pulse  $\triangleright$  (REPRO-DUCIR) o pulse II (PAUSA) de nuevo.

### **Desplazamiento a otra pista CD MP3**

- Pulse  $\blacktriangleleft$  o  $\blacktriangleright$  un momento durante la reproducción para ir a la siguiente pista o para volver al principio de la pista actual.
- · Pulse I<< dos veces para volver a la pista anterior.
- En el caso del CD de audio, introduzca el número utilizando los botones numéricos (0-9) para ir a una pista durante la reproducción.

### **Repetir Pista/Todo/OFF CD MP3**

**1** Para repetir la pista que se está reproduciendo, pulse REPEAT.

El icono de Repetir y la palabra "TRACK" aparecerán en la pantalla del menú.

**2** Para repetir todas las pistas de un disco, pulse REPEAT otra vez.

El icono de Repetir y la palabra "ALL" aparecerán en la pantalla del menú.

**3** Para cancelar la función de Repetir, pulse REPEAT una tercera vez. El icono de Repetir y la palabra "OFF" aparecerán en la pantalla del menú.

### **Búsqueda CD MP3**

- 1 Pulse <<<<br/> o  $\blacktriangleright$  durante la reproducción. El reproductor se encuentra ahora en modo BUSQUEDA.
- **2** Pulse m o M repetidamente para seleccionar la velocidad requerida: 1 <<<<<a>, 2 <<</a><</a><</a>(hacia atrás) o 1  $\blacktriangleright$ , 2  $\blacktriangleright$ , 3  $\blacktriangleright$  (hacia delante). La velocidad de búsqueda y el sentido vienen indicados en la pantalla del menú.
- **3** Para salir del modo BUSQUEDA pulse  $\triangleright$  (REPRO-DUCIR).

### **Aleatoria CD MP3**

**1** Pulse RANDOM durante la reproducción o cuando ésta se pare.

La unidad comienza de forma automática la reproducción aleatoria y en la ventana del visor y en la pantalla del menú aparece RANDOM o "RAND.".

**2** Para volver a la reproducción normal, pulse RANDOM varias veces hasta que RANDOM o "RAND." desaparezca de la ventana del visor y de la pantalla del menú.

### **Envolvente CD**

Esta unidad puede producir un efecto de Envolvente, que simula una reproducción de audio multicanal en dos altavoces estéreo convencionales en vez de en los cinco o más altavoces que normalmente se necesitan para escuchar un audio multicanal en un sistema de cine en casa.

- **1** Pulse SUR para seleccionar "SUR" durante la reproducción.
- **2** Para desactivar el efecto Surround, pulse SUR de nuevo y seleccione "NORM".

### Cambio del Canal del audio <sup>(aD</sup>

Pulse (O)) (AUDIO) repetidamente durante la reproducción para escuchar un canal de audio distinto (Estéreo., Izquierda o Derecha).

### **Visualización de un disco en formato JPEG JPEG**

Este reproductor de DVD puede reproducir discos con ficheros en JPEG. Antes de reproducir grabaciones en JPEG, Lea las notas acerca de las grabaciones en MP3 que aparecen a la derecha.

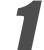

### 1 **Introduzca un disco y cierre la bandeja.**

El menú de elección de MP3-JPEG aparecerá en la pantalla del televisor.

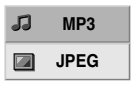

### 2 **Pulse** V**/**<sup>v</sup> **para seleccionar JPEG y pulse después ENTER.**

El menú JPEG aparecerá en la pantalla del televisor.

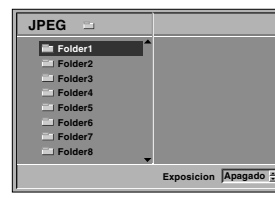

**Pulse**  $\triangle$ **/** $\blacktriangleright$  **para seleccionar una carpeta, y luego pulse ENTER.**

Aparecerá una lista de los ficheros incluidos en la carpeta. Pulse do RETURN para cambiar al menú de selección de MP3-JPEG.

### **Sugerencia**

Si está en una lista de ficheros y desea volver a la lista de Carpetas, puede usar los botones  $\rightarrow$   $\rightarrow$  del mando a distancia para marcar " = " y pulsar luego ENTER para volver a la pantalla del menú anterior.

#### 4 **Si desea visualizar un fichero en particular, pulse A/↓** para marcar y luego ENTER o  $\triangleright$  (REPRO-**DUCIR).**

Comenzará la visualización, durante la cual puede pulsar do RETURN para cambiar al menú precedente (el menú JPEG).

Pulse TÍTULO para cambiar a la página siguiente. Pulse MENÚ para cambiar a la página anterior.

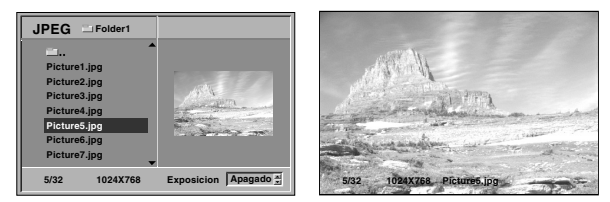

### **Sugerencia**

Existen tres opciones de velocidad de visualización de diapositivas: Rápida, Normal, Lenta y Off. Pulse  $\leftrightarrow$ para marcar la velocidad de diapositiva y luego pulse +/+ para elegir la opción que desea usar. Pulse entonces ENTER.

5 **Para detener la visualización en cualquier otro momento, pulse ■ (PARAR).** Aparecerá el menú de formato JPEG.

### **Cómo cambiar a otro fichero**

Pulse  $\blacktriangleleft$  o  $\blacktriangleright$  una vez durante la visualización de una imagen para avanzar al fichero siguiente o al anterior.

### **Imagen estática**

- 1 Pulse II (PAUSA) durante la visualización de una diapositiva.
- El reproductor entrará en la función de PAUSE.
- **2** Para volver a la visualización de diapositivas, pulse  $\triangleright$  (REPRODUCIR) o pulse de nuevo II (PAUSA).

### **Para disponer la imagen en otra posición**

Pulse  $\blacklozenge/\blacklozenge$  durante la visualización para girar la imagen hasta la posición horizontal o vertical.

### **Para girar la imagen**

Pulse  $\leftrightarrow$  durante la visualización para girar la imagen en el sentido de las agujas del reloj, o en sentido contrario.

### **Notas acerca de las grabaciones en formato JPEG**

- Según el tamaño y el número de los ficheros JPEG, el reproductor de DVD puede tardar un tiempo más o menos prolongado en leer el contenido del disco. Si no ve un menú desplegado en la pantalla transcurridos varios minutos, es posible que se deba a que algunos de los ficheros sean demasiado grandes: reduzca la resolución de los ficheros JPEG a menos de 2 mega píxeles y queme otro disco.
- El número total de ficheros y de carpetas que haya en el disco deberá ser inferior a 650.
- Algunos discos pueden ser incompatibles si tienen un formato de grabación o unas condiciones diferentes.
- Asegúrese de que todos los ficheros seleccionados tengan la extensión ".jpg", cuando desee copiarlos en formato CD.
- Si los ficheros tienen la extensión ".jpe" o ".jpeg", cámbieles el nombre con la extensión correcta.
- Los ficheros cuyo nombre no contenga la extensión ".jpg" no podrán leerse en este reproductor de DVD. A pesar de ello, los ficheros aparecerán como archivos de imagen de JPEG en el explorador de Windows.

### **Reproducción programada CD VCD MP3**

### **Reproducción programada con CD de audio Y disco de MP3**

L a función de programación le permitirá guardar sus pistas favoritas de cualquier disco en la memoria del reproductor, que tiene capacidad para 30 pistas.

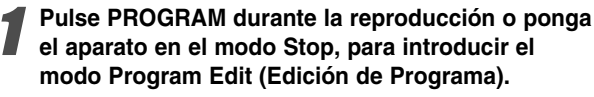

Aparecerá una marca  $\mathbb{R}$ , a la derecha del programa, situado a la derecha de la pantalla del menú.

#### **Nota**

Pulse PROGRAM para salir del modo Program Edit; la marca  $\mathbb{R}$  desaparecerá.

2 **Seleccione una pista, a continuación pulse ENTER para colocar la pista elegida en la lista del Programa.**

#### 3 **Repita el paso 2 para añadir otras pistas a la lista del Programa.**

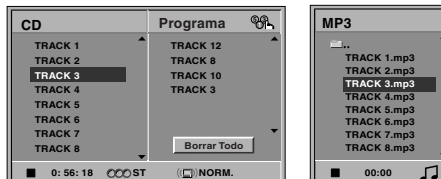

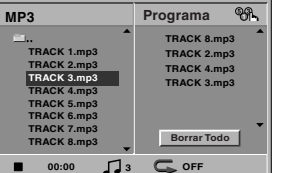

**Menú de CD de Audio Menú de MP3** 

**4 <b>Pulse →.**<br>■ La pista programada que seleccionó la última vez queda marcada en la lista del programa.

#### 5 **Pulse** V/<sup>v</sup> **para seleccionar la pista con la que iniciar la reproducción.**

Pulse TOP MENU para pasar a la página siguiente. Pulse MENU para volver a la página anterior.

#### Pulse  $\triangleright$  (REPRODUCIR) para empezar.

La reproducción se hará en el orden que usted haya programado las pistas y el texto "PROG." Aparecerá en la pantalla del menú. La reproducción se detendrá una vez que se hayan reproducido todas las pistas programadas de la lista.

7 **Para volver a la reproducción normal del modo de reproducción programada, seleccione una pista de la lista del CD (o MP3) y pulse luego ENTER.**

El indicador "PROG." desaparecerá de la pantalla del menú.

### **Reproducción programada con un CD de Video**

#### **Nota**

Para un CD de Video con PBC, deberá poner la función PBC en Off en el menú de inicio para usar la función de programación. Véase página 14.

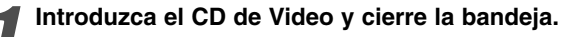

#### 2 **Pulse PROGRAM mientras no se esté reproduciendo el disco.**

El menú de programación de VCD aparecerá en pantalla.

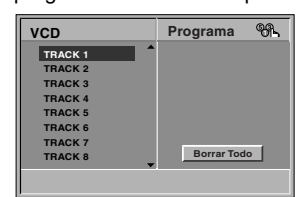

#### **Nota**

Pulse o RETURN o PROGRAM para salir del menú de programación.

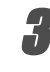

3 **Siga los pasos 2-6 del menú "Reproducción programada con discos de audio y de MP3 que verá a su izquierda.**

4 **Si desea volver a la reproducción normal desde la función de reproducción programada, pulse PROGRAM.**

El indicador "PROG." desaparecerá del visor.

#### **Repetir pistas programadas**

- Para repetir la pista que esté reproduciendo, pulse REPEAT.

El icono de Repetir y el texto "TRACK" aparecerán en la pantalla del menú.

- Para repetir todas las pistas de la lista de programación, pulse REPEAT otra vez. El icono de Repetir y el texto "ALL" aparecerán en la pantalla del menú.
- $\bullet$  Para cancelar la función de repetir, pulse REPEAT una tercera vez. El icono de Repetir y el texto "OFF" aparecerán en la pantalla del menú.

### **Cómo borrar una pista de la lista de programación**

- **1** Pulse PROGRAM durante la reproducción (para CDs de Audio y discos de MP3), o el modo stop para introducir el modo Edición de programa (Program Edit). Aparecerá la indicación  $\mathbb{R}$  correspondiente.
- **2** Pulse → para cambiar a la lista de programación.
- **3** Utilice ♦/♦ para seleccionar la pista que desea borrar
- de la lista de programación. **4** Pulse CLEAR.

La pista quedará borrada de la lista.

### **Cómo borrar toda la lista de programación**

- **1** Siga los pasos 1-2 del apartado "Cómo borrar una pista de la lista de programación" que aparece anteriormente.
- **2** Utilice ♦/♦ para seleccionar "Borrar Todo", luego pulse ENTER.

La programación completa del disco quedará borrada. Las pistas programadas se borrarán igualmente si saca el disco.

### **Información complementaria**

### **Memoria de la última condición DVD CD VCD**

Este reproductor memoriza la configuración de usuario del último disco visualizado. La configuración permanece en la memoria aunque saque el disco del reproductor o aunque lo apague. Si carga un disco cuya configuración está memorizada, la última posición antes de la parada se actualizará de forma automática.

#### **Notas**

- Las configuraciones se almacenan en la memoria para que se utilicenen cualquier momento.
- Este reproductor no memoriza las configuraciones de un disco si desconecta el reproductor antes de que comience a reproducir.

### **Salvapantallas**

La imagen del salvapantallas aparece cuando deje el reproductor de DVD en el modo STOP durante 15 minutos.

Si el salvapantallas se utiliza durante 15 minutos, el reproductor de DVD de desconecta automáticamente.

### **Sistema en color**

El modo de sistema en color del reproductor de DVD se selecciona automáticamente insertando discos con sistema en color (PAL o NTSC).

Si el sistema seleccionado no coincide con el sistema de su TV, es posible que no se visualice normalmente la imagen en color.

### **Control de su TV con el mando a distancia**

Con el mando a distancia, puede regular el nivel de sonido, recepción de señal e interruptor de encendido de su TV Sony.

Puede controlar su TV utilizando los siguientes botones.

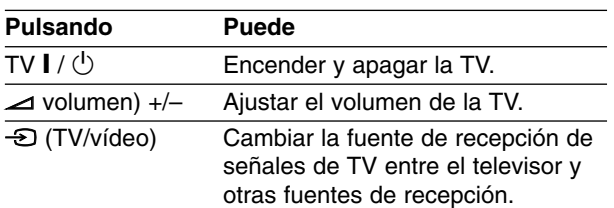

#### **Nota**

Según el aparato conectado, es posible que no pueda controlar el televisor mediante algunos botones.

### **Control de otros televisores con el mando a distancia**

Con el mando a distancia, puede regular también el nivel de sonido, recepción de señal e interruptor de encendido de otros televisores que no son Sony. Si su TV está listado en la siguiente tabla, indique el código correspondiente a su fabricante.

- **1. Para seleccionar el código de su fabricante para su TV, pulse las teclas numéricas mientras mantiene pulsado el botón TV <b>I** /  $\circlearrowleft$  (vea la sigu**iente tabla).**
- **2.** Suelte el botón TV  $\mathbf{I}$  /  $\Diamond$ .

### **Números de código de TVs controlables**

Si en la lista aparece más de un código, indíquelos uno a uno, hasta que encuentre el que funcione mejor con su TV.

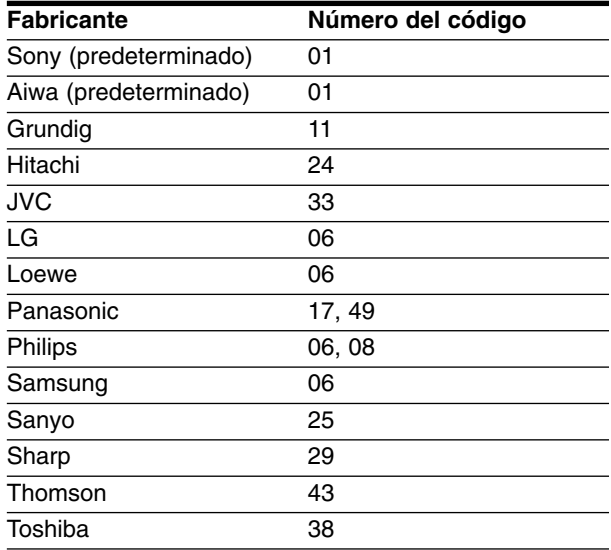

#### **Notas**

- Según su televisor, es posible que algunos botones no funcionen para el aparato, incluso tras indicar el código correcto del fabricante.
- Si indica un nuevo número de código, éste sustituirá el número previamente introducido.
- Cuando recambie las pilas del mando a distancia, es posible que el número de código indicado regrese al valor predeterminado. Indique de nuevo el número de código.

# **Resolución de averías**

Compruebe en la siguiente guía las posibles causas de un problema determinado antes de contactar con el servicio de reparación.

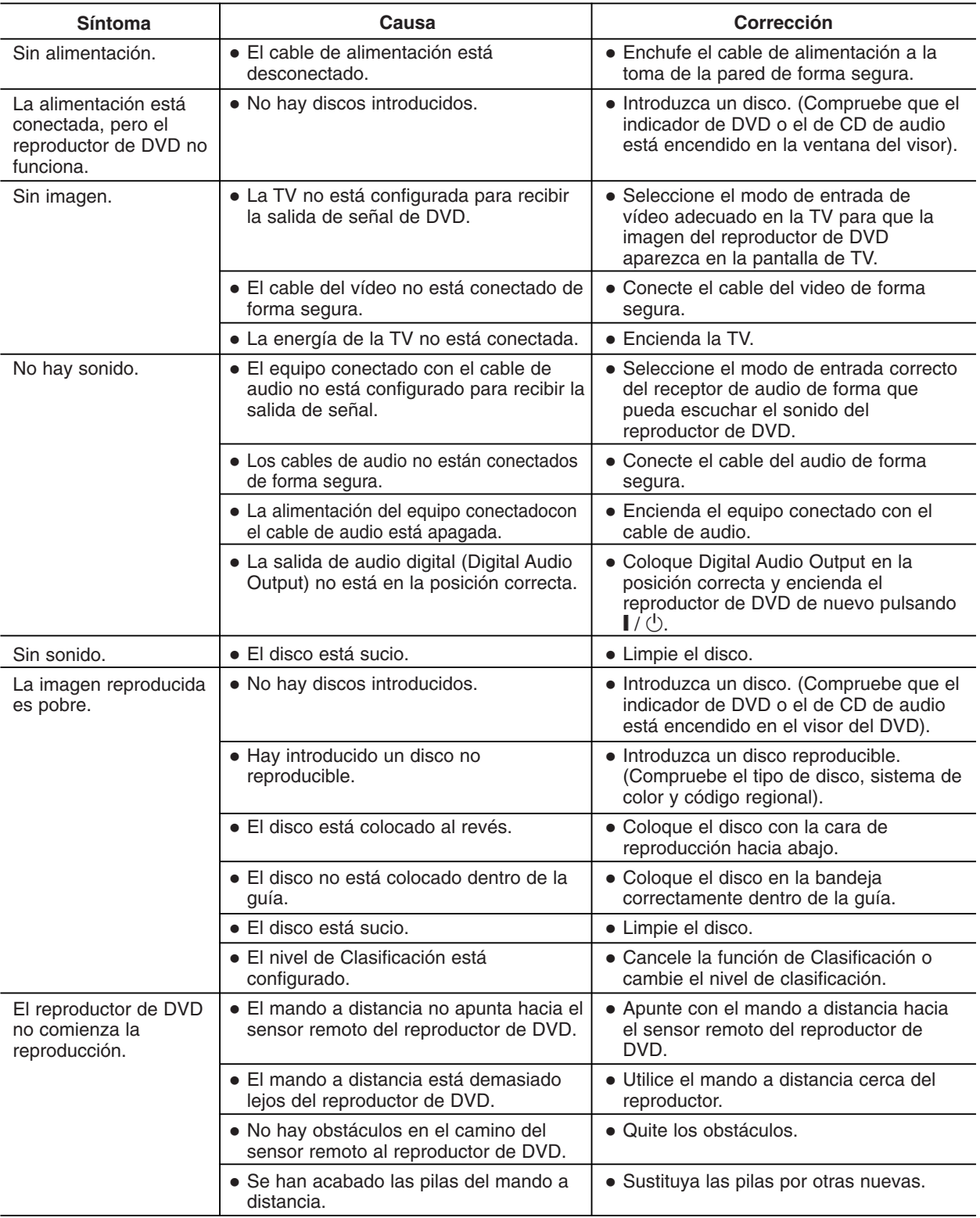

 $^{-}$ 

# **Lista de código de idioma**

Introduzca el número de código adecuado para las configuraciones iniciales "Disc Audio" (Audio del disco), "Disc Subtitle" (Subtítulo del disco) y "Disc Menu" (Menú del disco) (Consulte la página 13).

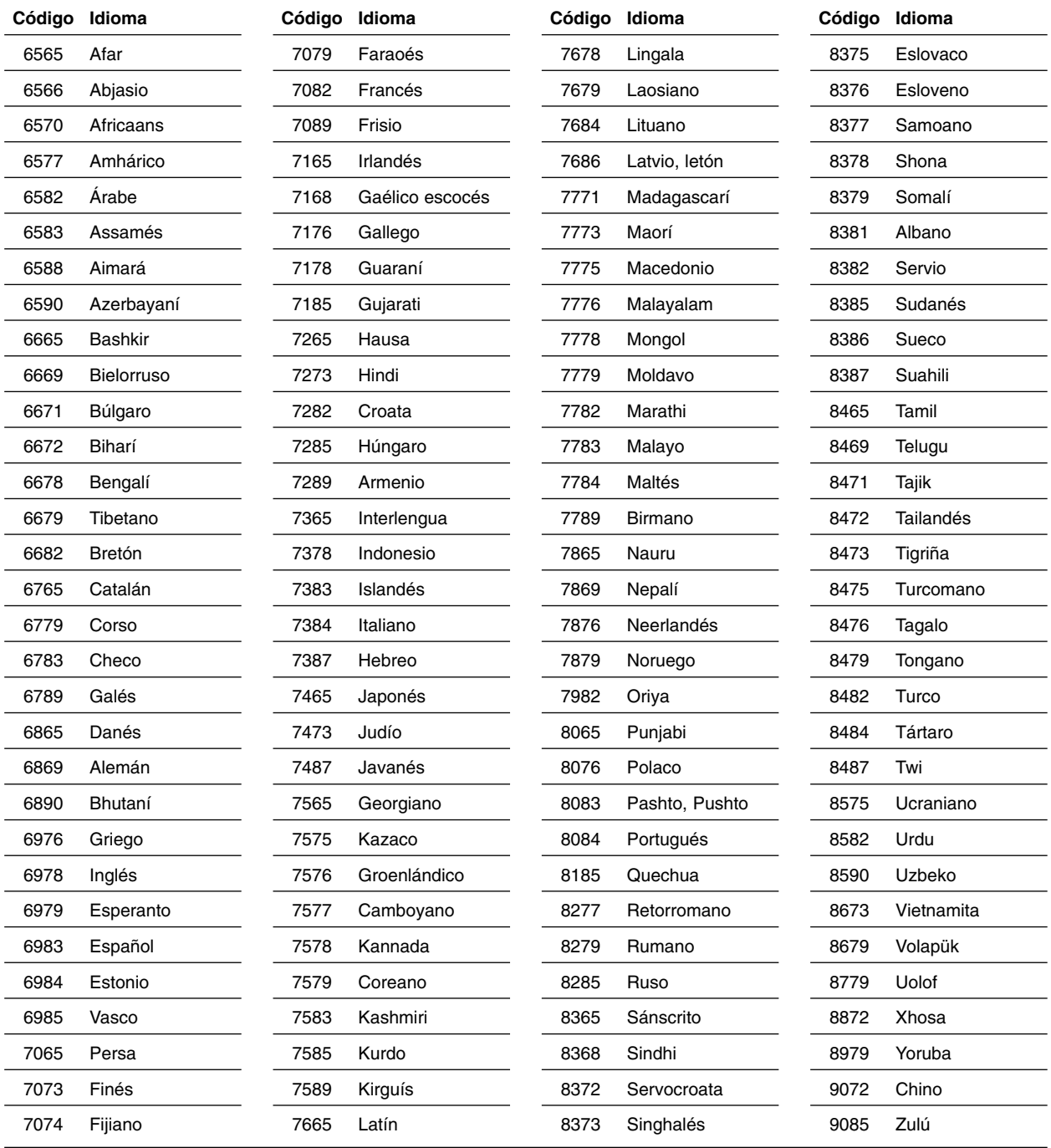

**REFERENCIA REFERENCIA**

# **Lista de códigos de regións**

Introduzca el número de código adecuado para las configuraciones iniciales "Código de región" (Consulte página 15).

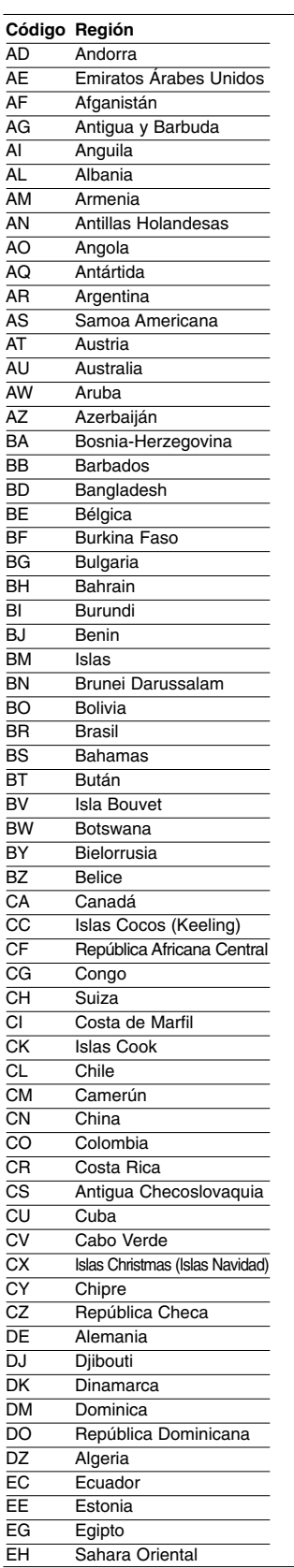

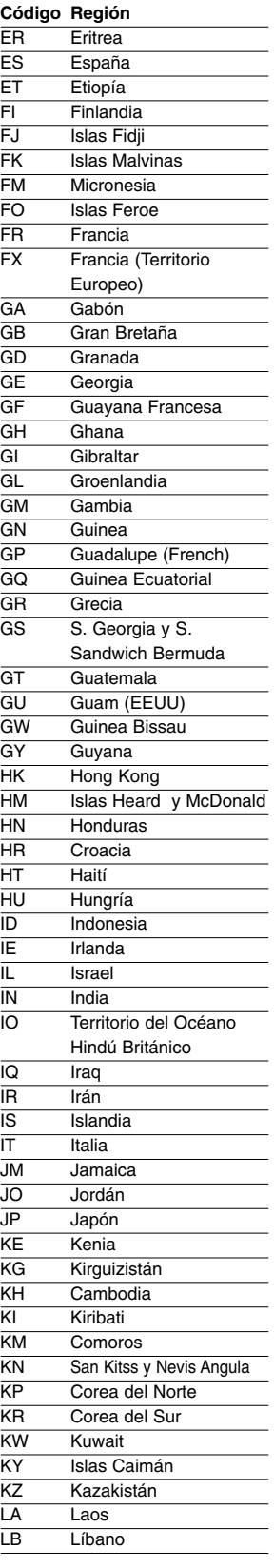

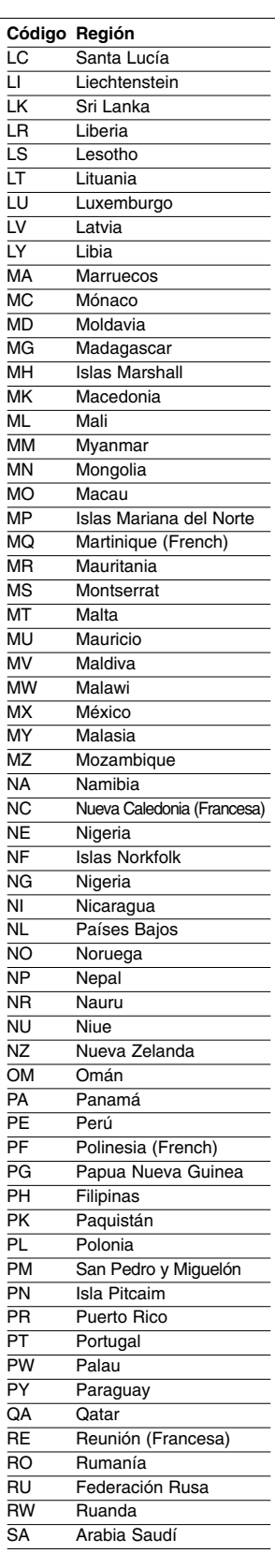

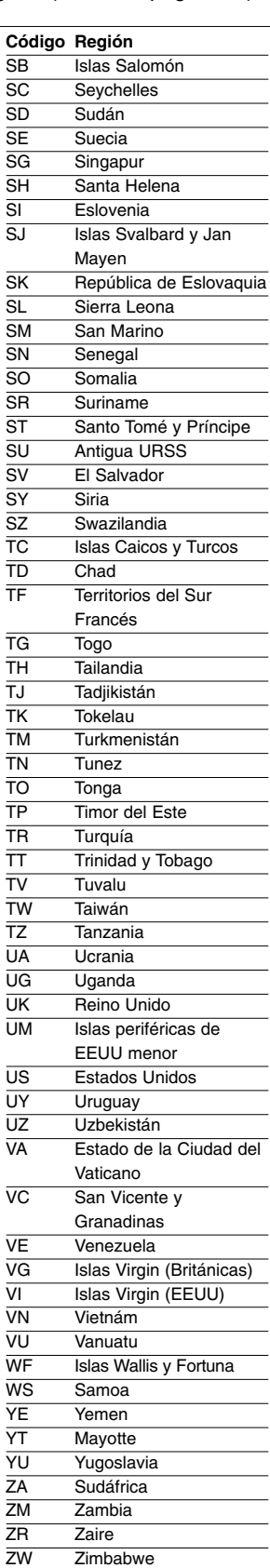

# **REFERENCIA REFERENCIA**

# **Especificación**

### **Generalidades**

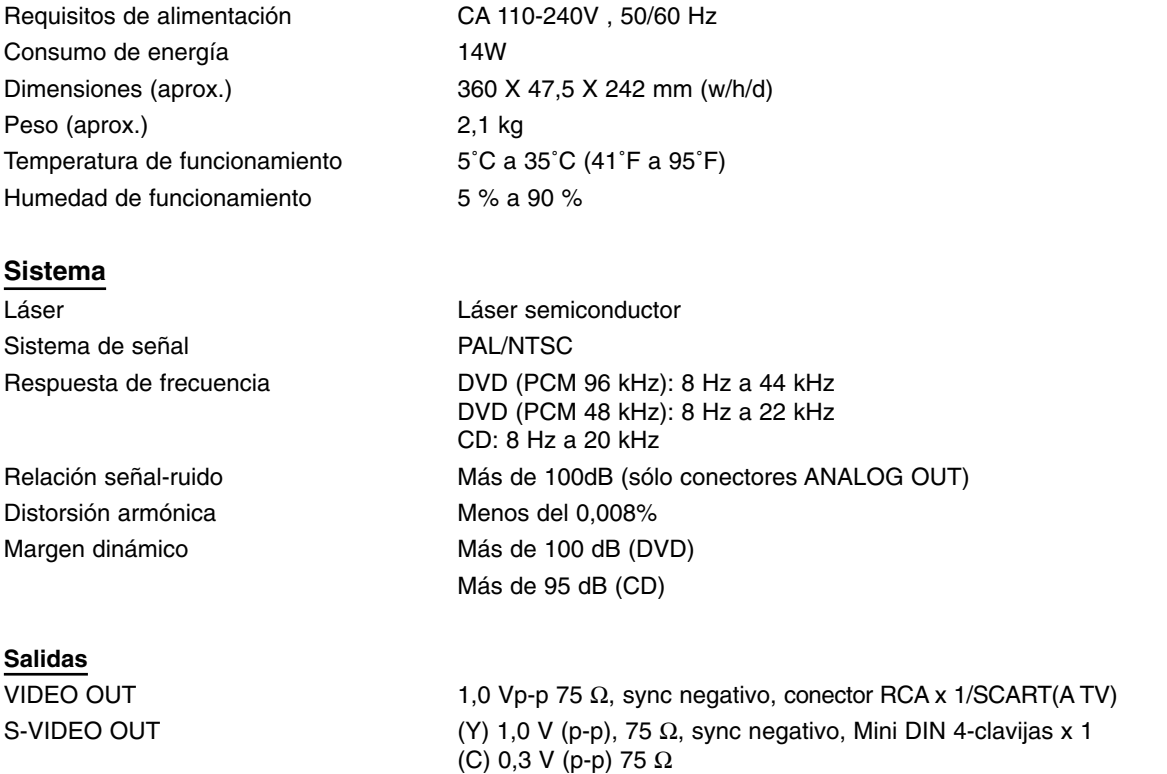

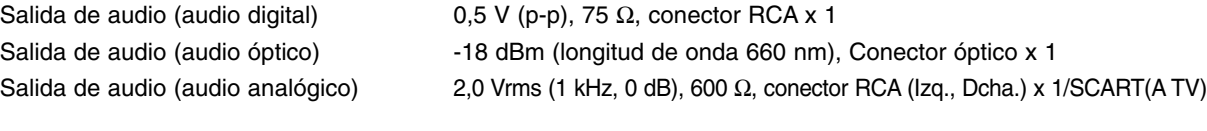

### **Accesorios**

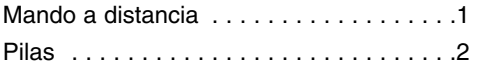

- El diseño y las especificaciones están sujetos a cambios sin previo aviso.
- Fabricado bajo licencia de Dolby Laboratories. "Dolby", "Pro Logic" y el símbolo de la doble D son marcas comerciales de Dolby Laboratories.
- "DTS" y "DTS Digital Out" son marcas comerciales de Digital Theater Systems, Inc.

### **Veiligheidstips**

### **WAARSCHUWING**

**Stel het toestel niet bloot aan regen of vocht, om brand of het gevaar op schokken te vermijden. Om gevaar op schokken te vermijden, mag u de behuizing niet openen. Doe beroep op gekwalificeerde servicemensen voor onderhouds- en herstellingswerkzaamheden. De voedingskabels mogen enkel door een bevoegde technicus vervangen worden.**

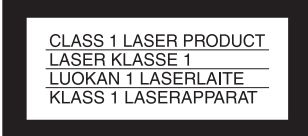

Dit toestel is geclassificeerd als een product van CLASSE 1 LASER. De CLASS 1 LASER PRODUCTmarkering bevindt zich op de achterzijde van de behuizing.

### **LET OP**

Het gebruik van optische apparatuur samen met dit product kan het gevaar op oogschade verhogen. Omdat de laserstraal die deze CD/DVD-speler gebruikt gevaarlijk voor de ogen is, mag de behuizing niet geopend worden.

Doe beroep op gekwalificeerde servicemensen voor onderhoudsen herstellingswerkzaamheden.

### **Voorzorgsmaatregelen**

#### **Veiligheid**

- Dit toestel werkt op 110-240 V AC, 50/60 Hz. Controleer of het apparaat dezelfde spanning gebruikt als uw stroomnet levert.
- Zet nooit voorwerpen met vloeistoffen, zoals vasen of glassen, op het toestel om gevaar op brand en schokken te vermijden.

#### **Installatie**

- Installeer het toestel nooit in schuine positie. Het is ontworpen om horizontaal geplaatst te worden.
- Houd het toestel en de schiifies uit de buurt van sterke magnetische velden, zoals een magnetron of grote luidsprekers.
- Plaats geen zware voorwerpen op het apparaat.

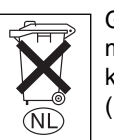

Gooi de batterij niet weg maar lever deze in als klein chemisch afval (KCA).

### **Welkom!**

Bedankt voor de aanschaf van deze CD/DVD-speler. Lees aandachtig deze handleiding en bewaar hem voor eventuele aanwijzingen, alvorens u deze speler gebruikt.

# NLEIDING **INLEIDING**

### **Veiligheidstips (vervolg)**

### **Voorzorgsmaatregelen**

### **Veiligheid**

- Let op Het gebruik van optische apparatuur samen met dit product zal het gevaar op oogschade verhogen.
- Als een voorwerp of vloeistof binnen het toestel komt, haal de stekker uit het stopcontact en laat het apparaat door een bevoegde technicus repareren.

### **Stroom**

- Terwijl de speler op het stopcontact aangesloten is, wordt stroom via de voedingskabel toegediend, zelfs wanneer het toestel automatisch uitschakelt.
- Indien u het toestel voor lange tijd niet zal gebruiken, zorg er voor dat u het uit het stopcontact neemt. Hiervoor trekt u van de stekker, nooit van de kabel zelf.

#### **Plaats**

- Plaats het toestel in een kamer met voldoende ventilatie om oververhitting te vermijden.
- Plaats het toestel nooit op een zacht oppervlakte, want de ventilatie openingen zouden dicht kunnen raken.
- Plaats het toestel nooit in de buurt van en warmtebron, in directe zonlicht, in een stoffige omgeving of waar het beschadigd kan worden.
- Plaats het toestel niet in een kleine ruimte, zoals een boekenkast of een inbouwkast.

### **Werking**

- Indien u het toestel direct van een koude ruimte naar een warme verplaatst, of indien het toestel zich in een vochtige ruimte bevindt, kan condens op de lens binnen de speler ontstaan. In dit geval, is het mogelijk dat het toestel niet naar behoren functioneert. Als dat het geval is, verwijder de schijf van het apparaat en schakel het ongeveer half uur uit, tot de vocht is verdwenen.
- Als u het toestel verplaatst, verwijder de eventuele schijf . Anders, kan de schijf beschadigen.

### **Volumen regelen**

Verhoog niet het volume indien u naar een fragment luistert met lage tonen of zonder geluid. Anders, kunnen de luidsprekers beschadigen wanneer er een stukje volgt met hogere tonen.

### **Schoonmaken**

Reinig het paneel van de behuizing en de knopen met een in milde zeep bevochtigde zachte doek. Gebruik geen agressieve doek, schuurmiddel of oplosmiddelen, zoals alcohol of benzine.

### **Schijven schoonmaken**

Gebruik geen speciale schoonmaakdisk, want die kan de werking van het apparaat beïnvloeden.

### **BELANGRIJKE OPMERKINGEN**

Let op: Deze speler kan een videobeeld voor onbepaalde tijd stil houden op het scherm van uw TV. Indien u het stille beeld langdurig op het scherm van uw TV houdt, kan het scherm van uw TV ernstig beschadigden. Plasmascherm televisietoestellen en projectie-televisietoestellen zijn hier speciaal gevoelig voor.

indien u vragen of problemen over uw speler heeft, neem contact met uw dichtstbijzijnde Sony dealer.

### **Inhoudstafel**

### **Inleiding**

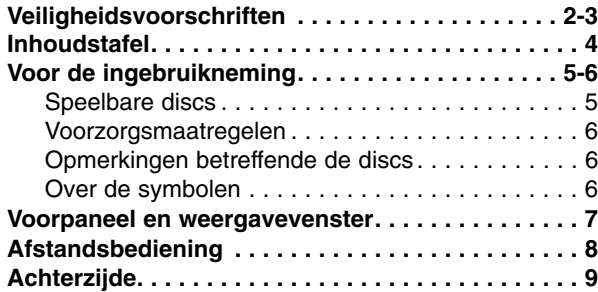

### **Voorbereiding**

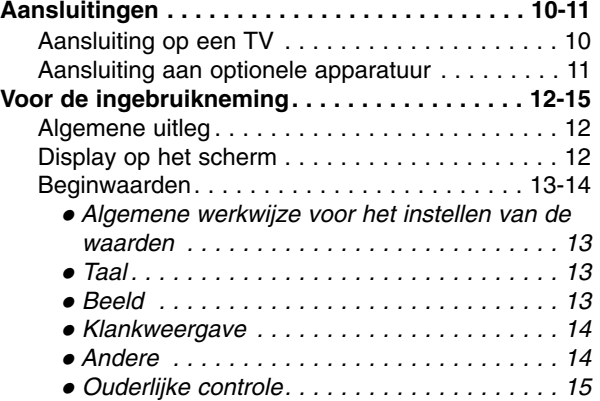

### **Werkwijze**

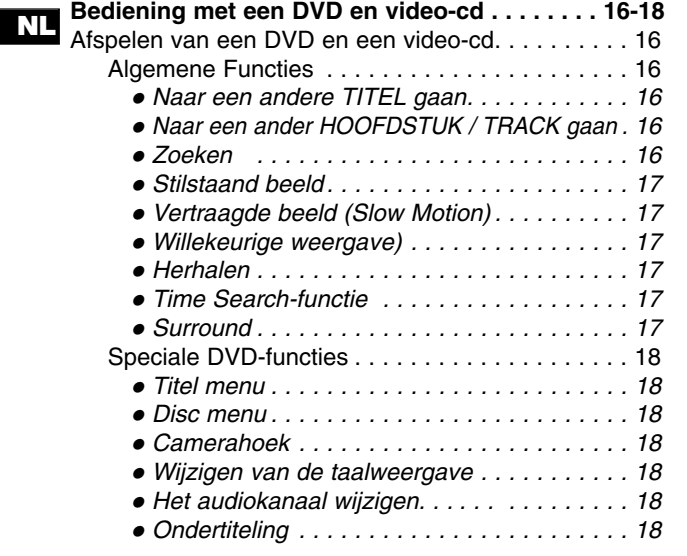

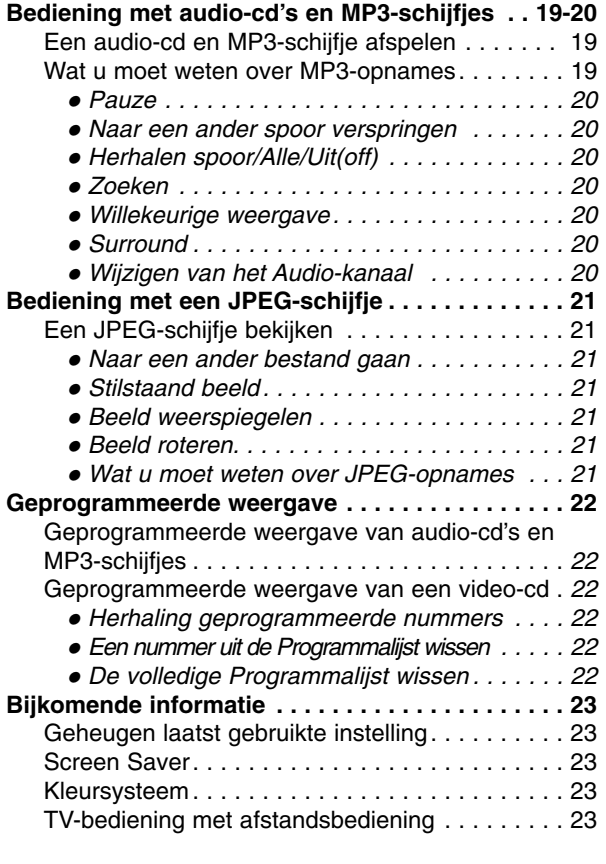

### **Referentie**

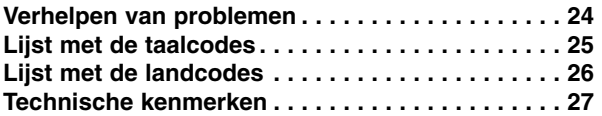

### **Over de symbolen voor de instructies**

### $\triangle$

Iduidt op gevaren die het apparaat zelf kunnen schaden of die andere materiële schade kunnen veroorzaken.

### **Opmerking**

verwijst naar speciale werkingskenmerken van dit apparaat.

#### **Tip**

verwijst naar tips en hints om de taak te vergemakkelijken.
# **Voor de ingebruikneming**

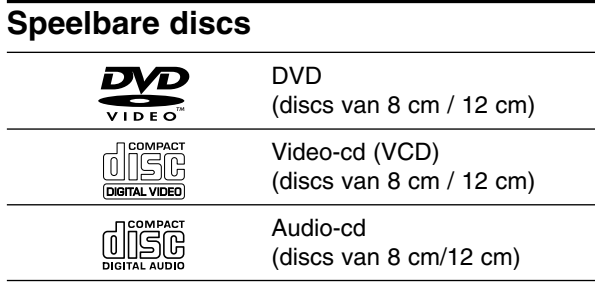

Bovendien kan dit toestel een DVD-R, DVD±RW, SVCD, en CD-R of CD-RW afspelen die audiotitels, MP3, of JPEG-bestanden bevat.

#### **Opmerkingen**

- Naargelang de toestand van de opnameapparatuur of van het CD-R/RW-schijfje (of van een DVD-R/±RW), kunnen sommige CD-R/RW-schijfjes (of DVD-R/±RW) niet op het toestel worden gespeeld.
- Breng geen plakband of etiket op één van de disczijden aan (de geëtiketteerde kant of de opgenomen kant).
- Gebruik geen onregelmatig gevormde cd's (bv. in hartvorm of achthoekig). Dit kan tot storingen leiden.

#### **Wat u moet weten over DVD's en video-cd's**

Het kan zijn dat sommige weergavefuncties opzettelijk worden geblokkeerd door de softwarefabrikant. Met dit toestel kan u DVD's en video-cd's weergeven. Afhankelijk van de door de softwarefabrikant bepaalde inhoud van het schijfje, kan het zijn dat sommige functies niet beschikbaar zijn of dat er andere functies kunnen worden toegevoegd.

Hiervoor verwijzen we graag naar de

gebruiksaanwijzing van de DVD's en video-cd's. Het kan zijn dat sommige DVD's, die uitsluitend bestemd zijn voor handelsdoeleinden, niet op het toestel kunnen worden weergegeven.

## **Regionale code van de DVD-speler en DVD's**

De DVD-speler is ontworpen en gefabriceerd voor de weergave van DVD-software met regionale code "2". De regionale code op de etiketten van sommige DVD-discs geeft aan op welk type DVD-spelers deze discs kunnen worden afgespeeld. Deze eenheid kan enkel DVD-discs afspelen met code "2" of "ALL". **2**

Als u probeert om andere discs af te spelen, zal de boodschap "Check Regional Code" (Controleer de regionale code) op uw TV-scherm verschijnen. Sommige DVD-schijven hebben geen regionaal code-label, alhoewel hun weergave door gebiedsbeperkingen is beperkt.

## **Termen in verband met de discs**

#### **Titel (enkel voor DVD)**

De hoofdeenheid van de film, of de inhoud van een begeleidend element, of de inhoud van een bijkomend element, of een muziekalbum.

Aan elke titel wordt een referentienummer toegekend waardoor u de titel gemakkelijk kunt terugvinden.

#### **Hoofdstuk (enkel voor DVD)**

Delen van een beeld of een muziekstuk die kleiner zijn dan titels.

Een titel bestaat uit één of meerdere hoofdstukken. Aan elk hoofdstuk wordt een hoofdstuknummer toegewezen, zodat u het gewenst hoofdstuk snel kunt terugvinden. Afhankelijk van de disc is het ook mogelijk dat er geen hoofdstukken werden vastgelegd.

#### **Track (uitsluitend video-cd en audio-cd)**

Stukken uit een film of uit een liedje op een video-cd of audio-cd. Elke track krijgt een tracknummer, waarmee u de gewenste track kan terugvinden.

#### **Scène**

Op een video-cd met PBC-functies (Playback control), zijn bewegende beelden en stilstaande beelden onderverdeeld in "Scènes". Elke scène wordt in het menuscherm weergegeven en krijgt een scènenummer toegewezen. Aan de hand van dit nummer kan u de gewenste scène terugvinden.

Een scène bestaat uit één of meerdere tracks**.**

# **Voor de ingebruikneming (vervolg)**

# **Voorzorgsmaatregelen**

## **De behandeling van de eenheid**

#### **Bij het versturen van de eenheid**

Het originele verzendkarton en het verpakkingsmateriaal zijn erg handig. Verpak het apparaat terug in zijn originele verpakking als u het naar de fabriek moet terugsturen, zodat het optimaal is beschermd.

#### **Bij het regelen van de eenheid**

Wanneer u de DVD-speler dicht bij een TV, VCR of radio heeft geplaatst, kan het zijn dat het beeld en het geluid tijdens de weergave worden vervormd. Plaats de DVD in dat geval wat verder weg van de TV, VCR of radio, of schakel de eenheid uit en verwijder de disc.

#### **De behuizing van het toestel schoon houden**

Gebruik geen vluchtige vloeistoffen zoals een insectenspray, in de buurt van de eenheid. Vermijd langdurig contact van rubberen of kunststofproducten met het apparaat, aangezien deze sporen op het oppervlak kunnen nalaten.

#### **Het schoonmaken van de eenheid**

#### **Het reinigen van de behuizing**

Gebruik een zachte, droge doek. Als de oppervlakken extreem vuil zijn, gebruik u het best een lichtjes bevochtigde zachte doek met een zachte detergentoplossing. Gebruik geen sterke solventen zoals alcohol, benzine of verdunner (thinner), aangezien deze het oppervlak van het apparaat kunnen beschadigen.

#### **Om een helder beeld te verkrijgen**

De DVD-speler is een hightech precisieapparaat. Als de optische opnamelens en de onderdelen van de disc drive vuil of versleten zijn, zal de kwaliteit van het beeld verminderen.

Na iedere 1.000 uur gebruik is een onderhouds- en inspectiebeurt aangeraden. (Dit hangt af van de gebruiksomstandigheden).

Gelieve voor details met uw dichtstbijzijnde verdeler contact op te nemen.

# **Opmerkingen betreffende de discs**

## **De behandeling van de discs**

De weergavezijde van de disc niet aanraken. Houd de disc aan de randen vast, zodat er geen vingerafdrukken op het oppervlak komen. Geen papier of plakband op de discs bevestigen.

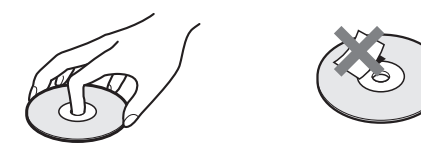

## **Opslag van de discs**

Bewaar de disc na het afspelen in de daarvoor voorziene hoes of doos.

Stel de discs niet bloot aan direct zonlicht of warmtebronnen, of laat ze niet achter in een geparkeerde wagen waar ze aan direct zonlicht zijn blootgesteld, aangezien de warmte in de wagen aanzienlijk kan oplopen.

#### **Het schoonmaken van de discs**

Vingerafdrukken en stof op de discs veroorzaken beeld- en geluidsvervorming. Reinig de disc voor het spelen met een schoon doek, van het midden naar buiten toe.

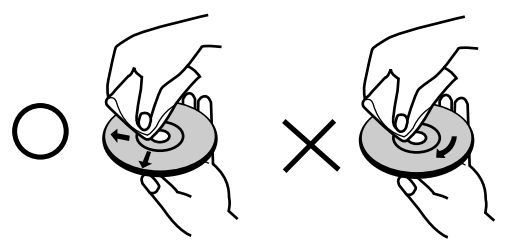

Gebruik geen sterke solventen zoals alcohol, benzine, verdunner, commerciële reinigingsmiddelen of antistatische sprays voor oudere vinyl lp's.

# **Over de symbolen**

#### Over de weergave van het  $\heartsuit$  symbool

"  $\heartsuit$  " kan gedurende het gebruik op het TV-scherm verschijnen.

Dit symbool betekent dat de in deze handleiding beschreven functie niet beschikbaar is op die specifieke disc van uw DVD-video.

## **Over de disc-symbolen voor de instructies**

Een hoofdstuk waarvan de titel één van de volgende symbolen heeft, is enkel van toepassing voor de disc die door het symbool wordt weergegeven.

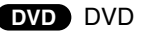

- Video-cd's **VCD**
- Audio CD's **CD**
- MP3-schijfje **MP3**
- **JPEG** JPEG-schijfje

# **Voorpaneel en weergavevenster**

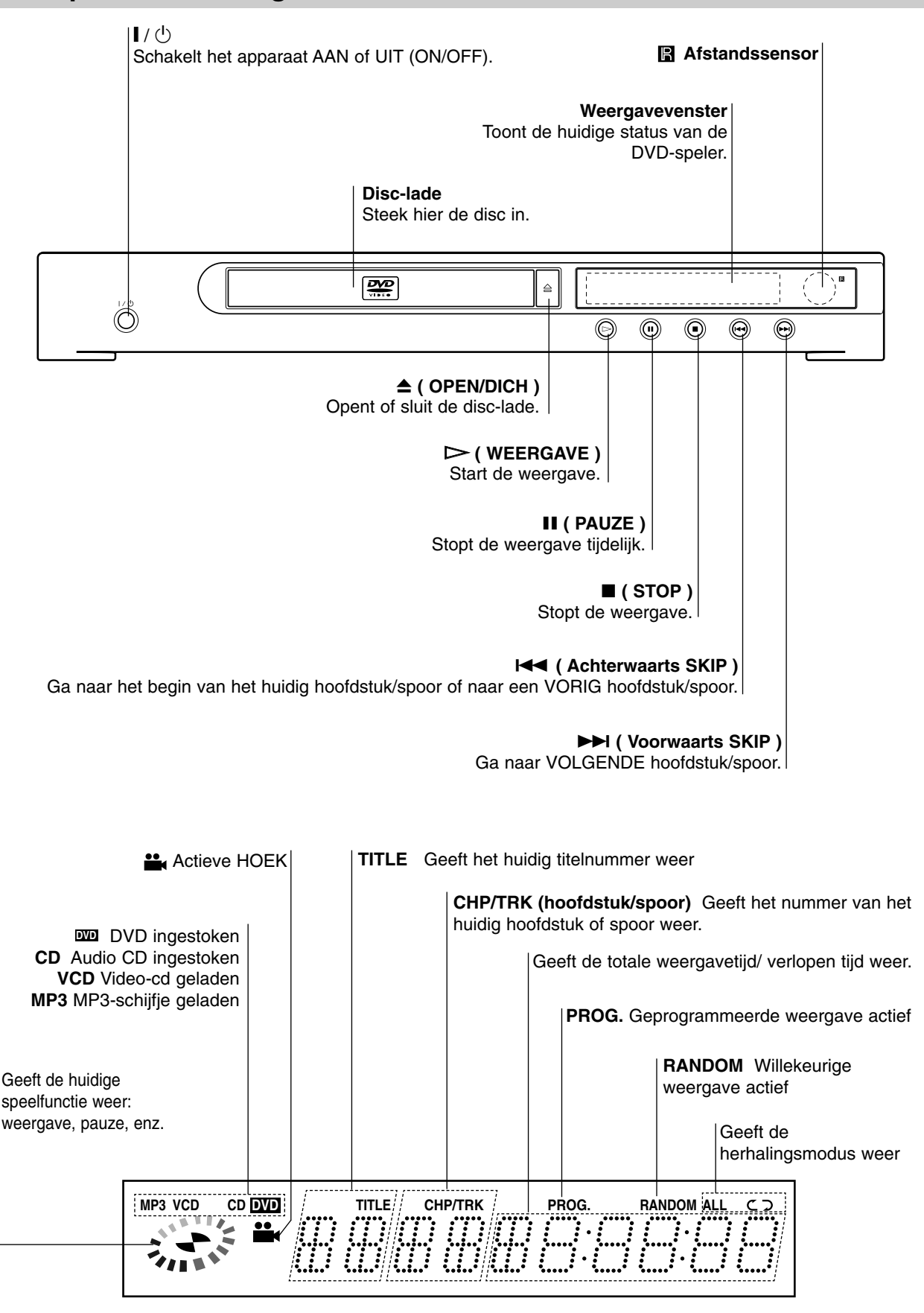

NLEIDING **INLEIDING**

7*NL*

# **Afstandsbediening**

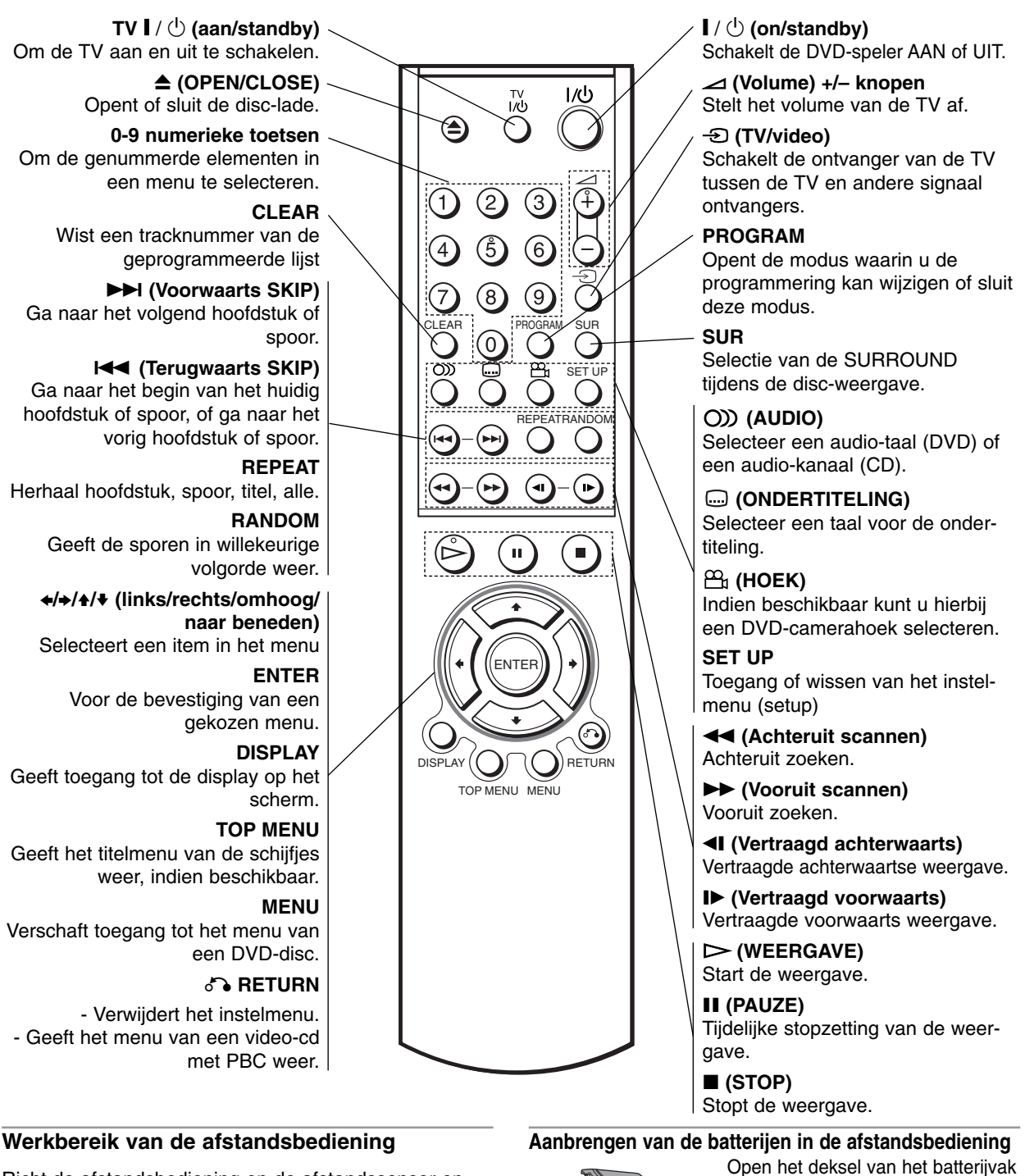

Richt de afstandsbediening op de afstandssensor en druk op de toetsen.

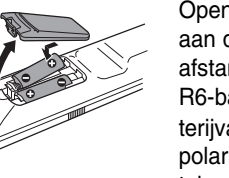

aan de achterkant van de afstandsbediening en steek twee R6-batterijen (AA-formaat) in het ba terijvak. Let erop dat de  $\bullet$  en  $\bullet$ polariteiten overeenkomen met de tekens in het batterivak.

Geen oude en nieuwe batterijen samen gebruiken. Gebruik ook nooit verschillende types van batterijen (standaard, alkaline, enz.) samen.

# **Achterzijde**

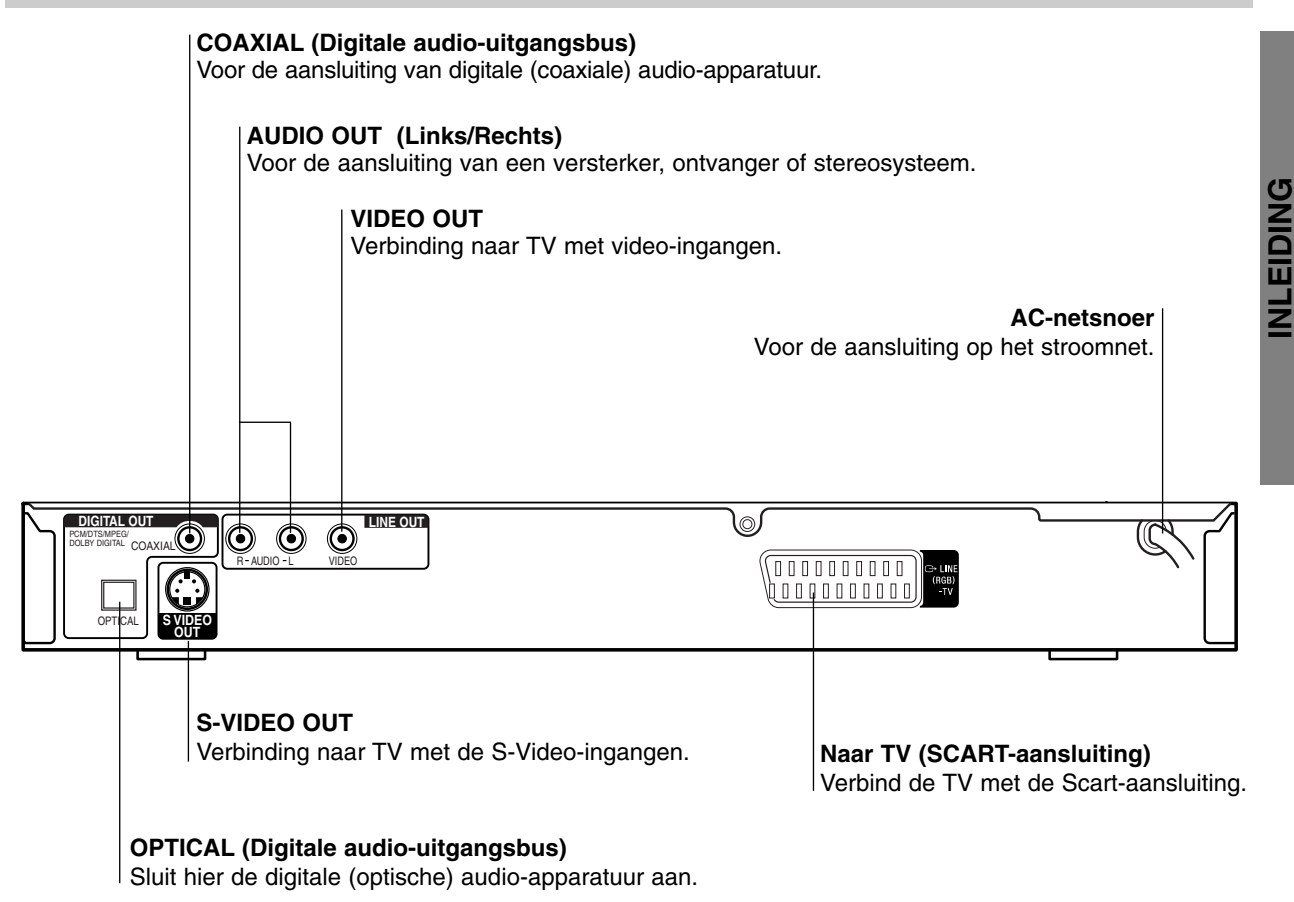

# $\bigwedge$

**Raak de binnenste pinnen van de aansluitingen op het achterpaneel niet aan. Elektrostatische ontlading kan permanente schade aan het apparaat veroorzaken.**

# **Aansluitingen**

#### **Tips**

- Afhankelijk van uw TV en andere apparatuur die u wenst aan te sluiten, zijn er verschillende manieren waarop u uw DVD-speler kunt aansluiten. Gebruik enkel één van de hieronder beschreven aansluitingen.
- $\bullet$  Raadpleeg indien nodig de handleidingen van uw TV, VCR, stereosysteem of andere apparaten om de beste verbindingen te maken.
- Voor een betere geluidsweergave, moet u de AUDIOuitgangsaansluitingen van de DVD-speler aansluiten op de audio-ingangsaansluitingen van uw versterker, ontvanger, stereo of audio/video-apparatuur. Zie "Aansluiting van optionele apparatuur" op pagina 11.

# $\sqrt{N}$

- Verzeker u ervan dat de DVD-speler rechtstreeks op de TV is aangesloten. Stel de TV in op het juiste video-inputkanaal.
- Sluit de audio-uitgangsaansluiting van de DVD-speler niet aan op de fono-ingangsaansluiting (opnamedek) van uw audiosysteem.
- Sluit uw DVD-speler niet aan via uw VCR. Het DVD-beeld zou dan kunnen vervormd worden omdat DVD-video discs tegen kopiëren beschermd zijn.

# **Aansluiting op een TV**

- Breng één van de volgende verbindingen tot stand, afhankelijk van de capaciteiten van uw bestaande apparatuur.

# **Aansluiting video**

- 1 Verbind de aansluiting van de VIDEO-UITGANG op de DVD-speler met de VIDEO-INGANG op het TV-toestel door middel van de videokabel **(V)** (niet meegeleverd).
- 2 Verbind de linker- en de rechterbus van de AUDIO-uitgang van de DVD-speler met de linker- en de rechterbus van de AUDIO-ingang van de TV **(A)** door middel van de audiokabels (niet meegeleverd).

# **Aansluiting S-video**

- 1 Verbind de aansluiting van de S-VIDEO-UITGANG op de DVD-speler met de S-VIDEO-ingang op het TV-toestel door middel van de S-videokabel **(S)** (niet meegeleverd).
- - 2 Verbind de linker- en de rechterbus van de AUDIO-uitgang van de DVD-speler met de linker- en de rechterbus van de AUDIO-ingang van de TV **(A)** door middel van de audiokabels (niet meegeleverd).

# **SCART-aansluiting**

Verbind de "TO TV"-aansluiting op de DVD-speler met de overeenkomstige contactbussen op het TV-toestel door middel van een SCART-kabel **(T)** (niet meegeleverd).

# **Rear of TV Achterzijde van de TV**

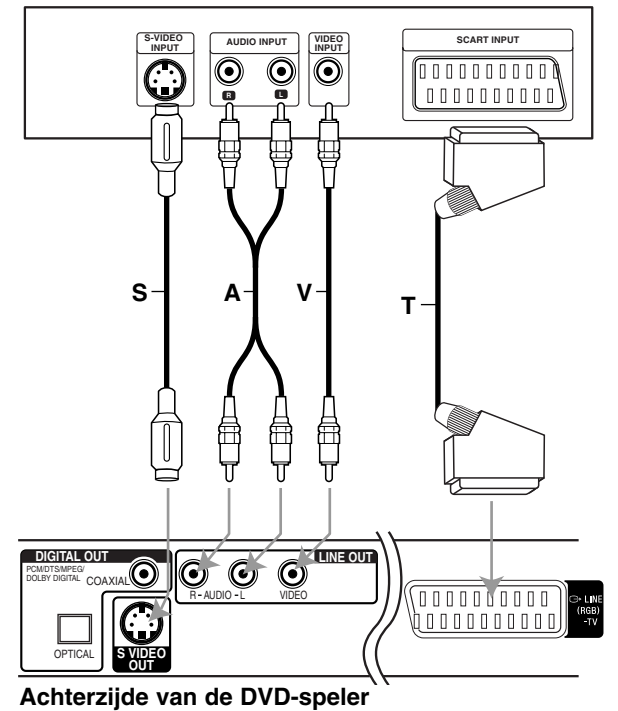

\* Kabel S.A.V.T. (niet meegeleverd)

# **Aansluitingen (Vervolg)**

# **Aansluiting aan optionele apparatuur**

## **Aansluiten op een versterker die is uitgerust met tweekanaals analoge stereo of met Dolby Pro Logic II / Pro Logic.**

Verbind de linker- en de rechterbus van de AUDIOuitgang van de DVD-speler met de linker- en de rechterbus van de AUDIO-ingang op uw versterker, ontvanger of stereosysteem door middel van de audiokabels **(A)** (niet meegeleverd).

## **Aansluiting op een versterker die met twee digitale stereokanalen (PCM) is uitgerust of op een Audio/Video-ontvanger met een multi-kanaal decoder (Dolby Digital™, MPEG 2 of DTS)**

- Verbind één van de bussen van de DIGITALE AUDIO-UITGANG (OPTISCHE **O** of COAXIALE **X**) met de overeenkomstige bus op uw versterker. Gebruik een digitale (optische **O** of coaxiale **X**) audiokabel (niet meegeleverd).
- 2 U zult de digitale uitgang van de DVD-speler moeten activeren. (Zie "Digitale Audio-uitgang" op pagina 14).

#### **Digitale multi-kanaal audioweergave**

Een digitale multi-kanaalverbinding geeft de beste klankkwaliteit. Hiervoor heeft u een multi-kanaal audio/video-ontvanger nodig die één of meer audioformaten ondersteunt die ook door uw DVD-speler worden ondersteund (MPEG 2, Dolby Digital en DTS). Raadpleeg de handleiding van uw ontvanger en kijk naar de logo's op de voorzijde van de ontvanger.

# $\bigwedge$

Krachtens de DTS-licentieovereenkomst zal de digitale uitgang in DTS digitale uitgang worden weergegeven als de DTS-audiostroom is geselecteerd.

#### **Opmerkingen**

- Als het audioformaat van de digitale uitgang niet met de mogelijkheden van uw ontvanger overeenstemt, zal de ontvanger een sterk vervormd, of helemaal geen geluid voortbrengen.
- **Een Digitale Surround Geluidsweergave met Zes** Kanalen via een digitale verbinding is enkel mogelijk als uw ontvanger met een digitale multi-kanaaldecoder is uitgerust.
- $\bullet$  Om het audioformaat van de huidige DVD op het scherm te bekijken (On-Screen Display), drukt u op (AUDIO).

# **Rear of DVD player Achterzijde van de DVD-speler**

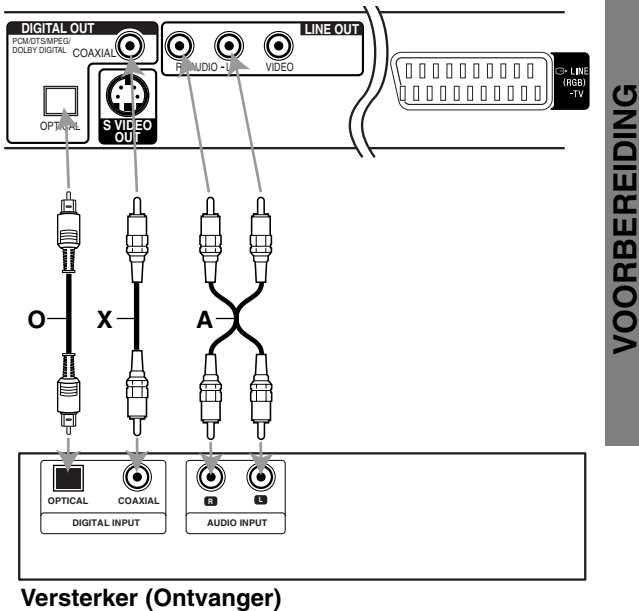

\* Kabel O.X.A. (niet meegeleverd)

# **Voor de ingebruikneming**

# **Algemene uitleg**

Deze gebruiksaanwijzing verklaart de basisinstructies van uw DVD-speler. Sommige DVD's vereisen specifieke functies, of laten tijdens de weergave slechts een beperkt aantal functies toe. Als dit gebeurt, verschijnt het symbool " $\Diamond$  " op uw TV-scherm. Dit symbool wijst erop dat de desbetreffende functie niet toegelaten is op uw DVD-speler, of dat het niet beschikbaar is voor de disc.

# **Display op het scherm**

De algemene weergavestatus kan op het TV-scherm worden bekeken. Sommige elementen kunnen op het scherm worden veranderd.

# **Het gebruik van de Display-functie op het scherm**

1 **Druk tijdens de weergave op DISPLAY.**

**Druk op ♦ / ♦ om een element te selecteren.** Het geselecteerde element zal oplichten.

#### **Druk op ← / → om de instelling van het element te veranderen.**

U kunt ook de numerieke toetsen gebruiken om getallen in te stellen (bv. titelnummer). Voor sommige functies moet u op ENTER drukken om de instelling te bevestigen.

## **Temporary Feedback Field Icons**

- Herhaal titel  $\sqrt{ }$  TITLE
- Herhaal hoofdstuk  $C<sub>F</sub>$  CHAPT
- Track herhalen **TRACK**
- Alle tracks herhalen **ALL**
- Herhalen UIT **OFF**
- Weergave hervatten vanaf dit punt **RESUME**
	- $\circ$ Niet toegelaten of niet beschikbare functie

#### **Opmerkingen**

- Het is mogelijk dat bij sommige discs niet alle o nderstaande vermeldingen van de Display op het scherm beschikbaar zijn.
- Als er gedurende 10 seconden geen enkele toets wordt ingedrukt, verdwijnt de On-Screen Display.
- U kunt de herhaal-functie (Repeat) met Video-CD's in PBC playback niet gebruiken.

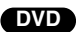

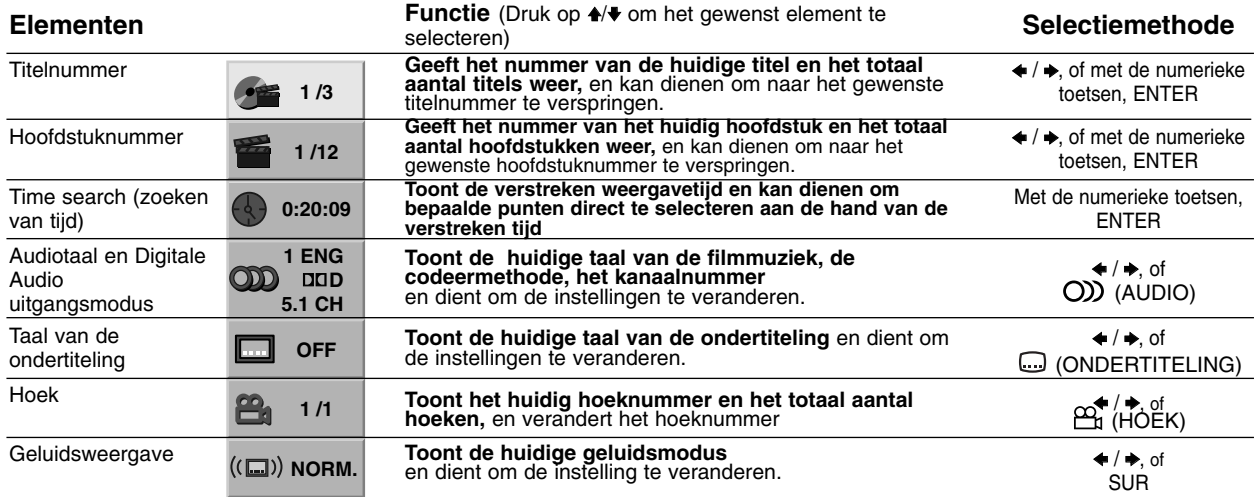

## **VCD**

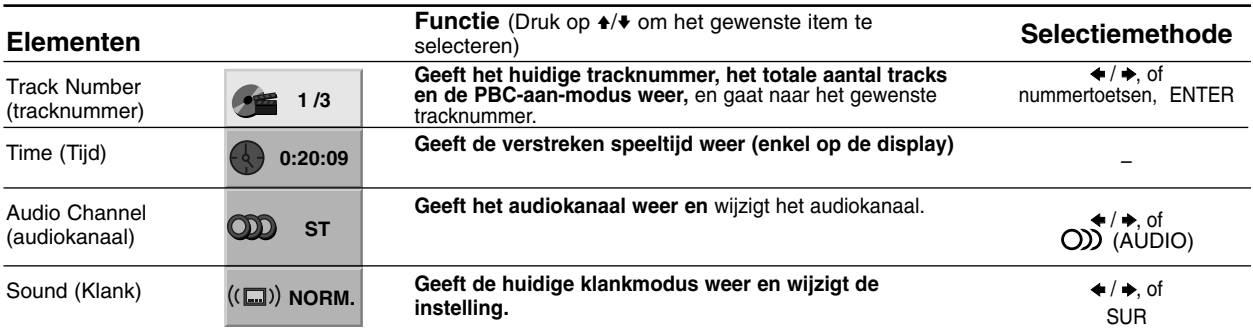

# **Voor de ingebruikneming (Vervolg)**

# **Beginwaarden**

U kunt uw eigen voorkeurwaarden op de speler instellen.

# **Algemene werking voor het instellen van de waarden**

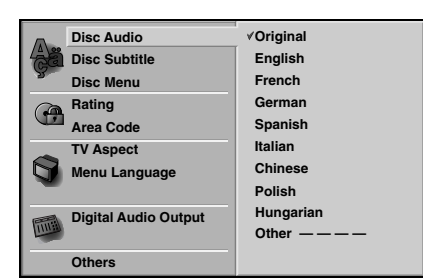

**1 Druk op SET UP.**<br>Het instelmenu (SET UP) verschijnt.

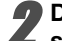

**Druk op ♦/♦ om het gewenste element te selecteren.** 

De huidige instelling voor het geselecteerd element verschijnt op het scherm, samen met de mogelijke instelling(en).

3 **Terwijl het gewenste element is geselecteerd, drukt u op**  $\rightarrow$ **, en vervolgens op**  $\rightarrow$ **/** $\rightarrow$  **om de gewenste instelling te selecteren.**

**A Druk op ENTER om uw keuze te bevestigen.**<br>
Sommige elementen vereisen bijkomende stappen.

**Druk op SET UP,**  $\delta$  **<b>RETURN of D** (WEER-**GAVE) om het instelmenu (setup) te verlaten.**

# **Taal**

## **Disc-taal DVD DVD**

Selecteer een taal voor het menu, de audio en de ondertiteling van de disc.

**Origineel** : De originele taal die voor de disc is ingesteld, is geselecteerd.

**Andere** : Om een andere taal te selecteren, moet u met de numerieke toetsen de overeenkomstige taalcode van 4 cijfers ingeven die u op de lijst van pagina 25 kunt terugvinden. Als u de verkeerde taalcode heeft ingegeven, drukt u op CLEAR.

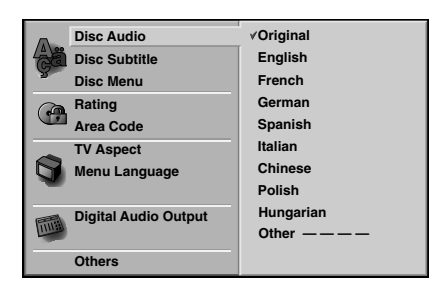

#### **Taalmenu**

Selecteer een taal voor het instelmenu. Dit is het menu dat u te zien krijgt als u op SET UP drukt.

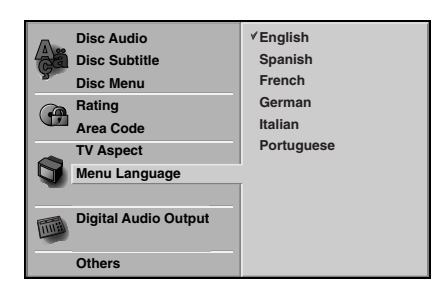

## **Beeld**

## **TV Aspect DVD DVD**

**4:3 Letterbox:** Selecteer dit als een standaard 4:3 TV is aangesloten. De film wordt weergegeven en aan de onder- en bovenkant van het scherm verschijnt een zwarte streep.

**4:3 Panscan:** Selecteer dit wanneer er een gewoon televisietoestel is aangesloten. Het videomateriaal dat in Pan & Scan-wijze geformatteerd werd, wordt ook op Pan & Scan-wijze weergegeven (de beide zijden van het beeld worden niet weergegeven). **16:9 Wide:** Selecteer dit als een 16:9 brede TV aangesloten is.

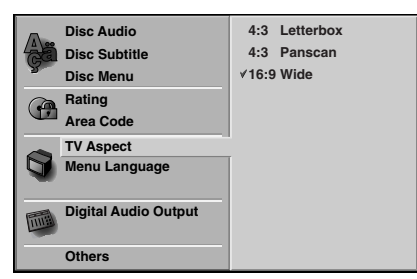

13*NL*

# **Voor de ingebruikneming (Vervolg)**

## **Klankweergave**

#### **Digitale audio-uitgang**

Elke DVD-disc heeft aan aantal audio-uitgangsopties. Stel de Digitale Audio-uitgang in volgens het type audiosysteem dat u gebruikt.

## **DOLBY DIGITAL/PCM:** Selecteer "DOLBY

DIGITAL/PCM" als u de digitale uitgangsbus van de DVD-speler op een Dolby Digitale decoder (of een versterker of een ander apparaat met een Dolby Digitale decoder) heeft aangesloten.

**Stream/PCM:** Selecteer "Stream/PCM" als u de digitale uitgangsbus van de DVD-speler op een versterker heeft aangesloten of op een ander apparaat met DTS-decoder, Dolby Digitale decoder of MPEG-decoder.

**PCM:** Selecteer "PCM" bij een verbinding met een digitale stereoversterker met 2 kanalen. De uitgangen van de DVD-speler worden in het PCM-formaat met 2 kanalen weergegeven als u een DVD-video disc afspeelt die op het Dolby Digital, MPEG1 of MPEG2 opnamesysteem is opgenomen.

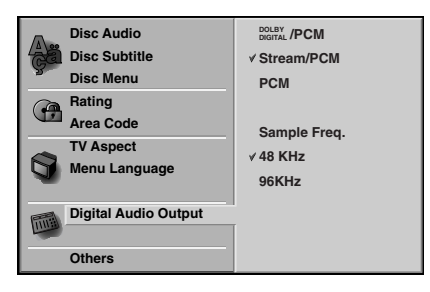

## **Sample Frequency**

Om de instelling van de Sample Frequency te wijzigen, moet u eerst de gewenste Digitale Audio-uitgang selecteren zoals hierboven werd aangegeven. Als uw ontvanger of versterker GEEN signalen van 96 KHz aankan, selecteer dan 48 KHz. Als deze keuze werd gemaakt, zal het apparaat automatisch alle signalen van 96 KHz in signalen van 48 KHz omzetten zodat uw systeem ze kan decoderen.

Als uw ontvanger of versterker signalen van 96 KHz kan verwerken, selecteer dan 96 KHz. Als deze keuze werd gemaakt, zal het apparaat alle soorten signalen zonder verdere verwerking doorgeven.

# **Andere**

De DRC en PBC-instellingen kunnen worden gewijzigd.

• Druk op  $\blacklozenge/\blacklozenge$  om het gewenste element te selecteren en druk dan op ENTER. De instelling van het geselecteerd element zal worden gewijzigd tussen AAN (On) en UIT (Off).

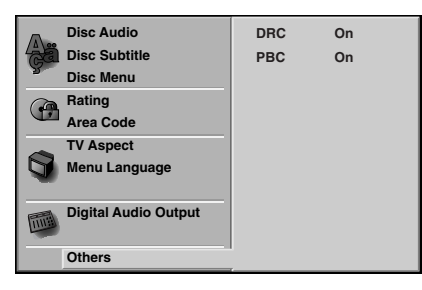

# **Dynamic Range Control (DRC)**

Dankzij de digitale audiotechnologie kunt u met het DVD-formaat de muziekstukken van een programma in de meest nauwkeurige en realistische uitvoering beluisteren. Toch is het mogelijk dat u het dynamisch bereik van de audio-uitgang (het verschil tussen het hoogste en het laagste volume) wilt comprimeren, zodat u een film op een lager volume kunt beluisteren zonder dat de duidelijkheid van de klankweergave wordt aangetast. Hiervoor moet u de DRC op AAN (On) instellen.

# **PBC**

Schakelt navigatie of Playback Control (PBC) aan of uit. **On (Aan):** Video-cd's met PBC of navigatie worden volgens de PBC afgespeeld.

**Off (Uit):** Video-cd's met PBC of navigatie worden op dezelfde manier afgespeeld als audio-cd's.

# **Voor de ingebruikneming (vervolg)**

# **Ouderlijke controle**

## **Rating (Classificatie) DVD**

Sommige DVD's bevatten scènes die niet voor kinderen geschikt zijn. Daarom zijn sommige DVD's van informatie voor ouderlijke controle (Parental Control) voorzien die van toepassing is op de volledige disc of op bepaalde scènes van de disc. Deze scènes worden van 1 tot 8 beoordeeld en alternatief zijn op sommige discs meer geschikte scènes beschikbaar. Deze beoordelingen verschillen van land tot land. De functie "Ouderlijke controle" (Parental Control) geeft de ouders<br>de mogelijkheid om hun kinderen ervan te beletten dat zij deze discs kunnen afspelen, of om ervoor te zorgen dat bepaalde discs met alternatieve scènes worden afgespeeld.

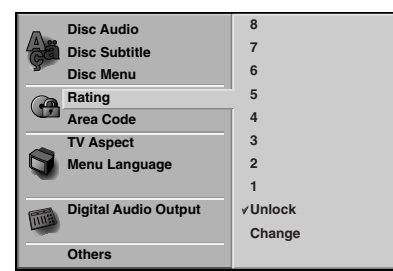

# 1 **Selecteer "Rating" (Classificatie) door middel van de ♦/♦ toetsen op het instelmenu.**

**Terwijl u "Rating" ingedrukt houdt, drukt u op →.** 

## 3 **Als u nog geen paswoord heeft ingegeven:**

Om een persoonlijke beveiligingscode van 4 cijfers te creëren, geeft u een paswoord van 4 cijfers in met behulp van de numerieke toetsen. Geef het paswoord van 4 cijfers nogmaals in en druk dan op ENTER om te bevestigen.

**Als u reeds een paswoord heeft ingegeven:**  Om de beveiligingscode van 4 cijfers te bevestigen, geeft u het paswoord van 4 cijfers in met behulp van de numerieke toetsen en drukt u vervolgens op ENTER.

Als u zich vergist voordat u op ENTER heeft gedrukt, druk dan op CLEAR en geef het paswoord van 4 cijfers opnieuw in.

4 **Selecteer een classificatie (rating) van 1 tot 8 met behulp van de toetsen** V**/**v**. Eén (1) geeft de meeste beperkingen voor de weergave en acht (8) geeft de minste beperkingen voor de weergave.** *Ontgrendeling: Als u op Unlock (ontgrendelen) drukt, is de ouderlijke controle uitgeschakeld. De disc zal dan volledig worden weergegeven. Classificaties van 1 tot 8: Sommige discs bevat- ten scènes die niet voor kinderen geschikt zijn. Als u een classificatie voor de DVD-speler instelt, zullen alle disc-scènes met dezelfde of een lagere classificatie worden weergegeven. Scènes met een hogere classificatie worden dan niet weergegeven, tenzij alternatieve scènes op de disc beschikbaar zijn. Het alternatief moet dezelfde of een lagere classificatie hebben. Als er geen geschikt alternatief wordt gevonden, zal de weergave stoppen. Om de disc weer te geven moet u dan het paswoord van 4 cijfers ingeven of het classificatieniveau aanpassen.*

5 **Druk op ENTER om de gekozen classificatie te bevestigen en druk vervolgens op SET UP om het menu te verlaten.** 

#### **Area Code (Landcode) DVD**

Geef de code in van het land/gebied waarvan de normen werden gebruikt om de DVD-video discs te classificeren. Zie hiervoor de lijst (Zie "Lijst met landcodes" op pagina 26).

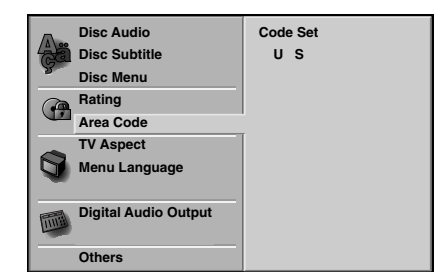

1 **Selecteer in het instelmenu (SET UP) de Area Code met behulp van de toetsen ♦/♦.** 

2 **Terwijl u "Area Code" ingedrukt houdt, drukt u**  $\overrightarrow{op}$ .

3 **Volg stap 3 van "Rating" links.** 

4 **Selecteer het eerste karakter door middel van de toetsen** V**/**v**.**

**5 Verplaats de loper met de toetsen → en selecteer het**<br>tweede karakter door middel van de toetsen ▲ **tweede karakter door middel van de toetsen**  $\mathbf{\triangle}$ **/** $\mathbf{\blacklozenge}$ **.** 

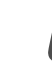

6 **Druk op ENTER om de gekozen landcode te bevestigen en druk vervolgens op SET UP om het instelmenu te verlaten.** 

#### **Opmerking**

Als u de code verandert, moet u uw paswoord van 4 cijfers bevestigen (zie hieronder: "Verandering van de 4-cijfers-code").

#### **Verandering van de 4-cijfers-code**

- **1** Volg de stappen 1-2 zoals links werd aangegeven (Rating).
- **2** Geef de oude code in en druk vervolgens op ENTER.
- **3** Selecteer Wijzigen (Change) door middel van de toetsen  $\blacklozenge/\blacklozenge$  en druk vervolgens op ENTER.
- **4** Geef de nieuwe code van 4 cijfers in en druk vervolgens op ENTER.
- **5** Tik een tweede maal exact dezelfde code in en bevestig deze door op ENTER te drukken.
- **6** Druk op SET UP om het instelmenu te verlaten.

#### **Als u uw code van 4 cijfers vergeten bent**

Als u uw paswoord vergeten bent, moet u de onderstaande procedure volgen om uw huidig paswoord te wissen.

- **1** Druk op SET UP om het setup-menu weer te geven.
- **2** Geef het getal "210499" (6 cijfers) in met behulp van de nummertoetsen.
	- Het paswoord, bestaande uit 4 cijfers, wordt gewist. Op de display verschijnt er even "P CLr".
- **3** Geef een nieuwe code in zoals hierboven links (Rating) wordt beschreven.

# **Bediening met DVD en video-cd**

# **Afspelen van een DVD en een video-cd**

# **Weergave-instelling DVD VCD**

- Schakel de TV aan en selecteer de video-inputbron die op de DVD-speler is aangesloten.
- Audiosysteem: schakel het audiosysteem aan en selecteer de inputbron die op de DVD-speler is aangesloten.

**Druk op ≜ (OPEN/CLOSE) om de disklade te openen.**

2 **Plaats het gewenste schijfje in de lade, met de weergavezijde naar onder gericht.** 

**Druk op ▲ (OPEN/CLOSE) om de lade te sluiten.** Op het TV-scherm verschijnt READING en de

weergave start automatisch. Druk op  $\triangleright$  (WEER-GAVE) indien de weergave niet start. Soms kan het gebeuren dat het diskmenu dan wordt weergegeven.

#### **Indien er een menuscherm wordt weergegeven**

Het kan zijn dat het menuscherm eerst wordt weergeven nadat er een DVD of video-cd wordt geladen die een menu bevat.

## **DVD**

Met behulp van de toetsen +/+/+/+ selecteert u de titel/hoofdstuk die/dat u wenst te bekijken. Vervolgens drukt u op ENTER om de weergave te starten. Druk op TOP MENU of MENU om terug te gaan naar het menuscherm.

## **VCD**

- Selecteer de track die u wenst te bekijken met behulp van de nummertoetsen. Druk op  $\delta$  RETURN om terug te keren naar het menuscherm.
- De menu-instellingen en de exacte bedieningsprocedure voor het menu kunnen van schijfje tot schijfje verschillen. Volg de instructies op elk menuscherm. In het setup-menu kan u de PBC ook uit zetten (Off). Zie pagina 14.

#### **Opmerkingen**

- $\bullet$  Indien de jeugdbeschermingscontrole of Parental Control ingesteld werd en indien het schijfje niet binnen de ingestelde censuur (Rating) valt, dan moet de code, bestaande uit 4 cijfers, worden ingegeven en/of het schijfje moet worden toegestaan (zie "Jeugbeschermingscontrole" (Parental Control) op pagina 15).
- Het kan zijn dat DVD's een regiocode hebben. Uw toestel zal geen schijfjes spelen die een andere regiocode hebben dan het toestel. De regiocode voor dit toestel is 2 (twee).

# **Algemene functies**

## **Opmerking**

Tenzij anders vermeld, worden alle beschreven handelingen uitgevoerd met de afstandsbediening. Sommige functies kunnen ook beschikbaar zijn in het setup-menu.

# **Naar een andere TITEL gaan**

## **DVD 3**  $1/3$

Wanneer een schijfje meer dan één titel heeft, dan kan u als volgt naar een andere titel gaan:

- Druk op DISPLAY en druk vervolgens op de overeenstemmende nummertoets (0-9) om een titelnummer te selecteren.

# **Naar een ander HOOFDSTUK/TRACK gaan**

## **1/12 1/3 1/12 1/3**

Wanneer een titel op een schijfje meer dan één hoofdstuk heeft of wanneer een schijfje meer dan één liedje of track heeft, dan kan u als volgt van het ene hoofdstuk of de ene track naar een ander(e) gaan:

- Druk tijdens het afspelen even kort op  $\blacktriangleright$  of  $\blacktriangleright$ om het volgende hoofdstuk of de volgende track te selecteren of om terug te keren naar het begin van het huidige hoofdstuk of de huidige track.
- · Druk tweemaal kort op  $\blacktriangleleft$  om terug te keren naar het vorige hoofdstuk of de vorige track.
- Om rechtstreeks naar om het even welk hoofdstuk te gaan terwijl er een DVD wordt afgespeeld, drukt u op DISPLAY. Druk vervolgens op ♦/♦om een hoofdstuk of track te selecteren. Geef vervolgens het hoofdstuk- /tracknummer in met behulp van de nummertoetsen (0-9).

#### **Opmerkingen**

- Voor getallen bestaande uit twee cijfers, drukt u snel achter elkaar op de nummertoetsen (0-9).
- Bijeen video-cd met PBC, moet de PBC in het setup-menu uit (Off) zetten deze functie te gebruiken. Zie pagina 14.

# **Zoeken DVD VCD**

- **1** Druk  $\blacktriangleleft$  of  $\blacktriangleright$  tijdens het afspelen. Het toestel gaat nu in ZOEK-modus.
- **2** Druk meerdere malen op  $\blacktriangleleft$  of  $\blacktriangleright$  om de gewenste snelheid te selecteren:  $X2 \blacktriangleleft$ , 1  $\blacktriangleleft$ , 2  $\blacktriangleleft$ , 3  $\blacktriangleleft$ (achterwaarts) of  $X2 \triangleright$ , 1  $\triangleright$   $\triangleright$ , 2  $\triangleright$   $\triangleright$ , 3  $\triangleright$ (voorwaarts).

Bij een video-cd verandert de zoeksnelheid: 1 **44. 2 44. 3 44. (achterwaarts) of 1 M, 2 M,** 3 M, (voorwaarts).

**3** Om de ZOEK-modus af te sluiten, drukt u op  $\triangleright$ (WEERGAVE).

# **Algemene kenmerken (vervolg)**

# **Stilstaand beeld <b>DVD** VCD

- **1** Druk tijdens de weergave op II (PAUZE). De speler wordt nu in de pauze-modus gezet.
- **2** Om de stilstaand weergavemodus af te sluiten, drukt u op  $II$  (PAUSE) of op  $\triangleright$  (PLAY).

# **Vertraagde weergave (Slow Motion) DVD VCD**

- 1 Druk tijdens het afspelen op **4I** of **I**. Het toestel gaat in vertraagde modus (SLOW).
- 2 Met behulp van de **II** of I**I** selecteert u de gewenste snelheid:  $4 \blacktriangleleft l$ ,  $3 \blacktriangleleft l$ ,  $2 \blacktriangleleft l$  of  $1 \blacktriangleleft l$  (achterwaarts), of 4  $\mathbb{I}$ , 3  $\mathbb{I}$ , 2  $\mathbb{I}$  of 1  $\mathbb{I}$  (voorwaarts).
- **3** Om de trage weergavemodus af te sluiten, drukt u op  $\triangleright$  (WEERGAVE).

## **Opmerking**

Achteruit vertraagd afspelen (slow motion) is niet mogelijk bij een video-cd.

# **Willekeurige Weergave** VCD

- **1** Druk tijdens de weergave, of terwijl de weergave is gestopt op RANDOM. Het apparaat begint meteen met de willekeurige weergave en op het weergavevenster en het menuscherm verschijnt RANDOM.
- **2** Om naar de normale weergave terug te keren, drukt u de "RANDOM"-toets herhaaldelijk in tot RANDOM op het weergavevenster en het menuscherm verdwijnt

## **Tip**

Wanneer u tijdens de willekeurige weergave (Random playback) op  $\blacktriangleright$ I drukt, dan selecteert het toestel een andere titel (track) en vervolgens wordt de willekeurige weergave hernomen.

## **Opmerkingen**

- Deze functie werkt alleen met Video-CD zonder PBC.
- Bij een video-cd met PBC, moet de PBC in het setup-menu uit (Off) worden gezet om de willekeurige functie (Random) te gebruiken. Zie pagina 14.

# **Herhalen DVD VCD**

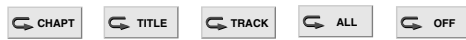

# **DVD Video discs – Herhaal hoofdstuk/titel/Uit (off)**

- **1** Om het huidig weergegeven hoofdstuk te herhalen, drukt u op "REPEAT" (herhalen). Het icoon van de functie voor herhaling van het hoofdstuk
- verschijnt op het TV-scherm. **2** Om de huidig weergegeven titel te herhalen, drukt u een tweede maal op "REPEAT" (herhalen). Het icoon van de functie voor herhaling van de titel verschijnt op het TV-scherm.
- **3** Om de herhaalmodus te verlaten, druk u een derde maal op "REPEAT" (herhalen).

Het icoon van de herhaalfunctie verschijnt op het TV-scherm.

#### **Video-cd's – Herhalen track / Alles / Uit (Repeat Track / All / Off)**

- **1** Om de track te herhalen die op dit ogenblik speelt, drukt u op REPEAT.
- Het icoontje Repeat Track verschijnt op het TV-scherm. **2** Om de disk te herhalen die op dit ogenblik speelt, drukt u een tweede maal op REPEAT. Het icoontje Repeat All verschijnt op het TV-scherm.
- **3** Om de herhaalmodus af te sluiten, drukt u een derde maal op REPEAT. Het icoontie Repeat Off verschijnt op het TV-scherm.

## **Opmerking**

Bij een video-cd met PBC, moet de PBC in het setup-menu uit (Off) worden gezet om de herhaalfunctie te gebruiken. Zie pagina 14.

# **Time Search-functie <b>DVD 0:20:09**

De "Time Search"-functie biedt u de mogelijkheid om op een gekozen tijdstip met de weergave van de disc te beginnen.

- **1** Druk tijdens de weergave op "DISPLAY". De onscreen display verschijnt op het scherm. Het "Time Search"-kader toont de verstreken weergavetijd van de huidige disc.
- **2** Druk binnen de 10 seconden op ♦/♦ om het icoon van de "time search" in de on-screen display te selecteren.

"-:--:--" verschijnt in het kader van de "Time Search".

**3** Geef binnen de 10 seconden met behulp van de numerieke toetsen de gewenste starttijd in. Geef in het kader van links naar rechts de uren, minuten en seconden in.

Als u de verkeerde cijfers heeft ingegeven, drukt u op "CLEAR" om de ingetikte cijfers te wissen. Geef vervolgens de juiste cijfers in.

**4** Druk binnen de 10 seconden op ENTER om de starttijd te bevestigen.

De weergave start vanaf de geselecteerde tijd op de disc. Als u een ongeldige tijd heeft ingegeven, zal de weergave vanaf het huidig punt worden voortgezet.

# **Surround**  $\bullet$  **VCD (CD) MORM. (CD)** SUR

Dit apparaat kan een Surround-effect produceren. Deze technologie simuleert een multi-kanaal audioweergave met twee gewone stereo luidsprekers in plaats van met vijf of meer luidsprekers die normaal gezien nodig zijn om een multi-kanaal audio vanaf een huisapparaat te beluisteren.

- **1** Druk tijdens de weergave op SUR om "SUR" te selecteren.
- **2** Om de driedimensionele geluidsweergave uit te schakelen, drukt u terug op SUR om "NORM" te selecteren.

## **Note**

SUR kan niet gebruikt worden als DTS is selecteerd.

# **Bediening met DVD en video-cd (Vervolg)**

# $\boldsymbol{\mathsf{S}}$  peciale DVD-functies  $\boldsymbol{\mathsf{C}}$

# **De inhoud van DVD video-discs controleren: menu's**

Het kan zijn dat DVD's menu's bevatten die speciale functies mogelijk maken. Om het diskmenu te gebruiken, drukt u op MENU. Druk vervolgens op de corresponderende nummertoets om een optie te selecteren. Of selecteer uw keuze met behulp van de toetsen  $\leftrightarrow\leftrightarrow$  +/ $\leftrightarrow$  en druk vervolgens op ENTER.

# **Title menu DVD**

- **1** Druk op TOP MENU.
- Als de huidige titel een menu heeft, zal het menu op het scherm verschijnen. Anders kan het zijn dat het disc-menu verschijnt.
- **2** Het menu kan een lijst geven van de camerahoeken, de gesproken taal, de opties voor de ondertiteling en de hoofdstukken voor de titel.
- **3** Om het titelmenu te laten verdwijnen, drukt u opnieuw op TOP MENU.

# Disc menu **OVD**

- **1** Druk op "MENU" Het disc-menu wordt weergegeven.
- **2** Om het disc-menu terug te laten verdwijnen, drukt u opnieuw op "MENU".

# **Camerahoek DVD 4** *11*</sup>

Indien het schijfje scènes bevat die vanuit verschillende camerastandpunten werden opgenomen, dan kan u tijdens de weergave naar een ander camerastandpunt gaan.

- Druk tijdens de weergave herhaaldelijk op (HOEK) om de gewenste hoek te selecteren. Het nummer van de huidige hoek verschijnt op het scherm.

# **Wijzigen van de taalweergave**

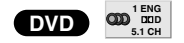

Druk tijdens de weergave herhaaldelijk op O) (AUDIO) om een andere audiotaal of audiospoor te horen.

# **Het audiokanaal wijzigen** (ved

Druk tijdens de weergave meermaals op O) (AUDIO) om een verschillend audiokanaal (Stereo, Links of Rechts) te beluisteren.

# **Ondertiteling <b>DVD E** 1 ENG

Druk tijdens de weergave herhaaldelijk op (ONDERTITELING) om uw keuze te maken uit de verschillende talen voor de ondertiteling.

#### **Opmerking**

Als  $\Diamond$  op het scherm verschijnt, is deze functie niet beschikbaar voor de betrokken disc.

# **Bediening met audio-cd's en MP3-schijfjes**

# **Een audio-cd en MP3-schijfje afspelen CD MP3**

De DVD-speler kan geformatteerde MP3-opnames op CD-ROM, CD-R of CD-RW-schijfjes afspelen. Lees de opmerkingen over MP3-opnames (rechts) voor u MP3-opnames afspeelt.

1 **Plaats het schijfje en sluit de lade. Audio CD;** het audio-cd-menu wordt op het TVscherm weergegeven. Ga naar stap 4. **MP3 disc;** schijfje: het MP3-JPEG-keuzemenu wordt op het TV-scherm weergegeven. Ga naar stap 2.

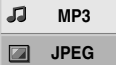

**Druk op ♦/♦ om MP3 te selecteren en druk vervolgens op ENTER.** 

Het MP3-menu wordt op het TV-scherm weergegeven.

Druk op  $\delta$  RETURN om naar het MP3-JPEGkeuzemenu te gaan.

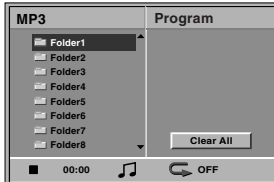

3 **Druk op** V**/**<sup>v</sup> **om een map te selecteren en druk op ENTER.**

Er wordt een lijst met bestanden in de map weergegeven.

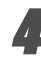

**Druk op ♦/♦ om een track te selecteren en druk**  $vervolgens op$   $\triangleright$  (WEERGAVE) of op ENTER. De weergave start.

Tijdens de weergave wordt de verstreken speeltijd van de huidige track op de display en in het menu weergegeven.

De weergave stopt aan het einde van de disk. Druk op TOP MENU om naar de volgende pagina te gaan.

Druk op MENU om naar de vorige pagina te gaan.

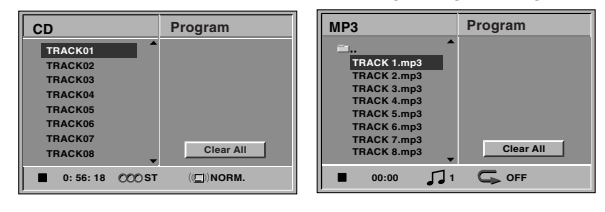

#### **Audio-cd-menu MP3-menu**

#### **Tip**

 $\blacklozenge/\blacklozenge$  Indien u in een lijst van bestanden bent en wenst terug te keren nar het mappenoverzicht, gebruik dan de toetsen  $\equiv$  om terug te keren naar het vorige menuscherm.

5 **Om de weergave op een ander moment te**  stoppen, drukt u op  $\blacksquare$  (STOP).

## **Wat u moet weten over MP3 opnames**

#### **Over MP3**

- Een MP3-bestand zijn audiodata die gecomprimeerd zijn met behulp van MPEG1, het 3 bestanden-coderingsschema met audiolagen. Bestanden die de extensie ".mp3" hebben, noemen we "MP3 bestanden".
- Het toestel kan geen MP3-bestand lezen dat een andere extensie heeft dan ".mp3".

#### **De compatibiliteit van dit toestel en MP3 schijfjes heeft de volgende beperkingen:**

- 1. Sampling frequentie / uitsluitend op 44,1 kHz
- 2. Bit rate / tussen 32-320 kbps CBR
- 3. CD-R fysiek formaat zou "ISO 9660" moeten zijn.
- 4. Schijven in Packet Write-formaat kunnen niet worden afgespeeld.
- 5. Op een single session-schijfje moet de eerste track MP3-bestanden bevatten. Indien de eerste track geen MP3-bestanden bevat, dan kunnen de MP3 bestanden niet worden gespeeld. Indien u MP3 bestanden wenst te spelen, formatteer dan alle gegevens op het schijfje of gebruik een nieuw schijfje.
- 6. Bestandsnamen moeten bestaan uit 8 letters of minder en moeten de extensie ".mp3" bevatten, vb. "\*\*\*\*\*\*\*\*.MP3".
- 7. Gebruik geen speciale tekens zoals "\_/:\*?"< >" enz.
- 8. Het totale aantal bestanden op het schijfje mag maximaal 650 zijn.
- 9. VBR is niet gesteund.

# **Bediening met audio-cd's en MP3-schijfjes (Vervolg)**

# **Pauze CD MP3**

- 1 Druk tijdens de weergave op II (PAUZE).
- **2** Druk op  $\triangleright$  (WEERGAVE) om de weergave te hervatten, of druk nogmaals op II (PAUZE).

# **Naar een ander spoor verspringen CD MP3**

- Druk tijdens de weergave kort op  $\blacktriangleleft$  of  $\blacktriangleright$  om naar het volgend spoor te gaan, of om naar het begin van het huidig spoor terug te keren.
- · Druk twee maal kort op  $\blacktriangleleft$  om naar het vorig spoor terug te springen.
- Om bij een audio-CD direct naar gelijk welk spoor te gaan, geeft u tijdens de weergave het spoornummer in door middel van de numerieke toetsen (0-9).

# **Herhalen spoor/Alle/Uit (Off)**

## **CD MP3**

**1** Om de track te herhalen die op dit ogenblik speelt, drukt u op REPEAT. Het herhaalicoontje en "TRACK" verschijnen op het

menuscherm.

- **2** Om alle tracks op een schijfje te herhalen, drukt u een tweede maal op REPEAT. Het herhaalicoontje en "ALL" verschijnen op het menuscherm.
- 3 Om de herhaalmodus te annuleren, drukt u een derde maal op REPEAT. Het herhaalicoontje en "OFF" verschijnen op het menuscherm

# **Zoeken CD MP3**

- **1** Druk m of M tijdens het afspelen. De DVD-speler gaat nu over op de "SEARCH"-modus (zoeken).
- **2** Druk meerdere malen op  $\blacktriangleleft$  of  $\blacktriangleright$  om de gewenste snelheid te selecteren: 1  $\blacktriangleleft$ , 2  $\blacktriangleleft$ , 3  $\blacktriangleleft$ (achterwaarts) of  $1 \blacktriangleright$   $\blacktriangleright$   $2 \blacktriangleright$   $\blacktriangleright$   $3 \blacktriangleright$  (voorwaarts). De zoeksnelheid en –richting worden in het menuscherm aangegeven.
- **3** De zoeksnelheid en de richting worden op het menuscherm weergegeven.

# **Willekeurige weergave CD MP3**

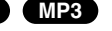

- **1** Druk tijdens de weergave, of terwijl de weergave is gestopt op RANDOM (willekeurige weergave). Het apparaat begint meteen met de willekeurige weergave en op het weergavevenster en het menuscherm verschijnt RANDOM of "RAND".
- **2** Om naar de normale weergave terug te keren, drukt u de "RANDOM"-toets herhaaldelijk in tot RANDOM of "RAND" op het weergavevenster en het menuscherm verdwijnt

# **Surround CD**

Dit apparaat kan een Surround-effect produceren. Deze technologie simuleert een multi-kanaal audioweergave met twee gewone stereo luidsprekers in plaats van met vijf of meer luidsprekers die normaal gezien nodig zijn om vanaf een huisapparaat een multi-kanaal audio te beluisteren.

- **1** Druk tijdens de weergave op SUR om "SUR" te selecteren.
- **2** Om de driedimensionele geluidsweergave uit te schakelen, drukt u terug op SUR om "NORM" te selecteren.

# **Wijzigen van het Audio-kanaal CD**

Druk tijdens de weergave meermaals op O) (AUDIO) om een verschillend audiokanaal (STEREO, LINKS of RECHTS) te beluisteren.

# **Bediening met een JPEG-schijfje**

# **Een JPEG-schijfje bekijken JPEG**

Deze DVD-speler kan schijfjes spelen met JPEGbestanden.

Lees de opmerkingen over MP3-opnames (rechts) voor u JPEG-opnames afspeelt.

#### 1 **Plaats het schijfje en sluit de lade.**

Het MP3-JPEG-keuzemenu wordt op het TVscherm weergegeven.

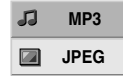

**Druk op ♦/♦ om JPEG te selecteren en druk vervolgens op ENTER.** 

Het JPEG-menu wordt op het TV-scherm weergegeven.

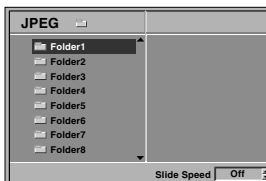

**Druk op ♦/♦ om een map te selecteren en druk op ENTER.**

Er wordt een lijst weergegeven van de bestanden die de map bevat.

Druk op  $\bigcirc$  RETURN om naar het MP3-JPEGkeuzemenu te gaan.

#### **Tip**

Indien u in een lijst van bestanden bent en terug wenst te keren naar het mappenoverzicht, gebruik dan de toetsen  $\triangle$ / $\blacktriangleright$  op de afstandsbediening om "  $\blacktriangleright$  " te selecteren en druk op ENTER om terug te keren naar het vorige menuscherm.

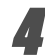

4 **Indien u een bepaald bestand wenst te bekijken, druk dan op** V**/**v **om een bestand te selecteren** en druk op  $ENTER$  of  $\triangleright$  (WEERGAVE). Het proces om de bestanden te bekijken wordt

opgestart.

Wanneer u een bestand aan het bekijken bent, dan drukt u op  $\delta$  RETURN om terug te keren naar het vorige menu (JPEG-menu).

Druk op TOP MENU om naar de volgende pagina te gaan.

Druk op MENU om naar de vorige pagina te gaan.

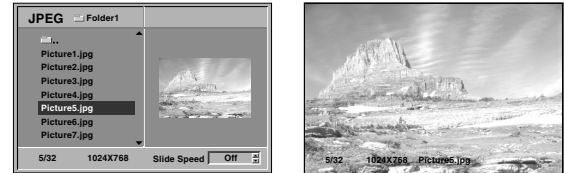

# **Tip**

Er zijn drie opties om de beelden te bekijken (Slide Speed): snel (Fast), normaal (Normal), traag (Slow), en uit (Off). Druk op +/+ om de Slide Speed te selecteren, druk op  $\leftrightarrow$  om de gewenste optie te selecteren en druk vervolgens op ENTER.

5 **Om de weergave op een ander moment te**  stoppen, drukt u op ■ (STOP). Het JPEG-menu wordt weergegeven.

# **Naar een ander bestand gaan.**

Druk één maal op  $\blacktriangleright$  of  $\blacktriangleright$  terwijl u een beeld bekijkt om naar het volgend of het vorige bestand te gaan.

# **Stilstaand beeld**

- 1 Druk op II (PAUZE) tijdens de weergave van de beelden.
	- Het toestel gaat nu in PAUZE-modus.
- **2** Om naar weergave van de beelden terug te gaan, drukt u op  $\triangleright$  (WEERGAVE) of nogmaals op **II** (PAUZE).

# **Beeld weerspiegelen**

Druk tijdens de weergave van een beeld op ♦/♦ om het beeld horizontaal of verticaal te draaien.

# **Beeld roteren**

Druk tijdens de weergave van een beeld op  $\leftrightarrow$  om het beeld in de richting van de wijzers of tegen de richting van de wijzers in te roteren.

## **Wat u moet weten over JPEG-opnames**

- Afhankelijk van de grootte en het aantal van de JPEG-bestanden, kan het lang duren voor de DVDspeler de inhoud van het schijfje leest. Indien u na enkele minuten nog steeds geen OSD ziet, dan betekent dit dat sommige bestanden te groot zijn. Verminder dan de resolutie van de JPEG-bestanden tot minder dan 2 megapixels en plaats deze op een nieuw schijfje.
- Het totale aantal bestanden en mappen op het schijfje mag niet hoger dan 650 zijn.
- Het kan zijn dat sommige schijfjes niet-compatibel zijn als gevolg van verschillende opnameformaten of door de toestand van het schijfje.
- Zorg ervoor dat alle geselecteerde bestanden de JPG-extensie hebben wanneer ze naar een CDlayout gekopieerd worden.
- Indien de bestanden de extensie ".jpe" of ".jpeg" hebben, verander deze dan in ".jpg" bestanden.
- Bestanden zonder de ".jpg"-extensie kunnen niet worden gelezen door de DVD-speler. Dat is ook het geval indien de bestanden als grafische JPEGbestanden worden weergegeven in windows explorer.

# **Geprogrammeerde weergave CD VCD MP3**

# **Geprogrammeerde weergave van audio-cd's en MP3-schijfjes**

Deze programmeerfunctie geeft u de mogelijkheid om uw favoriete tracks van een bepaalde disk in het geheugen van het toestel op te slaan.

Elke programmering kan 30 tracks bevatten.

#### 1 **Druk tijdens de weergave of in stopmodus op PROGRAM om de modus Programmering wijzigen (Program Edit) te openen.**

Het  $\mathbb{S}^n$  -teken verschijnt rechts van het woord Program aan de rechterzijde van het menuscherm.

#### **Opmerking**

Druk op PROGRAM om de modus Programmering wijzigen (Program Edit) te sluiten, het  $\mathcal{B}_k$ -teken wordt niet langer weergegeven.

#### 2 **Selecteer een track en druk vervolgens op ENTER om de geselecteerde track in de geprogrammeerde lijst op te nemen.**

#### Herhaal stap 2 om bijkomende tracks op de gepro**grammeerde lijst te plaatsen.**

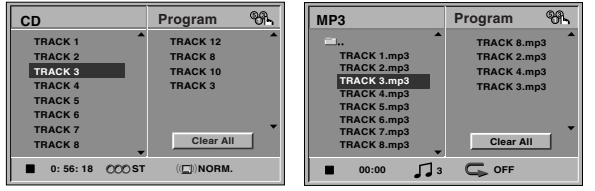

#### **Audio-cd-menu MP3-menu**

#### **Druk op**  $\rightarrow$ **.**

De geprogrammeerde track die u de laatste keer selecteerde, is aangeduid op de geprogrammeerde lijst.

# **Druk op ♦/♦ om de track die u wenst af te**

#### **spelen, te selecteren.**

Druk op TOP MENU om naar de volgende pagina te gaan. Druk op MENU om naar de vorige pagina te gaan.

#### **Ⅰ Druk op ▷ (WEERGAVE) om de weergave te starten.**

De weergave begint in de door u geprogrammeerde volgorde en op het menuscherm verschijnt "PRG.".

De weergave stopt zodra alle tracks op de geprogrammeerde lijst één keer werden afgespeeld.

## 7 **Om uit geprogrammeerde weergave terug te keren naar de normale weergave, selecteert u een track of een cd-lijst (of MP3) en vervolgens drukt u op ENTER.**

De indicator "PRG." wordt niet langer in het menuscherm weergegeven.

# **Geprogrammeerde weergave van een video-cd**

#### **Opmerking**

Bij een video-cd met PBC, moet de PBC in het instellingenmenu uit (Off) worden gezet om de Programmeerfunctie te gebruiken. Zie pagina 13.

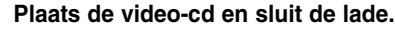

#### 2 **Druk op PROGRAM wanneer het afspelen werd gestopt.**

Het VCD-programmeermenu wordt weergegeven.

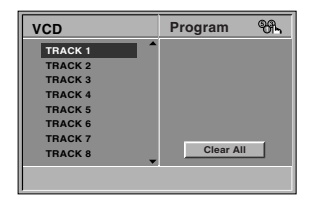

#### **Opmerking**

Druk op  $\delta$  RETURN of op PROGRAM om het Programmeermenu te verlaten.

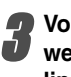

3 **Volg de stappen 2-6 van "Geprogrammeerde weergave van audio-cd's en MP3-schijfjes" aan de linkerzijde.**

4 **Om van geprogrammeerde weergave naar normale weergave gaan, drukt u op PROGRAM.** De indicator "PROG." wordt niet langer in het displayscherm weergegeven.

#### **Herhaling geprogrammeerde nummers**

- Om de track te herhalen die op dit ogenblik speelt, drukt u op REPEAT.
- Het herhaalicoontje en "TRACK" verschijnen op het menuscherm. - Om alle tracks op de geprogrammeerde lijst te
- herhalen, drukt u een tweede maal op REPEAT. Het herhaalicoontje en "ALL" verschijnen op het menuscherm.
- Om de herhaalmodus af te sluiten, drukt u een derde maal op REPEAT.

Het herhaalicoontje en "OFF" verschijnen op het menuscherm.

## **Een nummer uit de Programmalijst wissen**

- **1** Druk tijdens de weergave (enkel audio-cd en MP3 schijfjes) of in stopmodus op PROGRAM om de modus Programmering wijzigen (Program Edit) te openen. Het  $\mathbb{S}^n$  -teken wordt weergegeven.
- **2** Druk op  $\blacktriangleright$  om naar de geprogrammeerde lijst te gaan.
- **3** Met behulp van ♠/♦ selecteert u de track die u van de
- geprogrammeerde lijst wenst te verwijderen.
- **4** Druk op CLEAR. De track wordt uit de geprogrammeerde lijst gewist.

#### **De volledige Programmalijst wissen**

- **1** Volg stappen 1-2 van de bovenvermelde paragraaf "Een track uit de geprogrammeerde lijst wissen".
- **2** Met behulp van ♠/◆ selecteert u "Clear All" en vervolgens drukt u op ENTER. De volledige geprogrammeerde lijst van het schijfje wordt gewist. De programma's worden ook gewist wanneer het schijfje uit het toestel wordt genomen.

# **Bijkomende informatie**

# **Geheugen laatst gebruikte instelling DVD CD VCD**

De DVD-speler onthoudt de gebruikersinstellingen van het laatste schijfje dat u heeft bekeken. De instellingen worden in het geheugen bewaard, ook als u het schijfje uit het toestel neemt of het toestel uitschakelt. Indien u een schijfje plaatst waarvan de instellingen werden bewaard, dan zal de laatste stoppositie automatisch worden opgeroepen.

#### **Opmerkingen**

- De instellingen die in het geheugen worden opgeslagen, kunnen om het even wanneer worden opgeroepen.
- Deze DVD-speler slaat de instellingen van een disc niet op als u de speler uitschakelt voordat u de disc begint af te spelen.

# **Screen Saver**

Het beeld van de Screen Saver verschijnt als u de DVD-speler gedurende ongeveer 15 minuten in de stopmodus laat staan.

Nadat de Screen Saver gedurende ongeveer 15 minuten ingeschakeld is geweest, schakelt de DVD-speler zichzelf automatisch uit.

# **Kleursysteem**

Het kleusysteem van de DVD-speler wordt automatisch geselecteert door kleursysteem schijven te plaatsen (PAL of NTSC). Wanneer het geselecteerde systeem niet met het systeem van de televisie samenvalt, dan kan het zijn dat het normale kleurenbeeld niet wordt weergegeven.

# **TV-bediening met afstandsbediening**

U kunt het geluidsniveau, het ingangssignaal en de hoofdschakelaar van uw Sony TV met de meegeleverde afstandsbediening regelen.

Met de onderstaande knopen kunt u de TV-functies bedienen.

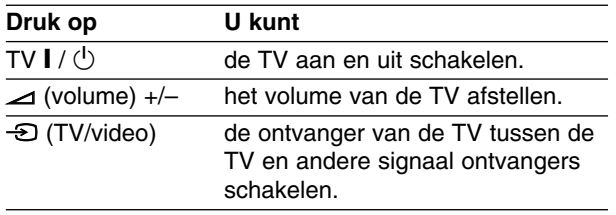

#### **Opmerking**

Afhankelijk van het aangesloten toestel, kan het zijn dat u sommige bedieningsknopen van de TV niet kan gebruiken.

# **Bediening van andere TV's met afstandsbediening**

U kunt ook het geluidsniveau, het ingangssignaal en de hoofdschakelaar van anders dan een Sony TV met de meegeleverde afstandsbediening regelen. Indien uw TV op de lijst hieronder verschijnt, kunt u de code van de bijbehorende fabrikant ingeven.

- **1. Druk op de nummerieketoesten terwijl u op de TV I**  $\left(\sqrt{2}\right)$  drukt om de code van de fabrikant **voor uw TV te selecteren (zie onderstaande tabel)**
- **2.** Laat de TV  $\vert$  /  $\vert$  los.

# **Codenummers van TV's die bediend kunnen worden**

Indien er meer dan een code op de lijst vershijnt, probeert u de codes een voor een in te geven tot u de code vindt die goed samen met uw TV werkt.

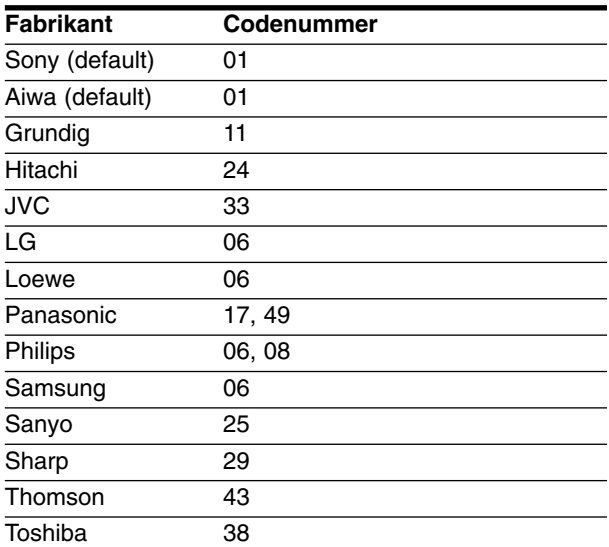

#### **Opmerkingen**

- Afhankelijk van uw TV, kan het zijn dat sommige of alle knopen samen met uw toestel niet functioneren, zelfs niet nadat u de juiste fabrikantscode heeft ingegeven.
- Indien u een nieuw codenummer ingeeft, zal de eerder in het geheugen opgeslagen code worden gewist.
- Wanneer u de batterijen van de afstandsbediening vervangt, zal het codenummer dat u heeft ingegeven naar de standardinstelling gaan. Geef op nieuw het juiste codenummer in.

# **Verhelpen van problemen**

Kijk in de volgende gids na wat de mogelijke oorzaak van een probleem kan zijn alvorens contact op te nemen met de servicedienst.

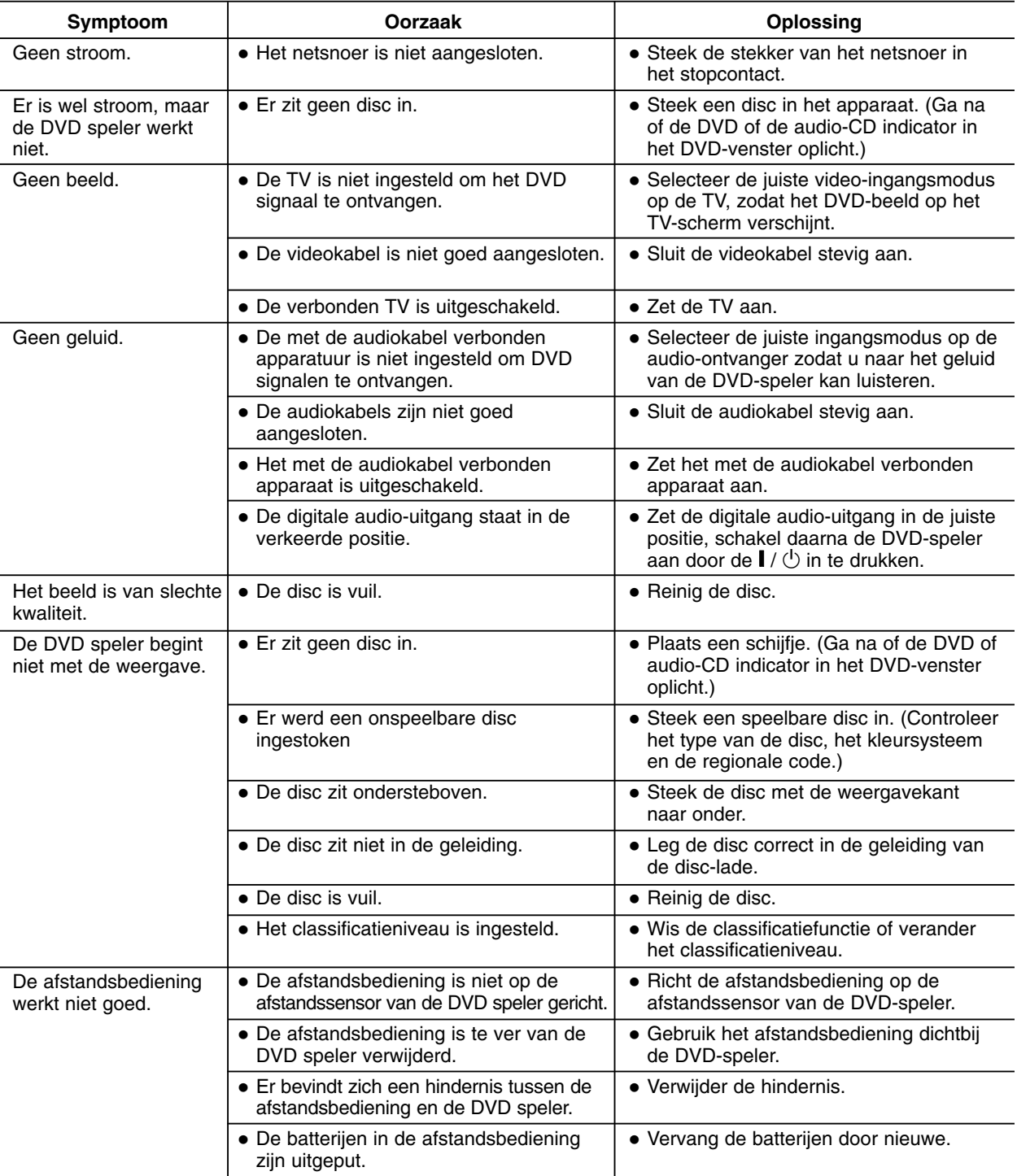

 $\overline{\phantom{a}}$ 

# **Lijst met de taalcodes**

Geef het juist codenummer voor de beginwaarden "Disc Audio", "Disc Subtitle" en/of "Disc Menu" (Zie pagina 13).

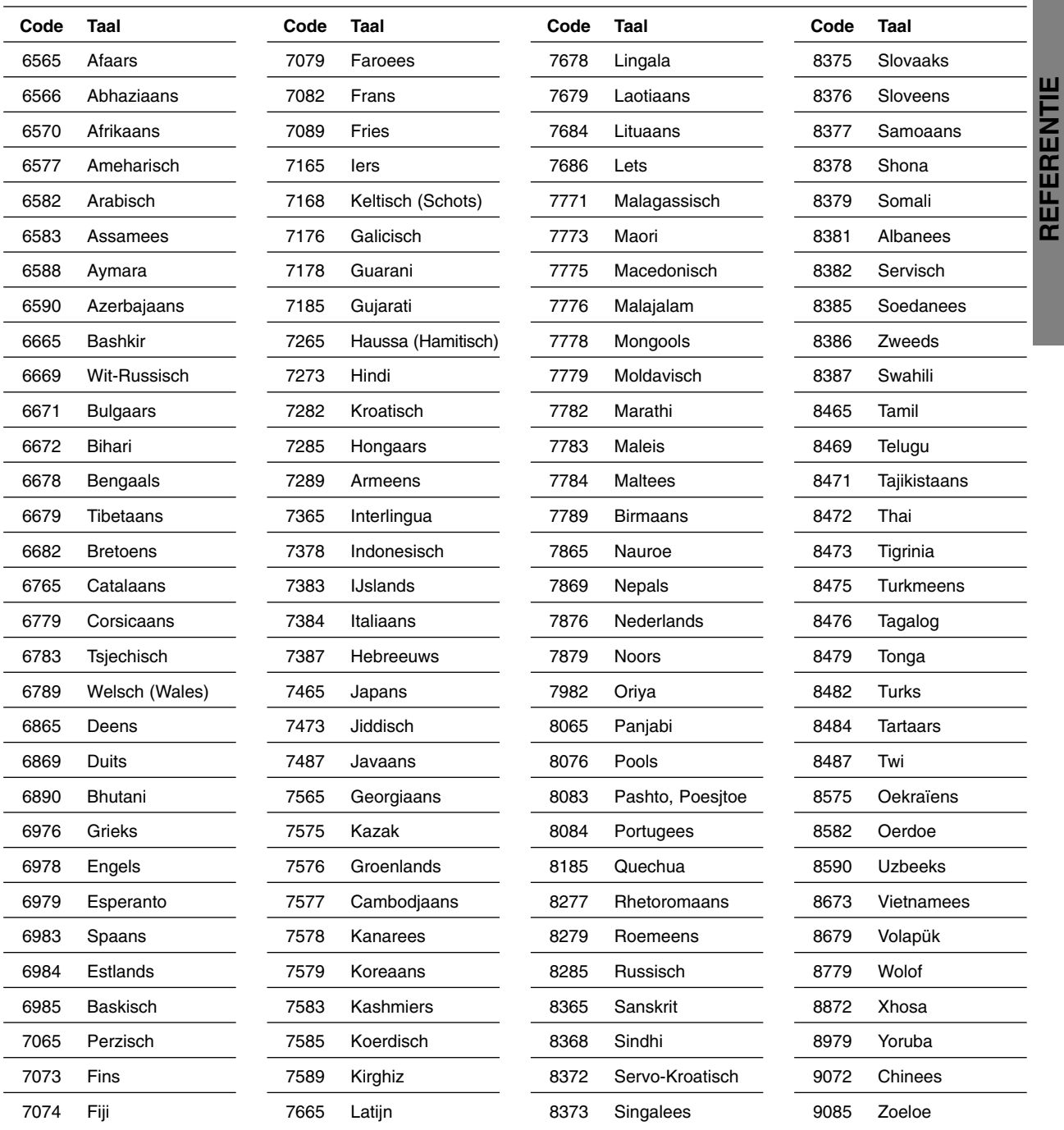

**REFERENTIE**

# **Lijst met de landcodes**

Geef het juist codenummer voor de beginwaarden "Area Code (Landcode)" (Zie pagina 15).

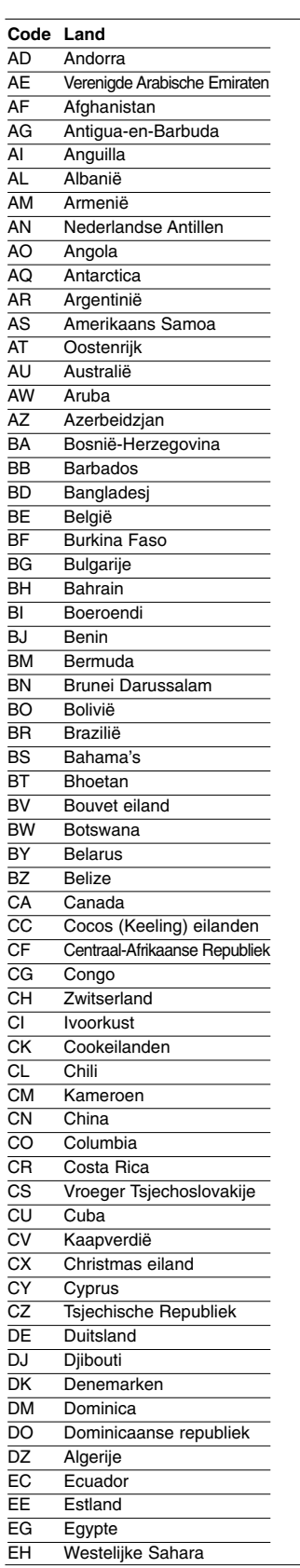

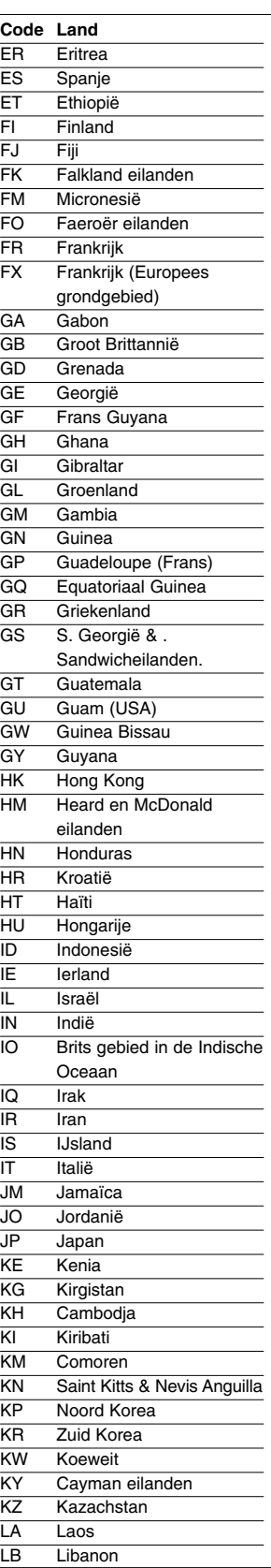

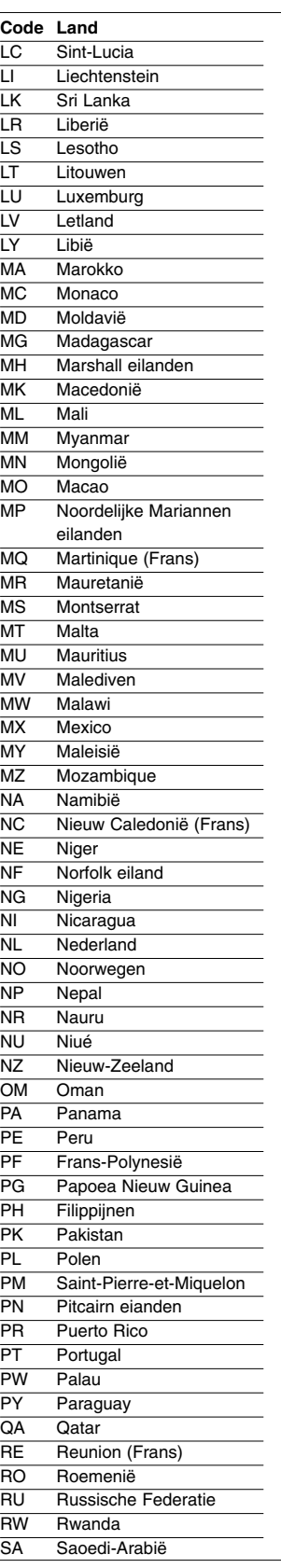

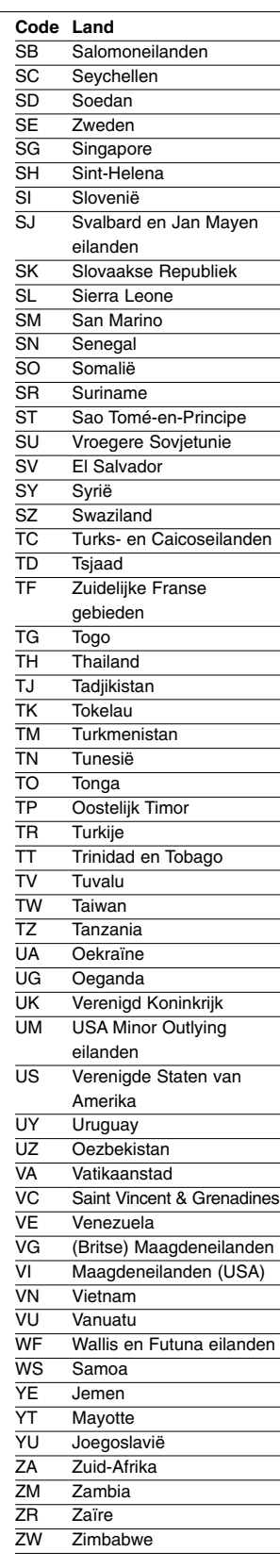

# **REFERENTIE REFERENTIE**

# **Technische kenmerken**

# **Algemeen**

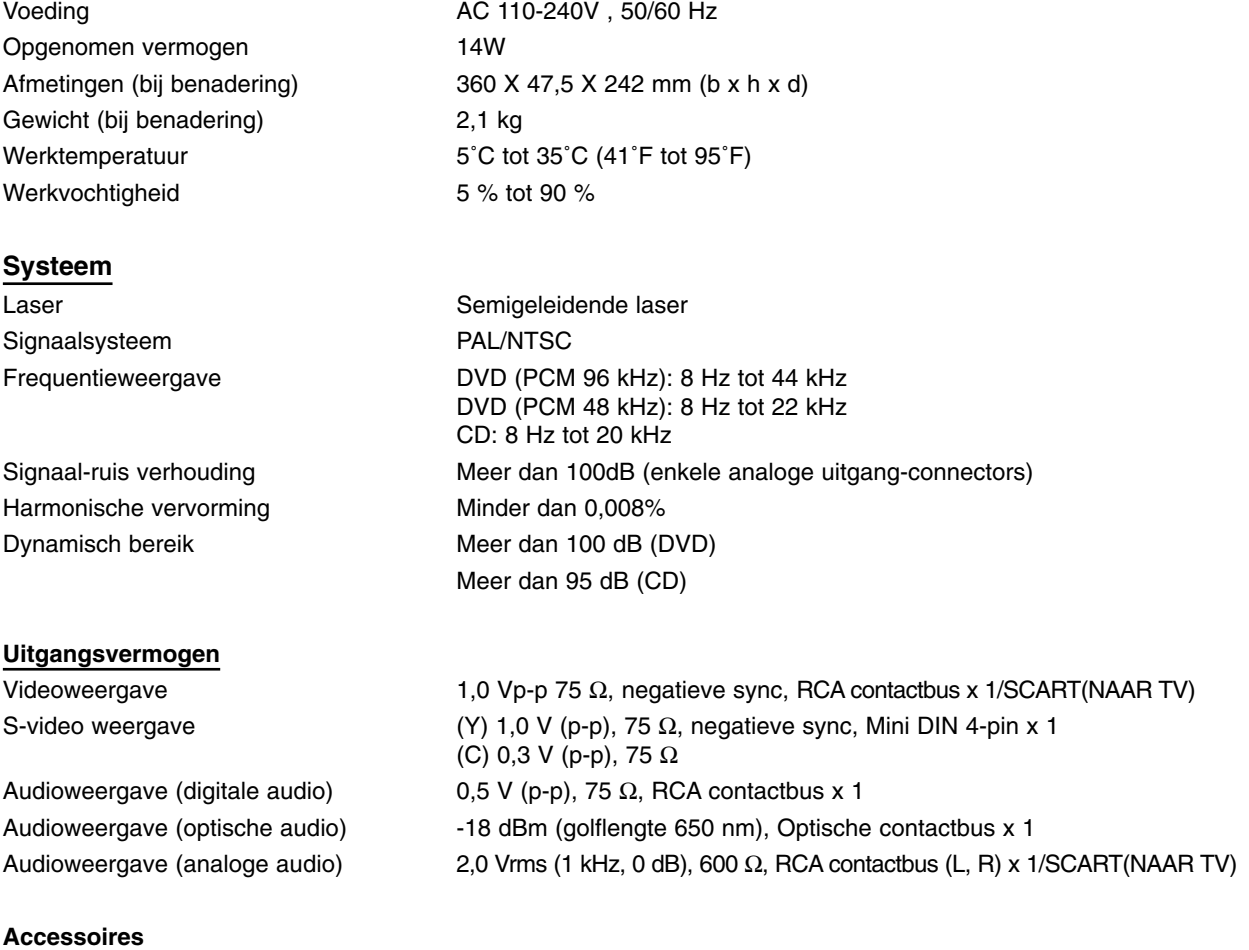

# Afstandsbediening ....................1 Batterijen . . . . . . . . . . . . . . . . . . . . . . . . .2

- Het ontwerp en de specificaties kunnen zonder voorafgaand bericht gewijzigd worden.
- Gefabriceerd onder licentie van Dolby Laboratories. "Dolby", "Pro Logic" en het symbool double-D zijn handelsmerken van Dolby Laboratories.
- "DTS" en "DTS Digital Out" zijn handelsmerken van Digital Theater Systems, Inc.

 $\overline{\phantom{a}}$ 

Sony Corporation http://www.sony.net/